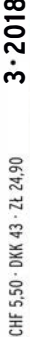

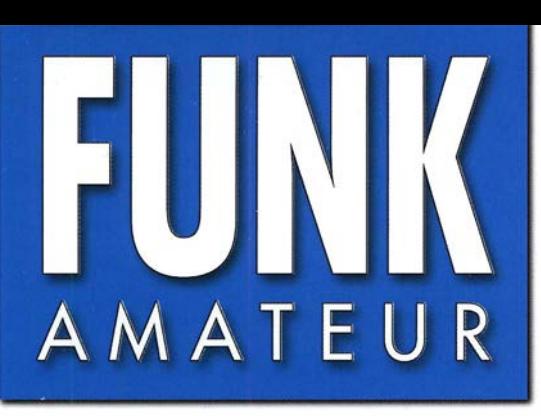

67. JAHRGANG · MÄRZ 2018 67. JAHRGANG · MÄRZ 2018<br>DEUTSCHLAND € 4,80 · AUSLAND € 5,00  $3 \cdot 2018$ 

# Magazin für Amateurfunk Elektronik· Funktechnik

212 WRTC auf der Zielgeraden: noch 100 Helfer gesucht

216 5T50K: DXpedition ins Land der Nomaden

220 Direktabtastender **Empfänger Colibri-Nano** 

224 QCX: CW-Transceiver-Kit

233 Tablet statt Papier: Loggen mit VK port-a-log

250 IR-Datenübertragung über größere Distanzen

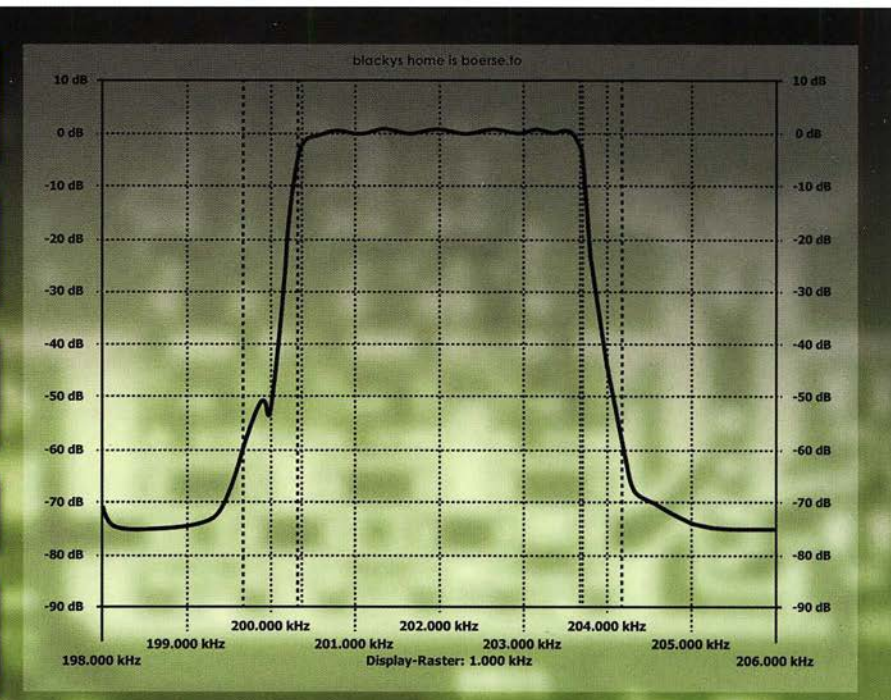

Skalarer Netzwerktester FA-NWT 2

260 Zweiband-Oblong-Antennen

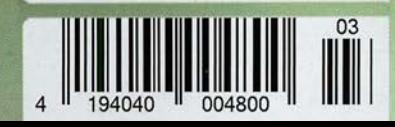

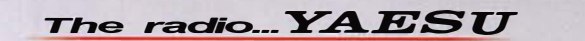

# Funkgeräte mit weiter Reichweite

# HF durch VHF/UHF in einem Funkgerät

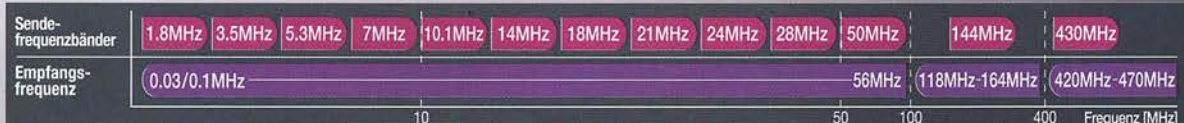

Spezifizierte Leistung; nur Amateurfunkbänder

Ein ausgezeichnetes Allround-Funkgerät mit integriertem Echtzeit-Spektrumskap und hervorragenden Basisfunktionen

HF/50/144/430 MHz 100 W Allmode-Funkgerät

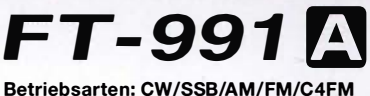

- · Deckt alle Betriebsarten SSB/CW/AM/FM und C4FM digital ab
- $\cdot$  Integriert Echtzeit-Spektrumskop mit mehrfarbigem Wasserfalldisplay

 $\frac{1}{2}$ 

14.19500 14200

ww<br>Ciri

- · 100 Watt (2 Meter und 70 Zentimeter: 50 Watt) solider Leistung
- · ZF DSP für ausgezeichnete Störungsunterdrückung · 3,5-Zoll-Vollfarben-TFT-Touchscreendisplay
- · Erweiterte Unterstützung für C4FM Digital

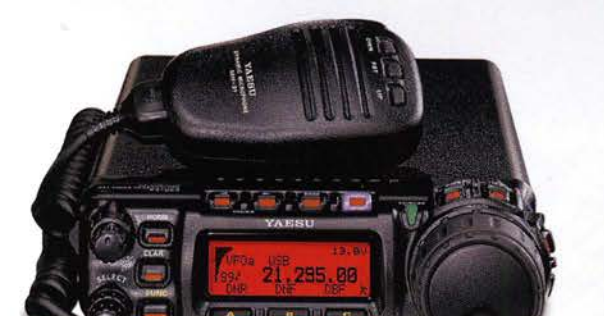

Der kleinste HF/VHF/UHF-Mobil-Transceiver Liefert Basisstationsleistung in einem kompakten Paket

HF/50/144/430 MHz 100 W Allmode-Funkgerät

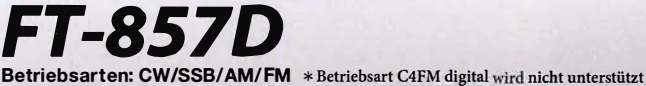

- Ultrakompaktes Paket (B155 x H52 x T233 mm)
- · 4-Pol-Roofing-Filter (MCF) und 11-Bandpassfilter-HF-Stufen
- · Großer Abstimmregler und hervorragende Ergonomie

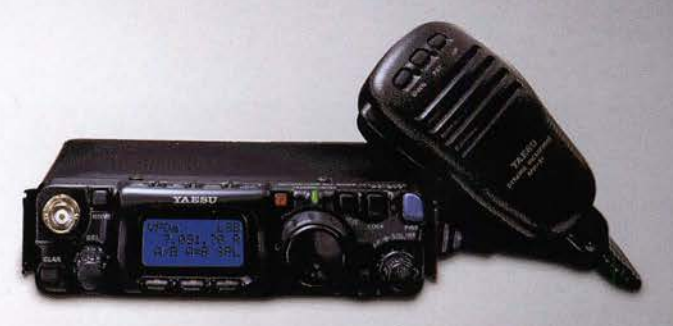

#### Das ultimative und ultrakompakte tragbare Multimode-Funkgerät

HF/50/144/430 MHz 5 WAllmode-Funkgerät

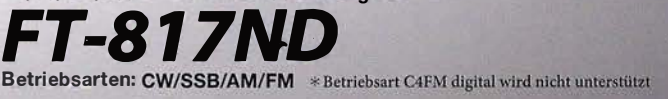

- 
- · Unglaublich geringe Größe (B135 x H38 x T165 mm) und leichtes Gewicht  $\cdot$  Ni-MH-Akku und Ladegerät im Lieferumfang enthalten
- Mignon-Alkalibatteriebetrieb

### Unsere autorisierten Reparatur- und Service-Center

FI<sub>IX</sub>

www.elix.cz

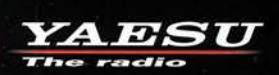

**Garant Funk** Tel.: +49-(0)22515-5757<br>www.garant-funk.de

Tel.: +420-284680695

**WiMo Antennen und Elektronik** Tel.: +49-(0)7276-96680<br>www.wimo.com

**ATLAS COMMUNICATIONS** Tel.: +41-91-683-01-40/41 www.atlas-communications.ch

**HF Electronics** Tel.: +32 (0)3-827-4818<br>www.hfelectronics.be

**ML&S Martin Lynch & Sons** Tel.: +44 (0) 345 2300 599 www.MLandS.co.uk

**DIFONA Communication** Tel.: +49-(0)69-846584 www.difona.de

**B.G.P Braga Graziano** Tel.: +39-(0)385-246421 www.bqpcom.it

YAESU UK Tel.: +44-(0)1962866667 www.yaesu.co.uk

**Funktechnik Frank Dathe** Tel.: +49-(0)34345-22849 ww.funktechnik-dathe.de

I.L. ELETTRONICA Tel.: +39-(0)187-520600 www.ielle.it

Tel.: +49-(0)5428-9279870 www.luekom.com

**LÜKOM Kommunikations und Funktechnik** 

\* Tischmikrofon und externer Lautsprecher (optional)

Tel.: +39-(0)332-631331 www.csytelecomunicazioni.com

# **CSY & SON**

# FUNKAMATEUR

**FILMU** 

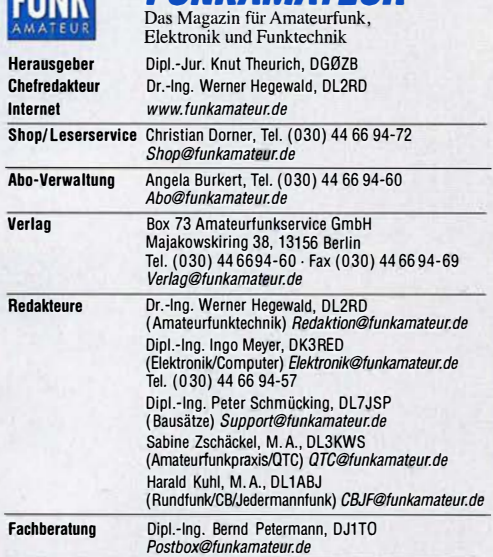

Ständige freie Mitarbeiter: W. Bedrich, DL1UU, DX-Praxis; Dipl.-Ing. J. Berns,<br>DL1YBL, Digital-QTC; Dr. M. Dornach, DL9RCF, DX-Berichte; J. Engelhardt,<br>DL9HQH, Digital-QTC; Th. Frey, HB9SKA, Sat-QTC; F. Janda, OK1HH, Ausbr Unterhaltungselektronik/PC; F. Rutter, DL7UFR, Technik; Dr.-lng. K. Sander, Elek-tronik; D. Schirmer, DL5SE, IOTA-QTC; H. Schönwitz, DL2Hsc: SOTA-QTC; C. Stehlik, OE6CLD, OE-QTC; M. Steyer, DK7ZB, Antennen; R. Thieme, DL7VEE,<br>DX-QTC; A. Wellmann, DL7UAW, SWL-QTC; N. Wenzel, DL5KZA, QSL-Telegramm; H.·D. Zander, DJ2EV, EMV(U)

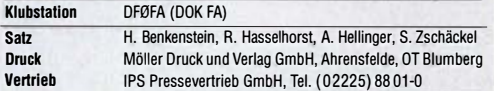

**Manuskripte:** Für unverlangt eingehende Manuskripte u. Ä. schließen wir jede<br>Haftung aus. Wir bitten vor der Erarbeitung umfangreicher Beiträge um Rück-<br>sprache mit der Redaktion – am besten telefonisch. Manuskripthinweis  $www.tunkamateur.de \rightarrow Schreiben für uns unter "Manuskripthinweise".$ 

Kein Teil dieser Publikation darf ohne schriftliche Genehmigung des Verlags in Irgendeiner Form reproduziert oder elektronisch verarbeitet, vervielfäl-tigt, verbreitet oder Im Internet veröffentlicht werden.

**Haftung:** Alle Beiträge, Zeichnungen, Platinen, Schaltungen sind urheberrechtlich<br>geschützt. Außerdem können Patent- oder andere Schutzrechte vorliegen. Die ge-<br>werbliche Herstellung von in der Zeitschrift veröffentlichte gewerbliche Programmieren von EPROMs usw. darf nur durch vom Verlag auto-<br>risierte Firmen erfolgen. Die Redaktion haftet nichtfür die Richtigkeit und Funktion<br>der veröffentlichten Schaltungen sowie der technischen Beschrei Beim Herstellen, Veräußern, Erwerben und Betreiben von Funksende- und -empfangseinrichtungen sind die gesetzlichen Bestimmungen zu beachten. Bei Nichtlieferung ohne Verschulden des Verlags oder infolge von Störungen des Arbeitsfriedens bestehen keine Ansprüche gegen den Verlag.

Erschelnungswelse: FUNKAMATEUR erscheint monatlich und in der Regel am letzten Mittwoch des Vormonats. Inlandsabonnenten erhalten ihr Heft vorher. Einzelpreise beim Kauf im Zeitschriftenhandel: Deutschland 4,80 €,

Euro-Ausland 5 €, Schweiz 5,50 CHF, Dänemark 43 DKK, Polen 24,90 Zl. lnlandsabonnement, jederzeit kündbar: 43,90 € für 12 Ausgaben, als PLUS-Abo inkl. Jahrgangs-CD 48,90 €.

Jahresabonnement Schüler/Studenten gegen Nachweis nur 33,80 €, als PLUS-Abo inkl. Jahrgangs-CD 38,80 €

Flex-Abonnement Deutschland 4,80 € pro Monat. Zahlung nur per SEPA-Lastschrift möglich, Kontobelastung jeweils erst nach Lieferung des Heftes. Jahresabonnement Ausland 48,90 € (PLUS-Abo 53,90 €); nach Übersee per Luftpost 73 €, (PLUS-Abo 78 €); Schweiz 57 CHF (PLUS-Abo 62 CHF) **PLUS-Abonnement:** 12 Ausgaben plus Jahrgangs-CD jeweils 5 € Aufschlag.<br>Die CD wird Ende Dezember mit dem Heft 1 des Folgejahrgangs geliefert.

**Kündigungen** von Jahresabonnements bitte der Box 73 Amateurfunkservice<br>GmbH sechs Wochen vor Ablauf schriftlich anzeigen.

in den Preisen für Abonnements und Dauerbezug sind sämtliche Zustell- und Portokosten enthalten. Preisänderungen müssen wir uns vorbehalten.

Bestellungen von Abonnements bitte an die Box 73 Amateurfunkservice GmbH oder auf unserer Homepage www.funkamateur.de → Abo und Probeheft IBAN für Überweisungen in Euro: Box 73 Amateurfunkservice GmbH

IBAN: DE70 1009 0000 2181 7860 20, BIC: BEVODEBBXXX I BAN für Überweisungen in Schweizer Franken: Box 73 Amateurfunk-

service GmbH, IBAN: CH82 0900 0000 4076 7909 7, BIC: POFICHBEXXX

**Private Kleinanzeigen:** Abonnenten können pro Ausgabe eine bis zu 200 Zei-<br>chen lange private Kleinanzeige gratis veröffentlichen, wenn diese online über chen lange private Kleinanzeige gratis veröffentlichen, wenn diese **online** über<br>*www.funkamateur.de → Inserieren → FUNKAMATEUR-Abonnent* beauftragt wird. Schriftlich an die Box 73 Amateurfunkservice GmbH, per Fax oder online über *www.funkamateur.de → Inserieren → Nicht-Abonnent* beauftragte private Klein-<br>anzeigen bis zu 10 Zeilen mit je 35 Anschlägen kosten bei Vorkasse (Bargeld bzw. IBAN für die SEPA-Lastschrift) pauschal 5 €. Jede weitere Zeile kostet 1 € zusätzlich.

Gewerbliche Anzeigen und Beilagen: Mediadaten bitte beim Verlag anfordern oder als PDF-Datei von www.funkamateur.de → Inserieren → Mediadaten mit *Preisliste '*herunterladen. Zurzeit gilt die Preisliste Nr. 28 vom 1.1.2018.<br>Für den Inhalt der Anzeigen sind allein die Inserenten selbst verantwortlich.

Vertriebs-Nr. A 1591· ISSN 0016·2833 Redaktionsschluss: 8. 2. 2018 Erstverkaufstag: 28. 2. 2018

Druckauflage: 37 600

© 2018 by Box 73 Amateurfunkservice GmbH· Alle Rechte vorbehalten

# DXpeditionen keine Erfolgsgarantie

Der Verlauf bzw. Abbruch der Bouvet-DXpedition, 3YOZ, führt der Amateurfunkgemeinschaft vor Augen, mit welchen Risiken ein solches Vorhaben verbunden ist. Die von den Teilnehmern einer DXpedition auf sich genommenen Belastungen sind oft enorm und bedeuten zunächst ein erhebliches finanzielles und zeitliches Engagement. Allein die Vorbereitungen beanspruchen viele Monate oder sogar Jahre, um formale Anforderungen zu erfüllen, eine Transportlogistik zu organisieren sowie die Bedingungen vor Ort zu recherchieren und einzubeziehen. Letztere können von strengen Naturschutzvorgaben wie im Fall von Juan de Nova, FT4JA, bis zu konkreten Gefahren durch Giftschlangen und Krokodile auf australischen Inseln reichen.

Hinzu kommen mitunter extreme klimatische Bedingungen, die bereits die Anreise zu einem Abenteuer machen. So zeigt das Beispiel 3YOZ, wie starke Winde, schlechte Sicht und eine raue See die Landung auf einer Insel trotz gründlicher Planung und professioneller Ausrüstung verhindern. Hinzu kamen in diesem Fall Probleme mit einem defekten Schiffsmotor. Dies führte nicht nur zum Abbruch der DXpedition noch vor der Landung, sondern ließ zudem für den Kapitän die Rückfahrt zum Heimathafen Punta Arenas in Chile als so gefährlich erscheinen, dass er stattdessen Kapstadt in Südafrika ansteuerte. Ein weiteres Risiko musste ausgeschlossen werden.

Leider gehen unvorhergesehene Entwicklungen nicht immer so glimpflich aus: So endete 1983 eine DXpedition nach Spratly in einer Katastrophe. Diese Inseln liegen in einem Gebiet, auf das bis heute mehrere Nationen aufgrund vermuteter Erdölvorkommen Anspruch erheben. Nach dem Beschuss durch ein Militärboot sank das Schiff mit vier deutschen DXpeditionären. Diethelm Müller, DJ4EI, stürzte ins Meer und starb. Die drei anderen Funkamateure trieben zehn Tage in einem kleinen Beiboot auf dem Meer, Gero Band, DJ3NG, verdurstete, bevor eine Rettung erfolgte. Für die Teilnehmer einer DXpedition können also Unwägbarkeiten bestehen, die sich selbst bei sorgfältiger Planung nicht ausschließen lassen. Eine Erfolgsgarantie kann es daher nie geben.

Dass das 3YOZ-Projekt abgebrochen wwde, ist selbstverständlich bedauerlich. Doch obwohl viele Funkfreunde nun auf ein ATNO (All Time New One) mit Bouvet vorerst verzichten müssen, sollte unsere Anerkennung allen Teilnehmern gelten. Nicht nur, weil auf deren Seite die Enttäuschung noch viel größer sein dürfte als bei den OXern, die in ihrem heimischen Shack auf Verbindungen hofften. Sondern auch, weil die DXpeditionäre Wagnisse eingehen, die mit unserer täglichen Lebenswirklichkeit wenig zu tun haben. Das Bouvet-Team schrieb hierzu: "Wir reisten 2700 nautische Meilen nach Bouvet, aber die letzte Meile erwies sich als die schwierigste."

Der für das Wohl seiner Mannschaft und Passagiere verantwortliche Kapitän der MV Betanzos musste die Entscheidung zum Abbruch treffen. Dem Team um Bob, K4UEE, Ralph, KOIR, und Erling, LA6VM, bleibt zu wünschen, dass der bereits ins Auge gefassten Organisation eines weiteren Versuchs Erfolg beschieden sei.

ill. Paßmann, 0767Z

Willi Paßmann, DJ6JZ

# Amateurfunk

WRTC 2018 auf der Zielgeraden- noch über 100 Helfer gesucht

### Aktuelles von der Bandwacht

Mauretanien, 5T50K: DXpedition ins Land der Nomaden

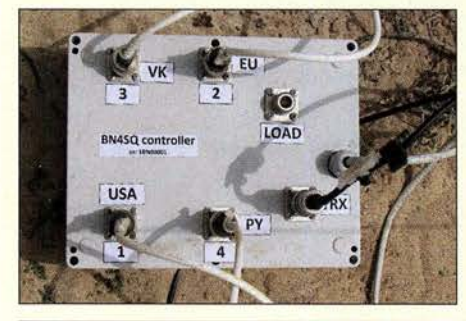

Ein Team tschechischer Funkamateure belebte im September 2017 die KW-Bänder von ihrem DXpeditions-Standort am Rande von Nouakchott, der Hauptstadt des nordwestafrikanischen Staates Mauretanien. Von Europa und Nordamerika aus gut erreichbar, bestand vor allem auf den unteren Bändern eine rege Nachfrage bei den DXern. Dabei kam u. a. der hier gezeigte Antennenumschalter<br>zum Einsatz. Foto: 5T5OK-1 Foto: 5T5OK-Team

### QCX- ein neuer Monoband-CW-Transceiver als Bausatz

Bereits seit Juli 2017 ist der CW-Transceiver QCX bei QRP Labs erhältlich. Das Interesse an diesen Monobandern ist seitdem weiter gewachsen und Bausätze sind nur nach Wartezeit erhältlich. Der Beitrag beschreibt den Aufbau, die grundlegenden Funktionen und den Abgleich mit Bordmitteln. Foto: DJ5AM

Transverter-lntertace für den SDR-Transceiver /C-7300

Vom Papier zum Tablet- Loggen mit VK port-a-log

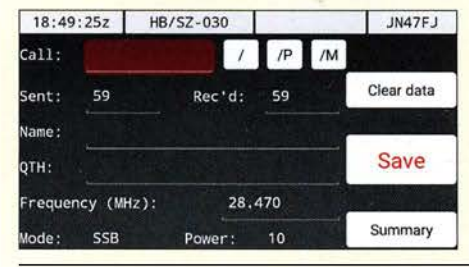

Gerade Portabei-Aktivisten werden das Programm VK port-a-log zu schätzen wissen, denn zum Loggen reicht ein Android-Smartphone oder -Tablet. Praktisch sind der QSO-**Export ins ADIF- und CSV-Format** sowie eine Spot-Funktion speziell zum Aussenden von SOTA-Meldungen. Screenshot: HB9DQM 233

Universell einsetzbare SSB-Abstimmhilfe für Transceiver 256 Ham Pack – Yaesu FT-817 neu und stabil verpackt (2) 258 Zweiband-Oblong-Schleifen für 6 m und 4 m sowie andere Bänder 260 Portabler Eigenbaurotor aus dem 3-D-Drucker

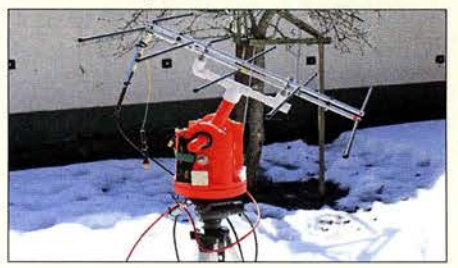

3-D-Drucker eröffnen interessante Perspektiven im Selbstbau von Geräten, wie dieses Beispiel eines leichten, portablen Antennenrotors zeigt. Es ist als Anregung für individuelle Projekte und Experimente gedacht. Foto: OEBHSR 262

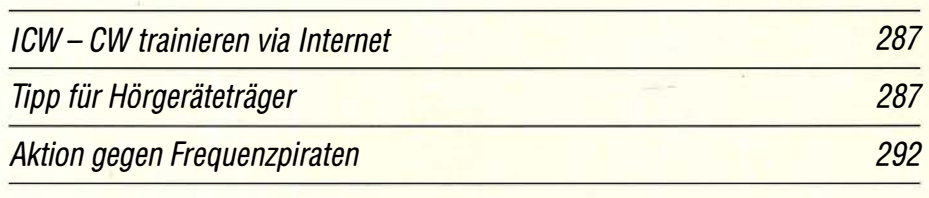

# Aktuell

212

214

224

229

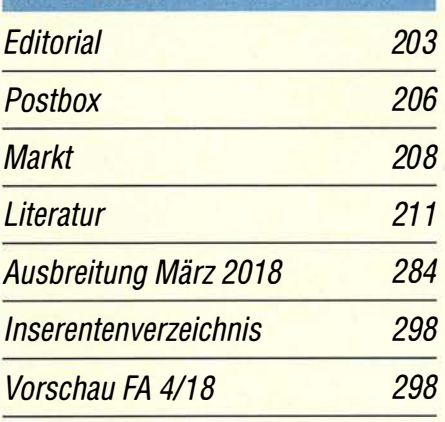

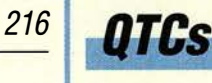

AATiS e.V.

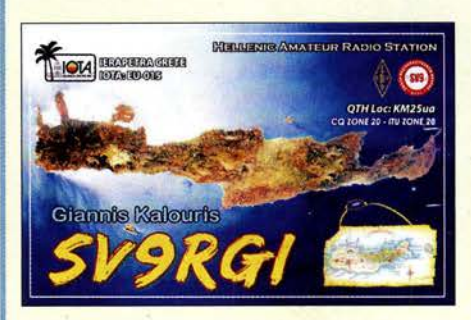

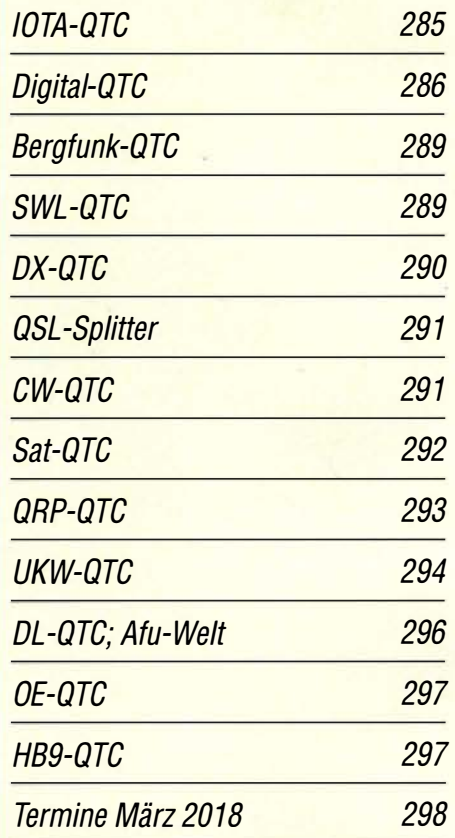

QSL-Telegramm und QSL-Manager müssen in dieser Ausgabe leider entfallen, die Daten sind jedoch nach wie vor im Internet unter http://qslroutes.funkamateur.de zugänglich.

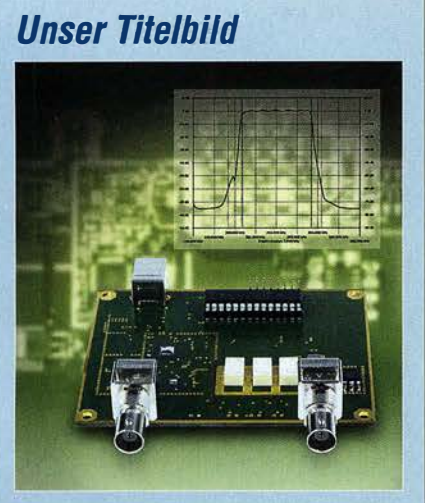

Mit einer Neuauflage des FA-Netzwerktesters kommen wir dem von vielen Lesern und Kunden geäußerten Wunsch nach, wieder einen kompakten, einfach zu bedienenden HF-Messplatz für den bastelnden Funkamateur anzubieten.

Davon ausgehend, wurde der FA-NWT2 von einem Entwicklerteam auf der Grundlage des bewährten Vorgängermodells und der damit gesammelten Erfahrungen konzipiert und bis zur Serienreife geführt. Trotz der weitgehend identischen Bauelementebasis weist er einige neue bzw. verbesserte Leistungsmarkmale auf. Das Messgerät wird demnächst als Bausatz verfügbar sein.

Fotos: Red. FA Collage: S. Zschäckel, H. Senkenstein

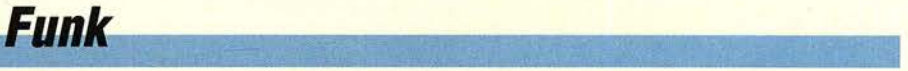

Colibri-Nano – direktabtastender Empfänger für 10 kHz bis 55 MHz

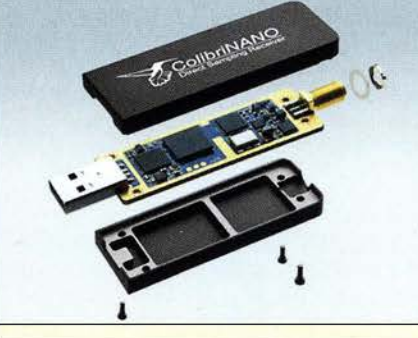

Der Colibri-Nano ist der zurzeit wohl kleinste softwaredefinierte Empfänger, der nach dem Prinzip der Direktabtastung arbeitet. Er ist nicht größer als ein USB-Stick, braucht aber hinsichtlich seiner technischen Daten den Vergleich mit der Konkurrenz nicht zu scheuen. Dies stellt er im Testbericht unter Beweis. **Werkfoto** 

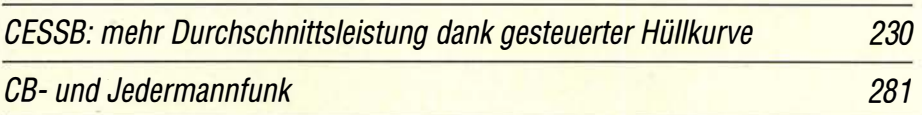

# **Elektronik**

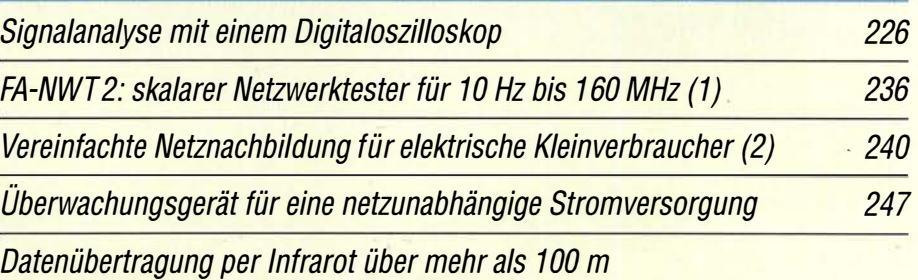

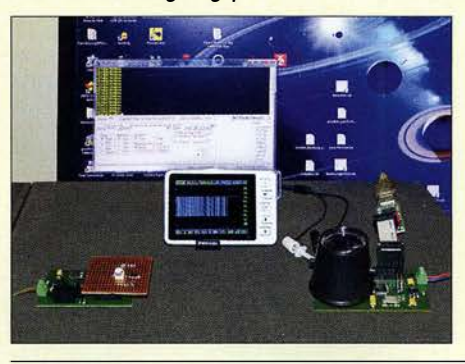

Statt einer Funkverbindung über WLAN oder Bluetooth bietet sich für eine drahtlose Datenübertragung die Nutzung von Infrarotdioden an. Je zwei der im Beitrag vorgestelften Baugruppen ermöglichen schon ohne den Einsatz von Linsen Reichweiten von mehr als 100 m.

Foto: Sander 250

220

# **Einsteiger**

282

283

234

Leuchteffekt-Würfel aus 27 LEDs 244

# Digimode FT8 im DX-Verkehr (1)

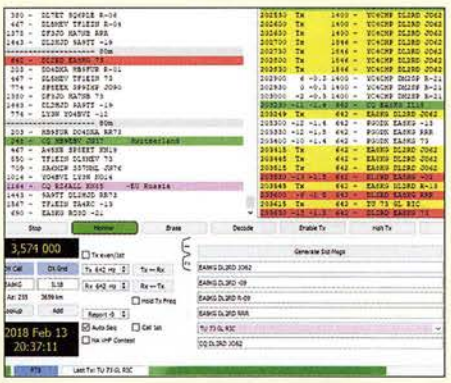

Im DX-QTC von DL7VEE ist seit Monaten von Erfolgen mit dem neuen Digimode FTB zu lesen und selbst namhafte DXpeditionen wie E31A und 3YOZ (auf dem Schiff unter 3G9A/mm) waren inzwischen auf diese Weise zu erreichen. Höchste Zeit, den Einstieg in diese interessante Sendeart zu beleuchten. Der erste Teil will besonders jenen Lesern den Weg ebnen, die bislang noch gar keine Erfahrungen mit Digimodes wie ASFK-RTTY, PSK31 u. a. gesammelt haben.

Screenshot: DL2RD 253

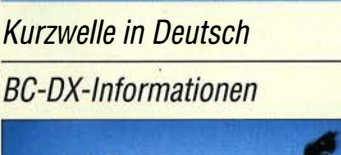

**BC-DX** 

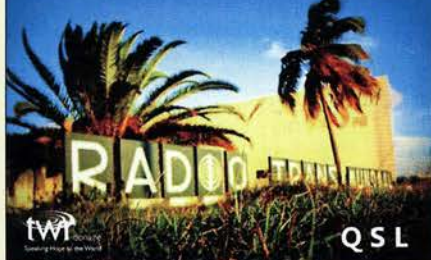

TWR Bonaire sendet auf 800 kHz und bestätigt Empfangsberichte mit einer solchen QSL-Karte. QSL: HKu

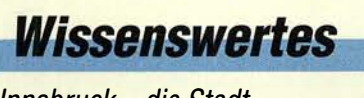

lnnsbruck- die Stadt der zwei Rundfunkmuseen

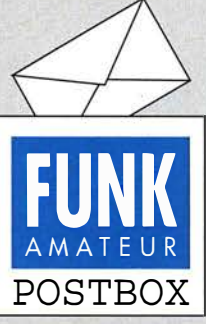

Redaktion FUNKAMATEUR postbox@funkamateur.de

#### **Glückwunsch**

Glückwunsch an Knut Theurich und die Redaktion für 25 Jahre FUNKAMATEUR in seiner Regie. Ich erinnere mich noch gut an die Anfänge und auch an die "Scanner Info". Die Ausgabe 212018 ist ebenfalls für Nicht-Funkamateure äußerst interessant. Weiter so! Meine Hobbyseite ist übrigens: www.funkempfang.de Dieter Hurcks

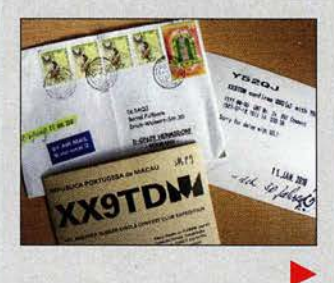

#### Ein Solarium für Funkamateure ...

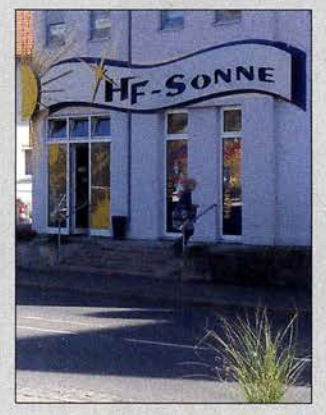

... oder "Die etwas andere Art sich zu bräunen!" Gefunden in Cham, Oberpfalz, und gleich abgelichtet von Eberhard L. Smolka, DB7UP

#### Lowband-DX

Ich habe interessiert die "Tipps für Lowband-DX" im FA l/20I8, S. 55, verfolgt. Dort stand der Hinweis, die Abhandlungen von DK7PE zu lesen. Als vergangenes Wochenende ein I60-m-Contest anstand, beschloss ich, daran teilzunehmen. DK7PE hatte den Halbwellensloper beschrieben, den ich nachbaute . Zum Glück habe ich bei meiner Arbeitsstelle einen 40-m-Antennenmast zur Verfügung. Mit meiner kurzen Antenne habe ich schon alles rund um meinen Standort herum abgegrast, aber bei 2000 km war dabei Schluss.

Der Sloper bietet da schon bessere Abstrahlbedingungen. Immerhin habe ich Richtung Osten RL9Y, Zone I8, mit 4635 km gearbeitet, die weiteste Distanz Richtung Westen war VY2ZM mit 538I km. Das sind zwei neue Kontinente .

Danke für die Ausführungen im FA. Durch diese Anregungen habe ich mich aufgerafft und diese Verbindungen schaffen können. Franz Mantl, OE7FMJ

#### QSL-Direkteingang nach 30 Jahren

Ich hatte, damals unter Y52QJ, am I8. 7.I987 um I6:11 UTC auf I4,150 MHz ein SSB-QSO mit OM Brett, XX9TDM, und habe die QSL dafür via VR2GB über das Büro verschickt. Da nach vier Jahren noch keine QSL vorlag, sandte ich eine Direkt-QSL inklusive I US-\$ an VR2GB. Es folgten E-Mail-Kontakte bis I992, aber eine QSL-Karte erreichte mich nicht. Sie war inzwischen längst vergessen und abgeschrieben, aber es geschehen noch Wunder: Am ll.I. 2018, kaum zu glauben, erhielt ich nach 30 Jahren einen Brief aus Macau mit der Bestätigungs-QSL! Ich war erstaunt und erfreut über diese nette Post. Als Bemerkung stand dann auch "Sorry for delay with QSL!" unter den QSO-Daten.

Bernd Füllborn, DL3AQJ, ex Y52QJ

#### Mic Gain

Liegt der Output überm Strich, dann ist der Funker "splätterich". © Manfred Maday, DC9ZP

#### Jahrgangs-CD-Archiv

Unter Windows IO (Version 1709) kann ich die Jahrgangs-CD-ROM 2017 nicht mehr per Copy & Paste auf ein NAS-Laufwerk kopieren. U. a. werden Dateien wie z.B. 01/debug/dc1mq... zip mit der Fehlermeldung "... sind nicht mehr unter diesem LW D:/..." beim Kopieren nicht gefunden. Haben Sie einen Tipp? Uwe Pöppel, DG3LAU

Wir haben beide Möglichkeiten, den Inhalt der CD-ROM unter Windows 10 auf ein anderes Laufwerk zu kopieren, ausprobiert. Es funktioniert sowohl mittels eines Rechtsklicks auf das CD-ROM-Symbol im Ex-

Aus unserer Serie Gegensätze: nostalgisch und nicht ganz so nostalgisch

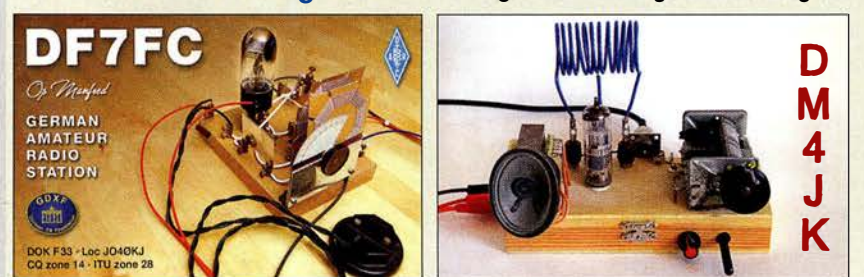

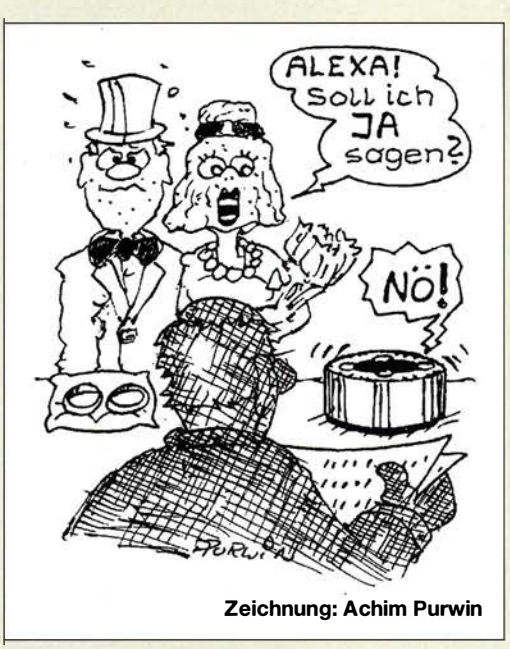

plorer und Auswahl von Kopieren mit anschließendem Einfügen auf dem gewünschten Laufwerk als auch über das Kopieren des gesamten Inhalts (Strg+A) der CD-ROM und das abschließende Einfügen in den Pfad auf dem neuen Laufwerk.

Wenn das CD-ROM-Laufwerk zwar die Dateistruktur, nicht jedoch nach deren Aufruf einzelne Dateien lesen kann, sind solche Fehler möglich, denn beides liegt auf verschiedenen Spuren der CD-ROM. Bei gepressten CD-ROMs ist das aber eher unwahrscheinlich, außer das Laufwerk hat, z. B. durch Staub, gelitten oder die CD ist beschmutzt oder beschädigt. Eventuell könnte auch ein allzu aktiver Virenscanner das Kopieren der für ihn scheinbar suspekten ZIP-Datei verhindern.

Jedenfalls ist das Kopieren auf Festplatte/USB-Stick/ Smartphone-RAM eine äußerst empfehlenswerte Lösung für jederzeitigen schnellen und wahlfreien Zugriff (nicht nur) auf die Jahrgänge als privates FA-Archiv. Das macht obendrein die Suche nach einem einzelnen Wort über alle vorhandenen Jahrgänge möglich. Sofern Sie die CD rechtmäßig erworben haben und es sich um Ihren eigenen Rechner handelt, ist nichts dagegen einzuwenden.

Um die Jahrgangs-CD-ROMs optimal zu nutzen, empfiehlt es sich unbedingt, die als Hilfe\_17.pdf dort im Ordner Hilfe zu findende Dokumentation zu Rate zu ziehen. Bei der Web-Oberfläche hat Hilfe einen besonderen Menüpunkt.

#### Pitcairn

Mit Freude habe ich den Bericht über "Pitcairn, VP6EU- auf den Spuren der Bounty" im FA 2!20I8, S. 114, gelesen. Das Transferschiff, die Claymore Il, war in früherer Zeit "mein Kunde". Seinerzeit noch als Tonnenleger "Konrad Meisel" unterwegs, hatte ich seitens meines Berufs gelegentlich auf dem Schiff zu tun. Es gibt ein Modellschiff von der Meisel, mit dem die Weltmeisterschaft gewonnen wurde. Der Eigner und Weltmeister in dieser Klasse kommt ebenfalls aus Cuxhaven und ist ein Bekannter von mir, da ehemaliger Kollege.

Allein aus dieser Sicht ein sehr interessanter Beitrag, der Lust auf solch tolle DXpeditionen macht. Wäre es doch nur etwas einfacher zu organisieren und bezahlbarer.

Sönke Mahrt, DJ1SM

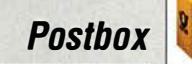

#### Ergänzungen zu Beiträgen

Ich habe zufällig den Beitrag "IC-Tester für die Centronics-Schnittstelle" im FA 111997, S. 46, gefunden und möchte den Tester bauen. Haben Sie in Ihrem Archiv vielleicht noch die Software dazu oder können Sie mir Auskunft geben, wo ich sie bekommen kann? Thomas Hense

Mich interessiert der Beitrag "Modularer HF-Pegelmesser bis 8 GHz mit Detektor-IC AD8318" im FA 112018, S. 38. Dort wird angegeben, dass die Software bei www.funkamateur.de zum Download zur Verfügung steht. Aber dort ist nichts zu finden. Vielleicht können Sie helfen.

#### Martin Wittens, PAOMWU

Alle Ergänzungen zu einem Beitrag, seien es nun Layouts , zusätzliche Bilder oder Stücklisten, liegen, z. T. bis in die 1990er-Jahre zurück, für alle Interessenten frei zugänglich auf unserer Website www.funkamateur. de. Die von Ihnen gesuchte Software ist dort ebenfalls zu finden. Unter Downloads/Archiv  $\rightarrow$  Downloads  $zum Heft \rightarrow FUNKAMATEUR$  1997 bzw.  $FUNKAMA-$ TEUR 2018 sind alle Ergänzungen des entsprechenden Jahres verfügbar.

Die neuesten stehen oben (!). Man muss also in der Regel mehr oder weniger weit über den gesamten Jahrgang nach unten scrollen, um zum gewünschten Download zu gelangen. Ausführlicher ist das noch unter Downloads zum Heft im FUNKAMATEUR in der vorigen Postbox beschrieben.

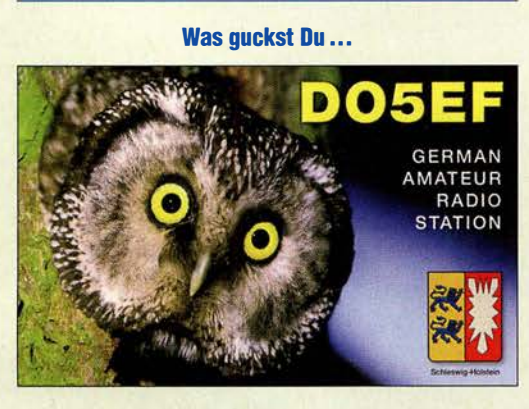

#### Airspy

Ich habe den interessanten Beitrag "Ein neues SDR-Konzept: Airspy HF+" im FA 212018, S. 118, gelesen. Sehr gut! Ich besitze einen Elad SDR-1 mit der Software für SDR-2. Funktioniert bestens! Dem Beitrag nach sollte der Elad auch mit der Airspy-Software laufen. Unter airspy.com  $\rightarrow$  Downloads geht jedoch nichts! Ich habe dann unter spy-servers etwas heruntergeladen, aber darauf spricht der Elad leider nicht an.

Was muss ich sonst noch beachten und wohin muss ich diese Software entpacken? Muss ich evtl. die Elad-Software vorher deinstallieren bzw. einfach erst mal umbenennen? Ich könnte mir vorstellen, dass ich die DLLs mit in Airspy einbinden muss.

#### Rolf Meissner, DKSXM

Hinsichtlich der Software eine Klarstellung: Mit der Elad-Software läuft nur Elad. Die Software SDR# wurde zwar von und für Airspy-Receiver entwickelt, läuft aber auch bei einigen anderen SDRs, darunter FunCube, RTL-SDR und RFSpace - nicht jedoch bei Elad.

Die Software SDR-Console V3 von Sirnon Brown wiederum läuft für sehr viele SDRs , darunter auch Airspy HF+ und Elad: www.sdr-radio.com/Software/Downloads/ December15th,2017 (bitte scrollen, unten befindet sich der jeweils aktuelle Download-Link).

Simon hat enorme Arbeit in dieses Projekt investiert. Es macht auf der Zeitskala nicht immer die Fortschritte, die man sich als ungeduldiger Nutzer wünschen würde, aber immerhin entwickelt sieh diese Software kontinuierlich. Sie werden sicher einige Freude daran haben, auch wenn man sich erst reinfummeln muss. Dafür hat man dann aber auch für fast alle SDRs dieselbe Benutzeroberfläche !

Nils Schiffhauer, DK8OK

#### Ziemlich wenig

Bei der Beschallungs-Preisfrage vom Januar war zu errechnen, welche Leistung einem Lautsprecher mit Rundstrahlcharakteristik sowie einem Wirkungsgrad  $\eta$ von 3% zugeführt werden muss, um im Freiraum in  $2m$  Abstand (r) einen Schalldruckpegel p von 60 dB (20 mPa) zu erzeugen. 60 dB ist dabei der auf 20  $\mu$ Pa bezogene relative SchalldruckpegeL

Der Ansatz geht davon aus, dass sich die vom Lautsprecher erzeugte Schallleistung P gleichmäßig in alle Richtungen bis zu einer Kugel mit dem Radius r (und weiter darüber hinaus) ausbreitet und dort den Schallpegel p erzeugt. Die Gesamtformel für die gesuchte Leistung lautet damit:

$$
P=\frac{p^2A}{c\rho\eta},
$$

mit dem Schallpegel  $p = 0.02$  Pa = 0.02 N/m<sup>2</sup> = 0,02 kg/(s<sup>2</sup>·m), der Oberfläche der "Abstandskugel"  $A = 4 \pi r^2 = 12{,}57 \cdot 4 \text{ m}^2 = 50{,}27 \text{ m}^2$ , der Schallgeschwindigkeit in trockener Luft von 20 °C  $c =$ 343 rn/s, der entsprechenden Luftdichte bei Normaldruck auf Meereshöhe von  $\rho = 1,204$  kg/m<sup>3</sup> sowie dem Lautsprecher-Wirkungsgrad  $\eta = 3\% = 0.03$ . Eingesetzt ergeben sich  $0,004 \cdot 50,27/(343 \cdot 1,225 \cdot$ 

 $(0,03)$  Nm/s = 16,3 mW.

Wenn man annimmt, dass ein normal laut eingestellter Fernsehempfänger in 1 m Entfernung auch etwa 20 mPa erzeugt, erscheinen diese 16,3 mW, vor allem im Vergleich mit üblichen Verstärker-Nennleistungen, bemerkenswert niedrig.

Die 3 x 25 € für die richtige Lösung erhalten:

#### Daniela Balkie, D06RDB Dr.-lng. Alwin Güdesen, DJ9KG Nicolas Sänger, DL1DOW

Herzlichen Glückwunsch!

### Lichtschranken-Preisfrage

Der Sensor einer Lichtschranke habe 20 mm Durchmesser, der Sender einen deutlich geringeren. Um Fremdlichteinfluss zu minimieren, soll ein zylindrisches Rohr vor den Sensor gesetzt werden. Wie sollte es im Sinne bestmöglicher Wirkung beschaffen sein/aussehen?

Unter den Lesern mit richtiger Antwort verlosen wir

#### $3 \times 25 \in$

Einsendeschluss ist der 31.3.2018 (Poststempel oder E-Maii-Absendedatum). Die Gewinner werden in der Redaktion unter Ausschluss des Rechtswegs ermittelt. Wenn Sie die Lösung per E-Mail übersenden (an quiz@funkamateur.de), bitte nicht vergessen, auch die "bürgerliche" Adresse anzugeben, sonst ist Ihre Chance dahin.

Auch an der Ausrichtungs-Preisfrage vom FA 2/2018 können Sie sich noch bis zum 28. 2. 2018 versuchen.

#### Störungen nicht einfach hinnehmen!

#### Wenn Amateurfunkbetrieb und/oder Rundfunkempfang infolge elektromagnetischer Störungen nicht mehr bestimmungsgemäß möglich ist,

sollte eine fundierte (!) Störungsmeldung bei der BNetzA abgegeben werden:

funkstoerung@bnetza.de

#### **Winter ade**

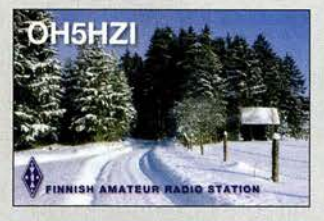

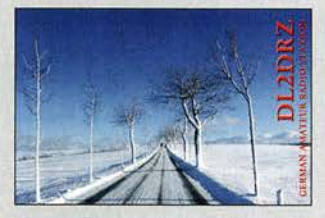

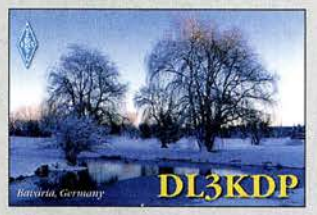

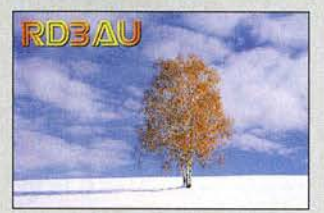

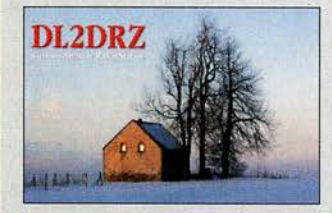

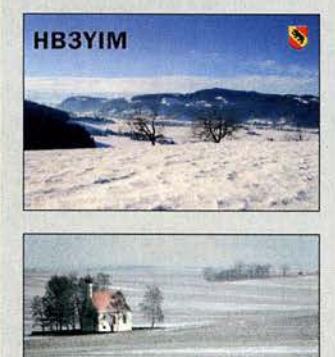

DO5YS **DETKVB** 

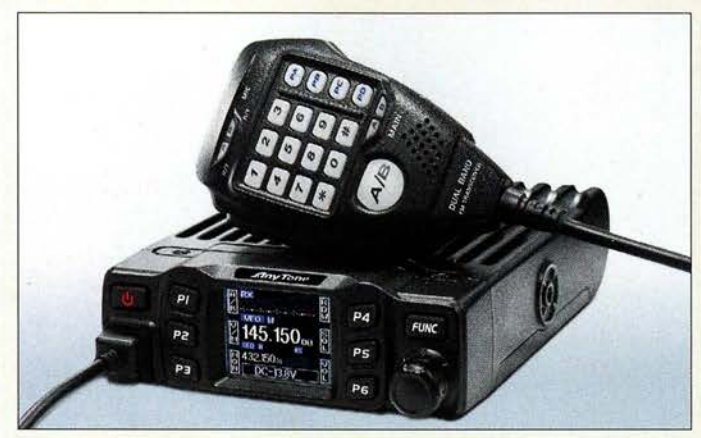

CRT-Micron im soliden Druckgussgehäuse

### CRT·Micron

### Mobilfunkgerät

- Bänder: 2m, 70 cm
- Sendeleistung: bis 25 W<br>● Sendearten: FM-N, FM-W
- Kanalraster: 2,5/5/6,25/10/
- · 12,5120125130/50 kHz • Speicherkanäle: 200
- beleuchtete Tasten, TFT-Farbdisplay
- Tonruf.
- 1000/1450/1750/2100 Hz • schaltbare Relaisablage mit
- wählbarer Differenzfrequenz ● CTCSS-, DCS-Decoder
- und -Encoder, OTMF-Encoder • Zweikanalüberwachung,
- **Suchlauf** • Mikrofonanschluss: RJ45
- Antennenanschluss: S0239 • Spannungsversorgung:
- 13.8 V. 10... 12 A  $\bullet$  Abmessungen (B  $\times$  H  $\times$  T):
- 122 mm  $\times$  35 mm  $\times$  165 mm  $•$  Masse: 480 g
- $\bullet$  Preis: 119 $\in$

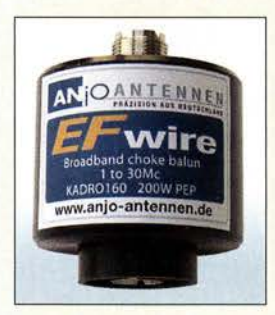

Strombalun KADR0160 für 1 bis 30 MHz und 200 W

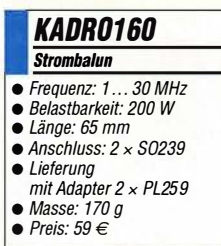

# Kompakt und günstig

Das **CRT-Micron** ist ein analoges FM-Amateurfunkmobilgerät für 2m und 70 cm mit allen wichtigen Funktionen. Es besticht durch ein farbiges TFT-Display und sehr geringe Abmessungen. Das CRT-Micron liefert auf beiden Bändern maximal 25 W HF, die sich auf 15 W oder 5 W reduzieren lassen, wodurch es ohne Lüfter auskommt.

Das Mobilfunkgerät bietet eine Dual-Wateh-Funktion zum gleichzeitigen Empfang zweier Frequenzen auf unterschiedlichen Bändern (Dual-Watch-Funktion).

Die PC-Programmiersoftware, mit der sich u. a. Kanäle programmieren und benennen Jassen, steht kostenlos zum Download bereit. Das entsprechende Progammierkabel ist als Zubehör erhältlich. maas funk-elektronik liefert eine ausführliche deutsche Bedienungsanleitung mit.

maas funk-elektronik, Heppendorfer Str. 23, 50189 Elsdorf-Berrendorf, Tel. (0 22 74) 93 87-0, Fax -31; www.maas-elektronik.com; E-Mail: info@maas-elektronik.com

# Strombalun für 1 bis 30 MHz

Der breitbandige Strombalun KADR0160 von **ANjo-Antennen** liefert als Sperrglied am Ausgang zwei gleich große um 180° phasenverschobene Gegentaktströme. Dadurch ist selbst bei der unsymmetrischen Speisung einer symmetrischen Antenne, wie z. B. eines Dipols, über ein Koaxialkabel der Mantelwellenstrom Null.

Häufig sind Dipole jedoch unsymmetrisch und eher wie ein Slooper aufgehängt. Ein vorgeschaltetes Symmetrierglied (Spannungsba-Jun) arbeitet unter diesen Bedingungen jedoch nicht einwandfrei.

Nicht so der Strombalun. Durch die erzwungenen Strombedingungen lässt sich auch ein schräg aufgehängter Dipol frei von Mantelwellen betreiben. Daher stammt auch der oft verwendete Begriff Mantelwellensperre für solch einen Strombalun.

Der KADR0160 mit wetterfestem Gehäuse wird direkt am Speisepunkt der Antenne über den mitgelieferten Adapter betrieben.

ANjo-Antennen, Joachims HF & EDV-Beratungs GmbH, Lindenstr. 192, 52525 Heinsberg, Tel. (02452) 15 67 79, Fax 157433; www. joachims-gmbh.de; anjo@joachims-gmbh.de

# Markt

# Duoband·Handfunkgerät

Das bei WiMo erhältliche **AT-D868UV** von Anytone erkennt auf2 m und 70 cm digitale oder analoge Übertragungen automatisch und verbindet entsprechend. Es hat einen eingebauten GPS-Empfänger, 1000 Speicherkanäle sowie VFO-Tuning. Das 5 cm große TFT-Farbdisplay bietet genug Platz für alle Informa- . tionen, im Digitalbetrieb u. a. Anrufer-ID und Name der Gegenstation oder Rufzeichen der Relaisfunkstelle.

Für FM sind typische Encodier- und Decodierfunktionen verfügbar. Für DMR gibt es zwei Kanäle pro Frequenz. Der DMR-Teil ermöglicht außerdem SMS-Funktionen via Tastatur. Wenn die Gegenstation ebenfalls über einen GPS-Empfänger verfügt, ist es möglich, deren Position abzufragen. Das AT-D868UV ist kompatibel zu Motorola Tier I und II. Die komfortable Programmier-Software erlaubt den Export/Import aller Einstellungen in eine Excel-Datei und von DMR-Kontakten.

Bezug: WiMo GmbH, Am Gäxwald 14,76863 Herxheim, Tel. (072 76) 9 66 80, Fax 96 6811; www.wimo.com, injo@wimo.com

# 9-Band-Drahtantenne

Spiderbeam bietet mit der Aerial-51 Modell 807-HD eine leichte 9-Band-Drahtantenne für KW und 6 m (ohne 60 m) an. Die Stromsummenantenne kommt ohne Sperrkreise aus. Aufgrund der geringen Masse lässt sich die Antenne ausreichend hoch über dem Erdboden an GFK-Teleskopmasten befestigen, was wiederum geringe Bodenverluste und flache Abstrahlwinkel ergibt. Gegenüber dem Modell 807-L sind die Drähte dicker und mit Miniatur-Isolatoren an beiden Enden ausgeführt. Wieder zum Einsatz kommt ein eigens entwickelter Hybrid-Balun, der speziell die Gleichtaktströme unterdrückt, die typischerweise beim Betrieb einer außerhalb der Mitte gespeisten SO-rn-Antenne (OCFD) in niedriger Aufbauhöhe auftreten.

Spiderbeam GmbH, Otto-von-Guericke-Str. 3, 03130 Spremberg, Tel JFax (035 63) 98 98 12; www.spiderbeam.com

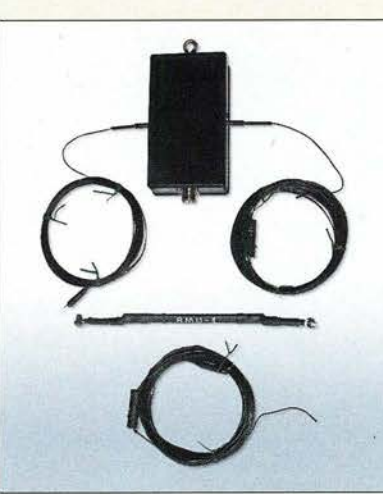

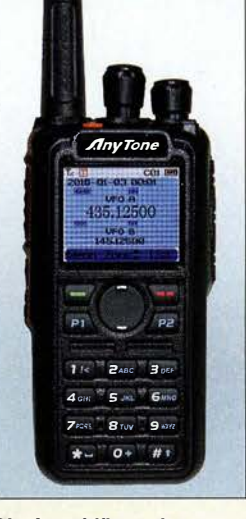

Die Anschlüsse des AT-D868UV für eine externe Hör-Sprech-Garnitur sind Kenwood-kompatibel.

# AT·0868UV

- Handfunkgerät
- 
- Bänder: 2m, 70 cm Sendeleistung: bis 6 W Sendearten: FM, OMR
- Kanalraster, 12,5 oder 25kHz
- Encoder/Decoder: CTCSS, DCS, OTMF, 2-Ton, 5-Ton
- e GPS-Empfänger, 1000 Speicher, 5-cm-TFT-Farbdisplay
- Schutzgrad: IP54 • Stromversorgung: Li-Ionen-Akkumulator 2000 mAh,
- 3300 mAh optional • Lieferumfang: Funkgerät, Akku-
- mulator, Trageschlaufe, Gürtelclip, USB-Programmierkabel
- Verfügbarkeit: März/April2018  $\bullet$  Preis: < 200  $\in$
- 

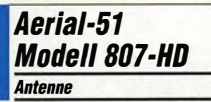

- Bänder: 80 m, 40 m, 20m, 17m, 15m, 12m, 10m, 6m, 30m mit Antennenkappier  $\bullet$  SWV: s < 2.
- 
- $s < 3$  @ 12 m,  $s < 6$  @ 30 m • Belastbarkeit: 600 W SSB!CW. 250 W@30m
- 
- Länge: 40,7 m  $•$  Masse: 700  $a$
- Verfügbarkeit: Mitte April
- $\bullet$  Preis: 199 $\epsilon$

Antenne Aerial-51 Modell 807-HD mit Anschlusskasten inklusive Balun, aufgerollten Drähten und der Resonance Matehing Unit für den längeren Stahlerarm

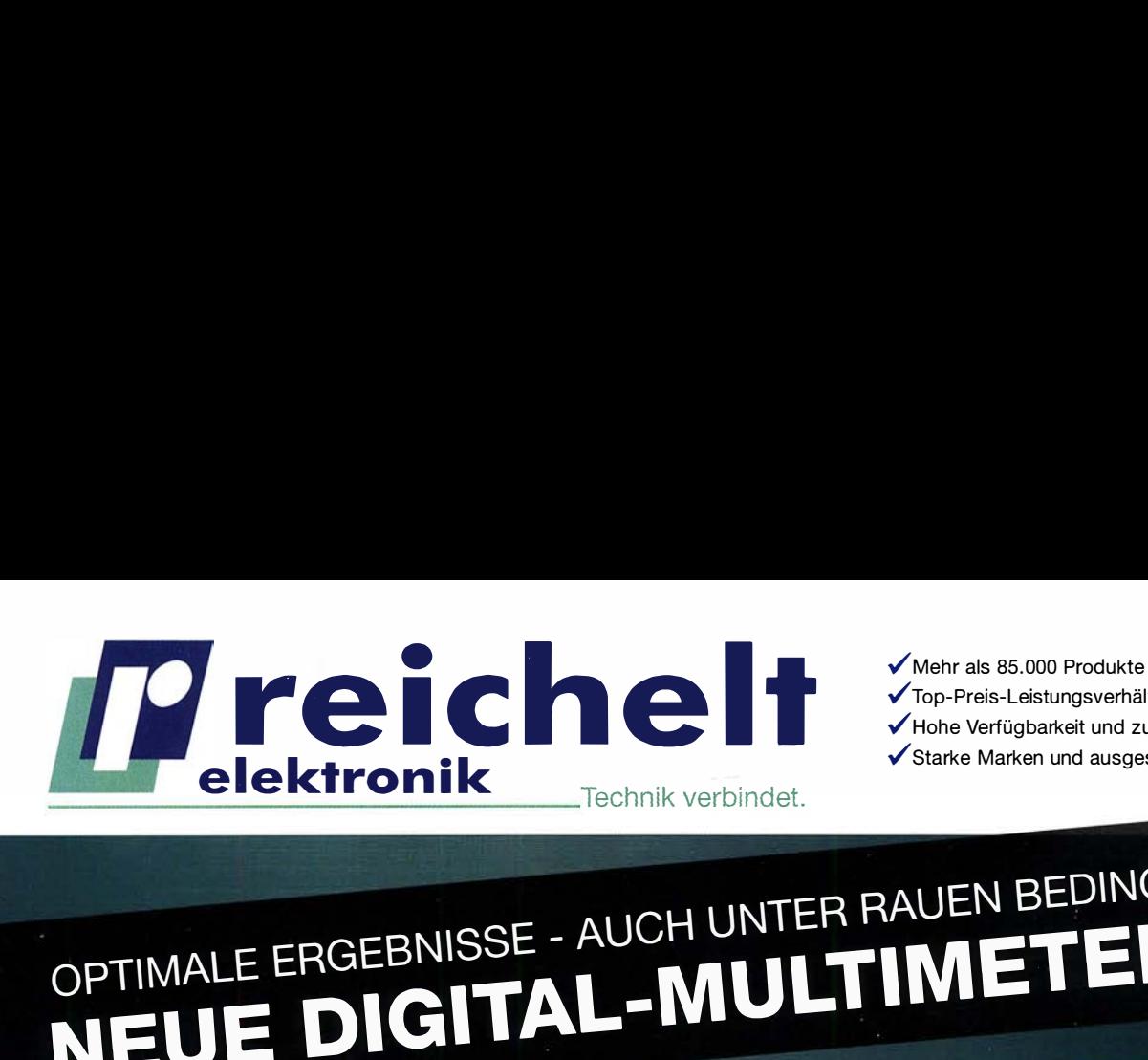

- ../ Top-Preis-Leistungsverhältnis
- ../Hohe Verfügbarkeit und zuverlässige Lieferung
- ../Starke Marken und ausgesuchte Qualität

# OPTIMALE ERGEBNISSE - AUCH UNTER RAUEN BEDINGUNGEN: NEUE DIGITAL-MULTIMETER

# **Robustes Digital-Multimeter** mit LED-Leuchte

Bestens geeignet für den täglichen Außendiensteinsatz im Service-, Bau- und Industriesektor sowie für den ambitionierten Heimanwender.

- automatische Beleuchtung der Funktionstasten und des Drehwahlschalters
- starke LED-Lampe zur Messplatzbeleuchtung
- 3 5/6-stellige Messwertanzeige (6000 Counts)
- LCD-Anzeige mit Relativwertmessung und 42-Segment-Balkendiagramm
- Durchgangsprüfung mit Summer und Diodentest

# AUCH BEI TOTALER **NUCH BELLIOTALITY**

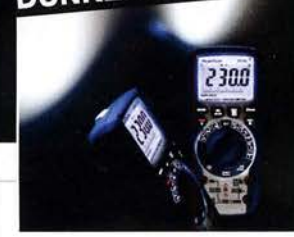

Android-

Tastaturbeleuchtung + integr. Arbeitslicht: PEAKTECH 3443 und PEAKTECH 3445

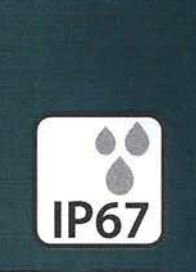

PeakTech®

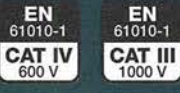

Bestell-Nr.: PEAKTECH 3443 **NEU** 

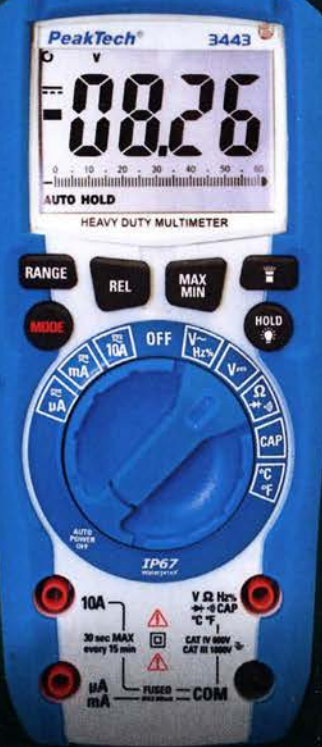

# PeakTech®

# Digital-Speicher-Oszilloskop

# PeakTech®

Digitai-Speicheroszilloskop der neuasten Generation mit hochauflösendem Farbdisplay, Hintergrundbeleuchtung, hoher Bandbreite und Messrate, großem internen Datenspeicher und USB-Anschluss.

- VGA-Ausgang zum Anschluss eines externen Monitors
- LAN-Anschluss zur Fernabfrage über das Netzwerk
- 20 cm (8") TFT-Farbdisplay

 $\overline{\phantom{a}}$ 

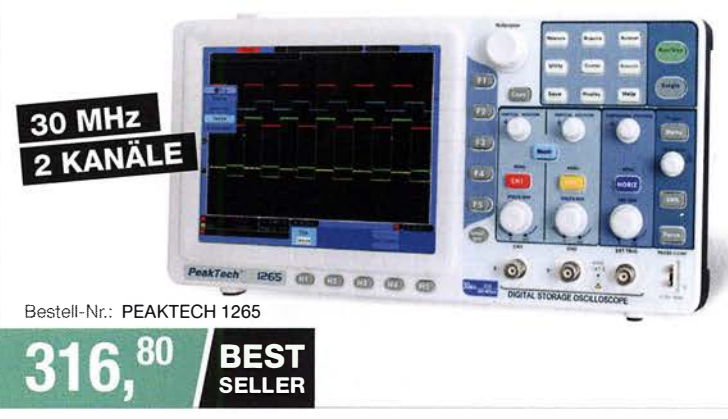

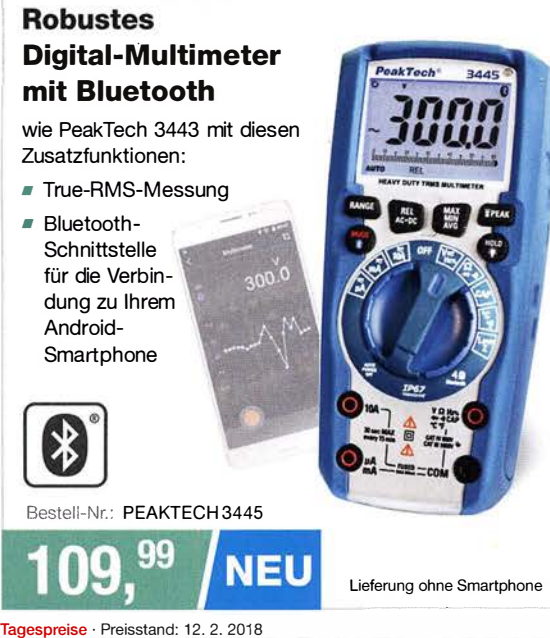

Es gelten die gesetzlichen Widerrufsregelungen. Alle angegebenen Preise in € inklusive der gesetzlichen MwSt., zzgl. Versandspesen für den gesamten Warenkorb. Es gelten ausschließlich unsere AGB (unter www.reichelt.de/agb,<br>Im Katalog oder auf Anforderung). Abbildungen ähnlich. Druckfehler, Irrtümer und Preisänderungen vorbehalten.<br> zzgl. Versandspesen für den gesamten Warenkorb. Es gelten ausschließlich unsere AGB (unter www.reichelt.de/agb, reichelt elektronik GmbH & Co. KG, Elektronikring 1, 26452 Sande, Tel.:+49 (0)4422 955-333

---··-------�

verbehalten. **www.reichelt.de** 

Das NF-Signal für den AM-Modulator ist an der 3,5-mm-Kiinkenbuchse zuzuführen. Spannungsversorgung und Koppelspule werden über Schraubklemmen angeschlossen.

#### AM-Modulator Fertigbaugruppe

- Ausgangsfrequenz: 900 kHz, änderbar auf 550 ... 1600kHz
- Sendeart: AM • Abschlussinduktivität der Koppe/spule: optimal 50 ... 500 µH.
- je nach Frequenz Ouarztrequenz: 9 MHz,
- änderbar auf 5,5 ... 16 MHz • Betriebsspannung:
- 
- 2,7 ... 5,5 V<br>● Stromaufnahme: 6 mA @ 3 V
- Preis:  $15 \in$

# Markt·lnfos

Die Marktseiten informieren über neue bzw. für die Leserschaft interessante Produkte und beruhen auf von der Redaktion nicht immer nachprüfbaren Angaben von Herstellern bzw. Händlern.

Die angegebenen Bezugsquellen bedeuten keine Exklusivität, d. h., vorgestellte Produkte können auch bei anderen Händlern und/oder zu anderen Preisen erhältlich sein. Red. FA

Der Tecsun S-8800e lässt sich auch via Fernbedienung einstellen.

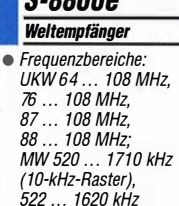

**C**.conn

- 522 ... 1620 kHz<br>(9-kHz-Raster); LW 20 ... 521 kHz; KW 1621 ... 29 999 kHz • inklusive Fernbedienung, USB-Ladekabel, 2 x Akkumulator für RX  $\bullet$  Abmessung (B × H × T):<br>273 mm × 174 mm × 90 mm  $\bullet$  Masse: 1,5 kg
- 
- Preis:  $339 \in$

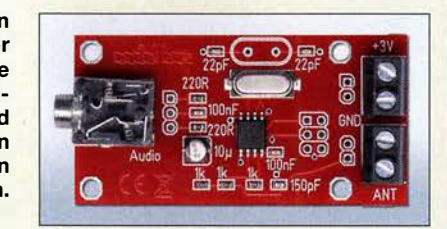

# Quarzstabiler MW·Modulator

Liebhaber alter (Röhren-)Radios, deren warmer und satter Klang immer noch begeistern kann, können sich freuen: AK Modul-Bus hat einen kleinen AM-Modulator als Fertigbaugruppe entwickelt, mit dem sich jedes beliebige Audiosignal auf die MW-Festfrequenz 900 kHz modulieren und per Drahtschleife an den Empfanger koppeln lässt. Das Signal ist sehr klirrarm und störungsfrei, sodass sich die volle Bandbreite des Empfängers ausnutzen lässt.

In der mitgelieferten Fassung lassen sich nach dem Entfernen des aufgelöteten SMD-Quarzes beliebige Quarze im Frequenzbereich von 5,5 MHz bis 16 MHz anregen, um so die Ausgangsfrequenz anpassen zu können. Die Trägerfrequenz des AM-Signals beträgt dabei jeweils genau ein Zehntel der Quarzfrequenz.

Die Versorgungsspannung kann bei 2,7 V bis 5 V liegen, 6 mA Stromaufnahme.

AK Modul-Bus Computer GmbH, Viktoriastr. 45, 44787 Bochum, Tel. (02 34) 87 93 66-63, Fax -64; www.ak-modul-bus.de, E-Mail: info @ak-modul-bus.de

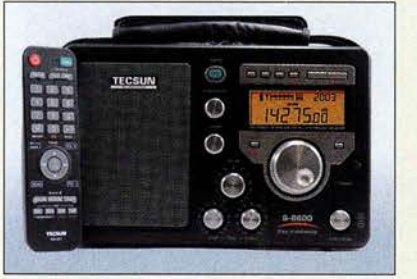

# Weltempfänger Tecsun S-8800e Crimpen, aber richtig!

Ab sofort liefert Bonito den neuesten pfeifstellenfreien DSP-Weltempfänger S-BBOOe von Tecsun in einer exklusiven Ausführung aus. Die Sonderedition, erkenntlich am e in der Bezeichnung, mit grünem Einschaltknopf verfügt über einen erweiterten Empfangsbereich, Vollmetallknöpfe und ein Gehäuse in der Sonderfarbe Gun Meta!. Ein deutschsprachiges Handbuch wird von Bonito mitgeliefert

Ebenfalls nur in der Exklusivversion funktioniert das Laden der Akkumulatoren, wenn das Radio eingeschaltet ist. Andere Versionen können das nicht und schalten den Ladevorgang ab, sobald das Radio eingeschaltet wird. Bonito, Dennis Walter, Gerichtsweg 3, 29320 Hermannsburg, Tel. (05052) 6052; www. bonito.net, E-Mail: anfragen@bonito.net

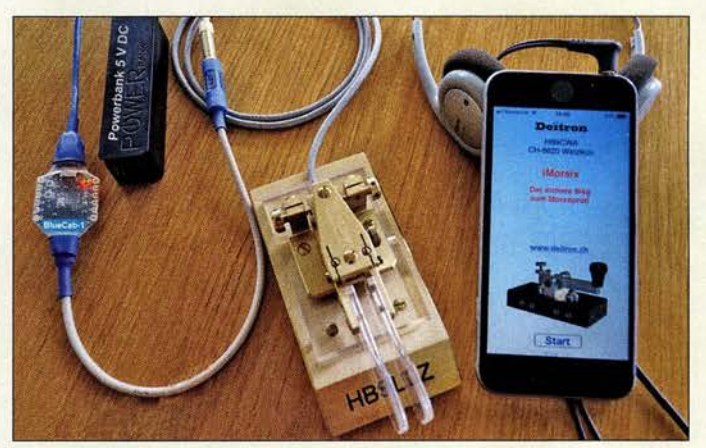

# CW·Lernprogramm

Der bereits im FA 7/14, S. 717 vorgestellte Morsetrainer *iMorsix* der *ILT-Schule* ist ab sofort in der Version 1.31 über Deitron erhältlich. Diese Smartphone-App hilft, CW-Kenntnisse zu erlernen und/oder zu verbessern. Die nur im AppStore erhältliche Software mit dem Grundkurs (10 Lektionen) kostet 4 CHF. Zusatzoptionen (In-Apps) wie z.B. verschiedene Textbücher, die Shuffle-Funktion zum Generieren neuer Texte und die Zufallsfunktion zur Erstellung neuer Worte mit unterschiedlichen Schwierigkeitsgraden werden für jeweils 4 CHF angeboten.

Über das bei Deitron optional erhältliche Bluetooth-Modul **BlueCab-1** lässt sich eine Handtaste (Squeezetaste mit externem Keyer) an ein iOS-Gerät anschließen, um das Tastgefühl zu trainieren. Ein direkter Anschluss über das Adapterkabel **ComCab-2** ist ebenfalls möglich.

Deitron, Dorfstr. 43, 8620 Wetzikon, Schweiz, Tel. +41-79-51707 38; E-Mail: deitron@blue win.ch, www.deitron.ch

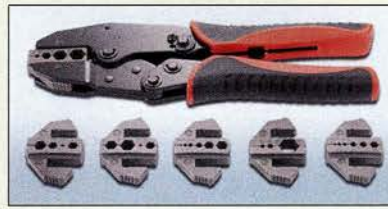

Das Crimpverfahren hat sich in vielen Bereichen als effiziente Methode zur Herstellung zuverlässiger elektrischer Verbindungen etabliert. Das bei Conrad Electronic erhältliche Crimpzanqen-Set von Toolcraft ist für Koaxialverbindungen ausgelegt und wird mit sechs auswechselbaren Einsätzen geliefert.

Die Crimpzange ist mit Ratschenmechanik und Zackenrad für Druckmomenteinstellung sowie einem Lösehebel zur Entriegelung der Zwangssperre bei einer Fehlpressung ausgestattet. Der Zweikomponentengriff der Zange liegt sicher in der Hand, die Crimpeinsätze sind ohne Werkzeug wechselbar.

Conrad Electronic SE, Klaus-Conrad-Str. 2, 92530 Wernberg-Köblitz; Tel. (096 04) 40 87 87, Fax 01 80-5 31 21 10; www.conrad.de

iOS-Smartphone mit installierter iMorsix-App, Squeezetaste und Bluetooth-Modul BlueCab-1

iMorsix

- App • erforderliches Betriebssystem: iOS 8.0 oder neuer; kompatibel mit iPhone, iPad und iPod Touch
- Sprachen: Deutsch, Englisch, Französisch in Vorbereitung

Kofferinhalt des Crimpzangen-Set mit der Besteii-Nr. 818645

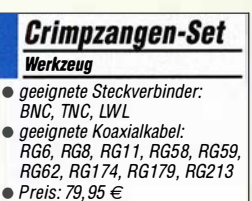

# **Literatur**

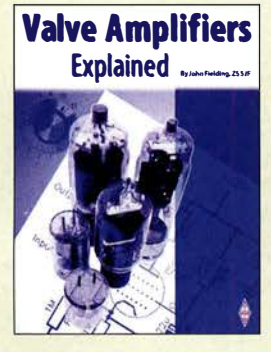

Fielding, J., ZS5JF: Valve Amplifiers Explained

Röhrenbestückte Endstufen haben trotz aller Fortschritte in der Halbleitertechnologie auch heute noch ihre Daseinsberechtigung, davon ist nicht nur der Autor des Buchs überzeugt. Wer als Funkamateur eine solche Endstufe betreibt, sollte Kenntnisse über deren Aufbau und Funktionsweise besitzen. Dies spart teure Reparaturen und verlängert somit die Freude am Gerät.

John Fielding vermittelt daher zunächst Basiswissen zur Röhrentechnik und zu den Sicherheitsbestimmungen, die es zu beachten gilt, bevor er auf die Grundschaltungen von Leistungsverstärkern eingeht. Der Leser erfährt einiges über Kennlinien, Klasse-A-Verstärker, Katoden- und Gitterbasisschaltung und ihre jeweiligen Vor- und Nachteile. Auch die Themen Stromversorgung und Kühlung kommen nicht zu kurz. Viele Funkamateure fragen sich, worauf sie beim Kauf einer Endstufe achten sollten und auch darauf gibt ZS5JF eine Antwort. Das Buch ist jedoch nicht nur für die Käufer von Fertiggeräten, sondern auch für Selbstbauer interessant, da es viele Hinweise zur Schaltungstechnik und Baugruppendimensionierung enthält. Tipps für den praktischen Betrieb einer Röhrenendstufe runden den Inhalt des in englischer Sprache veröffentlichten Buchs ab. -jsp

#### RSGB

Bedford 2017 200 Seiten, englisch, 17 € FA-Leserservice R-3471

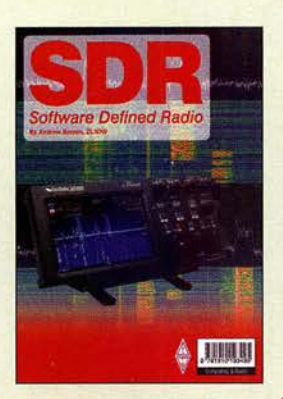

#### Barron, A., ZL3DW:  $SDR -$ Software Defined Radio

Die Zahl der Skeptiker unter den Funkamateuren, die sich fragen, ob die viel-<br>gelobte SDR-Technik SDR-Technik wirklich hält, was sie verspricht und sie mit der Bedienung zurechtkommen würden, ist immer noch relativ hoch. Sie sollten das vorliegende Buch von Andrew Barron, ZL3DW, lesen.

Als Experte für SDR gibt er Antwort auf viele Fragen, die einen Einsteiger interessieren könnten. Dabei geht es weniger um die Theorie der digitalen Signalverarbeitung, sondern vielmehr um die neuen Leistungsmerkmale, die SDR beim Funkbetrieb im Vergleich zur herkömmlichen Technik bietet. Viele nützliche Informationen über existierende Geräte und Software bieten einen Überblick über die derzeitige Marktsituation und erleichtem Unentschlossenen die Kaufentscheidung. Darüber hinaus gibt ZL3DW Tipps für den praktischen Einsatz, z . B. im CW-Betrieb, für die Arbeit mit digitalen Sendearten oder im Contest. Auch konkrete Hinweise zu der einen oder anderen Gerätefehlfunktion, die er selbst schon erlebt und behoben hat, fließen hier mit ein. Selbst wenn man nur vorhat, sich demnächst näher mit SDR zu beschäftigen, oder einfach nur neugierig ist, wird man das in englischer Sprache geschriebene Buch mit Gewinn lesen. -jsp

#### RSGB Bedford 2017 304 Seiten, englisch, 15 € FA-Leserservice R-3495

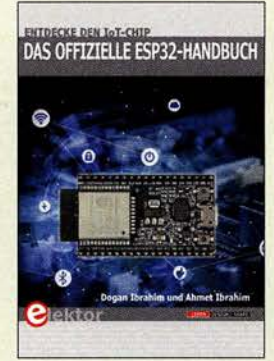

#### Ibrahim, D., lbrahim,A.: Das offizielle ESP32- Handbuch

Das Internet of Things hat heute eine besondere Bedeutung. Mit dem ESP32 steht der Nachfolger des ESP8266 zur Verfügung. Der 32-Bit-Mikrocontroller ESP32 besitzt eine höhere CPU-Taktgeschwindigkeit, mehr SRAM-Speicher und weitere Funktionen . Die Datenübertragung ist mit WLAN und Bluetooth möglich. Der ESP32 stellt mehr GPIOs und mehrere Bussysteme zur Verfügung. Der A/D-Umsetzer hat eine höhere Auflösung. Temperatur-, Hallund Touchsensoren sind bereits eingebaut. Zusatzfunktionen garantieren höhere Datensicherheit Im ersten Kapitel wird

der ESP32-Prozessor einschließlich der Schnittstellen beschrieben. Ebenso sind die für den Einstieg benutzbaren Development Boards vorgestellt. Für die anschließend beschriebenen Projekte wird das Entwicklungsboard ESP32 DevKitC einschließlich der Arduino-IDE und die Programmiersprache Micro-Python eingesetzt. Der Aufbau ist gut zu verstehen, da es mit einfachen Projekten beginnt. Nachfolgende Projekte haben eine höhere Komplexität. Die Softwarebeispiele können von der Website des Verlags heruntergeladen werden.

Für eigene ESP32-Anwendungen zur Übertragung von Daten oder zur Fernsteuerung per WLAN und Bluetooth ist das Buch sehr hilfreich.

Elektor-Verlag GmbH Aachen 2018 280 Seiten, 34,80 € ISBN 978-3-89576-329-8

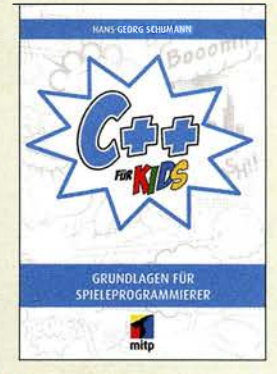

#### Schumann, H.-G.: C++ für Kids

C++ eignet sich gut, um relativ einfach grafisch ansprechende Programme zu erstellen. Nach kurzer Erläuterung, wie sich das als Entwicklungsumgebung genutzte Visual Studio installieren lässt, zeigt der Autor den korrekten Umgang damit an einem ersten kleinen Programm.

Schrittweise folgen die Einbindung von Buttons und Labels sowie die Nutzung von Zahlen, Zeichen, Operatoren und Bedingungen. Mit dem nötigen Wissen ausgerüstet, kann man sich danach schon an das erste selbst programmierte Ratespiel wagen.

Mit Beispielprogrammen unterlegt folgen dann Anwendungen mit Schleifen. Auswahllisten und weiteren Elementen. Doch auch Grafiken werden eingebunden, Animationen erstellt und die Kapselung und Vererbung von Objekten näher beleuchtet. Der Leser bekommt sogar einen Einblick in die professionelle Spieleprogrammierung geboten.

Am Ende jedes Kapitels hilft eine Zusammenfassung, das Erlernte zu festigen. Das Buch richtet sich vornehmlich an Jugendliche, eignet sich aber auch hervorragend für Erwachsene, die sich das erste Mal mit C++ beschäftigen wollen. Vorkenntnisse sind nicht erforderlich. Die Beispiele und die Lösungen zu den Aufgaben stehen auf der im Buch angegebenen Website als Download zur Verfügung. Fed

#### mitp-Verlag Frechen 2018 400 Seiten, 24,99 € ISBN 978-3-95845-712-6

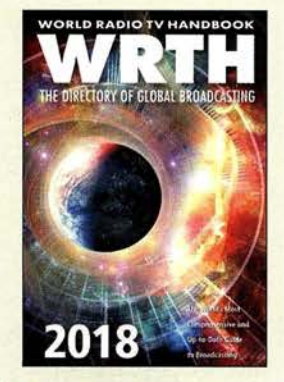

#### Hardyman, N.: World Radio TV Handbook 2018

Im Winter 1947 erstmals erschienen, liegt nun die 72. Ausgabe dieses Frequenzhandbuchs für Rundfunkfemempfang vor. In diesen mehr als sieben Jahrzehnten hat sich das World Radio TV Handbook (WRTH) zum umfangreichsten Nachschlagewerk für die Wellen jagd auf den Rundfunkbändern entwickelt.

Herzstück sind die beiden Kapitel über die In- und Auslandsdienste in aller Welt. Jeweils alphabetisch nach Ländern geordnet, stehen darin Informationen über einen Großteil der heute über Antenne aktiven Hörfunkstationen. Dazu gehören Angaben über deren Frequenzen, Sendezeiten, Programmsprachen sowie Kontaktmöglichkeiten, darunter Anschriften, Websites und E-Mail-Adressen. Umfangreiche Frequenzlisten für Lang-, Mittel- und Kurzwelle helfen bei der Identifikation zunächst unbekannter Stationen. Mehrmals jährlich erscheinen umfangreiche kostenlose PDF-Ergänzungen, die die im Buch enthaltenen Kurzwellen-Sendepläne bis zum Erscheinen der nächsten WRTH-Ausgabe aktualisieren.

Hinzu kommen einleitende Beiträge über neue Empfänger sowie Hintergrundberichte über Radiostationen, darunter die Solomon Islands Broadcasting Corporation und Radio Rumänien International. - joi

#### WRTH Publications Oxford 2017 672 Seiten, englisch, 40 € ISBN 978-1-9998300-0-7 Bezug: www.wrth.com

# WRTC 2018 auf der Zielgeraden noch über 100 Helfer gesucht

### Dr. MICHAEL HÖDING - DL6MHW

Für die einen ist die WRTC 2018 die Funkweltmeisterschaft, für die anderen der größte Fieldday, den Deutschland jemals erlebt hat. An insgesamt 65 Standorten im Raum Jessen/Wittenberg müssen wir als Ausrichter 65 gleiche Stationen aufbauen und betreuen. Ein große Aufgabe und auch eine großartige Erfahrung. Helfer bei der WRTC zu sein bedeutet, ein Teil dieses "Wir" zu werden, neue Erfahrungen zu sammeln, neue Freunde zu finden und den besten Operateuren der Welt über die Schulter zu schauen. Dieser Beitrag soll ausführlich über die Arbeit der Helfer informieren und Lust auf eine Teilnahme machen.

WRTC steht für World Radiosport Team Championship [1], [2] , [3] . Alle vier Jahre findet dieser besondere Contest statt. Deutschland folgt Boston mit der inzwischen 8. WRTC. Am Start sind 63 internationale Zweimann-Teams. Sie funken mit gleicher Ausrüstung aus derselben Region kommt aus einem Generator und die Wettkampfstätten liegen etwas außerhalb der Zivilisation.

Der 24-stündige Funkwettkampf wird eingerahmt von einer Woche voller Aktivitäten. Getragen wird die WRTC von Spenden und Helfern. Die freiwilligen Helfer

> Antennenteam bei der Arbeit

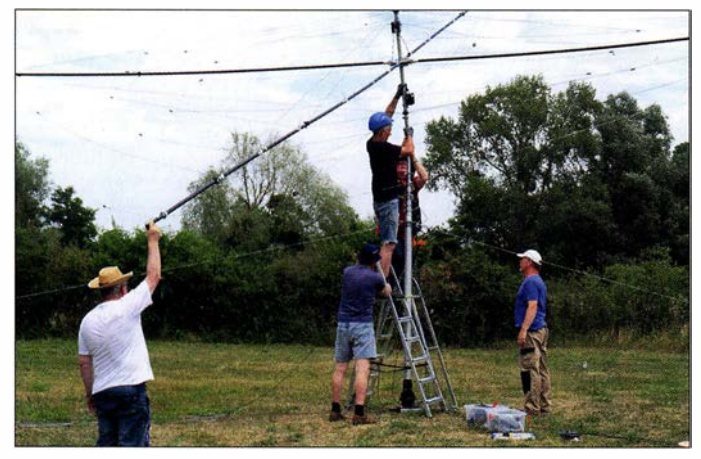

24 Stunden im IARU-HF-Contest am zweiten Juli-Wochenende ,·

Die Wettbewerbsregion um Jessen/Wittenberg südlich von Berlin wurde ausgewählt, weil die flache Landschaft nahezu gleiche Standorte garantiert. Gefunkt wird mit 100 W, Dipolen und Spiderbeam im Fieldday-Modus. Das heißt, der Strom

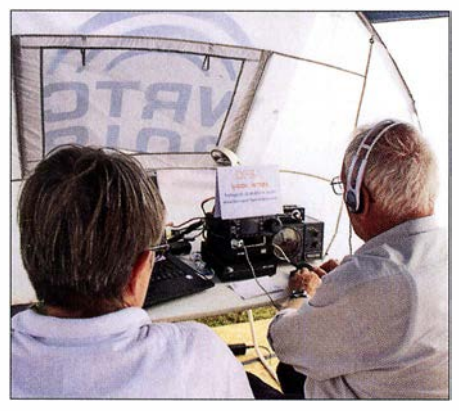

Unbeirrbar am Funkgerät: Rosel, DL1KWF, und Hardy, DL1KWR, beim Testtag 2017 [1]

WRTC-Station: Hier das YL-Team lrina, DLSDYL (Ii.), und Sandy, DL1QQ, vor dem Start der WRTC 2014 in **Boston** 

(engl. Volunteers) sind entscheidend für den Erfolg. So war es auch in Boston 2014, Moskau 2010 und bei den vorherigen WRTCs. Sie repräsentieren so den Ham-Spirit der Amateurfunkgemeinschaft des Gastgeberlandes.

#### **Neta** Was Helfer tun

Insgesamt 65 Standorte (inkl. zwei Reservestandorte) müssen errichtet und betrieben werden. Hierzu werden 16 Antennenteams mit jeweils sechs Spezialisten jeweils vier Antennensysteme aufbauen. 65 Site-Teams aus etwa drei Funkamateuren betreuen eine Site. Das Betreuen umfasst den Aufbau des Zeltes, die Installation des Stromgenerators und die Absicherung des

Teams zu den Sites ist eine große logistische Herausforderung, die unserem Planer Robby, DM6DX, einiges Kopfzerbrechen bereitet. Die Parkplatzsituation in Wittenberg ist sehr problematisch. Die Abholung soll mit eigenem PKW durch ein Mitglied des Site-Teams erfolgen. So ist abgesichert, dass sich keiner bei der Suche nach der Site verfährt.

Die Wettkämpfer bauen dann ihre Technik auf. Dazu gehören Transceiver, Computer und Antennenfilter. Gerade die Filter sind ein spannendes Stück Technik. Durch Triplexer kann man so auf der selben Antenne auf 20 m hören, während der Partner auf 15 m sendet. Sicher gibt es einiges zu entdecken.

Standorts. Absicherung heißt zum einen Absperrung der Antennenfläche aber auch durchgehende Bewachung vom Aufbau bis zum Abbau. Übrigens gehen die Antennenteams nach dem Aufbau in den Site-Teams auf.

Weiterhin benötigen wir Helfer im Lager, Fahrer für das Material und Personen, die im Hotel die Registrierung und den Help-Desk unterstützen. Die größte Zahl an Helfern wird aber im Feld benötigt.

### **E** Zeitplan

Der Zeitplan hängt etwas von der genauen Helferrolle ab. Offiziell wird die WRTC am Donnerstag, dem 12. Juli, eröffnet. Zu diesem Zeitpunkt sollen bereits alle Antennen und Zelte aufgebaut sein. Die Hauptarbeit der Helfer ist dann fast erledigt und an 65 Standorten wird gegrillt, gefeiert und auch etwas gefunkt. Schon ab Mittwoch früh wird aufgebaut. Die Fahrer müssen sogar schon am Dienstag kommen und die Transporter mit dem Material beladen. Auch die Hotelhelfer werden am Dienstag oder sogar schon am Montag gebraucht.

### ■ Die Contester kommen zur Site

Am Freitag werden im HQ-Hotel die Sites zugelost. Der Transport der einzelnen

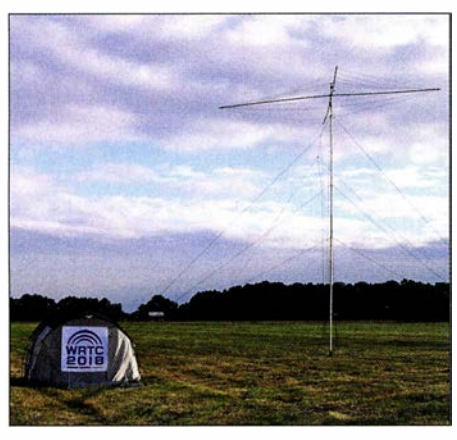

Typischer Aufbau an einem Wettkampfstandort

#### ■ Contest

Am Samstag, um 1200 UTC, beginnt dann der 24-Stunden-Contest. Für die Volunteers gibt es hoffentlich wenig zu tun. Die WRTC 20 14 hat gezeigt, dass die Funker nur wenig essen und trinken. Nachtanken sollte dank Zusatztank entfallen. Sicher sollte man einen Blick auf die Abspannungen haben und vorbeikommende Besucher abfangen und freundlich daran hindern, die Wettkämpfer zu stören. Ein Blick auf das Online-Scoreboard zeigt, wo das eigene Team steht.

Am Sonntagnachmittag ist dann alles vorbei. Die Funker sind sicher voll von Endorphinen und Erlebnissen. Man verabschiedet sich und verabredet sich für den nächsten Tag.

#### **E** Abbau und Auswertung

An einigen Sites beginnt der Abbau, der bis Montag dauern wird. Wir wollen unbedingt sorgfältig abbauen um das Material zu schonen . Am Abend ist dann noch ein anderes WM-Finale . Die ersten Helfer werden möglicherweise die Heimreise antreten.

Der Montag ist der Abschlusstag. Das Material wird abtransportiert und teilweise eingelagert. Während die Logchecker versuchen möglichst gerecht auszuwerten, haben die Besucher und Helfer Zeit für einige Besichtigungstouren. Die Lutherstadt Wittenberg ist sehenswert. Mit der feierlichen Abschlussfeier, auf dem die Siegerehrung durchgeführt wird, endet die WRTC 20 18 offiziell. Danach kann noch bis tief in die Nacht gefeiert werden.

Für die meisten ist Dienstag Abreisetag. Ein kleines Restteam wird sich noch um die Abwicklung kümmern. In der Summe muss man also die Zeit vom 11. Juli bis 17. Juli einplanen. Eine lohnenswerte Investition – meine ich.

#### $\blacksquare$  **Versorgung und Unterbringung**

Um Versorgung und Unterbringung müssen sich die Helfer selbst kümmern. Ins-

besondere an den Sites muss immer ein Kernteam übernachten. Camper sind also prädestiniert: Sowohl weil sie ihre Wohnung mitbringen als auch weil sie die Selbstversorgungskompetenz haben. An der Site gibt es eine Dixi-Toilette und (begrenzt) Strom aus dem Honda EU20i. Unsere Versuche, bei den Testtagen die Helfer mit Essenspaketen zu versorgen, waren nicht sonderlich erfolgreich. Es hat nicht allen geschmeckt und die Frischhaltung war auch nicht so einfach. Andererseits ist jeder von uns in der Lage, in einen Supermarkt zu fahren und das richtige Bier und das frische Obst (und Grillfleisch) zu kaufen. Für Site-Helfer, die ein echtes Bett benötigen, gibt es Unterstützung beim Finden einer Pension oder Ferienwohnung. Für die Camper planen wir auch Duschmöglichkeiten auf nahen Campingplätzen zu verein-

### ■ Selber Funken

baren.

Auch wenn sich der große Plan recht umfangreich anhört, kann die Zeit als Site-Betreuer recht lang, erholsam und langweilig sein. Wenn man zu denen gehört, die am Mittwochmittag bereits aufgebaut haben, muss man sich noch 48 Stunden gedulden, bis die Wettkämpfer eintreffen.

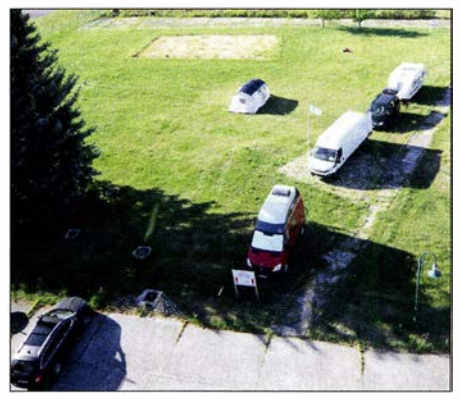

Kleines Wohnmobillager bei Finsterwalde

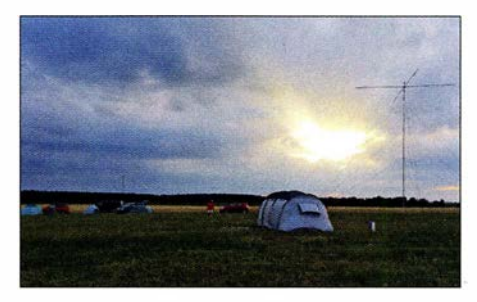

WRTC-Romantik: Zeltstadt beim Testtag 2017 südlich Jüterbog Fotos: DFSXC, DC51MM (<sup>2</sup>),

DK1VOK, DM5EE

In dieser Zeit ist die Benutzung von Stromgenerator und Antennenanlage explizit erlaubt - natürlich nur mit 100 W und entsprechender Sorgfalt. Eventuell entdecken wir so noch einen Wackelkontakt, den es eigentlich nicht geben sollte.

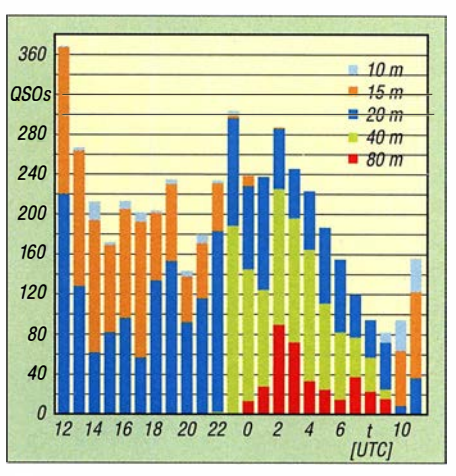

Rückblick 2014 - hoffen wir auf gute Bedingungen und viele Anrufer.

Dabei kann man auch seine VOTA-Nummer verteilen. VOTA steht für Volunteers On The Air und läuft seit dem 1. Januar. Jeder Vor-Ort-Helfer bekommt eine exklusive VOTA-Nummer, mit der er auf den Bändern auf die WRTC hinweisen kann. Der VOTA-Award kann über das DCL (DARC Community Logbook, http://dcl. darc.de, auch für Nicht-DARC-Mitglieder möglich) beantragt werden. Dort findet man auch die genauen Diplom-Bedingungen. Der Diplomantrag wird automatisch aus dem eigenen Log und der im DCL hinterlegten VOTA-Liste erzeugt.

Während des Wettkampfs funken ist allerdings problematisch. Jede Störung des Wettkampfes muss vermieden werden. Mit einigem Abstand (mindestens 1 km) oder von den Reservestationen aus kann man aber auch als Helfer WRTC-Stationen sammeln.

#### **E** Abenteuerurlaub buchen!

Die Reise zur WRTC sollte man sich als aktiver Fieldday-Funker nicht entgehen lassen. Wenn man als Normalbürger irgendwo Abenteuerurlaub bucht, legt man einige Hunderter auf den Tisch. Bei der WRTC ist es quasi kostenlos inklusive Teambuilding, Treffen mit internationalen Stars und einem rauschenden Abschiedsfest. Dazu kommt der Stolz, an etwas Großem mitgewirkt zu haben.

Auf der Website helfer.wrtc2018.de kann man sich anmelden. Wer das lieber direkt macht, sollte sich an Axel, DL6KVA, wenden; am besten per E-Mai an d/6kva@ wrtc20 18.de. Axel stellt die wichtigsten Fragen und nimmt die Einteilung vor.

#### Literatur

- [I) Zenker, H., DL3KWF: WRTC-Testtag 2017. FUNK-AMATEUR 66 (2017) H. 8, S. 790
- [2] Paulick, A., DL5CW: WRTC-Testtag 2016. FUNK-AMATEUR 66 (2017) H. 1, S. 92
- [3] Hegewald, W., DL2RD: 42. Ham Radio 2017 im Zeichen der WRTC 2018. FUNKAMATEUR 66 (2017) H. 9, S. 814-821

# Aktuelles von der Bandwacht

# WOLFGANG HADEL - DK20M

In dieser Ausgabe der Bandwacht geht es - leider aus einem traurigen Anlass - um deren Gründung und die ersten Aktivitäten in den 1970er-Jahren. Bei der Gelegenheit kommt auch das Absenden qualifizierter Meldungen an die Bandwacht zur Sprache.

Uli Bihlmayer, DJ9KR, schrieb in den vergangenen 30 Jahren, seit ich selbst Mitglied der Bandwacht des DARC e. V. bin, viele spannende Berichte über unsere gemeinsame Tätigkeit. Damit ersparte er mir eine Menge Arbeit, sodass ich mich auf die digitalen Bandeindringlinge konzentrieren konnte. Dafür nahm sich Uli die Rundfunksender und Sprachintruder vor. Diese Arbeitsteilung erwies sich als sehr effizient. Nun hat uns Uli leider am 16. 12. 20 17 für immer verlassen, s.a. FA 2/2018, S. 196. Aus diesem Anlass sei hier - stellenweise aktualisiert - aus einem Dokument zitiert, das sich im Nachlass von DJ9KR fand.

Wie die Zustände damals auf der KW waren, beschreiben hier das langjährige VFDB-Mitglied aus dem OV Hagen, Z38, und der Begründer der Bandwacht, Rudi Klein, DL2DZ, in einem Brief an mich (DJ9KR) wie folgt:"

#### ■ Aus dem Brief an DJ9KR

"Es begann eigentlich schon im Jahre 1970: Die KW-Bänder waren im damaligen Sonnenfleckenmaximum weit offen. Ich suchte fast täglich die Frequenzen nach neuen Ländern ab. Dabei fielen mir zahlreiche Signale auf, die ich nicht einordnen konnte . Offensichtlich waren es keine Amateur-

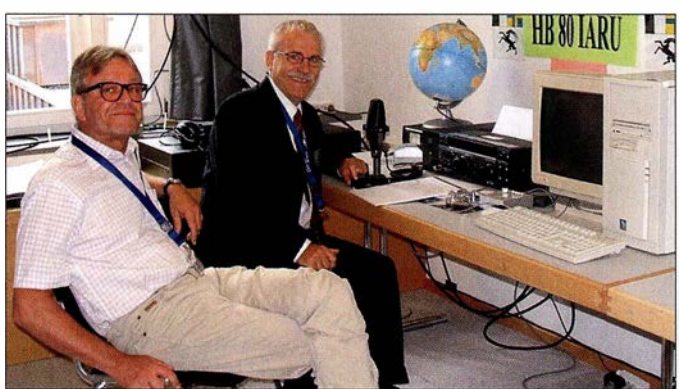

**• Die Geschichte der Bandwacht** 

"Versetzen Sie sich bitte in Gedanken in das Jahr 1970 zurück! Die Funkamateure gab es damals schon seit rund 70 Jahren, und es existierten ausgewiesene Bänder für diese. Es gab noch den Kalten Krieg zwischen den USA und den Ostblockstaaten, und die Berliner Mauer war gerade neun Jahre alt. Wer regelmäßig auf den KW-Bändem aktiv war, dem mussten Funkstationen vor allem in AM, CW und Funkfernschreiben auffallen, die von fremden Funkdiensten betrieben wurden.

Das 40-m-Band war damals fest in der Hand von Rundfunkstationen wie Radio Tirana, Radio Moskau und Radio Kairo und einer Menge Störsendem aus der Sowjetunion. Doch auch im 20-m- und 15-m-Band war sozusagen ,die Hölle los', denn der Kalte Krieg machte vor den Rundfunk- sowie den exklusiven Amateurfunkbändern nicht halt. Das 10-m-Band war und ist heute immer noch - fest in der Hand von Militär, Fischern, Lastwagenund Taxifahrern sowie ,fortschrittlichen' CE-Funkern.

der IARU-R1 -Tagung 2005 in Davos funksender, die sich da in unseren Exklu-

Bild 1:

Wolfgang Hadel, DL20M (Ii.}, und Uli Bihlmayer, DJ9KR, hier an der Station HB80IARU während

sivbändern tummelten. Um dem seltsamen Treiben auf die Spur zu kommen, fing ich an, einzelne Frequenzen regelmäßig zu beobachten und die Beobachtungsergebnisse mit Datum, Uhrzeit, Frequenz und Sendeart zu notieren. So konnte ich nach längerer Beobachtungszeit belegen, dass bestimmte Frequenzen regelmäßig von fremden Funkdiensten benutzt wurden.

Was macht man mit dieser Erkenntnis? Der DARC in Baunatal empfahl mir, mich an die EMC zu wenden. Die EMC (Eighty Meter Community) war eine Gruppe, die sich die Belebung des 80-m-Bandes zum Ziel gesetzt hatte und so einen Beitrag zur Bandverteidigung leistete. Ich schickte also meine Beobachtungen an den damaligen Leiter der EMC, Ull Schwenger, DL6JG. Aber auch der fühlte sich nicht zuständig und schickte mir meine gesammelten Werke zurück mit dem Hinweis, dass vielleicht das Auslandsreferat, damals von Alfred Müller, DLlFL, geleitet, der richtige Ansprechpartner sei. Funkwellen sind ja nun mal grenzüberschreitend ...

#### Mitteilungen an die Bandwacht

Wolfgang Hadel, DK20M, Leiter der Bandwacht des DARG e. V. und Koordinator des IARU Monitoring Systems Region 1; Postanschrift: Baumschulstraße 30, 35768 Siegbach; E-Mail: bandwacht@darc.de

#### Zuständigkeiten:

Die Bandwacht ist keine Bandpolizei. Sie kümmert sich nur um illegale Eindringlinge.

Website der Bandwacht des DARC und des IARU Monitoring Systems in Region 1: www.iarums-r1. org

lntruder-Logger der Region 1: http://peditio.net/intruder/bluechat.cgi

Nun kamen ein paar glückliche Umstände zusammen: Alfred Müller, DL1FL, war 1 972 gerade von der Konferenz der IARU-Region 1 aus Scheveningen zurückgekommen, auf der man beschlossen hatte, dass die Amateurfunkverbände der Region 1 ein Beobachtungssystem (Intruder Watch) aufbauen sollten. Dieses sollte der zunehmenden Unterwanderung unserer Exklusivbänder durch fremde Funkdienste Einhalt gebieten. Jeder Verband sollte dafür einen Koordinator benennen.

Für Alfred Müller war ich jetzt natürlich der geeignete Mann. Nachdem ich mich bereits so weit engagiert hatte , kam mir der Posten des Koordinators gerade recht. Außer dem DARC hatte damals zunächst nur die RSGB in England einen solchen Koordinator, Colin J. Thomas, G3PSM. Dieser war gleichzeitig Intruder-Watch-Koordinator für die Region 1 der IARU.

Nun begann der Aufbau der Bandwacht des DARC/VFDB, wie die Intruder Watch in Deutschland heißen sollte . In Veröffentlichungen im DL-QTC beschrieb ich das Problem der Bandeindringlinge und welche rechtlichen Möglichkeiten der Amateurfunkdienst hat, dagegen vorzugehen. Gleichzeitig warb ich um Mitarbeiter, die bereit waren, unsere Exklusivbänder regelmäßig zu beobachten und die Ergebnisse an mich zu melden.

Nach einiger Zeit hatte ich etwa 30 Funkamateure gefunden, die zumindest Interesse zeigten und ab und zu eine Beobachtungsmeldung schickten. Von diesen Mitarbeitern kristallisierten sich im Laufe der Zeit etwa sechs bis acht heraus, die zum Teil über Jahre hinweg regelmäßig mitarbeiteten. Uli, DJ9KR, und Egon Behle, DK3FQ, gehörten zu den Männem der ersten Stunde.

Um die Arbeit zu erleichtern, entwarf ich das Formular Beobachtungsmeldung, das in der Grundform noch heute verwendet wird. Besonders markante Bandeindringlinge meldete ich mit einem anderen Formular, das dem Formular des Funkkontrollmessdienstes nachempfunden war, an das Fernmeldetechnische Zentralamt in Darmstadt. Dort war nämlich die Zentrale des Funkkontrollmessdienstes.

Zunächst passierte eine Weile nichts. Offenbar war man erstaunt darüber, dass der Amateurfunkdienst auf einmal fundierte Störungsmeldungen abgab, mit denen man im Gegensatz zu den laienhaften Meldungen mancher Funkamateure etwas anfangen konnte.

Dass das FrZ unsere Aktivitäten ernst nahm, zeigte sich, als der Leiter des Funkkontrollmessdienstes, Herr von Boscamp, eine Delegation des DARC, zu der neben Alfred Müller und anderen auch ich gehörte, am 16. Dezember 1973 zu einem Gespräch nach Darmstadt einlud. Das Thema war: Die künftige Zusammenarbeit der Bandwacht des DARC/VFDB mit dem Funkkontrollmessdienst der DBP. Damals wurden die Grundsätze des Meldeverfahrens festgelegt, nach denen man auch heute noch verfährt, und damit war die Bandwacht nun auch offiziell anerkannt.

Die Kontakte der einzelnen Bandwachten untereinander erwiesen sich damals als ziemlich mühsam. Es gab weder Internet noch PCs, die Kontaktaufnahme zu den Mitarbeitern und Interessenten der Bandwacht verlief mittels Brief und Telefon. Zur besseren Kommunikation beantragte ich das Sonderrufzeichen DLOIW. Damit war ich regelmäßig in der Bandwachtrunde auf 80 m QRV. Auf 40 m konnte ich so auch mit Colin J. Thomas, G3PSM, Kontakt halten.

Lediglich meine Versuche, mit den Intruder-Watch-Koordinatoren der Nachbarländer Kontakt aufzunehmen, blieben erfolglos. So blieben Schreiben an die Verbände von Österreich, der Schweiz , Frankreich und andere ohne Antwort. Die waren wohl noch nicht so weit wie wir."

Soweit der Brief von Rudi Klein, DL2DZ, an DJ9KR.

### **B** Situation 2018

Doch auch heute, etwa 45 Jahre nach der Gründung der Bandwacht des DARC/ VFDB , hat sich die Situation auf unseren Amateurbändern nicht wesentlich verändert: Zwar verschwanden Rundfunksender und Jammer im 40-m-Band teilweise mit dem Ende des Kalten Krieges. Doch sind neue Eindringlinge aufgetaucht mit Aussendungen computergestützter digitaler Sendearten wie ALE (Automatie Link Establishment), Stanag-4285, CIS-12 und Überhorizontradare der NATO, der Russen, Türken, Iraner und Chinesen. Auch illegale Rundfunksender, die sich gegenseitig stören, machen den Funkamateuren und den "Bandwächtern" der ganzen Welt das Leben schwer.

Wenn Sie mehr über die Arbeit der Bandwacht des DARC erfahren möchten, dann gehen Sie einfach auf die Website www. iarums-r1.org (IARU Monitoring System, Region 1). Dort finden Sie eine Fülle von Informationen. Sie sind herzlich eingeladen, die Bandwacht bei der Erhaltung unserer Bänder zu unterstützen.

"Ein Amateurfunk ohne Frequenzen muss nämlich erst noch erfunden werden." - so DJ9KR.

#### $\blacksquare$  Meldungen an die Bandwacht

Wenn sie der Bandwacht eine Meldung schicken (siehe Kasten S. 214), nennen sie bitte folgende Details: Frequenz, Modulationsart beim Empfang, Uhrzeit in UTC und das Datum. Eine genaue Beurteilung der Sendeart des Intruders ist nicht erfor-

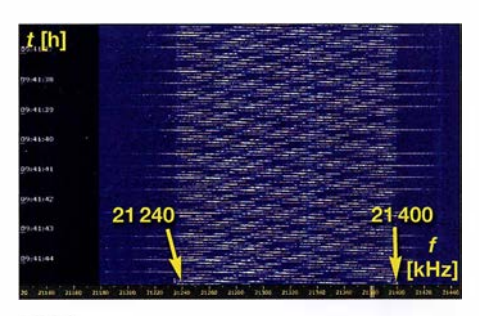

Bild 2: Chinesisches Breitbandradar auf 21 MHz im Spektrogramm

> Bild 3: Iranisches Radar im November 2017 Foto: DK20M Screenshots: DK20M mit Wavecom W-Code bzw. PERSEUS SDR

derlich. Auch Screenshots oder WAV-Aufnahmen sind hilfreich. Die Screenshots von Web-SDRs wie Twente (websdr.org) oder sdr.hu sind oft nicht detailliert genug. Beachten sie bitte, dass die Bandwacht keine Bandpolizei ist: Wir können ausschließlich gegen illegal agierende, amateurfunkfremde Eindringlinge vorgehen!

Es bringt uns auch nicht weiter, wenn nur dann Meldungen abgeschickt werden, falls es zu Störungen einer Runde oder einer Skedfrequenz kommt. Kein Funkamateur hat ein Anrecht auf eigene Frequenzen.

So können Sie helfen: Immer wieder einmal die Bänder komplett überprüfen. Mit den heutigen SDRs geht das schnell und ohne Kurbelei. Nicht einfach weiterdrehen, wenn man einen Intruder findet. In vielen Fällen können wir auf Grund der digitalen Signaturen die Verursacher feststellen.

Schweizer Funkamateure wenden sich bitte an Peter Jost, HB9CET. Peter und ich arbeiten mit unseren Wavecom-Decodern sehr eng und effizient zusammen. Bedingt durch unsere gemeinsame Tätigkeit für die IARU nehmen wir alle Meldungen auf, egal aus welchem Land oder Erdteil sie kommen. Dank der Einsteigerhilfe durch DJ9KR konnte Peter die Schweizer Bandwacht auf ein sehr hohes Niveau bringen und ein gutes und vertrauensvolles Verhältnis zur Schweizer Behörde BAKOM aufbauen.

In manchen Ländern laufen solche Verhältnisse leider rückwärts. Wenn man an die falsche Dienststelle gerät, enden langjährige Kooperationen in Scherbenhaufen und das zum Schaden der ganzen Behörde . Die BNetzA Konstanz ist hier nicht der Verursacher, aber unverdienterweise die Leidtragende im Sinne eines Kollateralschadens.

#### $\blacksquare$  Iranische Radare im 10-m-Band

Nachdem verschiedene Sanktionen gegenüber dem Iran abgebaut wurden, hofften wir, dass ein Entgegenkommen von iranischer Seite auch in unseren Bändern spürbar würde . Trotz verschiedener Beschwerden durch europäische Fernmeldebehörden gab es leider keine Besserung. An manchen Tagen waren sogar drei Systeme gleichzeitig im 10-m-Band aktiv.

Bild 3 zeigt das iranische Radar auf 29 400 kHz am 18. November 2017 in der Wave-

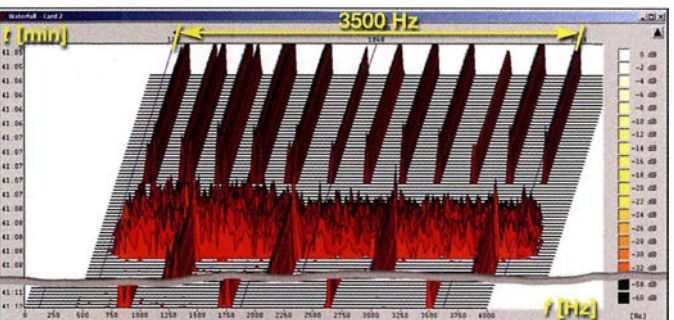

com-Analyse (W-Code). In diesem 3-D-Spektrogramm erkennt man die Sendeblöcke mit 307 und 870 S/s sowie die verrauschte Pause zwischen den Blöcken. Im Sonagramm würde man allerdings vertikale Linien (Spektrallinien) erkennen, die durch die rhythmischen Signale erzeugt werden.

#### **U** Woodpecker oder Radar?

Die älteren Amateure kennen den "Woodpecker" oder "Hackspecht" noch aus früheren Jahren. Damit waren ursprünglich die russischen Radare gemeint. Wenn man heute auf 14 MHz oder 21 MHz periodisch klopfende Geräusche wahrnimmt, handelt es sich oft um das chinesische Breitbandradar. Es sendet mit 160 kHz Breite und 10 S/s. In den schmalen Empfängerfiltern hört man nur das Klopfgeräusch. Durch Abfahren des Signals per Drehknopf kann man ungefähr die Breite bestimmen. Mit einem SDR sieht man im Spektrogramm (landläufig: Wasserfalldiagramm), wie Bild 2, die tatsächliche Signalbreite.

# Mauretanien, 5T50K: DXpedition ins Land der Nomaden

### DAVID BERAN - OK6DJ

Im September 2017 funkte eine überwiegend tschechische Gruppe unter der Leitung von David, OK6DJ, vom Rande Nouakchotts, der Hauptstadt Mauretaniens. Ein Schwerpunkt der Aktivität lag auf den unteren Bändern, wobei von 30 m bis 160 m nahezu 15 000 Funkkontakte gelangen. OK6DJ berichtet in seinem Tagebuch über die Erlebnisse der DXpeditionäre.

Die Idee einer Funkaktivität aus Mauretanien, 5T, entstand kurz nach unserer Rückkehr von der D66D-DXpedition auf die Komoren (s. Bericht im FA 5/2017). Als wir nach einem möglichen Ziel für 2017 Ausschau hielten, suchten wir ein näher an Buropa und Nordamerika gelegenes DXCC-Gebiet. So wollten wir der erwarteten schwachen Sonnenaktivität sowie den entsprechenden Ausbreitungsbedingungen Rechnung tragen.

Telekommunikationsbehörde ARE erhielten wir das Rufzeichen 5T50K.

Unser Funkstandort sollte möglichst nah am Flughafen und am Meer liegen, idealerweise direkt am Strand. Wir fanden das Terjit Vacances, ein Restaurant mit Übernachtungsmöglichkeit. Dort hatten wir gute Aufbaumöglichkeiten für unsere Antennenfarm und die E-Mail-Kommunikation mit dem Besitzer lief ungewöhnlich zügig in englischer Sprache. Ahmad, 5T2AI,

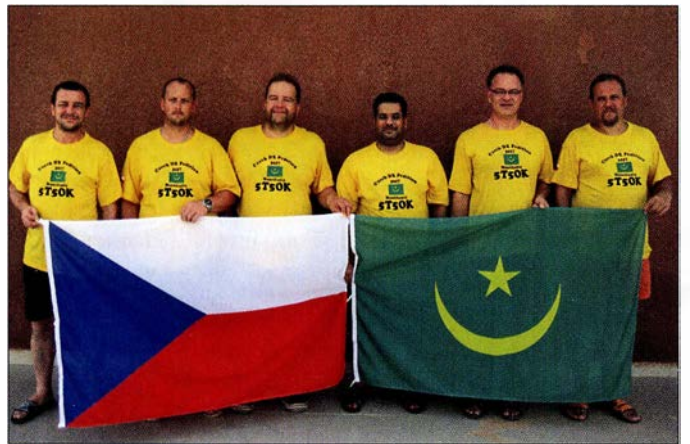

Bald stand fest, dass unser Ziel in der nördlichen Hälfte Afrikas liegen sollte . Doch wohin genau? Die meisten DXCC-Gebiete lassen sich in zwei Kategorien einteilen: In "gefährlich", ob aus gesundheitlichen, politischen oder sonstigen Gründen, oder "nicht besonders gesucht". Also Länder, die zwar relativ sicher sind, jedoch aus Sicht der Funkamateure nicht besonders interessant erscheinen. Schließlich fanden wir mit Mauretanien einen Kompromiss: Die Ausbreitungspfade in Richtung EU und NA sind exzellent und die Entfernung war für uns akzeptabel.

#### **U** Vorbereitungen

In Mauretanien waren während unserer Planungen zwei Funkamateure aktiv, nämlich Jean, 5TOJL, sowie Ahmad, 5T2AI. Wir nahmen mit Jean Kontakt auf und erklärten ihm unser Vorhaben. Er versprach, sich um eine Amateurfunkgenehmigung für uns zu kümmern: Nach intensivem E-Mail-Verkehr und einem Besuch bei der

5T50K-Team (v. l.): Palo, OK1CRM, Petr, OK1BOA, David, OK6DJ, Ahmad, 5T2AI,· Karel, OK2ZI, und Pavel, OK1GK Fotos: 5T50K-Team

Das sechsköpfige

prüfte die örtlichen Gegebenheiten und befand den Standort für unsere Funkaktivität als geeignet.

Beim Team gab es Änderungen: Pavel, OKlFPS , konnte aus beruflichen Gründen nicht teilnehmen. Stattdessen kamen mit Karel, OK2ZI, und Palo, OK1CRM, zwei erfahrene Funkamateure hinzu. Da Jean

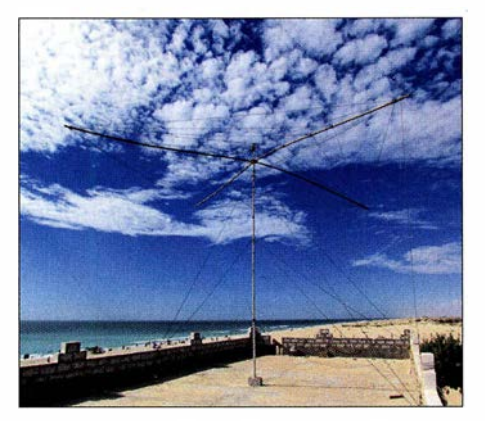

Unser Spiderbeam hatte auf dem Dach des Restaurants Terjit einen guten Standort.

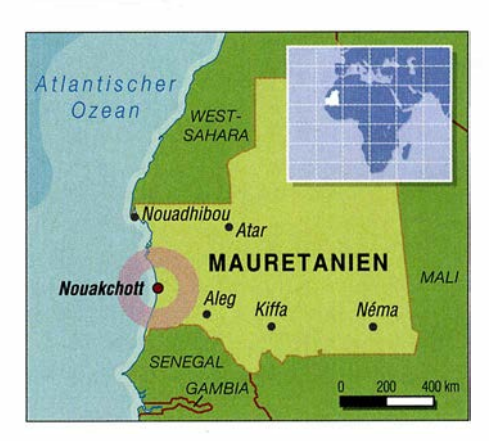

und Ahmad ebenfalls Mitglieder des Teams sein wollten, waren wir neun DXpeditionäre. Ende Mai 2017 kauften wir die Flugtickets; wir würden aus Kostengründen von München aus nach Nouakchott fliegen. Dann erreichte uns die traurige Nachricht, dass Jean, 5TOJL, verstorben war. Zudem sagte Petr, OK1FCJ, seine Teilnahme aus familiären Gründen ab.

#### ■ Ankunft in Nouakchott

Am Donnerstag, dem 14. September 2017, begann unser Abenteuer. Wir trafen uns abends in meinem Haus, verpackten die restliche Ausrüstung und machten uns nach einem gemeinsamen Abendessen auf den Weg zum Münchner Flughafen.

Im Vergleich zu den Komoren verlief unsere Flugreise problemlos: Am Freitagmorgen checkten wir unser Gepäck mit der Ausrüstung ein und das aus Petr, OKlBOA, Palo, OK1CRM, Pavel, OK1GK, Karel, OK2ZI und mir, OK6DJ , bestehende Team bestieg das Flugzeug, das um 7.10 Uhr von München in Richtung Paris flog. Von dort flogen wir nach zwei Stunden Aufenthalt weiter nach Nouakchott, wo wir um 14.15 Uhr Ortszeit landeten.

In der Ankunftshalle wartete Ahmad und unterstützte uns bei den Zoll- und Einreiseformalitäten. Da ein Gepäckstück nicht angekommen war, verfassten wir vor dem Verlassen des Flughafens noch eine schriftliehe Meldung. Anschließend fuhren wir mit Ahmad zur Unterkunft.

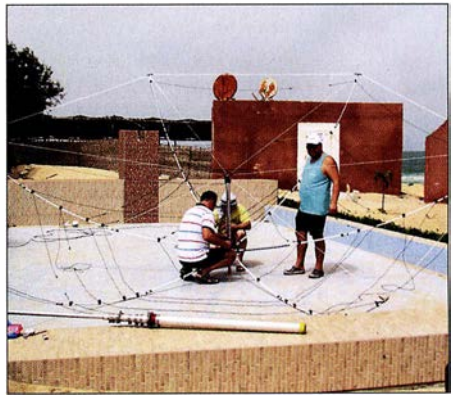

OZ2BI, OK1CRM und OK6DJ beim Aufbau des Hexbeams (v. l.)

#### ■ 5T5OK-Standort

Das Terjit Vacances ist ein Strandrestaurant mit Gästezimmern und Bungalows. Zudem bietet es einen mit 130 m<sup>2</sup> geräumigen Konferenzraum, der mit Stühlen, Tischen, Stromversorgung, Klimaanlage sowie WLAN ausgestattet ist. Dessen Anmietung war allerdings recht teuer und nach zähen Verhandlungen einigten wir uns schließlich auf eine Tagesmiete von 1 50 US-\$ . Der Raum war nun unser Funk-Shack und die meisten DXpeditionäre schliefen auch dort.

Nachdem wir das Gelände begutachtet und mit dem Eigentümer die Standorte unserer Antennen diskutiert hatten, bezogen wir das Shack. Zunächst wurde die Station unseres primären SSB-Funkers, OK1BOA, möglichst weit auf die andere Seite des Raums gesetzt. So wollten wir die vom Sprechfunkbetrieb ausgehende Lautstärke reduzieren. Die anderen vier Funkplätze bauten wir in unmittelbarer Nachbarschaft zueinander auf, da wir so die Antennen leicht untereinander tauschen konnten. Dann lud

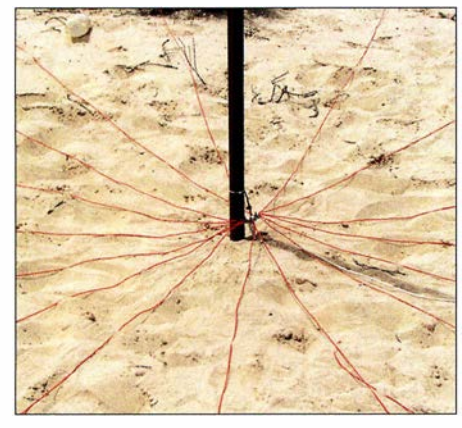

Teil des 4-Squares für 40 m mit 16 Radialen pro Strahler

uns Ahmad zum Abendessen ins Restaurant ein; der Antennenaufbau musste also bis zum folgenden Morgen warten.

#### **Antennenbau**

Samstag, 16. September. Nach dem Frühstück teilten wir uns auf. Da wir dazu die Erlaubnis hatten, baute OK1BOA auf dem Dach des Restaurants einen Spiderbeam auf. OK1GK errichtete, umgeben von einem Zaun, eine Vertikalantenne für 80 m mit zwei abgestimmten Radialen, OK2ZI installierte eine vier Meter lange 5-Element-Yagi-Antenne nach DK7ZB für 6 m. OK6DJ stellte gemeinsam mit OK1CRM einen Hexbeam auf und verlegte Koaxialkabel.

Allerdings störten sich der Hexbeam und der Spiderbeam gegenseitig, sodass wir diese Antennen räumlich entkoppeln mussten. Da wir den Spiderbeam auf dem Dach nicht versetzen konnten, mussten wir für den Hexbeam einen anderen Platz finden.

Der Antennenbau nahm den gesamten Tag in Anspruch. Da OK1 GK bereits einen Teil des 4-Square für 40 m aufbaute, konnten wir schon in der ersten Nacht auf drei der unteren Bänder funken. Vorübergehend verwendeten wir einen Strahler des 4-Square als Vertikalantenne.

Bei Eintritt der Dämmerung stellten wir nahe des Shacks einen provisorischen Vertikalstrahler für 30 m auf, jedoch war der Empfang auf diesem Band aufgrund starker Störungen sehr schwierig. Später fanden wir heraus, dass diese von einer LED-Anzeige im Konferenzraum kamen.

Unser erstes QSO fuhren wir mit Ruda, OK2ZA, der krankheitsbedingt zu Hause bleiben musste . An diesem Tag waren wir bereits auf 12 m, 20 m, 30 m, 40 m und 80 m aktiv.

#### **E** Funkbetrieb

Sonntag, 17. September. Da das fehlende Gepäck noch nicht eingetroffen war, konnten wir an diesem Tag noch keine Antenne für 160 m aufstellen. Wir widmeten uns daher ganz dem Funkbetrieb und wurden in den gängigen Sendearten aktiv, einschließlich der aktuell populären Sendeart FT8 . Als Funkgeräte verwendeten wir einen Elecraft K3 , einen Icom IC-7300 sowie drei Kenwood TS-480.

Tagsüber verlegten wir den Standort des 30-m-Vertikalstrahlers und erhofften uns eine geringere Beeinflussung der anderen Antennen sowie ein besseres Empfangsergebnis auf diesem Band. Zudem bauten wir eine Vertikalantenne mit zwei angehobenen (elevated) Radialen für 60 m. Diese Antenne war mit einem SWV von 1 ,4 zwar etwas oberhalb des Bands resonant, doch beließen wir es dabei. Ich widmete mich dem 60-m-Betrieb und nach vielen CQ-Rufen gelang mit OK7GU ein erstes QSO auf diesem Band.

Montag, 18. September. Obwohl wir einen Triplexer von VA6AM an den Spiderbeam angeschlossen hatten, der quasi aus einer drei Antennen macht, kam der Wunsch nach weiteren Antennen für die oberen

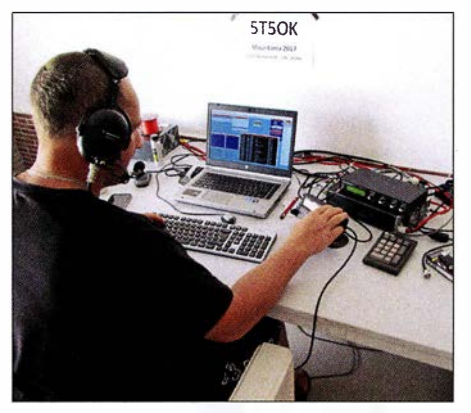

Petr, OK1BOA, mit Kenwood TS-480 beim 10-m-SSB-Betrieb

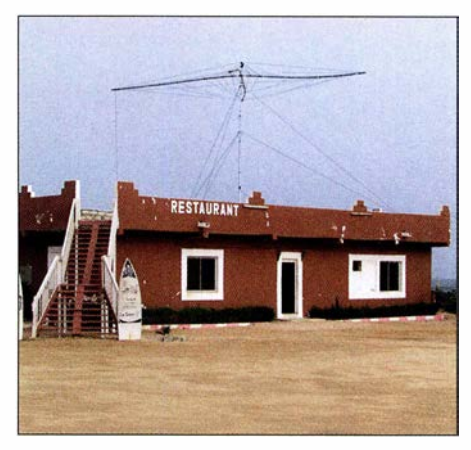

Dank der Treppe hatten wir einfachen und schnellen Zugang zum Dach.

Bänder auf. Also baute OK1GK einen Strahler für 17 m. Um dessen Speiseleitung möglichst kurz zu halten, stellten wir diesen auf der Terrasse und damit direkt vor dem Shack auf. Gemäß der erhaltenen Rapporte funktionierte die Antenne recht gut, sodass wir sie, nachdem sie im starken Wind zweimal umgefallen war, fest installierten.

Gegen Abend erreichte uns das bislang vermisste Gepäck und wir machten uns sofort an den Aufbau unserer 160-m-Vertikalantenne. Diese bestand aus einem 18 m langen Glasfibermast von Spiderbeam mit einer aus vier Drähten bestehenden Dachkapazität sowie vier bzw. später acht Radialen. Der Aufbau zog sich zwar bis in die Nacht hin, doch wir verwendeten eine Kopflampe und örtliche Helfer unterstützten uns zusätzlich mit LED-Strahlern. Die Antenne war außerhalb des Bandes resonant, lieferte aber im Band ein brauchbares SWV von 1 ,5 . Wir verschoben daher den Feinabgleich auf den folgenden Tag. Als Karel auf 160 m QRV wurde, bildete sich nach einigen CQ-Rufen sofort ein Pile-up. Als erste Station arbeiteten wir OK 1BN aus unserer Heimat.

Nach dem Abendessen setzten wir uns erneut an die Funkgeräte und stellten fest, dass die 60-m-Antenne nicht mehr funktionierte. Ein Kühlwagen, der am Nachmittag gekommen war, hatte offenbar das Koaxialkabel beschädigt. Das Problem war jedoch innerhalb weniger Minuten zu beheben.

Da selbst die Nachttemperaturen nie unter 30 °C fielen, waren wir für die im Shack vorhandene Klimaanlage sehr dankbar. Bis Mittemacht arbeiteten wir parallel auf 20 m in SSB, auf 30 m in RTTY sowie auf 60 m, 80 m und 160 m in CW. Auf 30 m blieb der Störpegel allerdings derart hoch, dass wir in diesem Band nur sehr starke Stationen aufnehmen konnten. Wir stellten den Betrieb daher dort ein und nahmen diesen erst wieder auf, nachdem wir die Störquelle abstellen konnten.

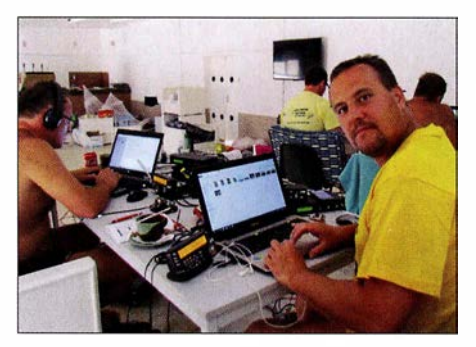

5T50K in Aktion (v. l.): Karel, OK2ZI (TS-480), Palo, OK1CRM (K3), Pavel, OK1GK (TS-480 auf 6 m), und David, OK6DJ (IC-7300 auf 20 m PSK)

Dienstag, 19. September. Da sich das 30-m-Band am Morgen störungsfrei zeigte, funkten wir zunächst dort in RTTY und wechselten später auf 17 m, wo sich rasch starke Pile-ups einstellten. Allerdings waren die Signale fast aller Stationen etwa gleich stark, sodass der Split-Bereich von 1 kHz bis 5 kHz up nicht reichte. Der RTTY-Betrieb war schwierig und die QSO-Rate pro Stunde fiel unter 60. Während der ersten Nacht hatte Karel 119 OSOs gefahren. Die Vertikalantenne funktionierte gut, doch brauchten wir zusätzlich spezielle Hörantennen.

An diesem Nachmittag kam eine Einheit der Telekommunikationsbehörde für eine Kontrolle. Man überprüfte anhand der Reisepässe alle DXpeditionäre, die Funkgeräte samt Seriennummem, das Zubehör und sogar die Antennen. Alles wurde sorgfältig mit dem Verzeichnis abgeglichen, das wir der Behörde lange vor dem Start unserer Aktivität geschickt hatten. Bevor uns die ARE-Mitarbeiter verließen, machten wir noch ein gemeinsames Foto. Anschließend verlegten wir eine 300 m lange Beverage-Antenne in Richtung Europa, um unseren Lowband-Empfang hoffentlich merklich zu verbessern.

#### **Neue Kabel**

Mittwoch, 20. September. Karel funkte die ganze Nacht auf 1 60 m. Das Hören mit der Beverage brachte eine spürbare Verbesserung und wir planten daher, weitere zu errichten. Zudem wollten wir die Koaxialkabel tauschen. Zwar verwendeten wir für alle Yagi-Antennen das Kabel von Messi & Paolini, doch die anderen Antennen wurden mit RG58 gespeist. Wir tauschten dieses gegen Koaxialkabel des Typs RF240 aus, weil es einen geringeren Dämpfungswert hat. Die Kabellängen zu den Einspeisepunkten der Antennen für 40 m, 80 m und 160 m betrugen jeweils über 100 m, sodass eine gewisse Signalabschwächung zu erwarten war.

Nachmittags bekam die 160-m-Vertikalantenne zusätzliche Radiale und gemeinsam mit Karel, OK2ZI, spannte ich Beverage-Antennen in Richtung NA sowie AS . Diese Änderungen zahlten sich aus: Das Stehwellenverhältnis der 160-m-Antenne verbesserte sich und die mit den Beverage-Antennen aufgenommenen Signale waren besser lesbar.

Ohne Unterbrechung funkten wir die ganze Nacht über auf 30 m, 40 m, 80 m sowie 1 60 m. Um Mittemacht stand QSO Nummer 16000 im Log unserer DXpedition. Die Antennen funktionierten gut und per Internet erhielten wir positive Rückmeldungen, was uns selbstredend freute. Und dies trotz der in Mauretanien auf 100 W begrenzten Sendeleistung, was man unseren Signalen sicher anmerkte .

Donnerstag, 21. September. Nach dem kräftezehrenden Funkmarathon der zurückliegenden Nacht legten sich alle DXpeditionäre am frühen Morgen schlafen. Nach dem Aufstehen bauten wir eine vertikale Dipol-Anordnung (VDA) für 15 m, und zwar etwa 100 m von den anderen Antennen entfernt. Dank dieser zusätzlichen Antenne konnten wir nun auf 15 m gleichzeitig in CW und SSB funken. Die 15-m-VDA und den Hexbeam konnten wir allerdings wegen gegenseitiger Beeinflussungen nicht gleichzeitig betreiben. Der auf dem Dach des Restaurants montierte Spiderbeam ließ sich davon hingegen nicht beeindrucken. Am Abend stieß Ahmad zu uns, löste Petr, OK1BOA, ab und fuhr ein paar Dutzend QSOs auf 40 m in SSB.

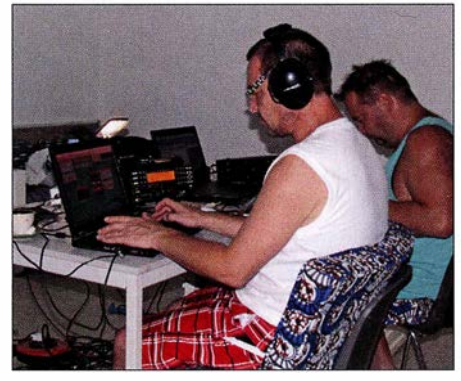

Palo mit K3 auf 15 m CW, dahinter David mit IC-7300 auf 17 m FT8

#### **E** Sturm und Contest

Freitag, 22. September. Nachts weckte ein aufkommender Sturm die schlafenden DXpeditionäre mehrfach auf. Der Wind war so stark, dass er das Hausdach, die 30-m-Antenne sowie den 1 60-m-Vertikalstrahler beschädigte .

Eine Reparatur war wegen des anhaltenden Sturms zunächst nicht möglich. Die Antennen für die höheren Bänder mussten gesichert werden, da sich diese unkontrolliert drehten. Als sich die Windrichtung änderte, blies ein heißer trockener Saharawind in unsere Richtung und die Temperatur stieg nochmals deutlich an. Doch wurden wir entschädigt, denn an diesem Tag öffnete sich erfreulicherweise das 6-m-Band und einige Dutzend Funkverbindungen kamen ins DXpeditions-Log.

Samstag, 23 . September. An diesem Wochenende wollten wir am CQWW-RTTY-Contest in der Klasse Multi 2 Low Power teilnehmen. Später stellten wir jedoch fest, dass Low Power in dieser Kategorie nicht angeboten wird und selbst wenn, wären wir mit unseren 100 W nur eine der vielen teilnehmenden M/2-Stationen gewesen.

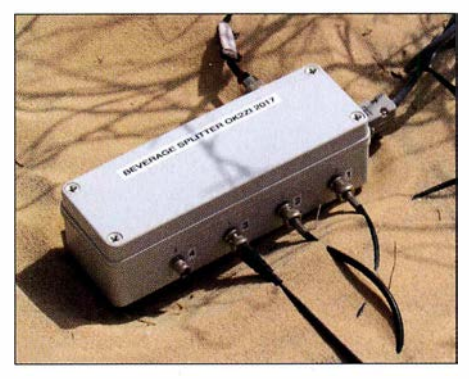

Der Beverage-Splitter von OK2ZI schaltete unsere drei Beverage-Antennen auf 160 m.

Ab Mittemacht waren wir mit zwei Stationen im Contest aktiv: Ich funkte auf 40 m und OK1 GK auf 80 m. Der Betrieb war wie erwartet schwierig, denn in der ersten Nacht kommt es immer zu einer "Schlacht" der leistungsstarken Stationen und wir hatten Probleme, mit kleiner Leistung nach EU und NA durchzudringen. Nach zwei Stunden gaben wir den 80-m-Betrieb auf und OK1GK legte sich für ein paar Stunden hin. Später wechselte er auf 20 m, wo es besser ging.

Wir arbeiteten im Split-Betrieb und hörten 1 kHz up. Zudem versuchten wir, uns von der Masse der Stationen abzuheben und im oberen Contest-Bereich zu senden. Zunächst verwendeten wir für beide Contest-Stationen die N1MM-Software und am Nachmittag wollten wir MMTTY mit MMVARI tauschen. Doch das klappte nicht und in der Folge funktionierte NIMM nicht mehr richtig, sodass wir eine Station aus dem Netzwerk nehmen und auf Win-Test umstellen mussten. Nach dem Funkwettbewerb begann erst die richtige Arbeit, nämlich das Zusammenspielen beider Logs.

Während des Contests bediente der Rest unseres DXpeditionsteams die WARC-Bänder. Da weltweit ein Großteil aller RTTY-Stationen mehr oder weniger in das Contest-Geschehen eingebunden war, verstärkten wir den SSB-Betrieb . Später am Tag konnten wir zudem die 160-m-Vertikalantenne reparieren.

Sonntag, 24. September. Wir hatten nun vier Stationen in Digimodes im Einsatz: FT8 auf 30 m sowie 1 60 m und gleichzei-

# Amateurfunkpraxis

tig RTIY auf 20 m sowie 40 m. Die zweite Contest-Nacht verlief für uns besser und man merkte, dass auch die "starken" Stationen nur Low Power fuhren, sodass wir eine Chance hatten. Karel funkte die ganze Nacht auf 160 m und wir bekamen viele neue Rufzeichen ins Log, darunter zwei KH6-Stationen. Nachdem er einige Stunden geschlafen hatte, kontrollierte Karel die auf dem Boden verlegte Beverage (BoG) in Richtung EU und fand heraus, dass sie nicht funktionierte und repariert werden musste.

Petr, OK1BOA, war wie erwähnt unser Haupt-SSB-Funker und schrieb die meisten SSB-Kontakte ins Log. Palo, OK1CRM, wechselte zwischen SSB und CW; er machte seine Sache ebenfalls sehr gut.

#### **• Pfad nach Japan**

Montag, 25 . September. Nach Ende des RTIY-Contests hatten wir nur wenige Stunden Ruhe, da sich auf 30 m und 40 m jeden Morgen der Ausbreitungspfad in Richtung JA auf dem langen Weg öffnete. Auf beiden Bändern waren wir täglich morgens für Japan QRV, denn Mauretanien ist von dort weit entfernt und entsprechend schwierig zu erreichen. Zwischen den JA-Pile-ups loggten wir zudem viele Anrufer aus VK und ZL.

Auf 40 m war der Betrieb einfacher als auf 30 m, da das 4-Square sehr gut funktionierte und der zusätzliche Gewinn in eine Richtung half. Die Betriebsabwicklung auf 30 m mit den mageren 100 W entwickelte sich zur Herausforderung: Wir mussten den Rapport jeweils mehrfach wiederholen und merkten, dass unser Sendesignal zu schwach war. Doch blieben wir geduldig, nutzten die morgendlichen Ausbreitungsfenster und passten unsere CW-Gebegeschwindigkeit den Bedingungen an. Tagsüber wechselten wir auf die höheren Bänder.

Die Ausbreitungsbedingungen meinten es an diesem Tag gut mit uns und dies hielt bis in die Nacht hinein an, sodass wir über 5000 QSOs loggen konnten. Allerdings stellte sich am Abend heraus, dass die 60-m-Antenne wieder defekt war. Da wir die Reparatur erst am folgenden Morgen durchführen konnten, fiel dieses Band in der kommenden Nacht für uns aus.

Dienstag, 26. September. Da sich morgens 17 m als das beste Band zeigte, waren wir dort jeden Morgen aktiv und vergaben möglichst viele Bandpunkte. Entsprechend war dies mit über 7000 QSOs am Ende der Aktivität das Band mit den meisten Kontakten.

An diesem Nachmittag fuhren wir nach Nouakchott, denn Elhadj, der Betreiber unserer Unterkunft, hatte uns zu einer Besichtigungstour eingeladen. Wir besuchten das

Übersicht der 5T50K-Antennenfarm

Das 4-Square für 40 m bestand aus vier 12 m hohen Spiderbeam-Giasfibermasten.

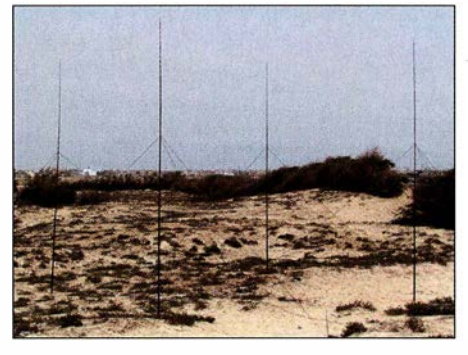

städtische Museum, weitere interessante Orte sowie einige Andenkenläden. Anschließend lud uns Elhadj zu einer traditionellen Mahlzeit, Hühnchen mit Zwiebeln und Reis, in sein Haus ein. Unser Gastgeber war sehr aufmerksam und sprach gut Englisch, sodass wir uns mit ihm anregend unterhalten konnten. Nach unserer Rückkehr zur Unterkunft setzten wir uns bis zum Abendessen wieder an die Funkgeräte. Zur Feier der 30 000. Funkverbindung von 5T50K bereitete man uns ein Festmahl.

Mittwoch, 27. September. An diesem Morgen variierten die Ausbreitungsbedingungen: Während es nach Nordamerika auf 40 m recht gut ging, blieb die erwartete Bandöffnung in Richtung Japan aus. Wieder einmal wurde der Funkbetrieb durch einen Ausfall der Netzstromversorgung unterbrochen. Solche Stromausfalle hielten aber immer nur wenige Minuten an, da für unsere Unterkunft als Ersatz ein Dieselgenerator zur Verfügung stand.

Auf den höheren Bändern zeigten sich an diesem Tag gute Ausbreitungsbedingungen. Zudem öffnete das 6-m-Band wieder in Richtung EU und es gelangen einige Funkverbindungen, allerdings nicht mit Funkfreunden in OK.

Abends funkte Karel auf 160 m in einem kurzen Ausbreitungsfenster mit Japan. Dies war nicht einfach, denn gleichzeitig ignorierten die europäische Stationen unser gezieltes Rufen nach "JA/ASIA" und riefen uns trotzdem.

#### **Rückreise**

Donnerstag, 28 . September. An diesem letzten kompletten Tag unserer DXpedition

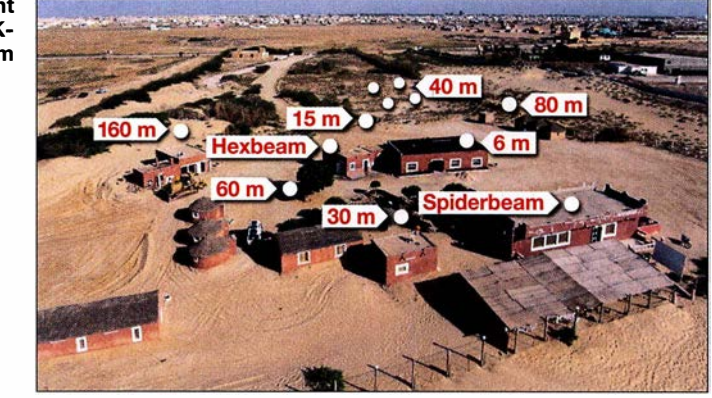

funkten wir auf den oberen Bändern. Doch waren wir mit unseren Gedanken bereits beim Packen und wegen der bevorstehenden Abreise sowie möglicher Probleme am Flughafen etwas nervös. Nachmittags verpackten wir die ersten drei Antennen für die höheren Bänder, da wir diese nicht mehr benötigten. Die Lowband-Antennen ließen wir für den abendlichen Betrieb noch stehen.

Am Abend besuchte uns Ahmad mit einem Freund. Er hatte gegrilltes lokales Essen mitgebracht und blieb bis zum späten Abend bei uns. Wir machten Fotos und führten lange Gespräche. Außerdem informierte er uns darüber, dass er am kommenden Tag nicht mit zum Flughafen kommen könne. Jedoch habe er einen Freund beauftragt, uns dort behilflich zu sein. Danach begaben wir uns in Gedanken an die bevorstehende Abreise zu Bett.

Freitag, 29. September. Wir standen an diesem Morgen früh auf und wollten auf 30 m noch ein letztes QSO fahren. Da unser zehnminütiger CQ-Ruf jedoch unbeantwortet blieb, beendeten wir endgültig den Funkbetrieb von 5T50K und begannen mit dem Abbau und Verpacken der verbliebenen Antennen.

Um 16 Uhr Ortszeit war die gesamte Ausrüstung reisefertig verpackt und wir gingen für einige Fotos mit dem Personal unserer Unterkunft zum Meer. Wir verteilten zum Abschied Geschenke und fuhren zum Flughafen, wo wir problemlos eincheckten. Nach einem insgesamt ruhigen Flug und einem zügigen Transfer in Paris landeten wir um 8 .30 Uhr in München.

Leider fehlten fünf von elf Gepäckstücken. Doch da wir per Auto abgeholt wurden, konnten wir nicht warten und schrieben eine entsprechende Verlustmeldung. Wir schliefen während der Fahrt und wachten erst auf heimischem Boden wieder auf. Damit ging unser Funkabenteuer im Land

der Nomaden zu Ende.

#### Übersetzung und Bearbeitung: Dr. Markus Dornach, DL9RCF

#### Literatur

[1] Statistiken der 5T50K-DXpedition: https://secure. clublog.org/chartsl?c=5T50K#r

# Colibri-Nano - direktabtastender Empfänger für 10 kHz bis 55 MHz

# Dipl. -lng. WERNER SCHNORRENBERG - DC4KU

Der Colibri-Nano ist der zurzeit wohl kleinste softwaredefinierte Empfänger, der nach dem Prinzip der Direktabtastung arbeitet. Er hat die Gehäusegröße eines USB-Sticks und kann mit einigen bemerkenswert guten technischen Daten aufwarten. Dies stellte er im nachstehenden Testbericht messtechnisch unter Beweis.

Mit dem Colibri-Nano präsentiert der Hersteller Expert Electronics einen leistungsfähigen SDR-Empfänger mit Direktabtastung des HF-Signals (engl. Direct Down Conversion, abgekürzt DDC) für den Frequenzbereich von 10 kHz bis 55 MHz.

Im Signalweg unmittelbar hinter dem Eingang befindet sich ein abschaltbares 55- MHz-Tiefpassfilter (LPF in Bild 4). Dem

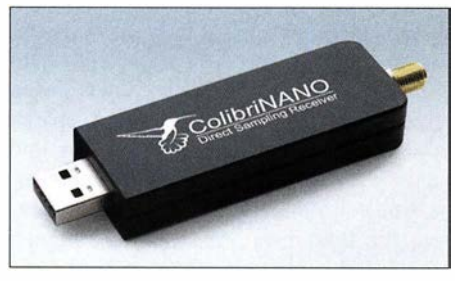

Bild 1: Colibri-Nano - ein vollwertiger DDC-SDR im gefrästen Aluminiumgehäuse, nicht größer als ein USB-Stick

folgen Dämpfungsglied, Vorverstärker und 14-Bit-A/D-Umsetzer. Letzterer wird mit 1 22,88 MHz getaktet. Dadurch kann der gesamte Frequenzbereich bis 55 MHz per Direktabtastung erfasst werden. Mit Unterabtastung (engl. *undersampling*) und bei abgeschaltetem Tiefpassfilter verschiebt sich

die Obergrenze bis 500 MHz. Durch die schnelle Verarbeitung der IQ-Daten ist es möglich, ein bis zu 3 MHz breites Spektrum auf dem Monitor zu beobachten und als Datei aufzuzeichnen.

Die PC-Software zur Steuerung des Colibri-Nano steht auf www.eesdr.com/en zur Verfügung, die zurzeit aktuelle Version ist ExpertSDR2 v.1.2 RC3\_ColibriDCC (Bild 2). Alternativ können auch die Programme SDR# oder HDSDR verwendet werden, Expert Electronics liefert hierzu die passenden Ext/0-Dateien. Falls sich der USB-Treiber unter Windows nicht automatisch installiert, kann man die passende Software (für 32 Bit und 64 Bit) von der Website des Herstellers herunterladen.

Mithilfe der Software ExpertSDR2 IQ-Player [1] lassen sich zeitgesteuerte IQ-Aufnahmen in Bild und Ton abspielen und mit ExpertRS for RPi3 [2] wird der Colibri-Nano internetfähig (Remote-Betrieb).

#### **E** Empfindlichkeit und Rauschmaß

Die Bezugsgröße der Grenzempfmdlichkeit ist das Grundrauschen (N) des Empfängers. Legt man ein Signal an den Empfängereingang, das dann den NF-Ausgangspegel um 3 dB anhebt, entspricht die Leistung dieses

Tabelle 1: Technische Daten des Colibri-Nano gemäß Herstellerang

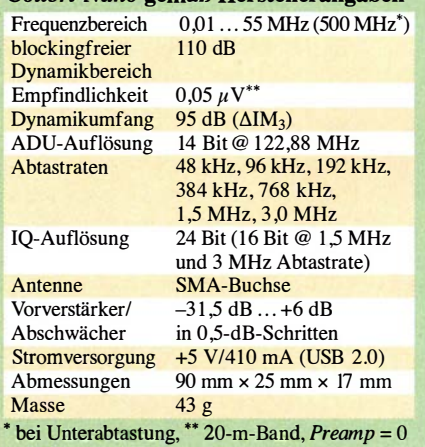

Signals (S) nach  $(S + N)/N = 2$  der des Grundrauschens.

Der Messaufbau ist in Bild 3 zu sehen. Zunächst stellt man den NF-Ausgangspegel Ueff des Empfängers ohne Eingangssignal auf einen Wert am Voltmeter ein, den man als 0 dB definiert. Anschließend wird der Empfänger auf die gewählte Signalfrequenz abgestimmt und der Pegel so weit verändert, bis die NP-Ausgangsspannung nur noch um den Faktor 1 ,414 (entspricht 3 dB) über der zuvor definierten Marke liegt. Der Überlagerungston (Sendeart CW oder SSB) sollte eine Frequenz von etwa 1 kHz haben. Die Empfindlichkeit  $P_{rx}$  des Empfängers entspricht dann dem eingestellten SignalpegeL Tabelle 2 enthält die in vier Amateurfunkbändern gemessenen Werte bei folgenden Einstellungen des Colibri-Nano: Preamp 0 dB, RF 100 dB, Preamp Auto Off, AGC Off.

Nachdem die Empfindlichkeit bekannt ist, kann das Rauschmaß  $F$  (engl. *noise figure*, abgekürzt NF) berechnet werden. Der Grenz-

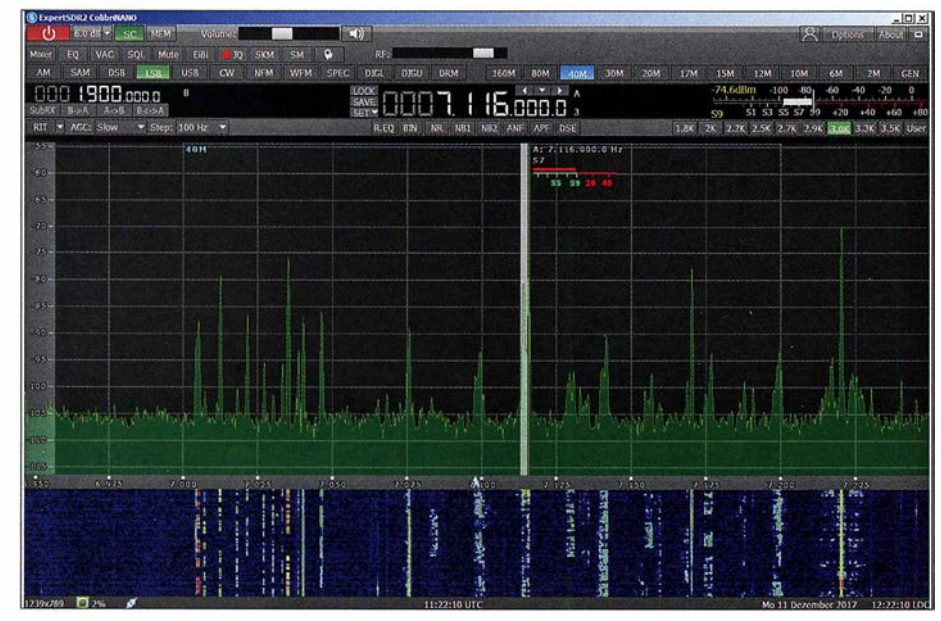

Bild 2: Bedien- und Anzeigekonsole der Steuersoftware ExpertSDR2 für den Colibri-Nano; hier beim Empfang im 40-m-Band

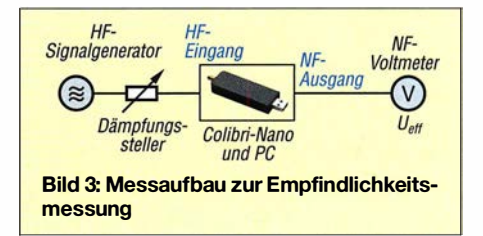

wert der Empfindlichkeit beträgt bekanntlich –174 dBm/Hz. Die Differenz von Empfindlichkeit und Grenzempfindlichkeit in Bezug auf die Messbandbreite ergibt das Rauschmaß des Empfängers.

Beispielsweise berechnet sich bei  $f<sub>E</sub> = 7,1$ MHz und  $B = 250$  Hz das Rauschmaß des Colibri-Nano zu

$$
NF = -128 \text{ dBm} - 101 \text{g} \frac{250 \text{ Hz}}{1 \text{ Hz}} \text{ dB}
$$
  
-(-174 dBm)  
= -128 dBm - 24 dB - (-174 dBm)  
= 22 dB.

Mit anderen Worten: Der Signal-Rausch-Abstand eines empfangenen Signals verschlechtert sich um 22 dB zwischen Einund Ausgang des Empfängers.

#### **• Pegelmessgenauigkeit**

Dieser Parameter des Colibri-Nano wurde mit einem HF-Signalgenerator HP8656B bei 7 MHz, 14 MHz und 21 MHz gemessen. Über einen Pegelbereich von 100 dB beträgt der maximale Anzeigefehler lediglich 0,3 dB (Tabelle 3).

Unter Options  $\rightarrow$  Device  $\rightarrow$  Expert lässt sich per Software die Verstärkung des Vorverstärkers beim Colibri-Nano korrigieren. Bei meinem Exemplar war eine Korrektur von -1 dB erforderlich.

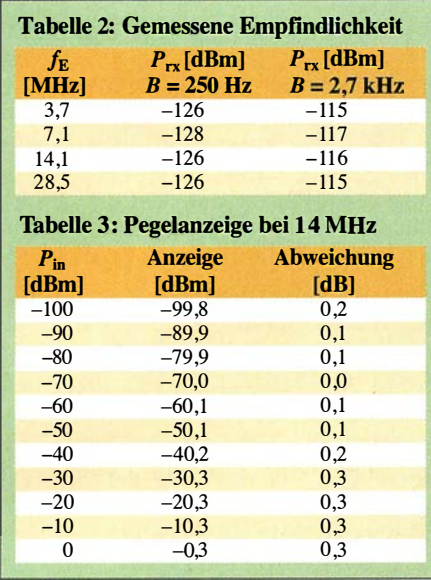

#### $\blacksquare$  Intermodulation und Dynamik

Zur Bestimmung der Intermodulationsfestigkeit von analogen Empfängern verwendet man standardmäßig ein ZweitonsignaL Zwei gleich große HF-Signale mit geringem Frequenzabstand werden in diesem Fall auf den Eingang des Empfängers gegeben und deren Pegel so weit erhöht, bis die ersten unerwünschten  $IM<sub>3</sub>$ -Produkte bei  $2 f_1 - f_2$  und  $2 f_2 - f_1$  den Pegel des Empfängergrundrauschens erreichen. Die Differenz zwischen Eingangspegel und Grundrauschen ergibt den maximalen IM-freien Dynamikumfang  $(\Delta IM_3)$  des Empfängers.

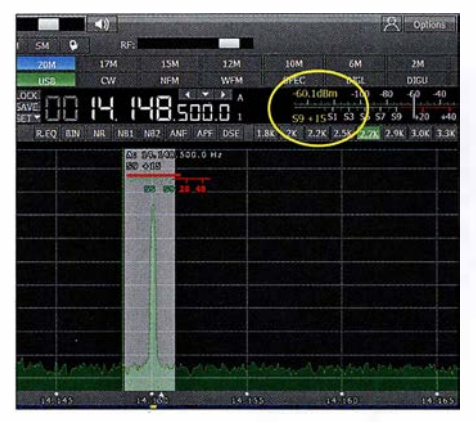

Bild 5: Beispiel für die Pegelanzeige des Colibri-Nano, hier ein -60-dBm-Signal im 20-m-Band

Bei analogen Empfängern wachsen die IM<sub>3</sub>-Störprodukte um Faktor 3 und die IM<sub>2</sub>-Produkte um Faktor 2 schneller an als die Nutzsignale und schneiden sich in der grafischen Darstellung (theoretisch) mit den Nutzsignalen im Interzeptpunkt 3. und 2. Ordnung, dem sogenannten IP<sub>3</sub> und IP<sub>2</sub>. Näheres dazu kann in [3] nachgelesen werden.

Ganz anders sieht die Sache bei direktabtastenden SDRs aus. Im HF-Eingang befindet sich kein Mischer, sondern ein A/D-Umsetzer und dieser erzeugt (theoretisch) keine IM-Produkte. Führt man die beschriebene Zweitonmessung am Colibri-Nano durch, sind auf dem Bildschirm ebenfalls IM-Produkte im Pegelbereich unterhalb -100 dBm sichtbar, bei Pegelerhöhung wachsen sie aber nicht im Verhältnis 3: 1 wie bei analogen Empfängern, sondern verbleiben auf ihrem Niveau und werden sogar geringer (Bild 7). Es ist deutlich zu erkennen, dass die  $IM<sub>3</sub>$ -Produkte ihren größten Abstand zu den Nutzprodukten erst kurz vor der Aussteuergrenze des ADU erreichen. Der IM<sub>3</sub>-Abstand ist an dieser Stelle maximal und beträgt  $\Delta IM_3 = 94$  dB (Bild 6). Wird der Pegel jetzt noch um 1 dB bis 2 dB erhöht, gerät der ADU in die Sättigung und die Störprodukte nehmen massiv zu. Gleichzeitig erscheint auf dem Bildschirm die Warnmeldung Overload ADC (Bild 8).

Seinen maximalen intermodulationsfreien Dynamikumfang  $\Delta I M_3 = 94$  dB erreicht

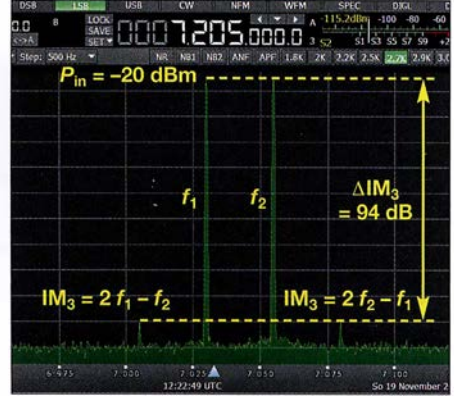

Bild 6: Maximaler IM<sub>3</sub>-freier Dynamikbereich des Colibri-Nano bei der Messung mit einem **Zweitonsignal** 

der Colibri-Nano demnach kurz vor Sättigung bei einem Pegel des Zweitonsignals von  $P_{\text{in}} = -20$  dBm (gleiche Empfängereinstellungen wie bei der Empfindlichkeitsmessung). Würde man aus diesem Wert den Interzeptpunkt 3. Ordnung IP<sub>3</sub> berechnen, käme man auf irrelevante

$$
IP_3 = \frac{\Delta IM_3}{2} + P_{in} = \frac{94 \text{ dB}}{2} + (-20 \text{ dBm})
$$
  
= 27 dBm.

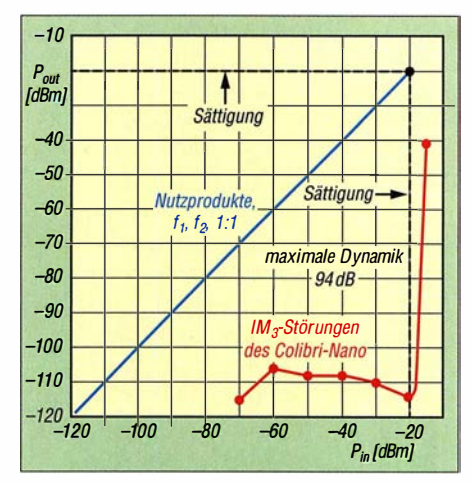

Bild 7: IM<sub>3</sub>-Verlauf des SDR Colibri-Nano in Abhängigkeit vom Eingangssignalpegel

Da jedoch zwischen dem Pegelverlauf der Nutzsignale und den daraus entstehenden IM-Verzerrungen keine Gesetzmäßigkeit besteht (siehe Bild 7), kann auch kein  $IP<sub>3</sub>$ daraus ermittelt werden. Dieser Wert exis-

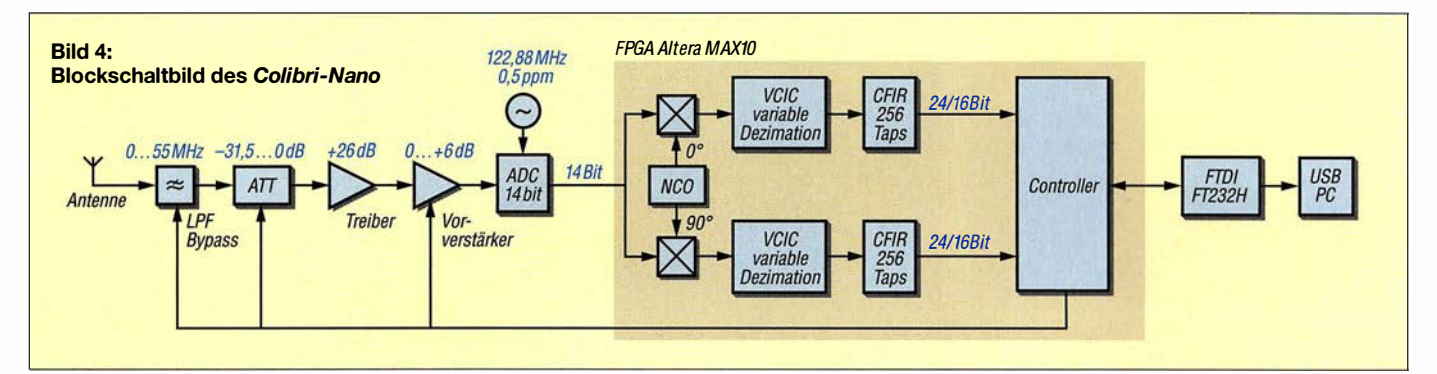

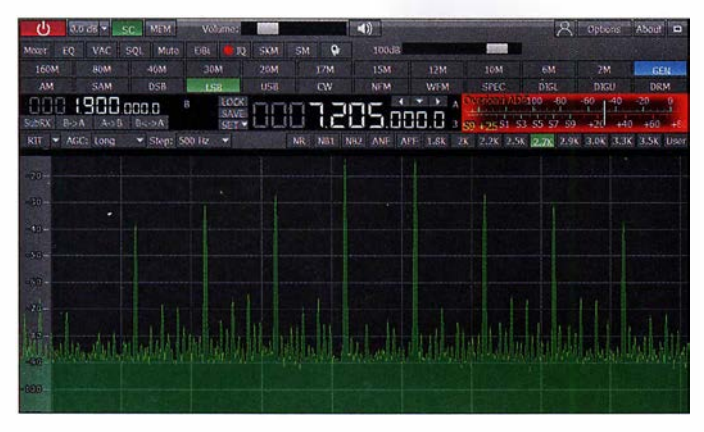

tiert daher für A/D-Umsetzer nicht und lässt Dithering sich über die zuvor angegebene Formel auch nicht sinnvoll berechnen.

#### Intermodulation 2. Ordnung

Zur  $IM<sub>2</sub>$ -Messung verwendet man ebenfalls zwei Nutzsignale mit  $f_1$  und  $f_2$  und misst den entstehenden Intermodulationsabstand 2. Ordnung  $(\Delta IM_2)$  bei  $f_1 + f_2$  (Bilder 9 und 10).

Die IM<sub>2</sub>-Festigkeit (den IM<sub>2</sub>-Abstand) des Colibri-Nano bei unterschiedlichen Eingangspegeln illustriert Bild 13. Ähnlich wie bei der IM<sub>3</sub>-Messung verbleibt das IM<sub>2</sub>-Produkt auch bei Pegelerhöhung im Bereich von unterhalb -100 dBm und erreicht erst bei etwa  $P_{\text{in}} = -28$  dBm einen maximalen Abstand von  $\Delta IM_2 = 74$  dB zu den Nutzsignalen. Ein lnterzeptpunkt 2. Ordnung (IP<sub>2</sub>) lässt sich aus dem gewonnenen  $IM<sub>2</sub>$ -Verlauf ebenfalls nicht ermitteln.

Wenn man sich die Pegel der Intermodulationssignale in Bild 7 und 13 ansieht, erkennt man, dass sich der Dynamikumfang eines direktabtastenden Empfängers mit zunehmendem Eingangssignal erhöht. Das steht im völligen Gegensatz zu analogen Empfängern, deren Dynamik mit steigenden Pegeln fällt. Offensichtlich gilt: Je höher der Eingangssignalpegel am ADU, umso geringer werden die IM-Verzerrungen (engl. IM spurs).

Bei digitalen Empfängern kann man sich diesen Effekt zunutze machen, indem man ein starkes Signal (oder Rauschen) außerhalb des Empfangsbereichs einspeist (sogenanntes Dithering) oder die Dämpfung im HF-Eingang reduziert. Bild 11 zeigt ein eingespeistes Zweitonsignal mit  $P_{\text{in}} = 2$ . (-40 dBm) und die daraus entstehenden IM-Störprodukte im 40-m-Band.

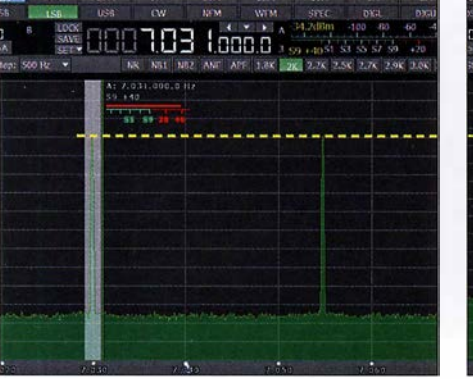

Bild 9: Zwei eingespeiste Nutzsignale im 40-m-Band ...

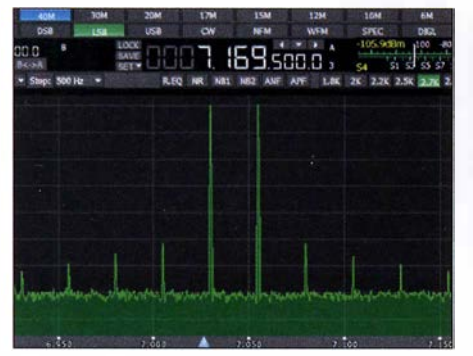

Bild 11: Intermodulationsprodukte eines Zweitonsignals ohne Dithering

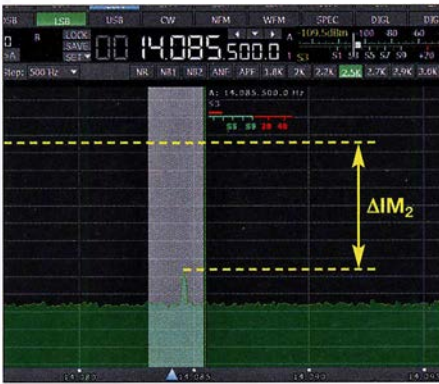

Bild 10: ... erzeugen ein IM<sub>2</sub>-Produkt im 20-m-Band.

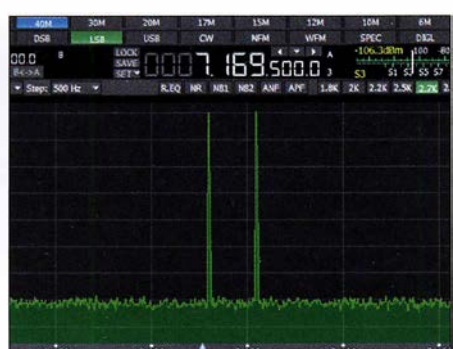

Bild 12: IM-Produkte nach dem Einspeisen eines starken Signals (Dithering)

Bild S: Starke Verzerrungen durch Begrenzung des ADU und Anzeige Overload ADC

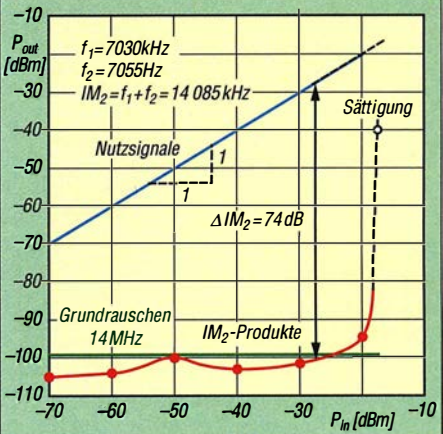

Bild 13: IM<sub>2</sub>-Verlauf des Colibri-Nano in Abhängigkeit vom Eingangspegel

In Bild 12 ist die Auswirkung eines zusätzlich eingespeisten Eintonsignals mit 8 MHz und einem Pegel von  $-25$  dBm zu sehen. Durch das entstehende Dithering dekorrellieren die zuvor sichtbaren IM-Signale (die in Wirklichkeit gar keine sind) und verschwinden im Rauschen.

#### **• Großsignalfestigkeit**

Mit einem NPR-Test lässt sich die Großsignalfestigkeit von analogen und digitalen Empfängern bestimmen. Die Abkürzung NPR steht für das Rausch-Leistungs-Verhältnis (engl. noise power ratio).

Anstelle eines Zweitonsignals wird der Empfänger mit breitbandigem, weißem Rauschen angesteuert. In [3] habe ich dieses Verfahren beschrieben, Details zur Messung lassen sich deshalb dort nachlesen und sind in der Ergänzung zum Beitrag auf www. funkamateur.de zu finden. Eines der Testobjekte war der Colibri-Nano, der in SSB  $(B = 2.5$  kHz) und bei einer Rauschbandbreite von 5 MHz mit einem NPR = 58 dB eine gute Figur gemacht hat.

#### **B** IQ-Aufzeichnung

Mit der Funktion IQ-Channels Recorder lässt sich das Empfangsspektrum zeitgesteuert aufzeichnen, ähnlich einem Video. Dazu ist unter ExpertSDR2 der Button IQ anzuklicken und das momentan empfangene Spektrum (Bild und Ton) wird als WAV-Datei auf der Festplatte gespeichert. Zum Abspielen der aufgenommenen Sequenz sind das zuvor installierte Programm ExpertSDR2 JQ Player [1] zu starten und unter Options  $\rightarrow$  Open die abgespeicherte WAV-Datei (Apply) zu öffnen. Nach dem Start des Players wird das aufgezeichnete Spektrum abgespielt. Eine Aufnahme von 1 min Länge belegt einen Speicherplatz von etwa 12 MB.

Die Anwendungen hierfür sind vielfältig, so kann man z. B. auf diesem Weg sein eigenes Sendesignal aufzeichnen und anschließend abhören. Neben der akustischen Kontrolle des SSB-Sprachsignals lässt sich auch die spektrale Verteilung kontrollieren (Bandbreite, Bandbelegung) und erkennen, ob die Modulation dynamisch oder komprimiert ist oder die Höhen und Tiefen des eigenen Sprachsignals, gemittelt über die Zeit, etwa gleiche Pegel aufweisen. Hört sich das eigene Sendesignal etwas dumpf und hohl an, dann werden die tiefen NP-Frequenzen im Spektrum stärker übertragen. Klingt es hingegen hell und nasal, werden offensichtlich die hohen Sprachfrequenzen bevorzugt. Die typische QSO-Frage "Wie hört sich mein Signal an?" kann man sich nun selbst beantworten. Falls erforderlich, nimmt man daraufhin die entsprechenden Verbesserungen der Modulationsqualität vor.

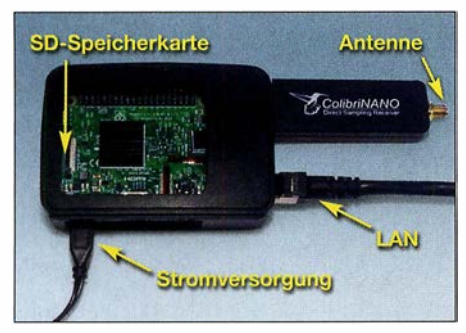

Bild 14: Fernsteuerung des Colibri-Nano mit dem Raspberry Pi 3

#### **E** Fernsteuerung

Der Colibri-Nano ist von Haus aus kein netzwerktaugliches Gerät. Um ihn ins heimische Netzwerk zu integrieren, benötigt man einen USB-Netzwerk-Server oder in unserem Fall – den Mini-PC Raspberry Pi 3. Der Colibri-Nano wird über seinen USB-Stecker mit dem Mini-PC verbunden und dieser über LAN mit dem heimischen Router (Bilder 14 und 15). Der Raspberry Pi 3 erhält dann vom Router automatisch eine IP-Adresse.

Anschließend installiert man die Software (Image-Datei) ExpertRS-RPi3 for Colibri Nano [2] auf die SD-Karte des Mini-PC. Nach dessen Start ist der Colibri-Nano jetzt unter der IP-Adresse des Raspberry Pi 3 im Netzwerk erreichbar, ähnlich einer Webcam.

**Bild 16:** Bedien- und Anzeigekonsole des Colibri-Nano im Chrome-Browser, live am PC Fotos und Screenshots: DC4KU

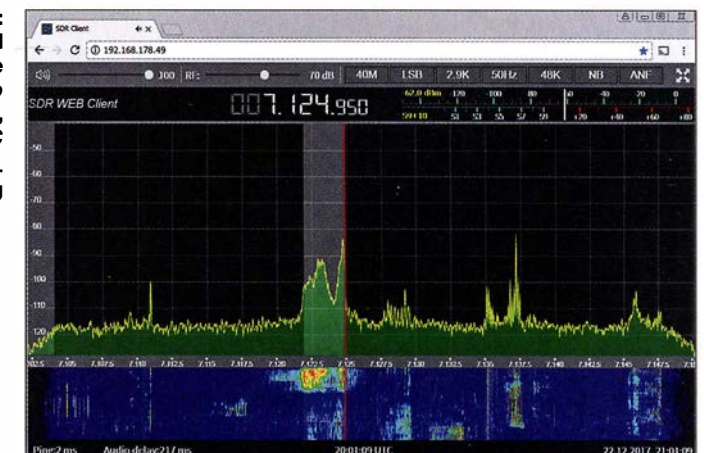

Bild 16 zeigt den gestarteten Colibri-Nano an einem Windows-PC unter dem Google-Chrome-Browser (der Internet-Explorer ließ sich nicht verwenden). Auch Smartphone und Tablet-PC sind nutzbar, eine spezielle App ist hierfür nicht erforderlich.

Zusätzlich liefert der Hersteller die Remote-Client-Software zur Installation auf einem PC oder Notebook [4] . Nach dem Start von Expert SDR2 Remote wird der Colibri-Nano vom PC im Netzwerk gefunden und kann über Options genau eingestellt werden.

Über eine Portweiterleitung (Port <sup>5050</sup> default ExpertRS und Port 80 für die Fernsteuerung des Empfängers via Web-Client) und Registrierung bei einem DNS-Anbieter (DynDNS) ist der Colibri-Nano anschließend im Internet weltweit erreichbar. Im Handbuch Expert Remote system [5] werden entsprechende Beispiele beschrieben.

Jetzt kann man auch von unterwegs, auf Reisen oder im Urlaub über ein Smartphone, Notebook oder Tablet-PC auf den Empfänger zugreifen und diesen fernsteuern, der verwendete Browser muss nur HTML5-fähig sein. Die übertragenen IQ-Daten werden stark komprimiert, sodass sich ein Upload von nur 30 kBit/s bis 40 kBit/s ergibt, eine 3G-Verbindung reicht hierfür aus.

Der heimische PC ist für den Remote-Betrieb nicht erforderlich und kann abgeschal-

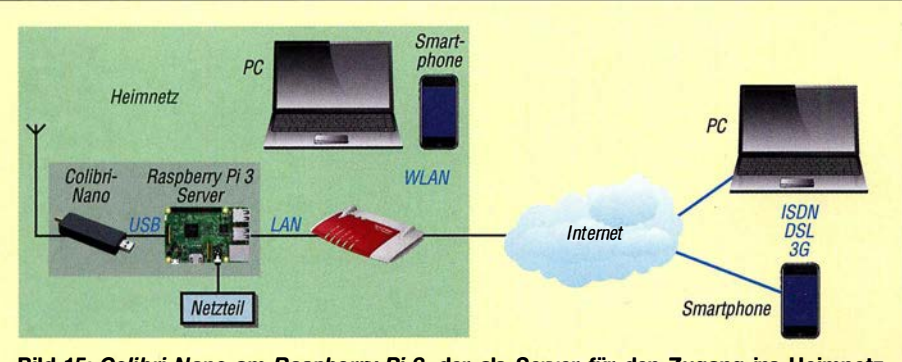

Bild 15: Colibri-Nano am Raspberry Pi 3, der als Server für den Zugang ins Heimnetz und Internet dient

tet werden, der Raspberry Pi 3 agiert allein als Remote-Server für den Colibri-Nano. Beide bilden eine autarke Einheit und können auch an abgelegenen, unter HF-Gesichtspunkten ruhigen Standorten positioniert werden. Zum abgesetzten Betrieb sind darüber hinaus lediglich Antenne, Internetverbindung und Stromversorgung erforderlich.

#### **E** Zusammenfassung

Der Colibri-Nano sieht auf den ersten Blick wie ein ganz gewöhnlicher DVB-T-Stick aus. Stattdessen steckt in dem kleinen Aluminiumgehäuse aber ein vollwertiger KW-Empfänger in Form eines direktabtastenden SDR. Empfindlichkeit, Dynamikumfang und Frequenzstabilität des Winzlings sind hervorragend und zusammen mit der Software ExpertSDR2 macht das Arbeiten mit dem Colibri-Nano einfach nur Spaß. Spurious-Signale sind aufgrund der Verlagerung des A/D-Umsetzers ins Frontend so gut wie keine zu entdecken. Der Empfänger ist im Fachhandel zu einem relativ günstigen Preis von etwa 300 € zu haben. Auch der von Adam Farson, AB40J, verfasste ausführliche Testbericht zum Colibri-Nano ist in diesem Zusammenhang interessant und lesenswert [6].

#### dc4ku@darc.de

#### Literatur und Bezugsquellen

- [I] Expert Electronics: ExpertSDR2 IQ Player Software to playback the IQ files. https://eesdr. com/en/support-en/software-en
- [2] Expert Electronics: ExpertRS (for RPi3) new Expert Remote Server for Colibri Nano and Colibri DDC receivers. https://eesdr.comlenlsupport-en/ software-en
- [3] Schnorrenberg, W., DC4KU: Empfängermessungen nach dem NPR-Verfahren. FUNKAMATEUR 66 (2017) H. 12, S. 1126-1129; 67 (2018) H. I, S. 60-63
- [4] Pileup Communications: ExpertSDR2 Remote Client v1.1.3 RC12. https://sunsdr.eu/sdm\_down /oadslexpertsdr2-remote-client-v1 - 1 -3-rc 12
- [5] Expert Electronics: Expert Remote system. https:/1 eesdr.com/images/Document/Remote%20control \_ENG.pdf
- [6] Farson, A., AB40J: Expert Electronics Colibri Nano Test Report. www.ab4oj.com/sdr/sunsdr/ nano \_notes.pdf

# QCX - ein neuer Monoband-CW-Transceiver als Bausatz

### STEFFEN BRAUN - DJ5AM

Juli 2017 waren die ersten CW-Transceiver QCX bei QRP Labs erhältlich. Das Interesse an diesen Monobandern ist seitdem weiter gewachsen und Bausätze sind nur nach Wartezeit erhältlich. Der Beitrag beschreibt den Aufbau, die grundlegenden Funktionen und den Abgleich mit Bordmitteln.

Hans Summers, GOUPL, der Entwickler des CW-Transceivers QCX, hat in den vergangenen Jahren nicht nur die QRP-Gemeinde mit preiswerten und einfach aufzubauenden Bakenbausätzen beglückt. Sie lassen sich in vielen Sendearten wie WSPR, QRSS-CW, CW, DFCW, FSKCW

Auf www.qrp-labs.com/qcx.html steht ein 1 38-seitiges Handbuch in Englisch zum Download bereit. Peter Dressler, DL6DSA, erstellte dankenswerterweise die deutsche Handbuchübersetzung, die dort ebenfalls herunterladbar ist. Im Handbuch sind Bestückung, Inbetriebnahme, Abgleich, Feh-

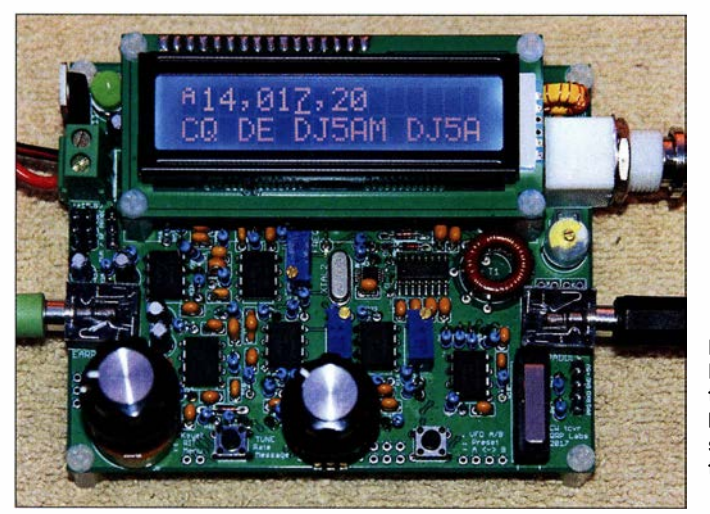

betreiben. Die Bausätze sind ausgesprochen gut dokumentiert und funktionieren in der Regel auf Anhieb.

Auf der Ham Radio 2017 stellte Hans seinen neuen Transceiver QCX persönlich vor. Allein am ersten Tag gingen nach der Ankündigung auf www.qrp-labs.com 320 Bestellungen für den neuen Bausatz ein. Mit Stand Dezember 2017 waren es fast 2500 , wobei die letzten dieses Produktionsloses Ende Dezember ausgeliefert wurden.

Der Bausatz ist für 49 US-\$ erhältlich. Nach der Anmeldung auf der oben genannten Website mit Post- und E-Mail-Adresse lässt sich er sich unter Angabe des gewünschten Bands bestellen. Entsprechend dem Empfängerland werden noch zusätzlich die Versandkosten ermittelt und nach Tageskurs in Euro umgerechnet im Warenkorb angezeigt.

Der Betrag von etwa 50 € ist nach einer Bestätigungs-E-Mail per Paypal zu überweisen. Nach etwa zwei Wochen trifft ein Päckchen aus Japan ein.

Bild 1: Komplett aufgebauter Transceiver QCX, hier die 20-m-Version, mit eingeschaltetem CW-Decoder Foto: DJ5AM

!ersuche, Funktion der Schaltung und Menüführung ausführlich beschrieben.

#### ■ Schaltung

Herzstück des Transceivers ist der Oszillatorschaltkreis Si5351 von SiLabs [1] mit drei getrennt programmierbaren Ausgängen. Die komplette Steuerung aller Funktionen erfolgt mit einem ATmega328 . Für den Sendebetrieb steuert der Prozessor den Oszillator-IC so an, dass er ein Recht-

ecksignal mit der Sendefrequenz direkt erzeugt. Drei parallelgeschaltete MOSFETs BS 1 70 bilden die Endstufe im E-Betrieb (Schalterbetrieb am resonanten LC-Kreis). Von dem 12-V-Rechtecksignal des Generators an den Gate-Anschlüssen der MOS-FETs gelangt nach dem siebenpoligen Tiefpassfilter nur ein ausreichend sauberes Sinussignal an die Antenne.

Die Empfängerschaltung weist einige der von SDR-Empfängern bekannten Merkmale auf. Nach dem auch vom Sendezweig genutzten Tiefpassfilter gelangt das Eingangssignal auf ein Bandpassfilter. Auf seiner Ausgangsseite stehen zwei gegenüber Masse um 90° versetzte Signale zur Verfügung. Die beiden zur Mischung erforderlichen, um 90° versetzten 1- und Q-Oszillatorsignale erzeugt der Si535 1 direkt. Dass sich mit diesem Schaltkreis nicht nur Signale unterschiedlicher Frequenz, sondern auch mit starrer Phasenverschiebung erzeugen lassen, war mir bisher neu. Andere Schaltungen gewinnen die um 90° verschobenen 1- und Q-Signale aus der vierfachen Oszillatorfrequenz durch 4: 1 -Teilung.

Der Analogschalter/Multiplexer FST3253 [2] mischt die Eingangs- und Oszillatorsignale. Die beiden Mischerausgangssignale gelangen nach der Verstärkung mittels zweier Operationsverstärker über zwei 90°-Phasenschiebernetzwerke zu einem 500-Q-Einstellwiderstand. Die Signale des gewünschten Seitenbands werden dort addiert, die des anderen Seitenbands heben sich bei diesem Prinzip auf.

Zu doppelten Signalen, wie sonst bei einfachen Direktmischempfängern systembedingt üblich, kommt es hier somit nicht. Die Einstellung des dafür eingesetzten Spindeleinstellwiderstands ist eine der wenigen Abgleicharbeiten. Das unerwünschte Seitenband lässt sich um mehr als 50 dB unterdrücken.

Nach der Zusammenführung der Signale folgen das aktive 200-Hz-CW-Filter und der NF-Verstärker. An dieser Stelle gelangt auch der vom Prozessor erzeugte Mithörton in den NF-Zweig.

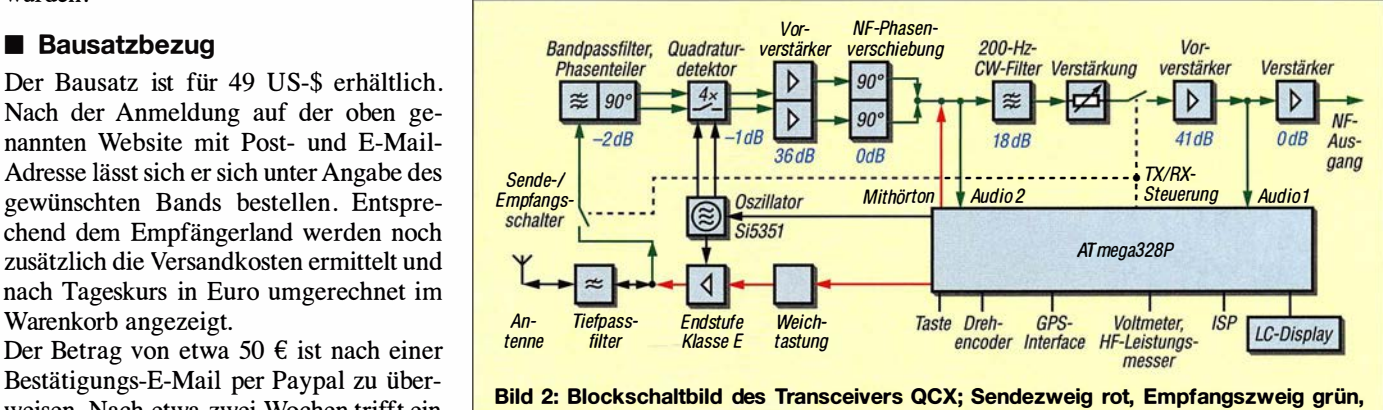

gemeinsam genutzt schwarz

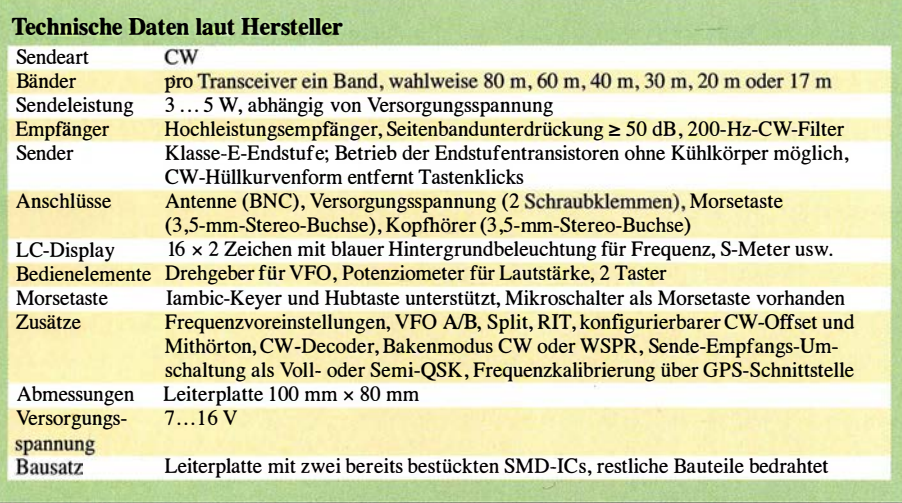

#### **• Aufbau**

Der Aufbau vieler Bausätze scheitert daran, dass für die Bedienelemente eine Vielzahl von Verbindungsleitungen zu ziehen sind. Viele erfolgreiche Bausätze sind deshalb auf einer einzigen Platine ausgeführt, auf der sich direkt alle Bedienelemente und Anschlüsse befinden.

Wer auf ein Gehäuse verzichtet, kann alle Bauelemente auf der Leiterplatte des QCX einlöten und den Transceiver so betreiben. Bis auf zwei Schaltkreise handelt es sich ausschließlich um bedrahtete Bauelemente. Die beiden SMD-ICs (Si5351, FST3253) sind bereits auf der Leiterplatte aufgelötet. Die Bestückung ist für jedes Bauelement mit einer Schritt-für-Schritt-Anleitung auf 60 Seiten grafisch dokumentiert. So ist beispielsweise die Lage aller zwölfWiderstände mit dem Nennwert 1 kQ im Bestückungsplan rot umrandet, siehe Bild 4.

Durch die ausführliche Beschreibung im Handbuch und die Bestückung identischer Bauteile in einem Schritt sind Bestückungsfehler weitgehend ausgeschlossen. Aus meiner Sicht ist nur das Wickeln der Ringkernspule im Eingangskreis mit vier Einzelwicklungen etwas komplexer. Doch selbst eher ungeübte Bastler können dies durch die bebilderte Wickelanleitung realisieren.

#### $\blacksquare$  Inbetriebnahme

Ähnlich umfangreich wie der Aufbau sind in der Baumappe die Inbetriebnahme und die Funktion aller Baugruppen erläutert. Nach dem Anlegen der Versorgungsspannung ist zuerst der Kontrast des LC-Displays einzustellen. Es erscheinen im Display ein Begrüßungstext und einmalig die

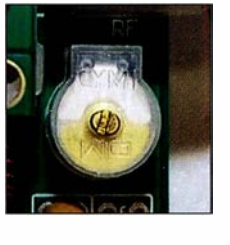

Bild 3: Ein voll ausgedrehter Trimmerkondensator C1 erfordert das Entfernen von fünf Windungen der Sekundärwicklung des Bandpassfilters.

Abfrage der Bandversion. Danach sind vier einfache Abgleichschritte durchzuführen. Zusätzliche Messrnittel sind dabei nicht erforderlich. Es reichen die auf der Leiterplatte vorhandenen Komponenten aus: Voltmeter, HF-Leistungsmesser, Frequenzzähler, Signalgenerator.

Ein Beispiel aus der kurzen Abgleichprozedur: Entsprechend der Anleitung sollte ich den maximalen Pegel in einem bestimmten Menüpunkt einstellen. Der betreffende Trimmkondensator des Eingangsbandpassfilters war jedoch bei meinem Gerät nicht auf das geforderte Maximum abgleichbar. Der Anzeigewert wurde zwar größer, jedoch selbst bei geringster Kapazität kein Maximum erreicht. Für diesen Fall ist in der Abgleichanleitung neben dem Foto Platten komplett offen in Bild 3 erläutert, dass man einige Windungen von einer Spule entfernen soll. Danach war dieser Abgleichschritt ohne Probleme durchführbar.

Im Handbuch ist ebenfalls der Abgleichprozess zur Unterdrückung des unerwünschten Seitenbands beschrieben – hier bietet eine Balkenanzeige im LC-Display Unterstützung. Weitere Abgleichhilfsrnittel sind auch hier nicht erforderlich. In ähnlicher Weise erfolgt der restliche Abgleich.

#### **B** Gehäuse

Ein fertiges Gehäuse ist für den Bausatz nicht erhältlich und eigentlich für den Betrieb auch nicht notwendig. Im QRP-Forum stellen einige Funkamateure Varianten vor, die von Gehäusen aus transparentem Kunststoff, Aluminiumprofilen bis hin zu solchen aus dem 3-D-Drucker reichen [3] .

Eigene Gehäusekreationen sind einfach zu verwirklichen. Da für alle Bedienelemente zusätzlich Lötanschlüsse vorgesehen sind, lassen sich zusätzliche Taster und Buchsen in der Gehäusefront montiert über kurze Drähte mit der Grundplatine verbinden , ohne die bereits eingelöteten Bauelemente entfernen zu müssen.

#### **Betriebseigenschaften**

Ein Vergleich zu dem von mir ebenfalls genutzten Yaesu FT-817 an derselben Antenne zeigt, dass der Empfänger des QCX eine hohe Empfindlichkeit besitzt. Andreas Lindenau, DL4JAL, hat seinen QCX durchgemessen und als Ergebnis -123 dBm für die Grenzempfindlichkeit (engl. Minimal Detectable Signal, MDS) im QRP-Forum veröffentlicht [3] .

Das 200-Hz-CW-Filter fand ich bei der Suche nach Stationen gewöhnungsbedürftig. Weiterhin macht sich die fehlende Regelung bemerkbar. Die Menüführung ist intuitiv. Wer die Einstellungen bei der Inbetriebnahme vorgenommen hat, kommt schnell damit klar, dass der Funktionsaufruf über kurze oder lange Betätigungen der Taster erfolgt.

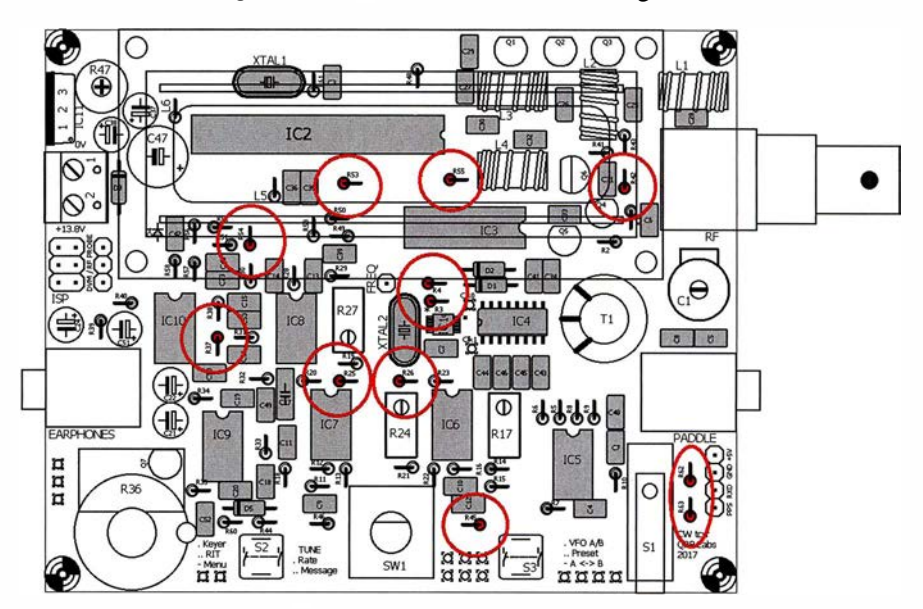

Bild 4: ln den Bestückungsplänen der Baumappe sind die jeweils in einem Aufbauschritt einzulötenden identischen Bauelemente markiert und bereits bestückte grau dargestellt.

Der eingebaute Morsetaster ist mehr zum Testen als zum QSOs fahren geeignet. Der abschaltbare CW-Decoder funktioniert nur bei sauber gegebenen und einwandfrei zu empfangenen Zeichen. Er lässt sich jedoch auch zur Kontrolle der eigenen Gebeweise heranziehen .

#### **F** Testergebnisse

Die vom Hersteller angegebenen 5 W Ausgangsleistung sollen bei 15 V Versorgungsspannung erreichbar sein, bei 13,8 V immerhin noch 4 W. Bei meinem Transceiver konnte ich bei 13,8 V nur reichlich 2 W messen. Im Handbuch ist beschrieben, dass die Induktivitäten der Tiefpassfi1terspulen manchmal zu groß sind. Durch die dann niedrigere Grenzfrequenz kommt es bereits auf der Arbeitsfrequenz zu einer Dämpfung. Nach dem Abwickeln von je drei Windungen der drei Ringkerne in meinem 20-m-Tiefpassfilter betrug die Ausgangsleistung 4 W bei  $U_B = 15$  V (mit Verpolschutzdiode).

Im Sendefall ist die erste Oberwelle um 53 dB (gemessen mit einem Rigol DSA8 15- TG) abgesenkt - ein sehr guter Wert.

Bei Direktmischempfängern gelangt im Empfangsfall ein Teil des Oszillatorsignals über den Miseher nicht nur in den NP-Zweig, sondern auch zum Antennenanschluss. Mit meiner Messtechnik konnte ich noch -54 dBm feststellen. Damit wird die Zielgröße laut Amateurfunkverordnung von -57 dBm nur knapp verfehlt.

#### ■ Nützliche Zusatzeigenschaften

Wie bereits kurz angedeutet, stehen auf der Leiterplatte noch einige zusätzliche Funktionen bereit, die die einzelnen Baugruppen und die Firmware des Transceivers schon von Hause aus mitbringen und durch die sich die Inbetriebnahme stark vereinfacht. So ist der Ausgang des variablen Oszillators zugänglich und der Si535 1 somit als Testgenerator von 100 Hz bis 200 MHz nutzbar. Weiterhin steht der Zähtereingang des Prozessors zur Verfügung, um ausreichend starke Signale mit einer Frequenz bis etwa 8 MHz zu messen.

Außerdem ist ein ND-Umsetzereingang als Spannungsmesser bis 20 V nutzbar. Der gleiche Eingang kommt samt vorgeschalteter Diode und Glättungskondensator als Leistungsmesser mit geringer Genauigkeit zum Einsatz.

Die serielle Schnittstelle des Prozessors kann das Signal eines optionalen GPS-Empfangers auswerten, um einen Feinabgleich der VFO-Frequenz vorzunehmen. Voraussetzung ist, dass der GPS-Empfanger nicht nur die Standortdaten, sondern

über einen Ausgang zusätzlich einen Sekundenimpuls (PPS) ausgibt. Weiterhin lässt sich mit dem GPS-Signal die bei der Aussendungen von WSPR-Signalen erforderliche Zeitsynchronisation realisieren.

#### **•** Fazit

Der Transceiver QCX ist ein gelungener Bausatz, der nicht nur vom Preis, sondern auch von der Funktion und von der Qualität des Handbuchs Maßstäbe setzt. Die Empfindlichkeit ist mehr als ausreichend. In der Regel sind mehr Stationen zu hören, als letztendlich mit der niedrigen Sendeleistung erreichbar sind. Und wer keinen großen Wert auf ein Gehäuse legt, der kann die bestückte Platine unmittelbar nach dem Aufbau einsetzen. Für den eher rauen Portaheleinsatz sollte die Leiterplatte jedoch geschützt untergebracht werden.

#### steffen.braun@web.de

#### Literatur

- [I] FA-Bauelementeinformation: Si535 1A/Si535 JB/ Si535 1C: J 2C-programmierbare CMOS-Taktgeneratoren und VCXO. FUNKAMATEUR 64 (2015) H. 2, S. 173-174
- [2] FA-Bauelementeinformation: FST3253/FST3257: Analoge Multiplexer/Demultiplexer. FUNKAMA-TEUR 56 (2007) H. 2, S. 173-174; H. 4, S. 389
- [3] QRP-Forum: QCX QRP Labs transceiver kit für 49 US-\$. www.qrpforum.de/index.php?page  $=$ Thread&threadID $=$ 11467

# **Signalanalyse** mit einem Digitaloszilloskop

#### KLAUS RABAN - DM2CQL

Waren wir früher froh, wenn ein Oszillator überhaupt schwang, so gibt es heute selbst in der Hobbywerkstatt genügend Möglichkeiten, ein erzeugtes Signal eingehend auf Ober- und Nebenwellen zu untersuchen. Der Beitrag erörtert kurz die Grundlagen der Signalanalyse und zeigt an Beispielen, wie sich ein bei vielen Amateuren ohnehin vorhandenes Digitaloszilloskop dafür verwenden lässt.

Wer vor Jahren ein elektronisches Gerät selbst baute, verließ sich meist auf eine gute Bauanleitung. Um ein Signal auf Oberoder Nebenwellen zu untersuchen, bedurfte es eines Spektrumanalysators, der entweder alt, riesig und schwer bzw. als Neugerät unbezahlbar war. Heutzutage sind für zu diesem Zweck preisgünstige SDRs benutzbar, die meist ohnehin vorhanden sind [1].

Andererseits haben Digitaloszilloskope in viele Hobbywerkstätten Einzug gehalten. Mit moderneren Typen lassen sich nicht nur Signalverläufe im Zeitbereich darstellen - eine Spektralanalyse , also die Anzeige der in einem Signal enthaltenen Frequenzkomponenten, ist damit ebenfalls möglich. Ohne näher auf Details einzugehen zeige, ich hier, wie sich in der Praxis

unerwünschte Signalkomponenten erkennen lassen. Messtechnische Klarheit kann die Signalanalyse schaffen. Das nachfolgende Gedankenexperiment zeigt ohne hochkomplizierte mathematische Formeln die wichtigsten Zusammenhänge.

#### **U** Vom Rechteck zum Sinus und zurück

Ein symmetrisches und zugleich periodisches Rechtecksignal lässt sich rein energetisch betrachtet mit einem Gleichspannungssignal vergleichen, dessen Pegel der halben Spitze-Spitze-Spannung entspricht. Liegen z.B. 10 V Gleichspannung an einem 10-Q-Widerstand an, so setzt er 10 W in Wärme um. Ein ideales Rechtecksignal entsteht beim periodischen Polaritätswechsel der Gleichspannung, denn auf die in Wärme umgesetzte Leistung hat der Polaritätswechsel keinen Einfluss.

Beim Anschluss desselben Widerstands an eine Sinussignalquelle mit 10 V Spitzenspannung kann dieser nicht die gleiche Leistung in Wärme umsetzten, weil der Flächeninhalte unter den halben Sinuskurven geringer ist. Um die gleiche Fläche

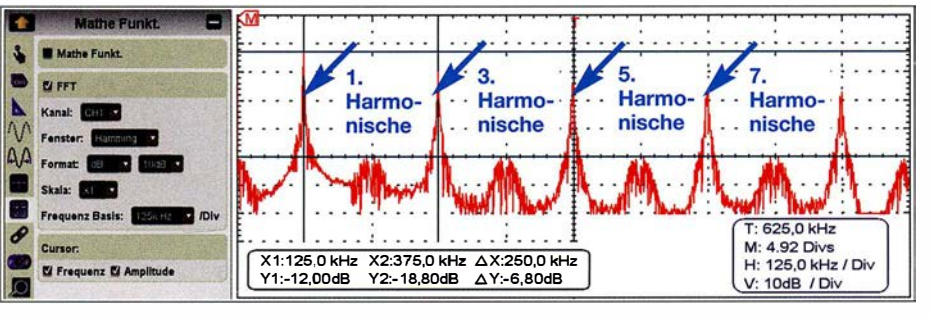

Bild 1: FFT-Analyse des Ausgangssignals eines 1 25-kHz-Rechteckgenerators

# Messtechnik

#### Oberwellen und Harmonische

Die Ordnungszahl N einer Harmonischen ist gleichbedeutend mit dem Faktor N, um den sich die Frequenz der Harmonischen von der der Grundwelle unterscheidet:

 $(1)$ 

$$
f_{\text{Harm}} = N \cdot f_{\text{GW}}
$$

Man unterscheidet geradzahlige (N = 2, 4, ... ) und ungeradzahlige (N = 3, 5, ... ) Harmonische. Die erste Harmonische ( $N = 1$ ) ist gleichbedeutend mit der Grundwelle. Demgegenüber bezeichnet man die zweite Harmonische, die die doppelte Frequenz wie die Grundwelle aufweist, als erste Oberwelle, die dritte Harmonische als zweite Oberwelle usw.; für die Ordnungszahl M einer Oberwelle gilt also:

 $f_{\text{OW}} = (M + 1) \cdot f_{\text{GW}}$  (2)

wie bei einem Rechtecksignal zu erreichen, muss man die Amplitude des Sinussignals gegenüber der des Rechtecksignals erhöhen sowie weitere Sinushalbwellen mit höheren Frequenzen und kleineren Pegeln hinzufügen (Bilder 3 und 4).

Ein ideales symmetrisches Rechtecksignal mit einem Tastverhältnis von 1: 1 enthält neben der Grundwelle unendlich viele harmonische Sinusanteile. Hierbei hat die Grundwelle (1. Harmonische) den 1,27-fachen Spitzenwert  $(4/\pi)$  der künftigen Rechteckhalbwelle . Die anderen Harmonischen besitzen mit jedem Frequenzschritt kleinere Pegel. Während bei einem symmetrischen Rechtecksignal nur ungeradzahlige Harmonische vorhanden sind, kommen bei einem unsymmetrischen Rechtecksignal auch geradzahlige vor.

Periodische Signale im Amateurfunk haben eine Form, die irgendwo zwischen einem reinen Sinus und verrundetem Rechteck liegt. Doch auch wenn z.B. ein analoges Oszilloskop ein scheinbar ideales Sinussignal anzeigt, ist Vorsicht geboten. Meistens sind darin trotzdem noch höhere Harmonische enthalten, die z.B. durch nicht lineare Verstärkerstufen entstehen.

Nach dem Lösungsansatz des französischen Mathematikers und Physikers Jean Babtiste Joseph de Fourier, der von 1768 bis 1 830 lebte , lässt sich jedes periodische Signal als Summe von verschiedenen Sinus- und Kosinusfunktionen darstellen. Die Fourier-Analyse berechnet die in einem beliebigen Signal enthaltenen Harmo-

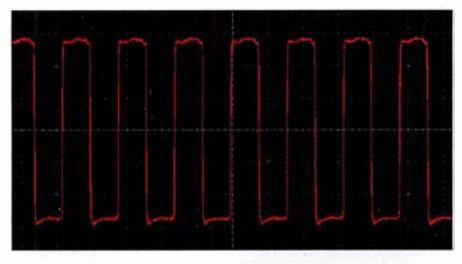

Bild 2: Darstellung des 125-kHz-Rechtecksignals auf einem Oszilloskop im Zeitbereich

nischen. Den Hauptanteil der Fläche unter der Kurve bringt immer die Grundwelle ( 1 . Harmonische) auf. Was dann noch fehlt, legen die anderen Harmonischen mit höheren Frequenzen und niedrigeren Pegeln als Flächenabschnitte dazu.

Betrachtet man diese Aktion bildlich, wird ein bestimmter Abschnitt auf der Zeitachse in eine Darstellung auf der Frequenzachse transformiert: Um das zunächst unbekannte Signal in Bild 3 untersuchen zu können, ist die sinusförmige Grundwelle mit weiteren Harmonischen unterschiedlicher Amplitude zu überlagern, wie in Bild 4. Bei der Amplitudendarstellung der Harmonischen über ihren Ordnungszahlen (Frequenzachse) entsteht Bild 5. Es zeigt das im ursprünglichen Signal enthaltene Frequenzspektrum und die Amplituden der Signalanteile.

Die Fourier-Analyse ist eine wertvolle Hilfe zur Beurteilung von Signalen, seien es nun die eines Oszillators im Empfänger oder eines Senders. Sie ist die Grundlage zu dem, was wir mit der rechnergestützten schnellen Fourier-Transformation (engl. Fast Fourier Transformation, FFT) erreichen können. Wer über einen dazu notwendigen Spektrumanalysator verfügt, hat mit der Überprüfung von Signalen sicher keine Probleme . Doch wie können Funkamateure mit eher kleiner Hobbykasse an diese Aufgabe herangehen? Dank der Digitaltechnik finden sich heute für den Selbstbau praktikable und bezahlbare Lösungen, die ich hier vorstelle .

#### **• SDR-Empfänger und moderne** Oszilloskope mit FFT-Option

Eine Möglichkeit sind softwaredefinierte Empfänger, sei es nun in Form extrem preiswerter SDR-Sticks oder als eigenständige Geräte. Wie sich ein SDR-Empfanger zur Signalanalyse verwenden lässt, wurde bereits in [1] erläutert.

Alternativ ist ein modernes digitales Oszilloskop verwendbar, denn es kann die gewünschte Signalanalyse fast nebenbei erledigen. Das zeige ich anhand der nachfolgenden Beispiele und der Nutzung eines USB-Oszilloskops Owon VDS2062.

#### **Untersuchungen** an einem Rechteckgenerator

Zur praktischen Einarbeitung in die FFT-Analyse diente zunächst ein Rechtecksignal mit 125 kHz, das einem einfachen Funktionsgenerator entstammt. Das Ausgangssignal wird über einen Tastkopf (Probe auf XlO stellen) abgegriffen und an den Kanal 1 des USB-Oszilloskops gelegt. Auf dessen Bildschirm ist eine Darstellung analog zu Bild 2 sichtbar. Sieht das Bild deutlich anders aus, hilft ein kurzer Mausklick auf A bzw. Auto. Das Oszilloskop sucht dann

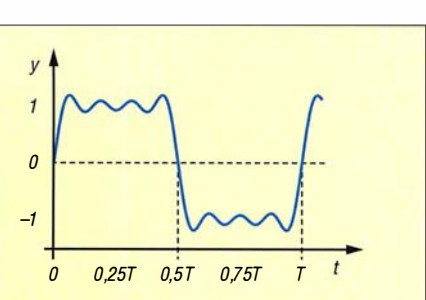

Bild 3: Nahezu rechteckförmiges Signal im Zeitbereich

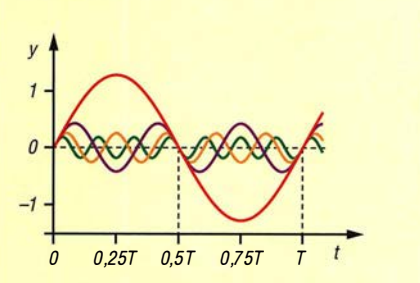

Bild 4: Signalbestandteile des rechteckförmigen Signals in Bild 3

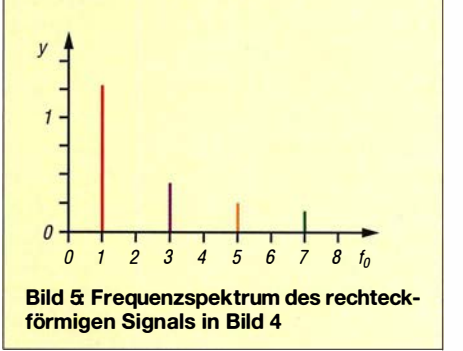

innerhalb einiger Sekunden eine passende Zeit- und Pegeleinstellung. In der Regel ist über die Menü-Taste das Hauptmenü erreichbar, in dem über Mathe Funkt. die FFT-Option zu wählen ist (Häkchen setzen).

Mit den im linken Fensterteil der Bediensoftware vorgenommenen FFT-Einstellungen ergibt sich im Beispiel ein Signalverlauf mit fünf großen Spitzen, Bild 1. Mit der Maus lassen sich horizontale und vertikale Markerlinien setzen, um so im Bereich darunter Frequenzen und Pegelwerte erfassen und vergleichen zu können .

Das Maximum der 3. Harmonischen mit 375 kHz liegt in Bild 1 etwa 6,8 dB unter der Spitze der 125-kHz-Grundwelle. Neben der Grundwelle heben sich nur die ungeradzahligen Harmonischen deutlich sichtbar hervor, die geradzahligen werden um mehr als 30 dB unterdrückt. Letzteres bestätigt halbwegs die Theorie, dass bei einem symmetrischen Rechtecksignal mit 50 % Tastgrad nur die ungeradzahligen Harmonischen auftreten und die geradzahligen fehlen. Erkenntnis: Der Verlauf des Signals aus diesem Rechteckgenerator ist weit von einem idealen Rechteck entfernt. Doch das ist eben die Realität bei einem einfachen Funktionsgenerator.

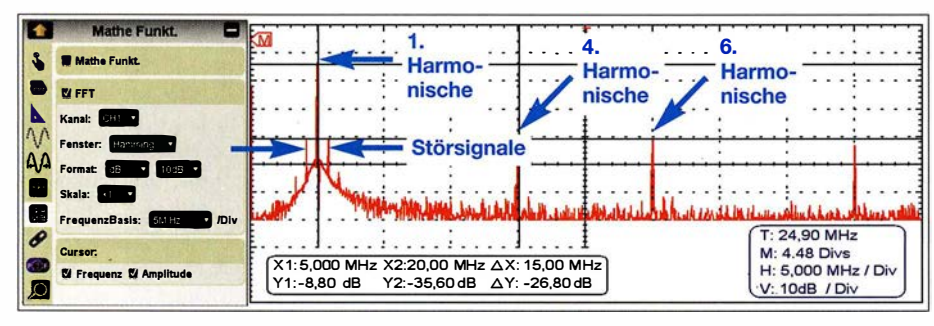

Bild 6: FFT-Analyse des vom Antennenanalysator MFJ-225 abgegebenen 5-MHz-Signals

#### **FFT-Analyse an einem** Antennenanalysator

Im nächsten Beispiel untersuchte ich das Ausgangssignal des Antennenanalysators MFJ-225 . Gemäß Herstellerangaben ist sein Ausgangssignal mit 1 ,5 MHz bis 1 80 MHz nicht nur für Messungen an Antennen verwendbar, sondern entsprechend angepasst auch für andere Aufgaben.

Der Abstand des auf 5 MHz eingestellten Signals zu den unerwünschten Signalen hier 20 MHz bis 45 MHz – beträgt gemäß Bild 6 rund 27 dB. Bemerkenswert ist hierbei, dass die 2. und 3. Harmonische nicht zu sehen sind. Sollte diese Signalquelle als VFO Verwendung finden, sind unbedingt entsprechende Tiefpassfilter vorzusehen. Welchen Einfluss die beiden Seitenfrequenzen nahe des 5-MHz-Signals dann noch haben, bleibt zunächst offen. Bei synthetisch erzeugten Signalen sind solche feinen Details kaum vorauszusagen. Im konkreten Fall wären dazu weitere Messungen erforderlich.

#### **• Spektrum eines Quarzgenerators**

Wenden wir uns nun den Signalen zu, die aus Quarzgeneratoren stammen . Im Bild 7 sind dazu zwei Beispiele für 10-MHz-Signale zu sehen. Im linken Teil des Bilds ist eindeutig erkennbar, dass im Signal neben der Grundwelle mit Sicherheit auch weitere Harmonische enthalten sind.

Erscheint jedoch auf dem Oszilloskop das im rechten Teil dargestellte Signal, sind manche Funkamateure schon bereit, dieses Signal bedenkenlos im Empfänger oder Sender zu nutzen. Zwar ist die Symmetrie in den negativen Halbwellen nicht ganz in Ordnung, doch ein nachgeschaltetes Tiefpassfilter sollte helfen. Bestenfalls stellt sich noch die Frage, welches Filter zum Einsatz kommen soll. Auf der sicheren

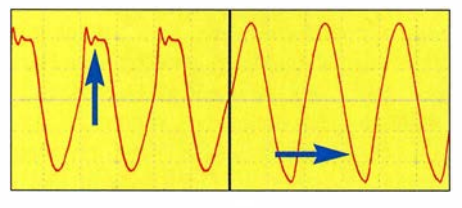

Bild 7: Oszilloskopdarstellungen zweier unterschiedlicher 10-MHz-Signale

Seite liegt man erst nach einer FFT-Analyse, Bild 8.

#### $\blacksquare$  Oberwellen des QRP-Transceivers Pixie

Kommen wir nun zum QRP-Transceiver mit dem Namen Pixie [2] . Für ihn gibt es eine Reihe von Derivaten, das Funktionsprinzip ist jedoch in allen Fällen gleich: Es handelt sich um einen Transceiver mit lediglich zwei Transistoren, der nach dem Direktmischerverfahren arbeitet. Das sinusförrnige Signal am Eingang des dreipoligen Tiefpassfilters sieht auf einem Oszilloskop wirklich gut aus, jedenfalls deutlich besser als das Signal rechts in Bild 7. Doch kann eine nachfolgende FFT-Analyse diesen Punkt bestätigen?

In Bild 9 ist leicht erkennbar, dass die 1. Oberwelle des 7-MHz-Nutzsignals mit 24,4 dB keinen ausreichenden Abstand zum Sendesignal hat. Ein besseres Tiefpassfilter sollte Oberwellen stärker dämpfen. Ich erweiterte daher das dreipolige Tiefpassfilter durch ein weiteres dreipoliges Filter mit den gleichen Daten und startete eine neue Messung. Bild 10 zeigt die zugehörige FFT-Analyse.

Nach dieser kleinen Änderung ist das Ausgangssignal wesentlich sauberer: Die 2. Harmonische liegt nun rund 51 dB unter dem Nutzsignal und entspricht damit den Forderungen mehr als ausreichend.

Bei meinen Untersuchungen zeigte sich hinsichtlich der Betriebsspannung ein interessanter Effekt. Die mit 51 dB sehr gute Oberwellenunterdrückung ist nur bei  $U_B = 9$  V vorhanden. Bei Änderung der Versorgungsspannung nach oben oder unten um nur wenige Volt trat die 2. Harmonische wieder deutlich aus dem Grundrauschen hervor. Der Grund dafür ist die gestörte Anpassung des symmetrisch ausgelegten Tiefpassfilters. Diese ist nur dann in Ordnung, wenn der Ausgangswiderstand der Endstufe mit den 50 Q der Antenne übereinstimmt.

Erkenntnis: Wer seinen Sender für eine bestimmte Betriebsspannung optimiert hat, sollte im späteren Betrieb auch dabei bleiben. Bei einer Versorgungsspannung über 9 V stieg zwar die Sendeleistung an, doch die gute Nebenwellenunterdrückung war dann wieder dahin.

#### **• Schlussbemerkungen**

In diesem Beitrag ging es nicht darum, bei der Analyse von Sendesignalen eine hohe Genauigkeit oder sogar volle Perfektion anzustreben. Was mit der FFT-Analyse erreichbar ist, wird dem Praktiker sicher vollauf genügen, vor allem, wenn er vorher das eine oder andere Projekt ohne anschließende messtechnische Überprüfung nachgebaut und die eventuell vorhandenen negativen Eigenschaften einfach beiseite geschoben hat. dm2cql@arcor.de

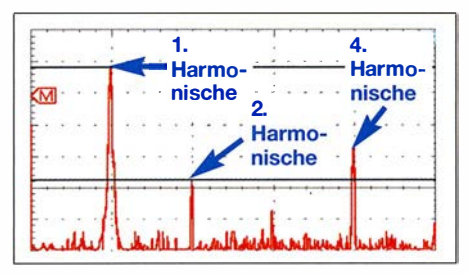

Bild 8: FFT-Analyse des Signals in Bild 7 rechts

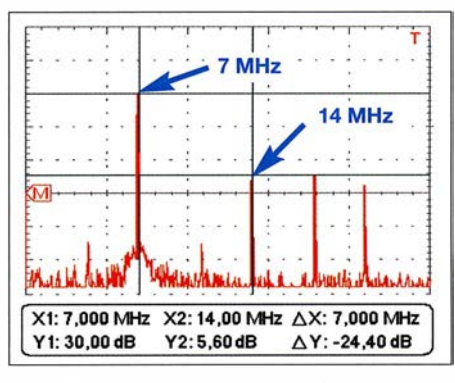

Bild 9: FFT-Analyse des 7-MHz-Sendesignals vor der Modifikation des Pixie-Transceivers

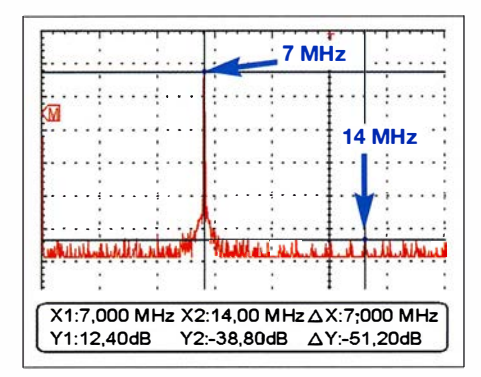

Bild 10: FFT-Analyse des 7-MHz-Sendesignals nach der Erweiterung um ein weiteres, von den Bauteilwerten identisches Tiefpass-<br>filter am Pixie Screenshots: DM2COL Screenshots: DM2CQL

Anm. d. Red.: Weitere Modifikationen des Pixie sind im QRP-QTC des FA 4/20 18 zu finden.

#### Literatur

- [1] Schnorrenberg, W., DC4KU: Interessante Applikationen eines SDR. FUNKAMATEUR 64 (2015) H. 7, S. 744-746; H. 8, S. 858-859
- [2] Meyer, 1., DK3RED: Pixie aus China, FUNK-AMATEUR 65 (2016) H. 5, S. 493; H. 6, S. 593; H. 7, S. 693

# Transverter-lnterface für den SDR-Transceiver /C-7300

### MICHAEL KUHNE - DB6NT

Transceiver im höheren Preissegment verfügen oft über zusätzliche Anschlussmöglichkeiten zur Steuerung eines Transverters. Dies bietet einige Vorteile bei der Zusammenschaltung der Geräte und während des Betriebs. Der im Folgenden beschriebene Interface-Bausatz stattet den IC-7300 mit einer solchen Schnittstelle aus und lässt sich relativ einfach nachrüsten.

Wie viele andere Transceiver besitzt auch der IC-7300 keinen Transverterausgang. Deshalb wurden eine Schaltung sowie die entsprechende Leiterplatte für ein solches Interface entwickelt. Dieses nimmt den Platz des vierpoligen Steckverbinders an der Rückwand ein, der für den Anschluss eines externen Antennenkappiers vorgesehen ist und nun in den Innenraum verbannt wird.

geschlossen. Eine weitere Deaktivierung der Endstufe wurde nicht vorgesehen, da dies mit tiefergehenden Eingriffen in den Transceiver verbunden wäre.

Die bestückte Interface-Platine wird einfach an der in Bild 4 mit einem gelben Pfeil markierten Stelle eingebaut. An ihrer Unterseite sind zwei kurze Stücke 35-Q-Semi-Rigid-Kabel verlötet, welche später direkt in die entsprechenden Buchsen der RF-Unit

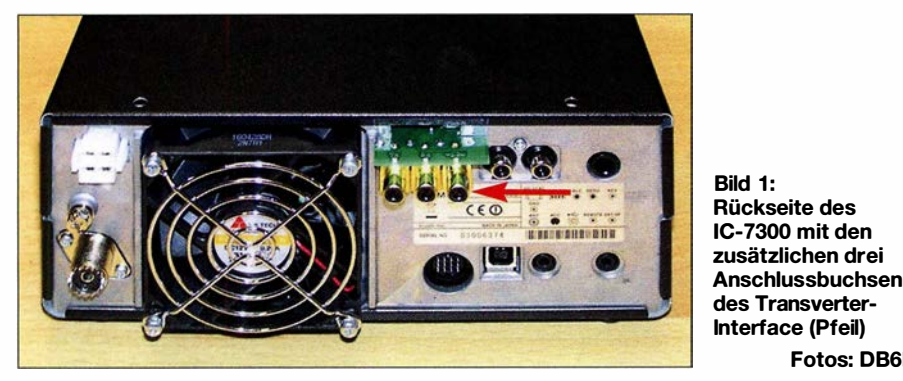

Die Zusatzbaugruppe ist als Bausatz bei [1] erhältlich.

### **E** Funktionsbeschreibung

Das Interface trennt die HF-Verbindung im Transceiver zwischen der RF- und der PA-Platine im Transverter-Modus auf (Bild 2) und ermöglicht hier den direkten Anschluss eines Transverters.

Die Aktivierung des Moduls geschieht durch die Einspeisung von + 12 V über den TRX /N-Eingang. Im Ergebnis stehen das Sendesignal (etwa  $0,3$  mW) auf der TX-OUT-Buchse und der Empfangereingang auf der RX-IN-Buchse zur Verfügung. Die eingebaute KW-Endstufe des Transceivers ist währenddessen eingangsseitig mit 47  $\Omega$  abdes IC-7300 gesteckt werden. Sie haben dafür genau den richtigen Durchmesser  $(Bild 3)$ .

Fotos: DB6NT

Vor dem Einbau sind diese kurzen Kabelstücke bezüglich Länge und Ausrichtung anzupassen und die Mittelleiter mit einer Feile anzuspitzen. Dies erleichtert im Folgenden das Einstecken in die Buchsen. Befestigt wird die Interface-Platine, indem man die Blechschraube am Rand der RF-Unit-Platine des Transceivers durch eine längere Ausführung in Kombination mit einer Abstandsrolle ersetzt. Auch eine M3 x 25- Schraube ist verwendbar, wenn keine Blechschraube vorhanden ist. Sie lässt sich auch ohne vorheriges Gewindeschneiden eindrehen.

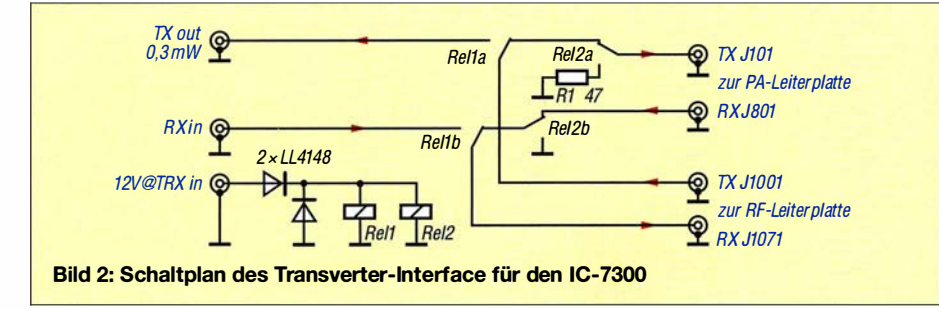

#### **• Aufbau**

Zunächst ist die Interface-Platine mit den mitgelieferten Bauelementen (Relais, Dioden, Widerstand, Buchsen) zu bestücken. Anschließend werden die Enden der Koaxialkabelstücke abisoliert. Die Kabelstücke selbst steckt man nun in die entsprechenden Buchsen des Transceivers, aus denen zuvor die Stecker der Verbindungskabel herausgezogen wurden.

Nun sind die Platine aufzusetzen und die Mittelleiter der Koaxialstücke zu verlöten. Danach werden die Platine nebst Koaxialkabelstücken wieder herausgezogen und die Außenleiter der Kabel mit der kupfernen Massefläche der Platine verlötet. Nach dem Herausdrehen der Befestigungsschraube der Transceiver-Platine sind die Abstandsrolle aufzusetzen und die Interface-Platine wieder aufzustecken und anzuschrauben. Zu guter Letzt steckt man die aus dem Gerät kommenden Koaxialkabel in die Buchsen der Interface-Platine, probiert das Ganze aus und schraubt nach dem Aufsetzen des

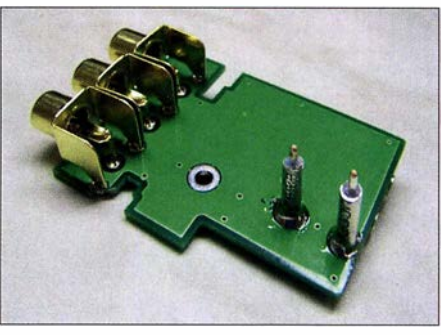

Bild 3: Unterseite der Platine mit den drei Anschlussbuchsen sowie den verlöteten Semi-Rigid-Kabelstücken

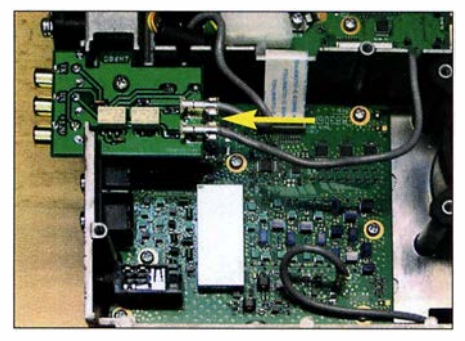

Bild 4: Interface-Platine im befestigten und verkabelten Zustand

Gehäusedeckels den Transceiver wieder zusammen.

Auf- und Einbau der Baugruppe erfordern Erfahrung und Umsicht, sind aber bei sorgfältigem Vorgehen gefahrlos möglich. Achtung! Der Einbau in den Transceiver geschieht auf eigene Verantwortung, erfolgt er innerhalb der zweijährigen Garantiezeit, erlischt der Garantieanspruch.

#### **Bezugsquelle**

[1] Kuhne electronic GmbH, Scheibenacker 3, 95180 Berg, Tel. (0 92 93) 80 06 40, Fax (0 92 93) 8006420; https://shop.kuhne-electronic.de/kuhne/de/

# CESSB: mehr Durchschnittsleistung dank gesteuerter Hüllkurve

# Dr.-lng. RUDOLF KALOCSAY - DL3FF

CESSB ist eine bedeutende Weiterentwicklung der SSB-Technik, bei der ein SSB-Signal ohne Splatter mit einer mehr als doppelten Durchschnittsleistung erzeugt wird. Die softwaremäßige Umsetzung in digitalen Signalprozessoren macht dies vergleichsweise leicht möglich.

Die Demodulation erfolgt dabei auf herkömmliche Weise. ln diesem Beitrag geht es lediglich um das Grundprinzip.

Seit SSB als Modulationsart praktiziert wird, gab und gibt es immer wieder Ansätze, die Durchschnittsleistung eines SSB-Signals zu erhöhen, ohne die Ver-

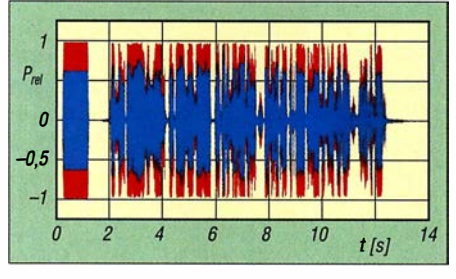

Bild 1: Konventionelles SSB (blau) verglichen mit dem CESSB (rot) haben die gleiche PEP-Leistung, aber die durchschnittliche Leistung des CESSB ist 2,28-mal größer und das Signal hat keine Überschwinger.

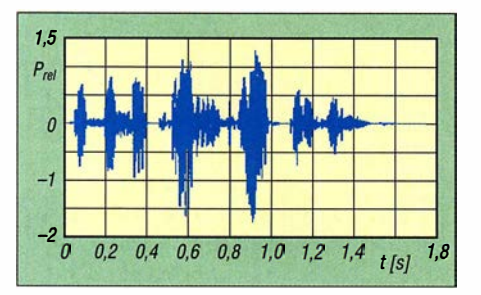

Bild 2: Gewöhnliches Sprachsignal im Zeitbereich ...

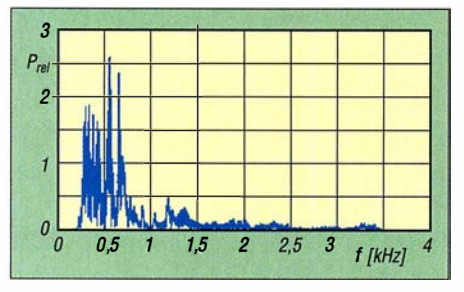

Bild 3: ... und dessen Leistungsspektrum im Frequenzbereich

ständlichkeit zu beeinträchtigen. Ein Beispiel ist der Beitrag [1] von Bemd Petermann, heute DJ1TO, und FA-Senior-Berater (d. Red.).

CESSB, d.h. Controlled Envelope Single Sideband, auf Deutsch etwa "SSB mit gesteuerter Hüllkurve", ist eine bedeutende Weiterentwicklung der SSB-Technik, bei der ein SSB-Signal ohne Splatter mit einer etwa zweifachen Durchschnittsleistung erzeugt wird. Bitte nicht verwechseln mit eSSB, d.h. Extended SSB, wo nur die übertragene Bandbreite erhöht wird [2] . Im Bild 1 ist der Unterschied zwischen den Signalen der konventionellen SSB-Technik (blau) und Signalen der neuen CES SB-Technik (rot) deutlich zu sehen, s. a. [3] bis [5] .

Die erste Frage stellt sich praktisch von selbst: Warum kann man mit der konventionellen SSB-Technik nicht das gleiche Ergebnis wie mit der CES SB-Technik erreichen?

Ein normales Sprachsignal, wie im Bild 2 zu sehen, hat eine große Dynamik. Das Maximum des Leistungsspektrums liegt gemäß Bild 3 im Bereich von etwa 250 Hz bis 800 Hz . Wenn man mit einem solchen Signal die Endstufe ohne Übersteuerung und damit ohne Splatter ansteuert, hat die durchschnittliche Sendeleistung einen recht kleinen Wert.

Als Gegenmaßnahme bietet sich sofort an, einen HF-Sprachprozessor einzusetzen, wie z . B. in Bild 4 dargestellt. Das Ergebnis überrascht: Die Hüllkurve hat Überschwinger im Bereich von bis zu 37 %, wie es auf Bild 5 zu sehen ist. Wie kommen derart gewaltige Überschwinger zustande, nachdem das Signal durch den Clipper (Bild 4) sauber beschnitten wurde? (Das Wort Clipper ist dem Englischen entlehnt und kommt

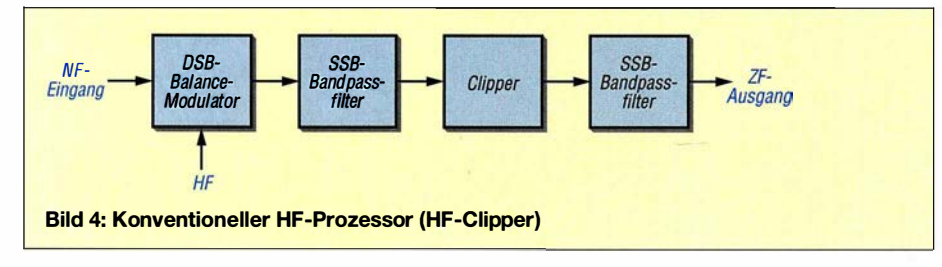

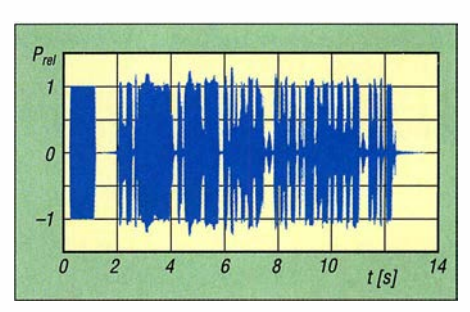

Bild 5: SSB-HF-Signal eines konventionellen HF-Sprachprozessors (HF-Ciipper); die Überschwinger betragen etwa 37 %!

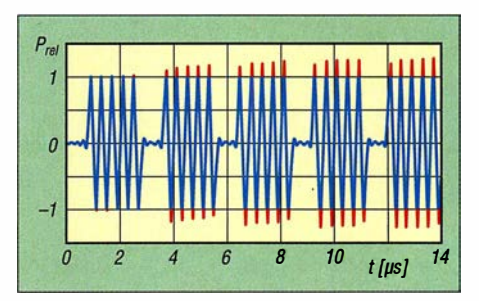

Bild 6: Einfluss der Höhe des Beschneidens beim Clipping auf die Grundschwingung bei 0 dB, 3 dB, 6 dB, 10 dB und "unendlich"

von to clip - beschneiden.) Hinter dem Clipper befindet sich lediglich ein SSB-Bandpassfilter, also muss man beide Komponenten näher betrachten.

### **Filter**

Eine gute Übersicht über die Eigenschaften von Filtern ist u.a. in [6] zu finden. Die sog. Gruppenlaufzeit ist in [7] erklärt. Aus der Filterübersicht geht Folgendes hervor: Je besser die Flankensteilheit eines Filters ist, desto schlechter ist seine Gruppenlaufzeit (der Phasengang wird nichtlinear) und die Welligkeit im Durchlassbereich nimmt zu. Nach dem Durchlaufen eines steilen Filters hat sich die Form des Signals in der Regel verändert.

#### **• Das Beschneiden des Signals** durch den Clipper

Je mehr man von einem Sinussignal abschneidet, desto mehr ähnelt die verbliebene Form einem Rechtecksignal. Bei diesem Vorgang werden harmonische Frequenzen erzeugt, die durch die Fourier-Analyse beschrieben sind, siehe [8] bis [ 11]. Dabei kann alleine die Grundschwingung einen Überschwinger von bis zu 27 % produzieren, siehe Bild 6.

Angenommen, man hat eine 300-Hz-Schwingung (1. Harmonische) beschnitten, dann fallen die 3. Harmonische mit 900 Hz, die 5. Harmonische mit 1 500 Hz, die 7. Harmonische mit 2100 Hz und die 9. Harmonische mit 2700 Hz voll in den Durchlassbereich des SSB-Filters.

Diese harmonischen Schwingungen addieren sich zu den Frequenzen der Sprache bzw. zu den Grundwellen der beschnitte-

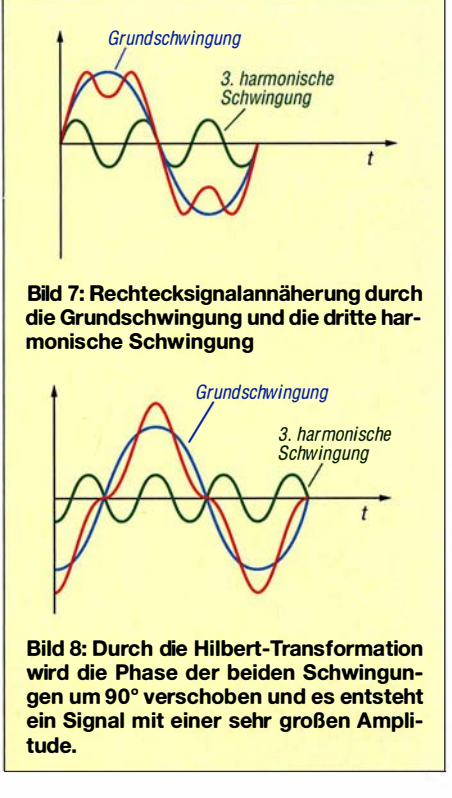

nen Sprachanteile mit Frequenzen von 900 Hz, 1 500 Hz, 2100 Hz und 2700 Hz. Es ist nicht verwunderlich, dass bei diesen Vorgängen enorm große Überschwinger entstehen können - und das nach dem Beschneiden durch einen Clipperl

#### **Entstehen von Überschwingern** in SSB-Modulatoren

Eine weitere Quelle der Überschwinger sind die SSB-Modulatoren selbst. Dabei ist es unerheblich, nach welcher Methode das SSB-Signal erzeugt wird (siehe [2],  $[8]$ ,  $[12]$ ,  $[13]$  und  $[14]$ ), weil in jedem Fall der Einfluss des Vorgangs, bei dem die Hilbert-Transformation angewendet wird, mehr oder weniger zur Geltung kommt. In [15] liest man dazu: "Die Hilbert-Transformation kann ... als eine Phasenverschiebung um +90° für negative Frequenzen und um -90° für positive Frequenzen aufgefasst werden."

In Bild 7 und 8 ist die Auswirkung zu sehen. Bereits bei zwei Signalen entsteht ein großer Überschwinger. Bei einer besseren Annäherung des Rechtecksignals durch weitere harmonische Frequenzen wird der Überschwinger noch größer (s. a. [ 14] , dort Bild 2.14).

Wenn man dem Eingang eines SSB-Modulators ein perfekt beschnittenes NF-Signal zuführt, siehe Bild 11, entsteht an dessen Ausgang ein SSB-Signal, dessen Überschwinger bis zu 61 % betragen, wie Bild 12 verdeutlicht. Da die NP-Sprachprozessoren nicht in der Lage sind, ein so perfekt beschnittenes NF-Signal aufzubereiten, können die Überschwinger im SSB-Signal sogar noch größer sein. Die Folge ist eine kleine durchschnittliche Ausgangsleistung der Endstufe.

Daraus folgt die Feststellung, dass mit der Analogtechnik keine durchgreifenden Verbesserungen des SSB-Signals erreichbar sind.

#### **• Der Weg vom SSB zu CESSB**

An dieser Stelle kommen wir zu den Möglichkeiten der digitalen Signalbearbeitung: Ein Digitai-Clipper schneidet die Signalamplitude, die einen Wert übersteigt, durch Division ab, siehe Bild 9. Hier ist die Funktion Max so dimensioniert, dass der Wert von 1 ,0 dem Wert von 100 % PEP der Endstufe entspricht.

Für die konkrete CESSB-Aufbereitung kommt ein Clipper gemäß Bild 10 zum Einsatz, der im Basisband beide I- und Q-Signale von dem Weaver-SSB-Vormodulator (siehe [14]) durch die Division auf den Wert von 1 ,0 begrenzt.

Ein wesentlicher Fakt bei diesem Vorgang ist, dass sich aus den I/Q-Signalen (hier als  $\alpha$  und  $\beta$  bezeichnet) der Wert der Hüllkurve berechnen lässt und dieser Wert dient dann als Nenner (Divisor) bei der Durchführung der Division. Das Ausgangssignal hat zwar noch immer 21 ,4 % Überschwinger (siehe Bild 14), aber diese sind kleiner als bei konventionellen SSB-Signalen mit 59,4 % Überschwingern, wie aus Bild 13 hervorgeht.

Ein zweiter Clipper würde die Überschwinger auf 10,3 % weiter reduzieren, ein dritter Clipper auf 7,1 %, der vierte auf

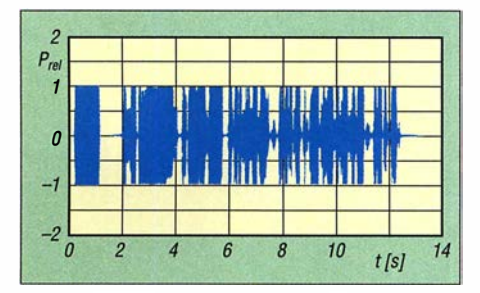

Bild 11: Perfekt aufbereitetes NF-Signal am Eingang eines SSB-Modulators

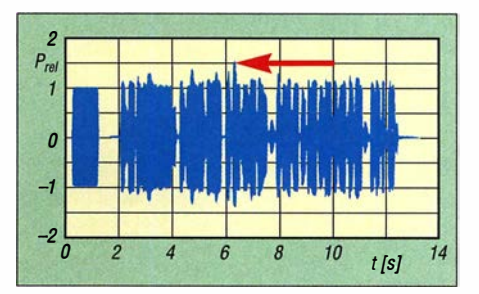

Bild 12: Das SSB-Signal am Ausgang des SSB-Modulators hat Überschwinger bis zu 61 %.

4 ,95 %, der fünfte auf 3 ,98 %, der sechste auf 3 ,43 %, der siebente auf 2,97 %, ... Wie man sieht, wäre das Ziel mit 0% Überschwingern auf diesem Weg zu erreichen, doch scheitert das am großen Rechenaufwand.

Die Lösung wird mit einem "Trick", nämlich durch eine Überkompensation, erreicht, wie Bild 16 exemplarisch verdeutlicht. Hier erfahren die Überschwinger eine Unterdrückung auf einen Wert, der keine Splatter in der Endstufe mehr verursacht und die ALC der Endstufe nicht mehr ansprechen lässt. Die Endstufe kann dann die volle Leistung liefern. Wie schon Bild 1 ausdrückt, die durchschnittliche Leistung ist 2,28-mal größer als bei einem normalen SSB-Signal.

Schauen wir uns nun Bild 16 mit den dort angegebenen Beispielwerten genauer an. Zuerst wird aus den zwei Signalen  $\alpha$  und  $\beta$  der Wert der Hüllkurve berechnet gemäß  $\sqrt{\alpha^2 + \beta^2}$ . Nur wenn der Wert eines der Signale  $\alpha$  und  $\beta$  den Wert der Max-Funktion von 1 ,0 überschreitet, wird von dem Signal (z. B. 1 ,2) das Signal der Max-Funktion

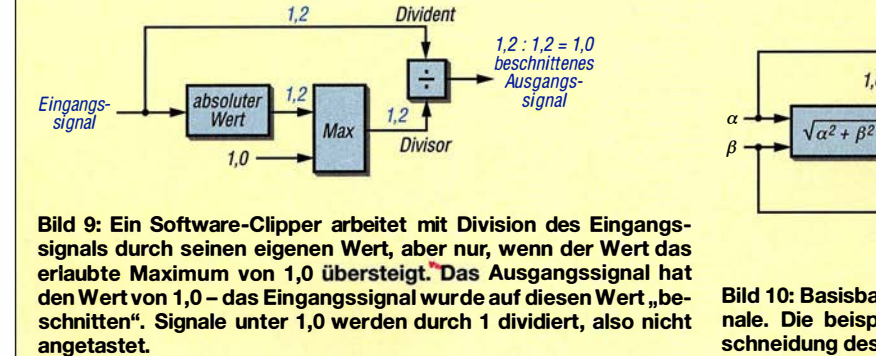

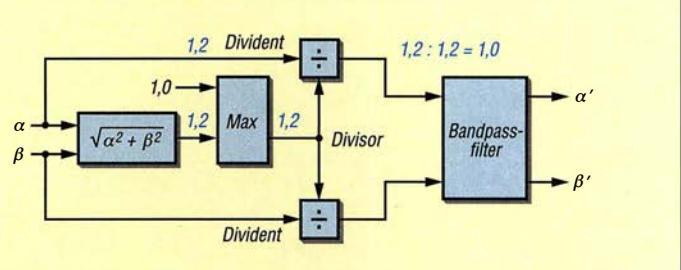

Bild 10: Basisband-Hüllkurven-Clipper für komplexe I/Q-SSB-Signale. Die beispielhaft eingefügte Zahl 1,2 soll die digitale Beschneidung des Signals durch eine Division verdeutlichen.

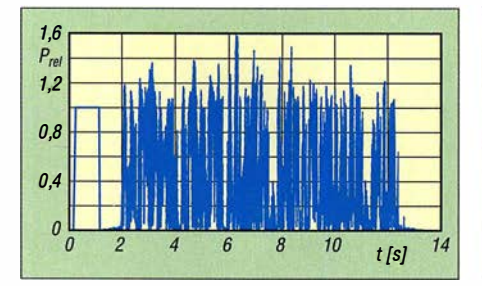

Bild 13: Die Hüllkurve eines konventionellen SSB-Signals hat 59,4 % große Überschwinger.

von 1,0 abgezogen. Die Differenz (0,2) wird z. B. mit dem Faktor 2 multipliziert (d. h. verstärkt mit dem Verstärkungsfaktor 2).

Der neue Wert (0,4) wird zu dem Wert der  $Max$ -Funktion (1.0) hinzuaddiert und ergibt einen Divisor von 1 ,4. Das Signal des Überschwingers von 1 ,2 (hier Dividend) wird durch 1,4 dividiert. Das Ergebnis ist 0,86. Dadurch wurde der Überschwinger von 1,2 überkompensiert und sein Wert bleibt am Ausgang des Clippers unter 1 ,0.

Die komplette Aufbereitung des CESSB-Signals ist in Bild 17 dargestellt. Nach dem SSB-Modulator nach Weaver (grüner Block) werden beide Signale  $I$  und  $O$  in zwei Basisband-Hüllkurven-Clippern einzeln beschnitten (blauer Block). Die Ausgangssignale sind mit Überschwingern von bis zu 21 ,4 % behaftet, siehe Bild 14. Zwei Basishand-Clipper unterdrücken die Überschwinger dann parallel durch die erwähnte Überkompensation (brauner Block). Das Ergebnis ist ein CESSB-Signal mit Überschwingern kleiner als 1 ,6 %, die praktisch keine nennenswerten Splatter mehr verursachen und die ALC der Endstufe nicht mehr anspringen lassen. Bild 15 zeigt das Ergebnis.

Weitere Details können Interessenten in [3] bis [5] nachlesen.

#### **Resümee**

Wie sich das CESSB im Vergleich zu konventionellem SSB anhört, kann jeder nach dem Herunterladen der beiden Audiodateien aus dem Download-Bereich auf www .funkamateur.de und anschließendes Abspielen selbst beurteilen. CES SB ist bei guter NP-Qualität etwas lauter und prägnanter.

Wir Funkamateure sind Dave Hersberger, W9GR, für die Entwicklung der CESSB-Technik zu Dank verpflichtet; sie stellt wohl die bedeutendste Weiterentwicklung der SSB-Technik seit der Erfindung der "dritten Methode" durch Weaver dar.

Es bleibt zu hoffen, dass die Gerätehersteller den großen Nutzeffekt von CESSB schnell erkennen und bald in ihren Produkten umsetzen - wie bei einigen Gerätetypen bereits geschehen.

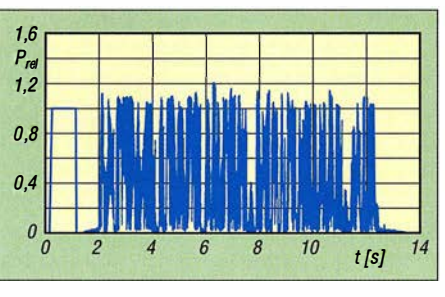

Bild 14: Die Hüllkurve nach dem Basisband-Ciipper hat Überschwinger von 21,4 %.

#### Literatur und Bezugsquellen

- [1] Petermann, B., DM2BTO: Ein Silbenkompressor für den Funkamateur. In: Schubert, K.-H., DM2AXE (Hrsg.): Elektronisches Jahrbuch 1974, MV, Berlin 1973, S. 176-190
- [2] Krischke, A., DJ0TR: 100 Jahre SSB. FUNK-AMATEUR 65 (2016) H. 3, S. 232-234
- [3] Hersberger, D., W9GR: Understanding Controlled Envelope Single Sideband. QST 100 (2016) H. 2, S. 30-36
- [4] Hersberger, D., W9GR: Extemal Processing for Controlled Envelope Single Sideband. QEX 36 (2016) H. 1/2, S. 9-12
- [5] Hersberger, D., W9GR: Controlled Envelope Single Sideband. QEX 34 (2014) H. 1 1112, S. 3-13
- Wikipedia: Filter (Elektrotechnik). https://de.wiki pedia.org/wiki/Filter (Elektrotechnik)
- [7] Wikipedia: Gruppenlaufzeit. https://de.wikipedia. orglwiki/Gruppenlaufzeit
- [8] Stadler, E.: Modulationsverfahren. Vogel-Verlag, Würzburg 1980, S. 17-21, ISBN 3-8023.0086-6

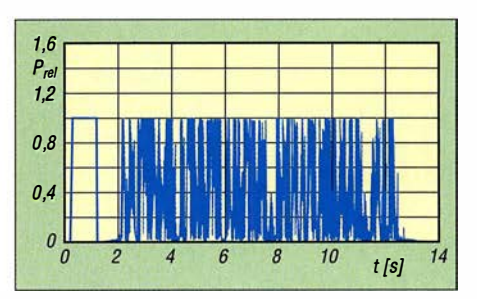

Bild 15: Hüllkurve des kompletten CESSB-Systems

- [9] Wikipedia: Fourier-Analyse. https://de.wikipedia. org/wiki/Fourier-Analysis
- [10] Wikipedia: Fourierreihe. https://de.wikipedia.org/ wiki/Fourierreihe
- [11] Wikimedia Commons: Fourier analysis. https:// commons.wikimedia.org/wiki/Category: Fourier \_analysis?uselang=de
- [12] Pietsch, H.-J., DJ6HP: Kurzwellen-Amateurfunktechnik. Franzis-Verlag, 2. Aufl., München 1 984; Reprint: Box 73 Amateurfunkservice, Berlin 2018, FA-Leserservice X-9397
- [13] Wikipedia: Einseitenbandmodulation. https://de. wikipedia.orglwiki/Einseitenband modulation
- [14] Rudolph, D.: Einseiten band- & Restseitenhand-Modulation. www.diru-beze.de/modulationen/ skripte/SuS\_W0506/SSB\_VSB\_Modulation\_WS 0506.pdf
- [15] Wikipedia: Hilbert-Transformation. https://de. wikipedia.org/wiki/Hilbert-Transformation
- [16] Míšek, P., OK7PM: CESSB je o plném využití výkonu zesilovače. Rádiožurnál 28 (2016)  $H. 2, S. 16-17$

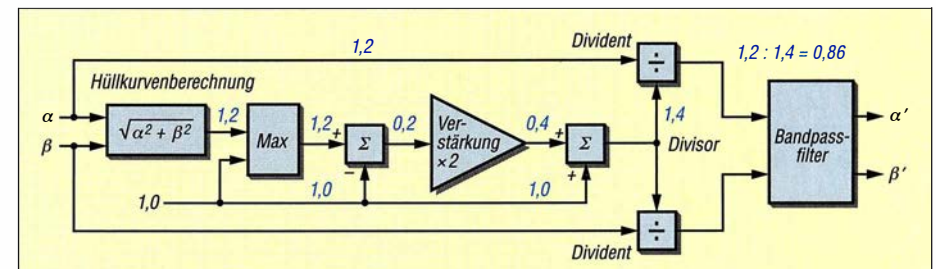

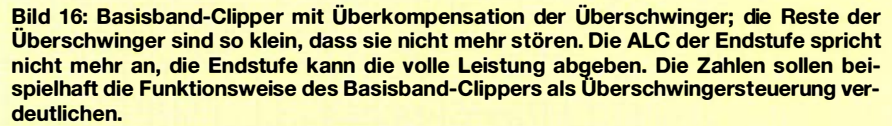

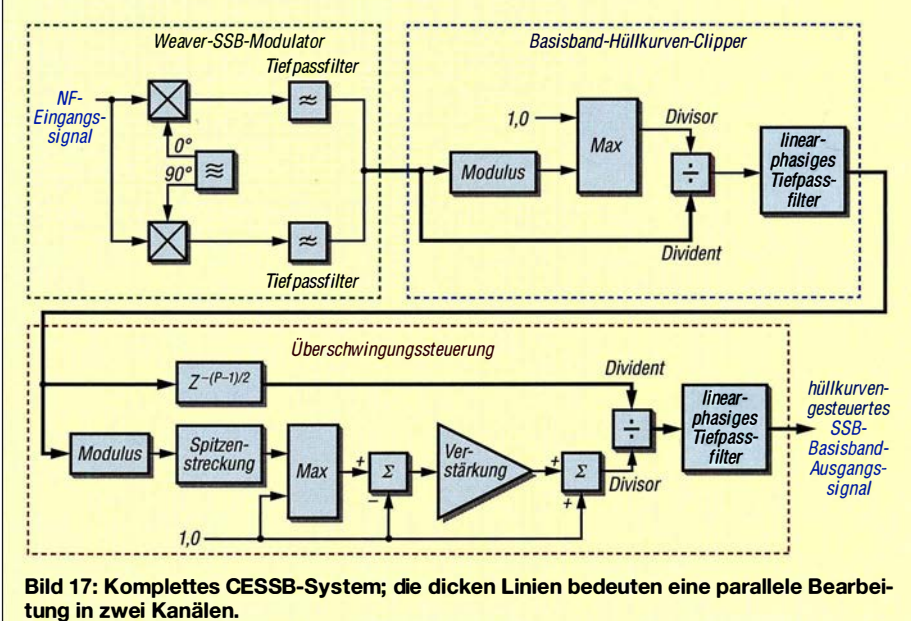

d/3ff@darc.de

# Vom Papier zum Tablet Loggen mit VK port-a-log

### MANUEL KASPER - HB9DQM

Gerade Partabe/funker werden das Programm VK port-a-log zu schätzen wissen, denn zum Loggen reicht ein Android-Smartphone oder -Tablet. Praktisch sind der QSO-Datenexport im ADIF-und CSV-Format und die Spot-Funktion, speziell zum Aussenden von SOTA-Meldungen.

Besonders beim Fortabeibetrieb ist das Festhalten der QSO-Daten wichtig, da diese anschließend in das heimische Logbuch und z. B. die Datenbank von LoTW eingefügt werden sollen. Eine elektronische Variante ist aus mehreren Gründen von Vorteil.

#### **Papier-Log**

Meine ersten Logs bestanden aus vorgedruckten A4-Blättern mit Feldern für die nötigen Informationen. Thomas Kottek, OE9TKH, stellt auf www.tomelec.net/w/ index.php/SOTA eine Vorlage im PDF- und ODT-Format bereit und sorgt damit für Struktur im Log-Gekritzel. Nach einer Ak-

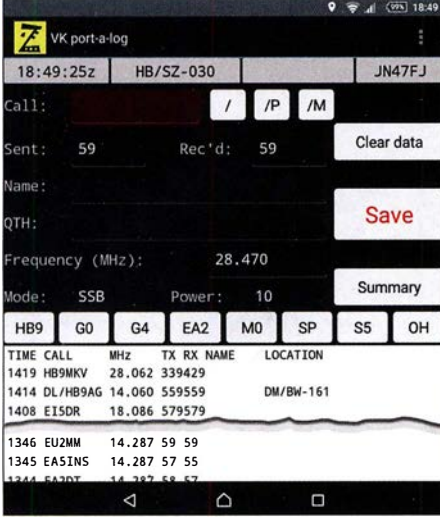

#### Gekürzter Hauptbildschirm der Android-App<br>VK port-a-log Screenshots: HB9DQM Screenshots: HB9DQM

tivierung bei nicht ganz so ausgezeichneten Wetterbedingungen merkte ich aber, dass A4-Blätter auf dem Gipfel unpraktisch sind: Sie fliegen im Wind leicht weg, man braucht eine ebene Oberfläche zum Schreiben und sie zerfallen bei Kontakt mit Wasser oder Schnee.

Nach einigen Empfehlungen auf dem SO-TA-Reflektor wechselte ich auf ein spiralgebundenes Notizbuch von Rite in the Rain (www.riteintherain. com) und einen Fisher Space Pen (www.spacepen.com) mit einer unter Druck stehenden Kugelschreibermine . Diese Kombination funktioniert auch bei Regen. Rite-in-the-Rain-Blätter sind auch als A4-Bogen erhältlich. Papier-Logs sind zwar sehr zuverlässig, haben aber eini-

ge Nachteile: Die Zeit ist manuell zu notieren, möglichst schon in UTC. Für die Aktualisierung der SOTA-Datenbank muss man vor dem Upload alles zuhause abtippen - das ist Mehrarbeit und birgt Potenzial für Fehler. Außerdem ist die QSO-Rate durch das Schreiben per Hand begrenzt.

#### **• Hardware**

Wer auf ein elektronisches Log wechseln möchte, sollte sich zuerst mit der nötigen Hardware befassen. Sofern man nicht selber basteln und gegebenenfalls Software schreiben will, kommt ein handelsübliches Gerät zum Einsatz.

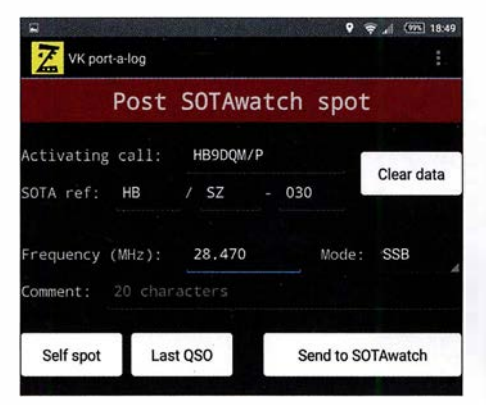

Oberer Fensterabschnitt während der Spot-Funktion

Laptops oder Netbooks sind bei vielen Funkamateuren für den Einsatz unterwegs beliebt. Sie ermöglichen die Verwendung der vom Shack gewohnten Log-Software oder den Einsatz eines spezialisierten Programms, wie zum Beispiel SOTALog von Peter Kohler, HB9TVK (http://sota.hb9tvk. org/sotalog). Allerdings sind Laptops bis auf einige wenige Ausnahmen eher schwer. Außerdem mögen sie es nicht so, den Elementen ausgesetzt zu sein. So schalten sich manche Geräte bei Minustemperaturen gerne aus und Wasser vertragen die wenigsten. Smartphones sind praktischer, weil man wahrscheinlich sowieso schon eines zum Kommunizieren, Orientieren und Fotografieren dabei hat. Es gibt einige Log-Apps für iOS und Android. Doch für schnelle CW-QSOs, wie in unseren geliebten SOTA-Pile-ups, ist die Dateneingabe über die kleine Tastatur auf dem Touchscreen meist zu mühsam und träge .

Ich habe mich zum Loggen bei SOTA-Aktivitäten für ein Tablet entschieden. Das Gerät meiner Wahl ist ein wasserdichtes Sony Xperia Z3 Tablet Compact mit 8-Zoll-Bildschirm, 270 g Masse, 4G, genügend Akkumulatorkapazität für ganztägige Aktivierungen und Android als Betriebssystem. Leider wird dieses Tablet bereits nicht mehr hergestellt, ist aber online noch verfügbar. Es gibt jedoch noch andere wasserdichte Tablets, z. B. das Samsung Galaxy Tab Active oder das größere Sony Xperia Z4 Tablet. Mir ist der Aspekt des nicht eindringenden Wassers wichtig. Ich erhebe zwar nicht den Anspruch, im strömenden Regen aktiv werden zu müssen, jedoch möchte ich wegen ein paar Tropfen oder Schneeflocken nicht gleich um mein Equipment bangen oder gar die Aktivität abbrechen müssen.

Außer für das Loggen kann ein Tablet unterwegs als Wanderkarte, Kompass, zum Melden von Informationen sowie gegebenenfalls zum Nachlesen von Anleitungen im PDF-Format dienen und so das eine oder andere Utensil ersetzen, was Masse spart oder zumindest die des Tablets kompensieren hilft.

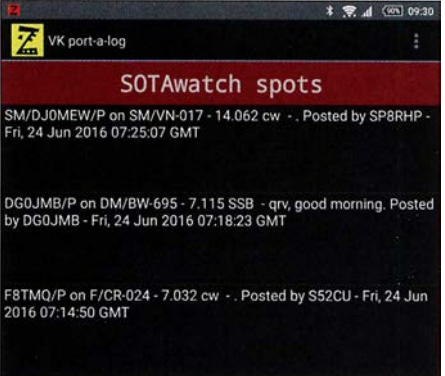

Listenausschnitt der auf SOTAwatch eingegangenen Spots

Die Eingabe mit der Bildschirmtastatur ist auch auf einem Tablet etwas mühsam, besonders bei sehr niedrigen Temperaturen Touchscreen-Handschuhe hin oder her. Eine Bluetooth-Tastatur ist eine sinnvolle Ergänzung für längere Aktivierungen sowie um schneller und sicherer Rufzeichen erfassen zu können. Für viele Tablets gibt es passende Abdeckungen mit integrierter Tastatur. Ansonsten leistet die Tastatur Logitech Keys-To-Go mit nur 180 g gute Dienste. Doch auch bei Ebay lassen sich diverse kleine Bluetooth-Tastaturen in allen Formen und Farben finden.

### ■ VK port-a-log

Es gibt nicht viele Log-Programme für Android-Tablets. Die meiner Meinung nach beste Software ist VK port-a-log von Peter Fraser, VK3ZPF. Sie ist genau auf die Bedürfnisse von SOTA- und WWFF-Aktiven zugeschnitten.

Die Bedienung der App ist einfach. In den Einstellungen sind das eigene Rufzeichen und die SOTA-Referenz zu definieren. Im Hauptbildschirm erfolgt die Eingabe der QSOs. Frequenz, Sendeart und Leistung bleiben vom Vor-QSO erhalten. Lediglich noch das Rufzeichen eingeben, gegebenenfalls den Rapport ändern und Save antippen-fertig ist das QSO. Schon geloggte QSOs lassen sich nach kurzem Antippen in der Liste bearbeiten und durch langes Antippen nach Bestätigung löschen. Die acht Buttons oberhalb der QSO-Liste sind frei belegbar, z. B. mit häufigen Präfixen.

Einmal eingegebene Namen werden automatisch dem entsprechenden Rufzeichen zugeordnet. Sie erscheinen wieder, sobald man das Rufzeichen erneut eingegeben hat und zum nächsten Feld wechselt. Die Namensliste names .csv lässt sich auch manuell anpassen.

Befindet man sich nicht gerade in einem Funkloch, sind zwei weitere Funktionen nutzbar. Praktisch ist die Spot-Funktion, die durch Wischen des Bildschirms nach rechts erreichbar ist. Die aktuelle Referenz, Frequenz und Sendeart sowie das eigene Rufzeichen werden durch Antippen von Self spot übernommen und nach Betätigung eines weiteren Buttons an SOTAwatch, nicht jedoch das DX-Cluster, gesendet.

Wischt man im Hauptbildschirm nach links, erscheint sodann eine Liste mit Meldungen von SOTAwatch. Für SOTA-Jäger, die Verbindungen von Gipfel zu Gipfel (S2S) suchen, gibt es hier eine pfiffige Funktion: Einfach einen Spot antippen und alle Details inklusive der Referenz werden auf die QSO-Eingabeseite übernommen. Nach der Eingabe der Rapporte ist nur noch Save zu drücken.

Beim Beenden des Programms legt das Programm jeweils eine ADIF- und eine CSV-Datei bzw. bei S2S-QSOs zwei pro Tag im Dateisystem unter VKportalog ab. Ich schicke mir diese Dateien vom Tablet an meine eigene E-Mail-Adresse. Zuhause importiere ich die ADIF-Datei in meine reguläre Log-Software, versende eQSLs, speise LoTW und lade die CSV-Datei(en) auf www.sotadata.org.uk hoch. Letzteres ließe sich auch direkt auf dem Gipfel erledigen. Dann wäre das Log 5 min nach dem Aktivitätsende schon online.

Leider unterstützen nicht alle Log-Programme die SOTA-spezifischen ADIF-Felder wie z. B. MY \_SOTA\_REF. Für das Log-Programm von Ham Radio Deluxe (www.ham-radio-deluxe.com) habe ich einen einfachen Online-Konverter entworfen und auf www.neon1.net/sota veröffentlicht, der die ADIF-Datei von VK port-a-log aufbereitet, damit sie sich komfortabel mit allen nötigen Gipfelinformationen importieren lässt.

#### **• Download, Ausblick und Fazit**

VK port-a-log ist eine Gratis-App, die aus dem Dateipfad der Yahoo-Group VK3ZPF Portable Logger heruntergeladen werden kann. Ein Link zu dieser Gruppe ist auf www. vk3zpf. com/vk3zpf-sota-logger-app vorhanden. Vor dem Download muss man der Yahoo-Gruppe beitreten, was aber kein Problem darstellen sollte. Hinweis: Diese App ist nicht auf Google Play zu finden. Peter hat unter anderem folgende Funktionen für zukünftige Versionen geplant: eine nach Distanz sortierte Gipfelliste und die Unterstützung für Querformat.

Nach über 100 Aktivierungen und insgesamt mehr als 3000 mit dem Tablet geloggten QSOs habe ich mich längst vom Papier-Log verabschiedet. Das elektronische Loggen funktioniert zuverlässig, schnell und macht auch noch Spaß. Das Tablet hat mich bisher nicht im Stich gelassen, selbst im Winter oder bei Aktivierungen verschiedener Gipfel über mehrere Stunden hinweg nicht. Sollte es doch einmal nicht klappen, ist das Smartphone als Notlösung sowieso immer dabei-die Standard-Notizen-App genügt dafür. mk@neon1.net

# lnnsbruck - die Stadt der zwei Rundfunkmuseen

#### Dipl.-Ing. WOLF-DIETER ROTH - DL2MCD

Nicht jede Stadt hat ein Radiomuseum. lnnsbruck kann jedoch sogar mit zwei Museen aufwarten - und beide sind einen Besuch wert.

Im Mai 2016 besuchten Mitglieder von FM Kompakt [1], einer Gruppe Funk- und Radiobegeisterter, die schöne Stadt Innsbruck, um hier einige Studios, Sendeanlagen und die nicht weit entfernten ehemaligen Standorte von Radio Bavaria International und Radio Brenner [2] in Südtirol zu besuchen.

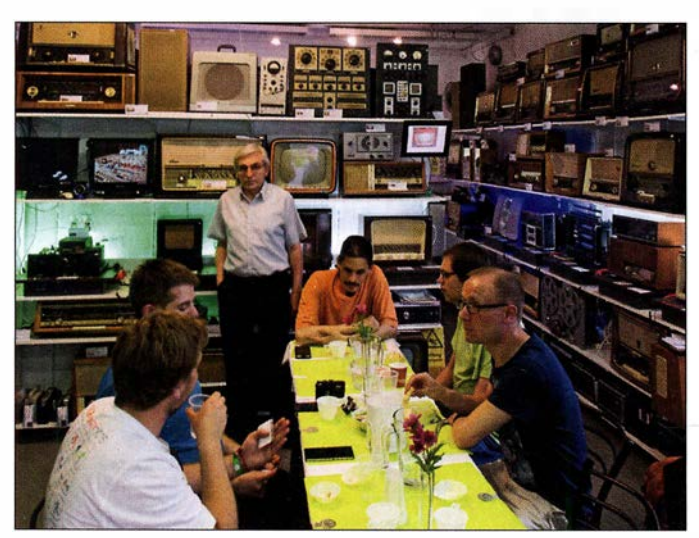

Gemütliches Beisammensein im Radiomuseumlnnsbruck

Letzteres fiel allerdings wegen Auswirkungen des deutschen Regensommers 2016 flach, der auch in Innsbruck die vorige Schönwetterperiode beendete und einen Aufstieg in die Berge unmöglich machte . Doch klappte es mit gleich zwei Rundfunkmuseen, deren Besuch wetterunabhängig möglich ist.

#### **Radiomuseum Schuchter**

Zunächst wurden wir im Radiomuseum von Hans Schuchter [3] mit Kaffee und Kuchen empfangen. Diese Herzlichkeit erwartet übrigens alle Mitglieder und Förderer

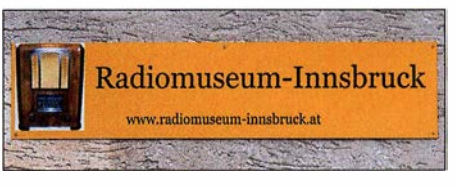

Hinweisschild auf das Radiomuseum-lnnsbruck von Hans Schuchter

des Museums: Für sie ist das Radiomuseum jederzeit tagsüber samt kostenloser Führung zugänglich und sie dürfen sogar einmal jährlich dort eine Feier ausrichten. Firmen dürfen außerdem Werbung mit dem Museum und seinen Geräten machen. Außerdem können Mitglieder die Schaltpläne alter Geräte einsehen oder ihre eigenen historischen Geräte zur Reparatur mit-

# Wissenswertes

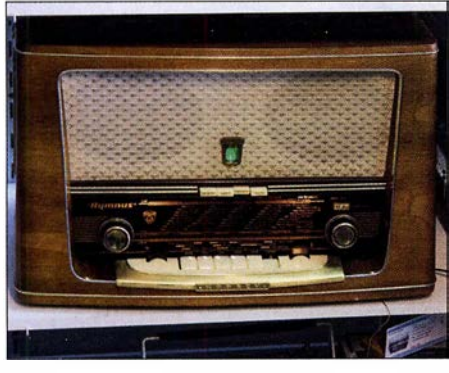

Kapsch Hymnus: Ein österreichisches Fabrikat

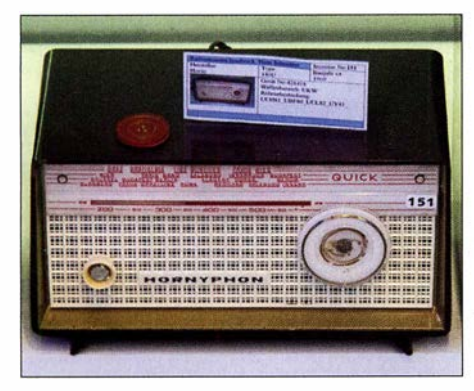

Hornyphon: Eine weitere Österreichische Marke

bringen. Es gibt bereits über 90 Mitglieder; eine Jahresmitgliedschaft ist bereits für 10  $\epsilon$  zu bekommen.

Auch Nichtmitgliedern steht das Museum offen, allerdings sollte ein Besuch doch per E-Mail oder Telefon zuvor abgesprochen werden: Aktuell ist außerhalb von Absprachen nur montags von 10 bis 13 Uhr geöffnet. Der Eintritt ist auch für Nichtmitglieder frei.

Dabei stehen die Geräte nicht nur still in der Ecke , vielmehr sind Demonstrationsaufbauten eingerichtet, welche die Musik der jeweiligen Zeit spielen, die Fehlersuche zeigen oder einen alten Volksempfänger mit dem Signal eines eigenen Mittelwellensenders wieder zum Spielen bringen - ja, auch in Österreich wurden die letzten Mittelwellensender längst abgeschaltet.

Das Museum ist behindertengerecht und für Kinder und Schulklassen ab sechs Jahre interessant. Für ein privat in kleinem

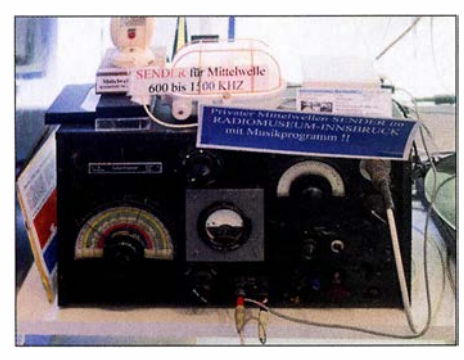

Mittelwellensender des Radiomuseums **Schuchter** 

Kreis und auf geringem Raum betriebenes Museum ist all dies eine beeindruckende Leistung.

#### **Radiowelt Roggenhofer**

Das zweite Radiomuseum Innsbrucks ist die 2005 eröffnete "Radiowelt" von Peter Roggenhofer [4]. Hier reichen die Regale voller mit viel Liebe restaurierter und gepflegter Radiogeräte vom Boden bis zur Decke - dennoch ist nur etwa ein Drittel der gesamten Sammlung von über 1500 Radiogeräten zu sehen. Es würde sonst einfach zu eng. Zusätzlich sind besonders sehenswerte Geräte wie die Siemens "Schatulle" in einem Hinterzimmer ausgestellt.

Ein weiteres Hinterzimmer enthält das Servicelabor - ohne eigene Reparaturmöglichkeit kann kein Rundfunkmuseum dauer-

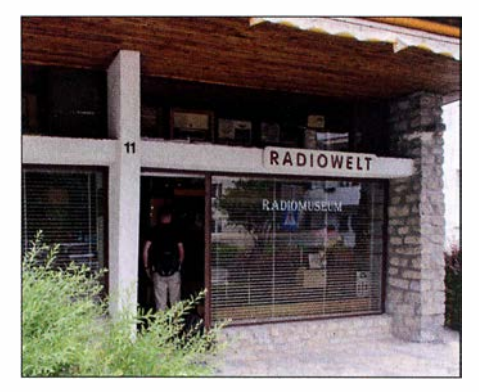

Eingang des Radiomuseums Radiowelt von Peter Roggenhofer

Schuchter und die Radiowelt Roggenhafer besichtigen - dann bleibt mehr Gelegenheit für Gespräche und zum Stöbern in den Schätzchen ...

d/2mcd@gmx.net

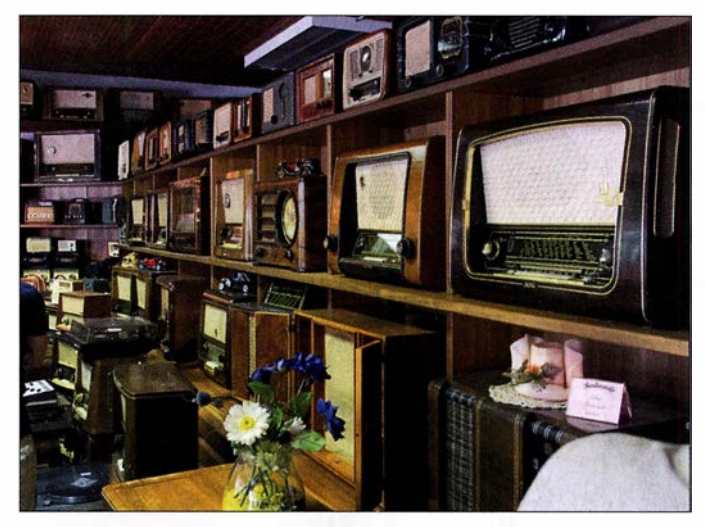

Ausstellung von Röhrenradios in der Radiowelt Fotos: DL2MCD

haft auskommen und auch hier kann Sammlern und anderen Radiofreunden mit streikenden Geräten mit Rat und Tat geholfen werden, wie in [5] zu sehen. Auf der Website des Museums sind zusätzlich über 10 000 Bilder abgelegt, darunter Cartoons zum Thema Radio und die Buchcover alter Rundfunkliteratur, welche im Original im Museum besichtigt und gelesen werden kann, ebenso wie dort viele Schaltpläne archiviert sind.

Das Museum ist vormittags und nach Absprache geöffnet. Der Eintritt ist hier ebenfalls frei, doch ein Besuch sollte vorher angekündigt werden: Es steht bei der Radiowelt Roggenhafer kein Verein hinter dem Museum, sondern nur eine sehr engagierte Einzelperson, die in Urlaub oder anderweitig verhindert sein kann. Zudem sind die Räumlichkeiten der Radiowelt Roggenhafer definitiv nicht für Busladungen voller Interessenten geeignet - mit den 25 FM-Kompakt-Radiofans war die Kapazitätsgrenze bereits knapp überschritten. Im Zweifelsfall sollten ganze Ortsverbände also vielleicht in zwei Gruppen aufgeteilt wechselweise das Radiomuseum Literatur und Bezugsquellen

- [1] Homepage FM Kompakt: www.fmkompakt.de
- [2] Roth, W. D., DL2MCD: Von Piratensendem zur RAS: Südtirol und der Rundfunk. FUNKAMA-TEUR 64 (2015) H. 4, S. 376-379
- [3] Radiomuseum Schuchter, Kravoglstraße 19a, 6020 Innsbruck, Österreich; Tel./Fax +43-5252- 2170, Tel. (mobil) +43-650-2170210; E-Mail: radiomuseum@aon.at; www.radiomuseum. wg. vu
- [4] Radiowelt Roggenhofer, Oswald-Redlich-Straße II, 6020 Innsbruck, Österreich; Tel. +43-664- 5638150 oder +43-650-26 12599; E-Mail: radio museum.roggenhofer@chello.at; www.radiomuseum -radiowelt.at
- [5] ZzappTV: Das Radiomuseum. https://youtu.be/ gCdphRRDowc

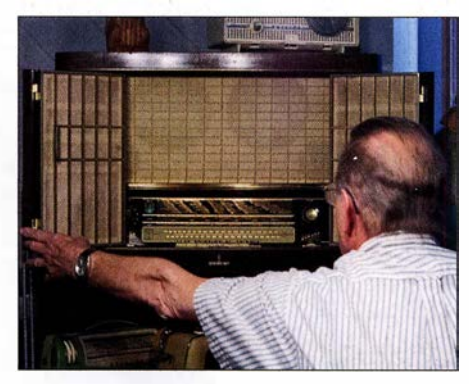

Siemens "Schatulle" in der Radiowelt

# FA·NWT2: skalarer Netzwerktester für 10 Hz bis 160 MHz (1)

### RAINER MÜLLER - DM2CMB

Ein HF-Messplatz für den bastelnden Funkamateur sollte nicht nur die wichtigsten Messungen mit geringem Aufwand und guter Genauigkeit ermöglichen, sondern vor allem auch einfach zu bedienen sein. Mit diesem Anspruch wurde der FA-NWT 2 entwickelt. Sein technisches Konzept basiert auf dem bewährten Vorgängermodell und den damit gesammelten Erfahrungen. Im Folgenden werden der neue, demnächst beim FA-Leserservice erhältliche Bausatz und die dazugehörige Software vorgestellt. Einige Beispiele aus der Praxis zeigen die vielfältigen Einsatzmöglichkeiten.

Der FA-NWT 2 (Bild 1) entstand konzeptionell auf der Grundlage des FA-NWT 1 [ 1], [2] . Hard- und Software wurden jedoch komplett überarbeitet bzw. neu entwickelt. Wie beim Vorgänger handelt es sich um einen skalaren Netzwerktester, siehe Kasten auf S. 237 .

#### **Hardwarekonzept**

Mit dem FA-NWT 2 sind Messungen im Frequenzbereich von 10 Hz bis 160 MHz möglich. Für den Bereich unterhalb von 100 kHz ist jedoch ein zusätzlicher externer NF-Messkopf erforderlich. Wie beim Vorgänger beträgt der maximale Ausgangspegel

> Bild 1: Prototyp des FA-NWT2 im Gehäuse

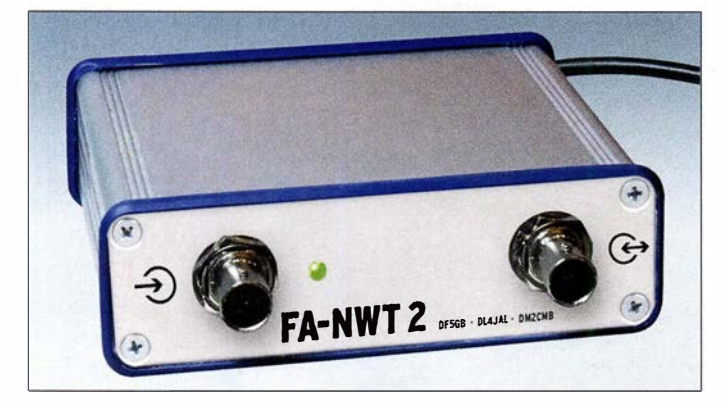

Die Bezeichnung Netzwerktester geht auf den Urvater dieses HF-Messplatzes, Bernd Kernbaum, DK3WX, zurück [3] . Das Wort Tester soll verdeutlichen, dass es sich um eine vereinfachte Amateurversion der von renommierten Herstellern wie Anritsu, Hewlett Packard oder Rohde & Schwarz angebotenen hochwertigen Netzwerkanalysatoren handelt.

Bild 3: Vollständig bestückte Platine des FA-NWT2 in der Draufsicht

beim Wobbeln etwa 4 dBm. Die Frequenzgangkorrektur erfolgt durch Kalibrierung. Als Signalgenerator (Betriebsart VFO) und als Milliwattmeter erreicht der neue NWT

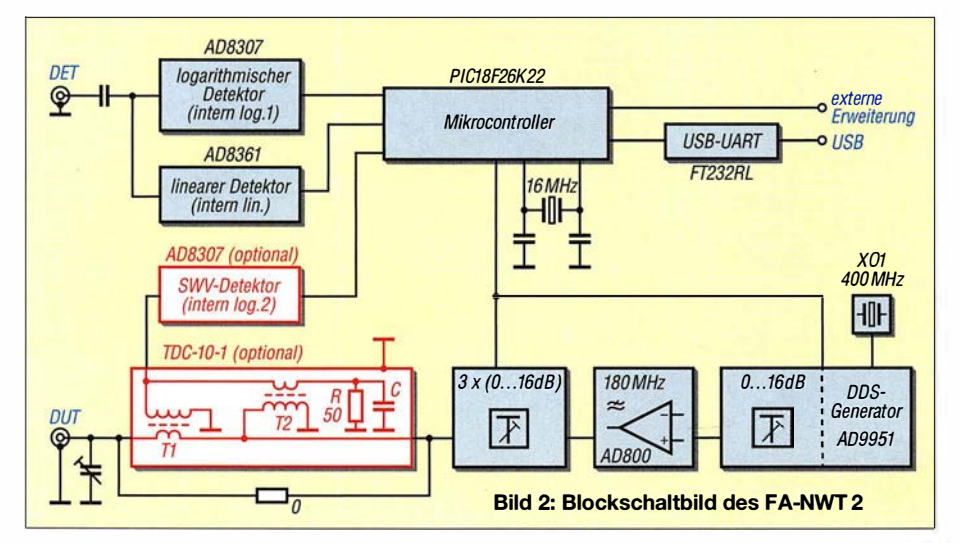

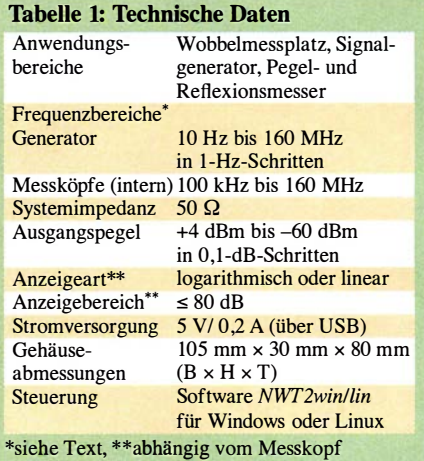

eine wesentlich höhere Genauigkeit als sein VorläufermodelL Während bei Letzterem die Pegelabweichung im VFO-Betrieb noch bis zu 3 dB betrug, liegt sie beim FA-NWT 2 bis 150 MHz nur noch bei 0,5 dB. Der Ausgangspegel beträgt 0 dBm (nach automatischer Frequenzgangkorrektur) und kann durch die integrierten schaltbaren Dämpfungsglieder lückenlos auf -60 dBm abgesenkt werden, der kleinste Einstellschritt beträgt 0,1 dB . Leistungsmessungen

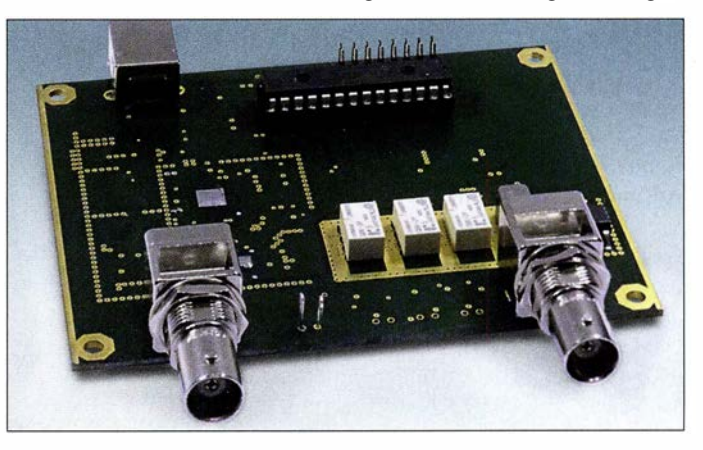

sind bis zu einem Pegel von -60 dBm mit einer Genauigkeit von 0 ,5 dB möglich.

Die Platine des FA-NWT 2 ist vierlagig ausgeführt und hat die Abmessungen 100  $mm \times 80$  mm (Bild 3). Vierlagig bedeutet, dass sich isoliert zwischen den Kupferlagen der Ober- und Unterseite noch zwei weitere solcher Lagen (engl. Layer) befinden, die zur Verbindung von Bauelementeanschlüssen, als Massefläche, für die Zuführung der Betriebsspannung und zur Wärmeableitung genutzt werden.

Die meisten Bauelemente haben SMD-Bauform, was einen sehr kompakten und HFgerechten Aufbau begünstigt (Bild 4).

Die Platine bietet Platz zum Einbau eines optionalen Richtkopplers TDS-10-1 (Hersteller Mini-Circuits) sowie eines weiteren logarithmischen Detektor-IC AD8307 . Rüstet man diese beiden Bauelemente nach, ist die gleichzeitige Messung der S-Parameter  $S_{11}$  (Reflexion) und  $S_{21}$  (Transmission) im
Frequenzbereich von 100 kHz bis 160 MHz ohne weitere externe Messköpfe möglich. Allerdings bedämpft der eingebaute Riebtkoppler Signale unterhalb von 100 kHz sehr stark, sodass der Generator dann im NP-Bereich nicht mehr verwendbar ist; dieser Fall dürfte aber ohnehin die Ausnahme darstellen.

#### **Blockschaltbild**

In Bild 2 ist das Blockschaltbild des FA-NWT 2 zu sehen, auf dem die wichtigsten Funktionsgruppen dargestellt sind. Zentrales Bauelement ist der PIC-Mikrocontroller. Über die USB-Schnittstelle ist er mit dem PC verbunden. Der FA-NWT 2 erhält auf diesem Weg seine Betriebsspannung und wickelt den Datenverkehr mit der Steuersoftware NWT2win/lin ab.

Der Mikrocontroller stellt die Signalfrequenz des DDS-IC und den Generatorpegel ein. Darüber hinaus wertet er die Ausgangsspannungen der internen Messdetektoren aus.

Im Gegensatz zum FA-NWT 1 erfolgt die Erzeugung des DDS-Taktsignals direkt durch einen 400-MHz-Oszillator. Wie beim FA-NWT 1 werden beide Ausgänge des DDS-IC genutzt und diese über 1 80-MHz-Tiefpassfilter zum Pegelverstärker mit dem IC AD8000 geführt. Dessen Ausgang folgt ein weiteres 1 80-MHz-Tiefpassfilter. Die Tiefpassfilter bestimmen die obere Grenzfrequenz des Signalgenerators. Bis zum Ausgang des letztgenannten Filters ist der Signalweg gleichstromgekoppelt. Erst hier wird die untere Grenzfrequenz durch zwei parallelgeschaltete Kondensatoren 220  $\mu$ F und 100 nF definiert. Sie beträgt 10 Hz . Dem Filter folgen drei relaisgeschaltete 16-

dB-Dämpfungsglieder und der optionale Messkoppler TDC-10-1. Wie bereits erwähnt, hebt dieser die untere Grenzfrequenz auf 100 kHz an. Im Auslieferungszustand des Bausatzes werden die für den Einbau des Richtkopplers vorgesehenen An-

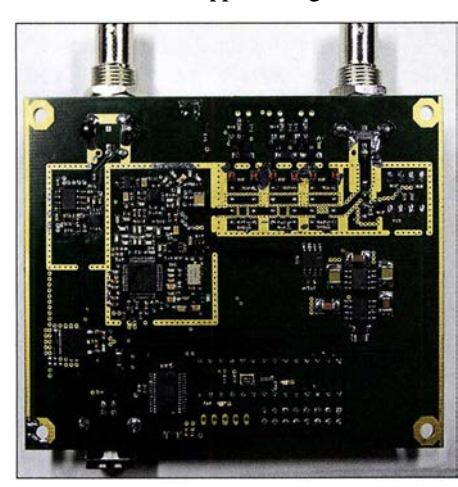

Bild 4: Die meisten Bauelemente des FA-NWT 2 haben SMD-Bauform und befinden sich auf der Unterseite der Platine.

#### Netzwerktester - Netzwerkanalysator - Antennenanalysator

Ein Netzwerkanalysator (NWA) verfügt normalerweise über zwei Tore, auch Ports genannt. Das eine Tor stellt den Ausgang eines durchstimmbaren HF-Generators dar, das zweite den Eingang eines Messdetektors. Dazwischen wird das Messobjekt OUT angeordnet. Bei diesem kann es sich um einen sog. Vierpol handeln, hier Zweitor genannt. Beispiele für Zweitore sind Filter, Verstärker, Dämpfungsglieder oder HF-Leitungen. Sie alle verfügen über einen Eingang (Tor 1) und einen Ausgang (Tor 2). Selbst wenn ggf. die Masse ein- und ausgangsseitig gemeinsam benutzt wird, spricht man von einem Vierpol oder Zweitor.

Das wohl typischste Ergebnis einer solchen Zweitormessung ist die Durchlasskurve, etwa eines Filters oder Verstärkers. Die älteren Leser kennen sicher noch den Wobbelgenerator, der auf dem Schirm eines Oszilloskops genau eine solche Kurve abbildete. Aus HF-technischer Sicht handelt es sich um die Messung der Transmission (des Durchgangsverhaltens) bzw. des S-Parameters  $S_{21}$ .

Die zweite Aufgabe eines NWA ist die Messung der Anpassung. Ein landläufig bekanntes Kriterium für die Anpassung ist das Stehwellenverhältnis (SWV). Aus HF-technischer Sicht handelt es sich um die Messung der Reflexion (des Anpassungsverhaltens) bzw. des S-Parametes  $S_{11}$ . Es gibt noch zwei weitere S-Parameter, die ein hochwertiger NWA messen kann - der Einfachheit halber lassen wir diese hier außer Acht.

Ein Antennenanalysator wie etwa FA-VA3 oder FA-VA4 kann hingegen lediglich Zweipole, auch Eintor genannt, messen, Beispiele hierfür sind Antennen (ggf. inklusive ihrer Speiseleitung), Schwingkreise, Spulen usw.; Messergebnis ist immer die Anpassung (siehe vorangegangener Absatz).

Ein skalar arbeitender Analysator liefert ausschließlich Betragswerte, also z. B. Verstärkung oder Dämpfung bei Transmissionsmessungen bzw. SWV, Reflexionsfaktor oder Reflexionsdämpfung bei Anpassungsmessungen. Das ist für viele Anwendungen, nicht nur im Amateurbereich, völlig ausreichend.

Ein vektoriell arbeitender Analysator liefert neben dem Betrag auch die Phase bzw. den Real- und Blindanteil des jeweiligen Messwerts. Das ist insbesondere für Profis interessant und kann speziell bei Messungen an Antennen sehr aussagekräftige Informationen zur Ursache einer evtl. Fehlanpassung liefern - etwa ob sich eine Antenne kapazitiv oder induktiv verhält.

Typisch für vektoriell arbeitende Analysatoren, aber nicht zwingend notwendig, ist die Darstellung der Messwerte in Form des sog. Smith-Diagramms.

Fazit: Wer viel mit Antennen experimentiert, kommt um einen vektoriell arbeitenden Antennenanalysator nicht herum, kann damit aber normalerweise keine Durchgangskurven messen. Für amateurmäßige Abgleicharbeiten an Baugruppen ist dagegen ein skalar arbeitender NWA - hier NWT genannt - eine gute Wahl. Zugleich sind damit einfache Messungen an Antennen möglich. Die "Hohe Schule" ist ein vektoriell arbeitender Netzwerkanalysator (VNA) - zugleich auch am schwierigsten zu bedienen. The state of the state of the state of the state of the state of the state of the s

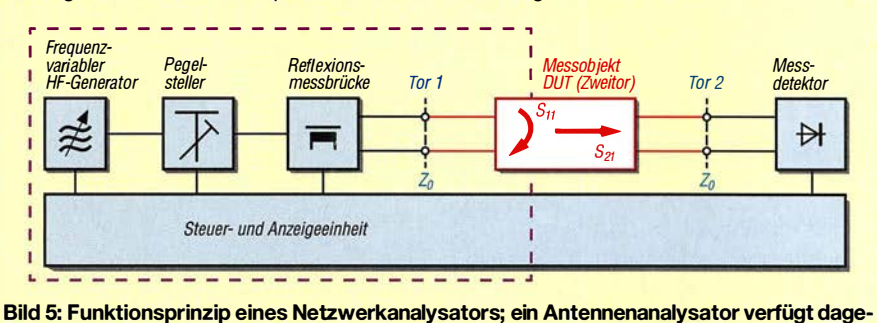

gen nur über die violett umrahmten Funktionsgruppen und misst nur Eintore (Zweipole).

schlüsse durch einen 0-Q-Widerstand überbrückt sein.

Mit den drei 16-dB-Dämpfungsgliedern kann der Signalpegel um 48 dB abgesenkt werden. Zusätzlich erfolgt eine softwaregesteuerte Einstellung des Ausgangspegels des DDS-IC in 0,1-dB-Stufen über dessen Register Amplitude Scale Factor. Da diese nur das Ausgangssignal, nicht aber dessen Nebenwellen (eng!. Spurs) beeinflusst, wurde der Einstellumfang auf 16 dB begrenzt. Insgesamt ist somit eine Reduzierung des Generatorpegels um maximal 64 dB möglich.

Der optional nachrüstbare Richtkopplerbaustein TDC-10-1 ist bereits vom Reflexionsmesskopf des FA-NWT 1 her bekannt [4]. Er arbeitet als Breitbandrichtkoppler nach Sontheimer-Frederick. Durch zwei identische Stromwandler wird mit Tl der durch den Innenleiter fließende Strom im

Verhältnis der Windungszahlen herabtransformiert, gleiches geschieht mit T2 und der Spannung zwischen Innen- und Außenleiter (Bild 2). Das Messsignal des Kopplers gelangt über den logarithmischen Detektor AD8307 an den Mikrocontroller zur Auswertung. Mit einem Trimmkondensator an der Messbuchse DUT (Messobjekt, eng!. device under test) lassen sich parasitäre Schaltungsinduktivitäten kompensieren. Der FA-NWT 2 kann zwar ohne den eingebauten TDC-10-1 Signale von 10 Hz bis 160 MHz bereitstellen, aber die internen Messköpfe sind so beschaltet, dass sie nur Signale ab etwa 100 kHz verarbeiten. Für Messungen auf tieferen Frequenzen ist deshalb ein externer NF-Messkopf erforderlich, wie z. B. in [5] beschrieben.

Freie Port-Leitungen des Mikrocontrollers liegen daher vorsorglich auf einer Stiftleiste, um dem basteifreudigen Nutzer ent-

sprechende Erweiterungsmöglichkeiten zu bieten. Ein ND-Umsetzereingang des Mikrocontrollers ist mit Pin 9 der Stiftleiste verbunden. Die dort von außen angelegte Spannung wird von der Software als Messergebnis eines externen Messkopfs interpretiert. An der Stiftleiste liegen auch 5 V Betriebsspannung und entsprechende Masseanschlüsse. Wenn man an diese Leiste einen externen logarithmischen Messkopf anschließt und einen externen Reflexionsmesskopfbenutzt, kann man ebenfalls gleichzeitig Reflexions- und Transmissionsmessungen auch ohne die zuvor genannte Nachrüstung mit TDC-10-1/AD8307 durchführen. In Bild 6 sind diese Erweiterungsmöglichkeiten angedeutet. Details dazu werden in der Bauanleitung des Bausatzes näher beschrieben.

#### **B** Software

Die Software NWT2win/lin wurde von Andreas Lindenau, DIAJAL,für den FA-NWT2 unter Linux in  $C_{++}$  geschrieben. Durch die Verwendung der QT-Bibliothek war eine einfache Portierung der Quellen möglich. Es gibt die Software daher als Linux- und Windows-Version. Sie wurde auch unter Raspbian auf dem Raspberry Pi erfolgreich getestet.

Hinweis: Die Software des FA-NWT 2 kann für den FA-NWT 1 nicht genutzt werden. Die in [6] enthaltenen Grundlageninformationen und Messbeispiele sind jedoch für beide Netzwerktester gültig und lassen sich daher sinngemäß auch auf den FA-NWT 2 übertragen.

#### Installation

Das Setup-Programm auf der dem Bausatz beiliegenden CD-ROM installiert unter Windows die Software NWT2win mit allen dazugehörigen Dateien einschließlich des Tools fwloader. Falls erforderlich, dient dieses später zur Aktualisierung der Firmware des Mikrocontrollers. Das zeitgleich installierte Programm nwt2conv erlaubt die

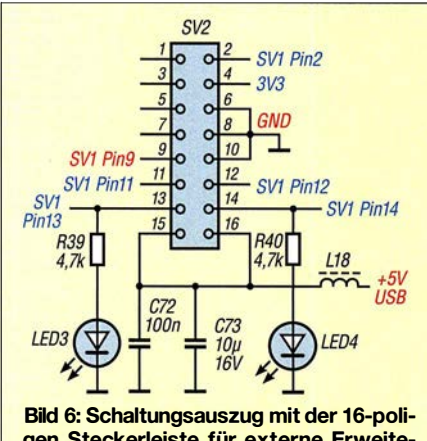

gen Steckerleiste für externe Erweiterungen; die im Text erwähnten Tastkopfanschlüsse sind rot beschriftet.

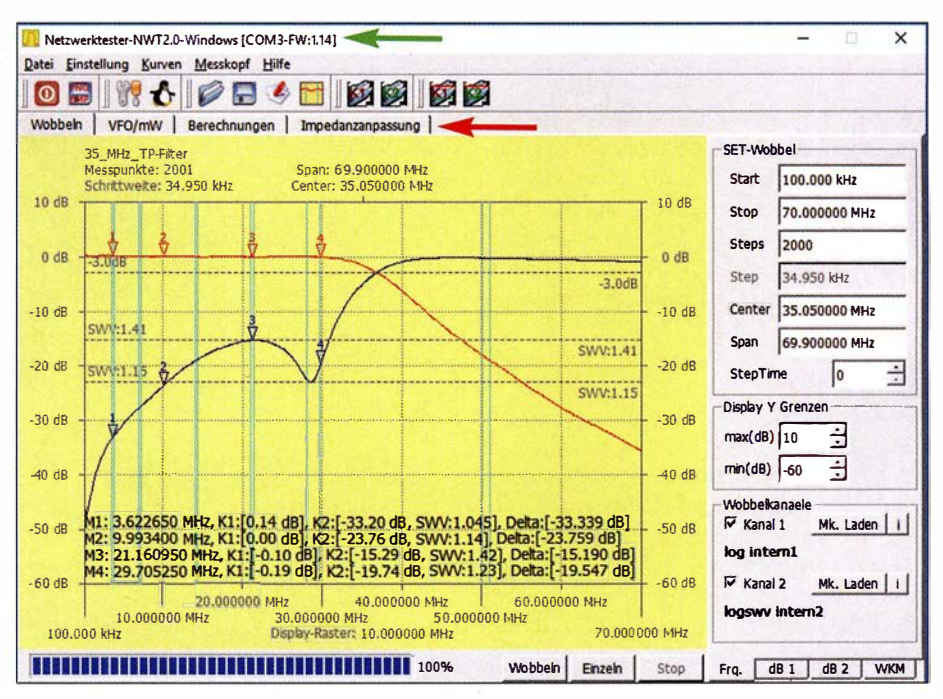

Bild 7: Benutzeroberfläche der Software des FA-NWT 2 mit einem Messbeispiel für Durchlasskurve und Reflexionsdämpfung (Eingangsanpassung) eines 35-MHz-Tiefpassfilters; die den Markern M1 bis M4 zugeordneten Messwerte sind im unteren Teil der Grafik zu sehen.

Konvertierung von FA-NWT 1 -Messdateien. Nach Bestätigung der Lizenzabfrage und der Festlegung des Zielordners läuft alles selbsterklärend ab.

Unter Linux und beim Raspberry Pi ist die Installation etwas aufwendiger (siehe Ergänzung zu diesem Beitrag auf www.funk amateur.de). Beim erstmaligen Anschluss des FA-NWT 2 an den PC oder Laptop ist auch der dazugehörige USB-Treiber zu installieren, falls dies nicht automatisch durch das Betriebssystem erfolgt.

#### Benutzeroberfläche und Bedienung

Bild 7 vermittelt einen Eindruck von der Bedien- und Anzeigeoberfläche der Steuersoftware . Das Beispiel zeigt das Ergebnis eines Wobbeldurchlaufs von 100 kHz bis 70 MHz bei der Messung eines 35-MHz-Tiefpassfilters.

Um die Zuordnung der richtigen COM-Schnittstelle des PC muss sich der Nutzer keine Gedanken machen. Sie erfolgt bei angeschlossenem FA-NWT 2 automatisch. Wurde die Schnittstelle gefunden, erkennt man dies anhand der Anzeige in der Kopfzeile des Programmfensters unmittelbar vor der Nummer der Firmwareversion (grüner Pfeil in Bild 7). Darunter befinden sich die Menüleiste zur Bedienung der Software sowie Buttons für die wichtigsten Funktionen. Fährt man mit dem Mauszeiger über einen der Buttons, wird ein Informationsfenster eingeblendet. Mit der rechten Maustaste können Marker auf die Messkurven gesetzt werden.

Die Benutzeroberfläche besteht aus einem gelb hinterlegten grafischen Anzeigeteil und einem Bedienteil auf der rechten Seite. Oben befinden sich vier "Karteireiter" (roter Pfeil in Bild 7), über die sich die Betriebsart umschalten und Arbeitsblätter für Berechnungen erreichen lassen.

Auch das Bedienteil hat rechts unten vier "Reiter", über die man die "Karteikarten" Frq. , dBl , dB2 und WKM zur Einstellung der Mess- und Anzeigeparameter erreicht. Im Bereich SET-Wobbel der Karte Frq. (Bild 9, links) werden Anfangs- und Endfrequenz sowie die Zahl der Abtastungen für den geplanten Wobbeldurchlauf eingestellt. Alternativ ist auch die Eingabe der Mittenfrequenz (Center) und der Breite des zu wobbelnden Bereichs (Span) möglich. Die beiden Eingabefelder Display Y Grenzen dienen zur Festlegung der unteren und oberen Pegelgrenze des grafischen Anzeigebereichs. Unter Wobbelkanaele ist der benutzte Messkopf einstellbar und das gesetzte Häkchen zeigt an, dass die dazugehörigen Messkurven angezeigt werden. Sind zwei Messköpfe aktiviert, legt die Soft-

Auswahlliste der installierbaren Tastköpfe; Versionen, die auf Grund der Hardwareausstattung nicht verfügbar sind, werden ausgeblendet Fotos und Screen-

shots: DM2CMB

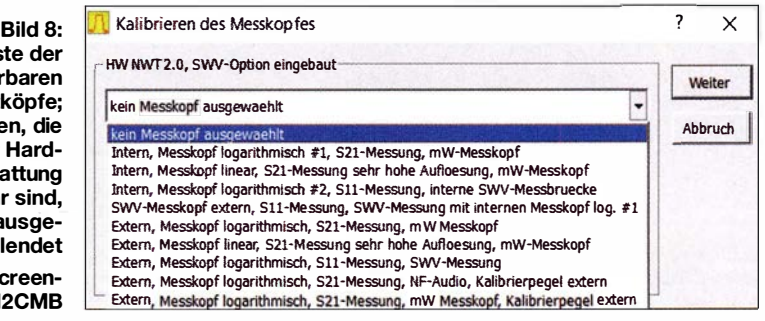

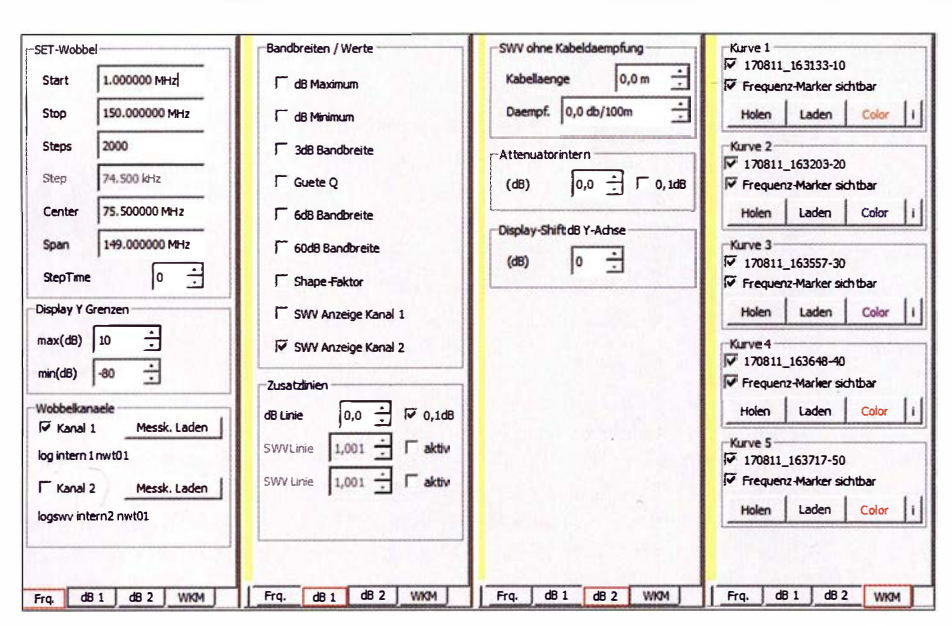

Bild 9: Die einstellbaren Mess- und Anzeigeparameter sind auf vier Karten im Bedienteil der Software aufgeteilt. Diese lassen sich am unteren Rand per Mausklick umschalten und sind daher ohne langes Suchen schnell erreichbar.

ware beim Speichern beide Kurven in getrennten Dateien ab.

Die Karte dB1 erlaubt die Steuerung der Einblendung von Hilfslinien und Zusatzangaben in der Grafik.

Nach Auswahl der Karte dB2 bietet sich die Möglichkeit, im Eingabebereich SWV ohne Kabeldaempfung die Länge und Dämpfung des Antennenkabels bei der verwendeten Messfrequenz einzutragen. Die Anzeige des Ergebnisses der Reflexionsdämpfung berücksichtigt diese Daten durch entsprechendes Herausrechnen des Kabeleinflusses. Man erhält auf diese Weise den Wert des SWV am Antennenfußpunkt.

Ins Feld Attenuator intern lässt sich der Dämpfungswert eintragen, um den der Generatorpegel des FA-NWT2 abgesenkt werden soll. Diese Maßnahme ist bei Messungen an Verstärkern in den meisten Fällen angebracht. Das Feld Display Shift dB Y-Achse gestattet das vertikale Verschieben der Nulllinie des Displays. Dadurch können die Messwertanzeigen z. B. beim Einsatz von Dämpfungsgliedern im Signalweg entsprechend angepasst werden.

In Bild 10 ist dafür ein Beispiel zu sehen. Es zeigt den Frequenzgang einer von DL4JAL gebauten Endstufe. Das interne Dämpfungsglied des FA-NWT2 war auf -40 dB eingestellt und am Ausgang des Verstärkers ein Abschlusswiderstand mit -40-dB-Messausgang angeschlossen. Die Nulllinie wurde daher um insgesamt 80 dB verschoben.

Beim Ablegen einer solchen Kurve als Datei speichert die Software die Originalkurve in Dezibel ab, ohne Display-Shift und Dämpfungswert. Damit man aber weiß,

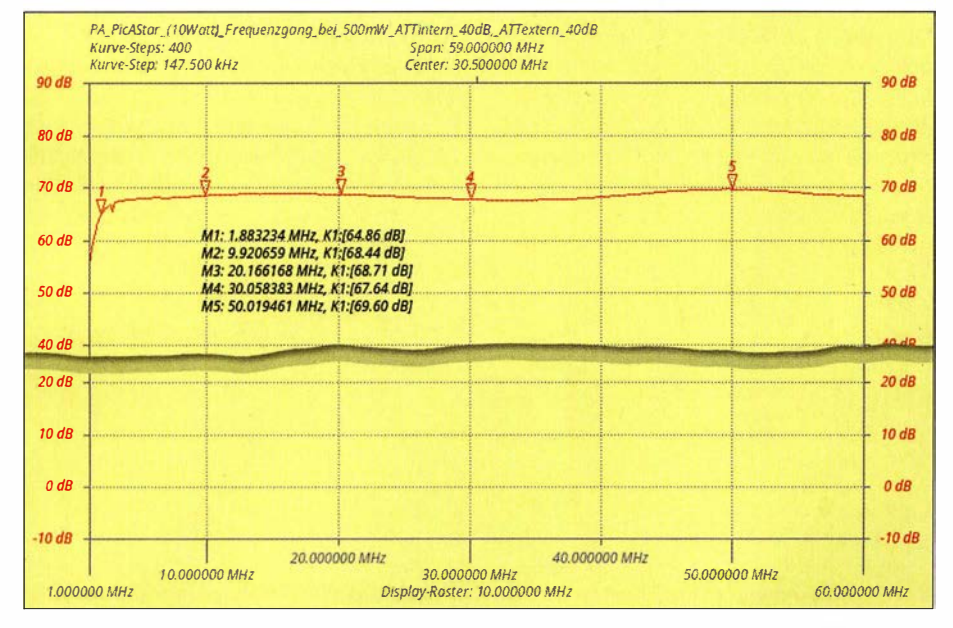

Bild 10: Ergebnis der Frequenzgangmessung einer 10-W-Endstufe als Beispiel für die Wirkungsweise der Funktion Display-Shift

wie diese Kurve erzeugt wurde, erscheint beim Laden der Kurvendatei ein Dialog-Infofenster mit den Einstellungen von Attenuator intern und Display-Shift. Diese Informationen stehen zusätzlich in der Kurvendatei

Das Anklicken der vierten Karte WKM öffnet den Wobbelkurvenmanager, der bereits vom FA-NWT 1 bekannt ist. Mit diesem Hilfsmittel können bis zu fünf Wohhelkurven abgespeichert und später zu Vergleichen in das Anzeigefenster geladen werden. Solange sie aktiviert sind, bleiben diese eingeblendeten Kurven als Hintergrund im Grafikfenster bestehen. Auf diesen Kurven kann auch eine Anzeige der Marker aktiviert werden, sie erhalten zusätzlich ein H als Kennzeichnung.

#### Messkopf einrichten

Bei der Neueinrichtung des FA-NWT 2 sind zunächst die beiden internen Messdetektoren (im Programm und im Weiteren Messköpfe genannt) zu definieren. Wenn der optional vorgesehene Richtkoppler TDC-10-1 mit dem dazugehörigen AD8307 eingebaut wurde, ist dieser als SWV-Messkopf ebenfalls einzurichten.

Dazu werden Generatoraus- und Messeingang über ein kurzes Messkabel miteinander verbunden. Danach startet man den Menüpunkt Neue Messkopfdaten im Kanall (2) generieren und wählt aus der geöffneten Liste den passenden Messkopf aus (Bild 8).

Einrichtung und Kalibrierung erfolgen anschließend selbsttätig, das Ergebnis ist zum Schluss nur noch als Messsondendatei zu speichern.

Zur Kalibrierung des SWV-Messkopfs ist ein Abschlusswiderstand mit 75  $\Omega$  oder 100 Ω erforderlich. Die bei der Kalibrierung ermittelten Stützwerte werden in einer Datei mit der Endung  $n2c$  abgespeichert. (wird fortgesetzt)

#### **Literatur und Bezugsquellen**

- [1] Graubner, N., DL1SNG; Borchert, G., DF5FC: Bausatz Netzwerktester FA-NWT, FUNKAMA-TEUR 55 (2006) H. 10, S. 1154-1157; H. 11, S. 1278-1282
- [2] Müller, R., DM2CMB: Universeller HF-Messplatz für den Funkamateur - der FA-NWT. FUNK-AMATEUR 59 (2010) H. 7, S. 718-721, H. 8, S. 829-831
- [3] Kernbaum, B., DK3WX: Netzwerktester für den HF-Bereich mit DDS-Generator und AD 8307. FUNKAMATEUR 48 (1999) H. 10, S. 1178-1181, H. 11, S. 1267-1269
- [4] FUNKAMATEUR-Leserservice, Majakowskiring 38, 13156 Berlin, Tel. (030) 44 66 94-72, Fax -69, E-Mail: shop@funkamateur.de; Online-Shop: www. funkamateur.de  $\rightarrow$  Online-Shop  $\rightarrow$  BX-066
- [5] Müller, R., DM2CMB; Lindenau, A., DL4JAL: NF-Messungen mit dem FA-Netzwerktester FA-NWT. FUNKAMATEUR 61 (2012) H. 10, S. 1034-1036
- [6] Nussbaum, H., DJ1UGA; Müller, R.; DM2CMB: HF-Messungen mit dem Netzwerktester. 2. überarb. und erw. Aufl., Box 73 Amateurfunkservice GmbH, Berlin 2011; Download: www.fa-pdf.de

## Vereinfachte Netznachbildung für elektrische Kleinverbraucher (2)

### Dr. JOCHEN JIRMANN - DB 1NV

Schwerpunkte des ersten Teils des Beitrags waren wichtige Grundbegriffe aus dem Bereich EMV und die Aufbaubeschreibung der Netznachbildung. Im zweiten Teil geht es vorrangig um ihren praktischen Einsatz, der anhand von Messbeispielen demonstriert wird.

Die Entkopplung von Stromnetz und Messausgang wurde sowohl im Gleichtaktfall (beide Netzphasen gegen Schutzleiter) als auch im Gegentaktfall (Messsignal gegenphasig auf beiden Netzphasen) im Bereich von 300 kHz bis 100 MHz mit einem Netzwerkanalysator HP8753B im 50-Q-System ermittelt. Bis 30 MHz waren beide Dämpfungswerte besser als 60 dB, bis 100 MHz besser als 45 dB . Eine Verfälschung der Messwerte ist auch bei gestörtem Stromnetz und "sauberem" Verbraucher nicht zu erwarten.

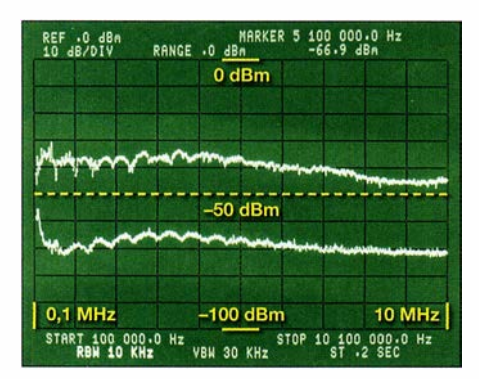

Bild 18: Störspektren der Schaltnetzteile von Ansmann (oben) und Friwo (unten) im Frequenzbereich von 100 kHz bis 10 MHz

Die letzte Messung betraf die Ermittlung der Einfügungsdämpfung der Schutzkontaktsteckdose zum 50-Q-Messausgang. Im Gegentaktbetrieb (hier Wahlschalter auf  $LI - PE$ ) liegt sie im Bereich 300 kHz bis 30 MHz bei 3 ,5 dB bis 4 dB, im Gleichtaktbetrieb (Wahlschalter auf  $LI + N - PE$ ) bei 0 dB bis 2 dB .

#### **Fazit zur Eigenbau-NNB**

Zur schnellen Überprüfung von Kleinverbrauchern bis 100 W auf ihr aktives Störverhalten wurde eine vereinfachte Netznachbildung mit integriertem Sicherheits-Trenntrafo entwickelt, die sich an jeder normalen Steckdose benutzen lässt. Sie kann zwar keine Messung mit einer professionellen NNB ersetzen, erlaubt aber eine Vorentscheidung vor Ort, ob eine Nachmessung im Labor nötig ist.

#### $\blacksquare$  Sicherheitshinweise

Der Trenntransformator hat nur die Aufgabe, das Auslösen des PI-Schalters im speisenden Stromnetz zu verhindern. Was an der Messsteckdose anliegt, ist kein schutzgetrenntes IT-Netz ! Aufgrund des Aufbaus treten bei gleichzeitigem Berühren von sekundärem PE und einem sekundären Netzleiter gefährliche Ableitströme bis zu 200 mA auf. Die einschlägigen Sicherheitsvorschriften sind unbedingt einzuhalten!

Der Messausgang enthält nur ein LC-Hochpassfilter mit etwa 8 kHz Grenzfrequenz und nicht, wie viele professionelle Netznachbildungen, ein Dämpfungsglied und/ oder einen Impulsbegrenzer. Beim Zu- und Abschalten der Verbraucher entstehen Spannungsspitzen, die ungeschützte Messgeräte gefährden. Bauen Sie im Zweifel zwischen Messgerät und NNB ein festes Dämpfungsglied mit 10 dB oder 20 dB ein. Umgekehrt kann dieser Messausgang dann auch zur Einkopplung von Störungen �enutzt und so die Störfestigkeit eines Geräts getestet werden.

Der Trenntransformator hat einen relativ hohen Innenwiderstand, hält sich aber an die Norm: Im Leerlauf ist seine Ausgangsspannung etwa 7% höher als die Netzeingangsspannung. Eine herkömmliche 40-W-Glühlampe als ohmsehe Vorlast verringert die Überspannung auf etwa 4 %.

#### **• Messbeispiele**

Die folgenden Messungen demonstrieren den praktischen Einsatz der Netznachbildung. Als Messobjekte dienen einige beispielhafte Vertreter der Kategorie Steckernetzteile sowie LED- und Energiesparleuchten. Solche Produkte gehören derzeit

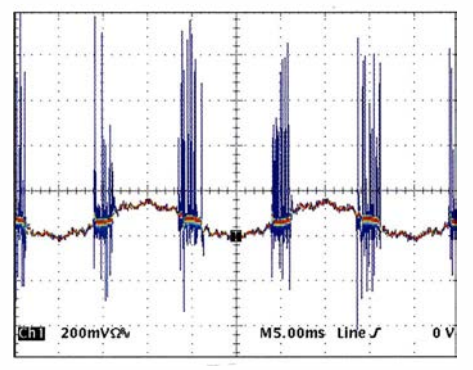

Bild 19: Das Ansmann-Schaltnetzteil liefert immer dann, wenn die Netzgleichrichterdioden leitend sind, typische Störpakete mit  $U_{SS}$  $= 1.2 V$  im Abstand von 10 ms.

zu den am weitesten verbreiteten potenziellen Störern.

#### ■ 5-V-Steckernetzteile

Der Messaufbau verwendet neben der NNB einen Spektrumanalysator HP3585A und einen Belastungswiderstand von 5,6  $\Omega$ /5 W. Der Spektrumanalysator wird mit einer Auflösungsbandbreite von 10 kHz und der Max-Hold-Funktion betrieben. Damit lässt sich ein Messempfänger mit Quasi-Peak-Detektor einigermaßen nachbilden. Das Grundrauschen des Messaufbaus lag bei  $-75$  dBm.

Um die Realbedingungen (geerdeter Verbraucher) nachzubilden, wird die Minusseite des Belastungswiderstands mit der Mess-Erde PE der NNB verbunden. Die Netznachbildung misst L1 gegen PE.

Kandidat 1 der beiden Messobjekte ist das Micro-USB-Ladegerät ANR0811 des Herstellers Ansmann mit 5-V/1-A-Ausgang. Dieser Typ war schon vor zwei Jahren in den Hochschullabors durch übermäßige Störemission aufgefallen, sobald das gespeiste Gerät eine Erdverbindung hatte.

Kandidat 2 ist das Gleichspannungsnetzteil FW7650/05 des Herstellers Friwo, ebenfalls 5 V/1 A. Andere Friwo-Geräte waren in den ersten Untersuchungen [7] sehr positiv aufgefallen.

Die obere Kurve in Bild 18 stammt von Kandidat 1. Bis etwa 6 MHz liegt die leitungsgebundene Störemission zwischen -35 dBm und -40 dBm. Das ist nicht ganz schlecht, aber trotzdem über dem nach EN55022 zulässigen Maximalwert von -5 1 dBm zwischen 500 kHz und 5 MHz.

Die untere Kurve hat Kandidat 2 (Friwo) geliefert. Dort werden die -65 dBm fast immer unterschritten. Der Abstand zu Kandidat 1 beträgt bei 5 MHz satte 30 dB oder 111000 der Störleistung. Es geht also doch  $-$  aber eben nicht für 3,50 €.

Nun das Ganze im Zeitbereich (Bilder 19 und 20): Anstelle des Spektrumanalysators wird ein Digitaloszilloskop Tektronix TDS754 angeschlossen. Der Eingang ist auf 50 Q geschaltet, die Bandbreite beträgt

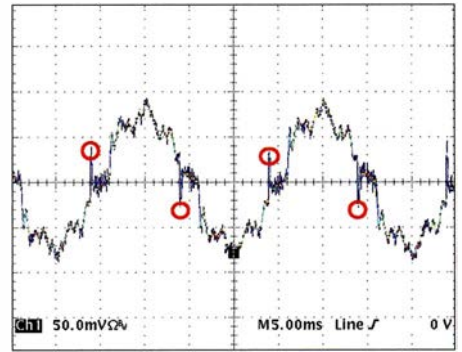

Bild 20: Das Friwo-Netzteil ist störungsseitig unkritisch. Die rot markierten Spitzen stammen direkt aus dem Netzteil, der Rest sind 50-Hz-Reste und Netzoberschwingungen.

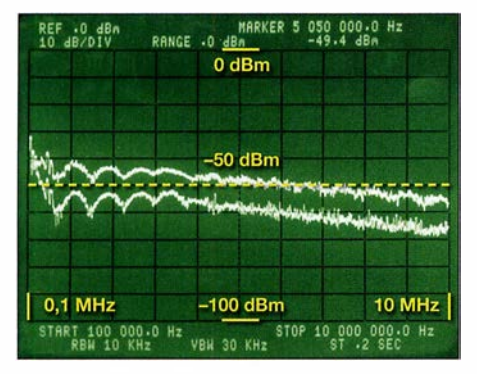

Bild 21: Von 100 kHz bis 10 MHz gemessene Störspektren der Philips 5E27A60...

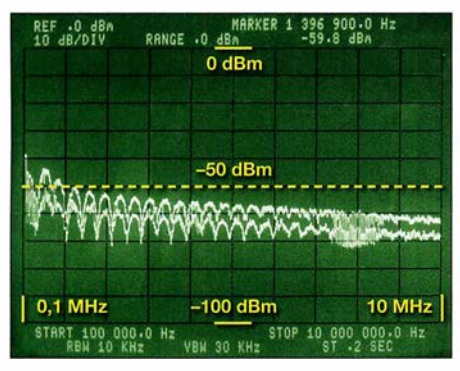

Bild 24: Von 100 kHz bis 10 MHz gemessene Störspektren der Osram CLAS A50M2 ...

zunächst 20 MHz, die Aufzeichnung erfolgte im DPO-(Nachleucht-)Modus.

#### **E** LED- und Energiesparlampen

Die folgenden Beispiele beruhen auf einem Vorrat von Leuchtmitteln, die in meinem Privathaushalt bisher positiv aufgefallen sind. Aufgrund der Schnelllebigkeit des Markts können sie im Einzelnen allerdings nicht als repräsentativ gelten.

#### Messungen im Frequenzbereich von 100 kHz bis 10 MHz

Der Messaufbau verwendet neben der beschriebenen Netznachbildung einen Spektrumanalysator HP3585A im Frequenzbereich 100 kHz bis 10 MHz. Wie im vorangegangenen Messbeispiel wird dieser mit einer Auflösungsbandbreite von 10 kHz und der Max-Hold-Funktion betrieben. Das Grundrauschen des Messaufbaus beträgt -75 dBm. Die -50-dBm-Linie liegt in Bildmitte (Bilder 21 bis 26) und repräsentiert den Grenzwert für geleitete Störungen von -5 1 dBm im Bereich 500 kHz bis 5 MHz. Unter 500 kHz steigt der Grenzwert doppelt-logarithmisch auf 66 dB $\mu$ V = -41 dBm bei 10 kHz an.

Die Leuchtmittel wurden zunächst erdfrei betrieben und ihr Kühlkörper (sofern zugänglich) dann mit PE verbunden. Leuchtmittel ohne zugänglichen Kühlkörper habe ich mit Aluminiumfolie umwickelt, die ebenfalls mit PE verbunden war. Damit wird der Fall einer metallischen Leuchte nachgebildet, die als Sekundärstrahler wirkt

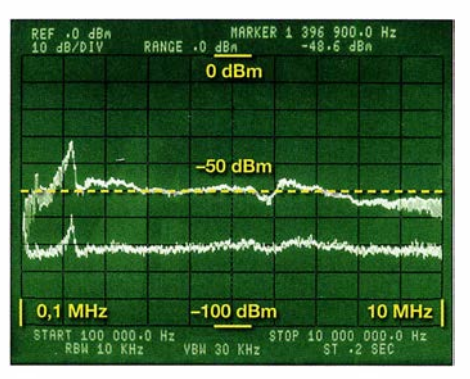

Bild 22: ... der LED-Lampe Osram Parathorn CL A40 und ....

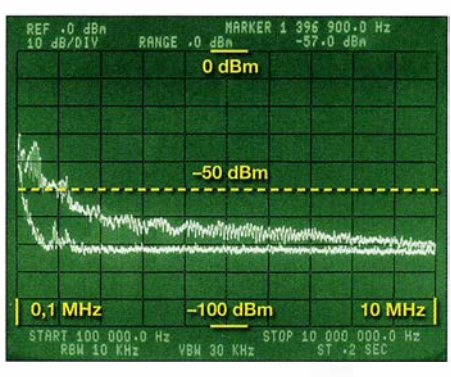

Bild 25: ... der Osram Superstar 8W, Kompaktleuchtstofflampe und ...

und die womöglich, wie es sich gehört, an PE angeschlossen ist.

Das überraschende Ergebnis: Bei namhaften Herstellern (Philips, Osram) liegt man anscheinend im Kurzwellenbereich auf der sicheren Seite - trotz des "Warnhinweises" Made in China. Auch Baumarktmodelle können, wie eins der folgenden Beispiele zeigt, EMV-mäßig richtig gut sein.

Unbedingt erwähnenswert sind die Osram LED Retrofit Classic A60 (E27) und die Osram AA57016 (beide 6 W und hier ohne Screenshot der Messergehnisse). Im Bereich 1 MHz bis 10 MHz ist Erstere mit ihren Glühfadennachbildungen fast störfrei, sie verwendet viele in Serie geschaltete LEDs. Die Störpegel betragen -58 dBm bei 2,5 MHz, sonst um -70 dBm. Bei 200 kHz existiert eine unkritische Linie mit -54 dBm. Nach meinen Erfahrungen scheint das Konzept anfällig gegen Erschütterungen und/ oder Spannungsspitzen zu sein. Die Osram AA57016 erzeugte einen breitbandigen Störpegel von weniger als -65 dBm und somit weit unter Grenzwert.

Das Messergebnis der Philips 5E27A60 (E27, 5 W) mit dem außen liegenden Aluminiumkühlkörper ist in Bild 21 dargestellt, oben mit geerdetem Kühlkörper, unten in freier Luft. Ab 500 kHz ist bei "freiem" Betrieb alles gut, die Erdung hebt den Störpegel um etwa 10 dB an.

Die Osram CLAS A50M2 (E27, 12 W), besitzt ebenfalls einen außen liegenden Aluminiumkühlkörper. Sie liefert in Bild 24 einen um 5 dB bis 10 dB geringeren Stör-

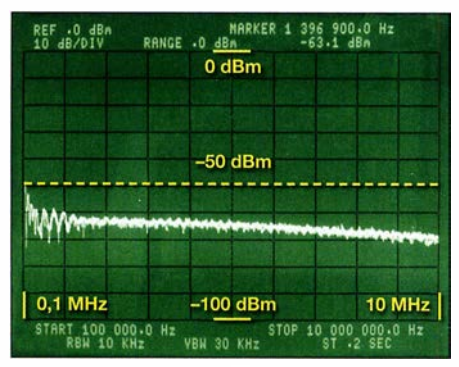

Bild 23: ... der Greenlight EULED203-9,5WB, die beim Test am besten abschnitt

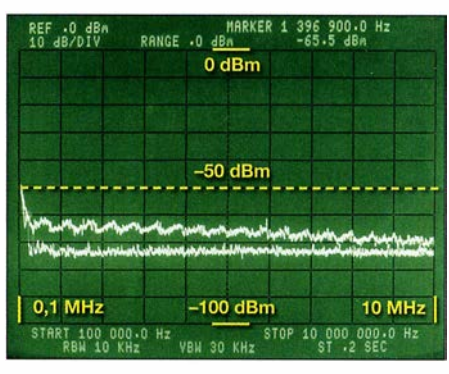

Bild 26: ... der dimmbaren LED-Lampe Philips **B38** 

pegel als die Philips 5E27A60. Mit geerdetem Kühlkörper ist sie ab 1 MHz auf der sicheren Seite.

Die Osram Parathom CL A40 (E27, 8 W), ebenfalls mit außen liegendem Aluminiumkühlkörper hat ein ähnliches Äußeres wie die CLAS A50M2 . Ihre Messwerte sind in Bild 22 dargestellt und unterschreiten in freier Luft die Grenzwerte um rund 20 dB. Bei geerdetem Kühlkörper überschreitet sie im Bereich um 1 MHz die Grenzwerte um bis zu 20 dB. Bei metallischen Leuchten ist somit Vorsicht geboten, das Gehäuse wirkt dann als kapazitiv angekoppelter Sekundärstrahler.

Eine konventionelle Energiespar Iampe, die Osram Superstar 8W, hat keine außen liegenden Metallteile, sie wurde durch Einwickeln in Aluminiumfolie getestet. Bild 25 zeigt das Ergebnis. In freier Luft ist alles gut, die Grenzwerte werden um 20 dB unterschritten. Die Folie verschlechtert jedoch das Störverhalten im Langwellenbereich bis 500 kHz beträchtlich.

Überraschungssiegerin ist die Greenlight EULED203-9,5WB (E 27, 9,5 W) ohne äußeren Kühlkörper. Die Störpegel sind auch mit Aluminiumfolie mindestens 10 dB unter Grenzwert und somit sehr gering (Bild 23). Das letzte Messobjekt in dieser Reihe ist eine dimrnbare E14-Kerze , die Philips B38 mit 6 W. Bild 26 verdeutlicht, dass sie in freier Luft praktisch keine Störungen verursacht. Auch mit Aluminiumfolie ummantelt unterschreitet sie die Grenzwerte immer noch um mindestens 10 dB .

#### Zwischenergebnis

Solange die Leuchtmittel "erdfrei" betrieben werden, gibt es bei Produkten der Markenhersteller kaum Probleme mit leitungsgebundenen Störemissionen bis ·10 MHz . Der Einbau in ein enges Metallgehäuse verschlechtert bei einigen Modellen die Störemission beträchtlich, sie steigt um 10 dB bis 20 dB.

#### Untersuchung eines LED-Leuchtmittels

Den ältesten Vertreter der LED-Lampen, die Philips 5E27A60 (E27, 5 W) habe ich zerlegt und näher untersucht. Die LED-Gruppe mit großem Aluminiumkühlkörper enthält drei LEDs und arbeitet mit 12 V bei etwa 0,45 A.

Bild 28 zeigt die Leiterplatte von oben. Man erkennt links am Wandlertransformator dünne braune Drähte . Das ist der doppelt isolierte Draht der Sekundärseite, der eine sichere Trennung von der 230-V-Seite garantiert. Ganz rechts befindet sich ein gro- $Ber 10-Q-Widerstand, er dient als Sicherung$ für den Fall eines Schadens in der nachfolgenden Schaltung. Links davon sieht man zwei grüne 1-mH -Stabkemdrosseln, darunter einen keramischen X-Kondensator und links daneben den Lade-Elektrolytkondensator mit 4,7  $\mu$ F/400 V (105 °C). Dann folgt der besagte Wandlertransformator und darunter der sekundäre Ladekondensator.

Noch interessanter ist die Unterseite (Bild 29). Es wurde hochwertiges Leiterplattenmaterial mit Schutzlack verwendet, vermutlieh Epoxy, nicht die billigen Hartpapierplatten wie in einigen Billigst-Steckernetzteilen. Ferner sieht man Ausstanzungen an kriechstromkritischen Stellen, so bei R3 oder bei D9 und IC l, beides sind Trennstellen zwischen Primär- und Sekundärseite. Leider hatte man den Aufdruck des Sperrwandler-IC unkenntlich gemacht. Offensichtlich waren hier Profis am Werk.

Zur Schaltungsanalyse habe ich die Bauteile nacheinander entfernt, das Ergebnis ist in Bild 27 zu sehen. Die beiden 1 -mH-Drosseln L1 und L2 bilden mit dem Ladekondensator C2 und dem 150-nF-Konden-

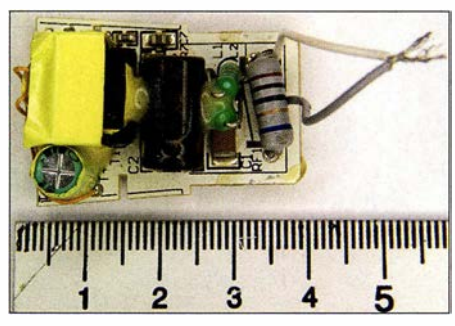

Bild 28: Leiterplatte der 5E27 A60 von oben ...

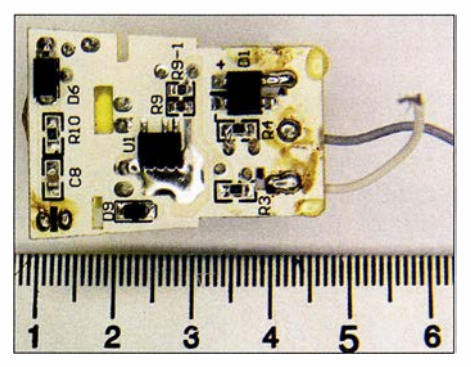

Bild 29: ... und in der Ansicht von unten

sator C1 ein  $\pi$ -Filter für die Gegentaktstörungen und unterdrücken zugleich die Gleichtaktstörungen auf der Netzleitung. Die Koppelkapazität primär/sekundär des Wandlertransformators ist mit ihren 20 pF viel geringer als bei den bisher untersuchten Steckemetzteilen, offensichtlich dient auch die Hilfswicklung auf der Primärseite als Abschirmung zwischen Hochvolt- und Sekundärwicklung.

Auffällig sind ferner die Dämpfungswiderstände R3 und R4 parallel zu den Drosseln, der 100-nF-SMD-Keramikkondensator C8 direkt an den Anschlüssen der LED-Einheit und der Vorlastwiderstand RIO am Ausgang. Möglicherweise unterdrückt dies das Aufflackern der ausgeschalteten Lampe bei kapazitiven Streuspannungen auf der Netzseite.

Insgesamt wurde mit minimalem Mehraufwand ein wesentlich besseres EMV-Verhalten als bei den Billig-Steckemetzteilen erreicht.

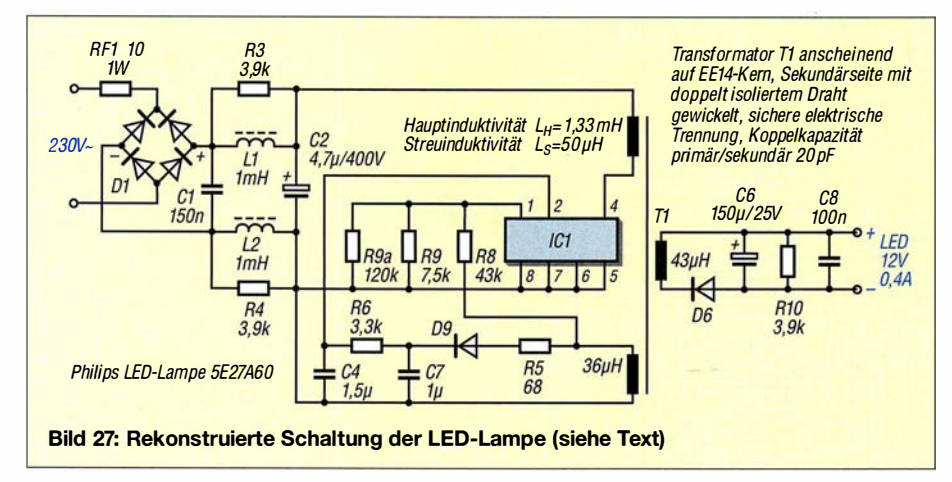

#### Messungen im UKW-Bereich

Im Bereich über 30 MHz ist eine Störausbreitung über normale Netzleitungen kaum noch möglich, denn die Dämpfung ist hoch, speziell wenn die Leitung im Mauerwerk oder in der Erde verlegt ist. Eine direkte Abstrahlung ist aufgrund der geringen Gerätegröße  $\left(\ll \lambda\right)$  gering.

#### Störausbreitungsweg und Messverfahren im UKW-Bereich

Fast alle Haushaltgeräte haben ein mehr oder weniger frei hängendes Anschlusskabel von 1 m bis 5 m Länge, das als endgespeister Dipol wirkt. Bei in der Hand gehaltenen Geräten wirkt zudem der kapazitiv angekoppelte Benutzer als zweite Dipolhälfte. LED-Leuchtmittel erzeugen nach dem gleichen Prinzip mitunter heftige Störungen in benachbarten UKW- oder DAB-Radios, obwohl sie im Lang- bis Kurzwellenbereich eher unauffällig sind. Dann ist die Anschlussleitung der Deckenleuchte ein endgespeister resonanter Dipol. Die exakte Lösung für die Messung einer solchen Störausbreitung ist ein "Freifeldmessplatz" auf der Wiese mit Messempfänger und Dipolantenne in 10 m Abstand. Das Ganze ist zwar reproduzierbar, aber anwendungsfem, denn wer steht schon mit Staubsauger oder Handmixer mitten auf der Wiese?

Wie lässt sich in diesem Fall praxisgerechter messen? Erfunden haben es vor Jahrzehnten die Schweizer, genauer Herr Meyer de Stadelhafen und das Unternehmen Lüthi. Die Rede ist von der Absorptions-Messwandlerzange MDS20 [8], aktuelles Modell ist die MDS21. Sie wird von allen Unternehmen der EMV-Branche (z. B. Rohde & Schwarz, Schwarzbeck, Teseq/ Ametek) vertrieben. Ihr großer Vorteil ist, dass sie auf einem passend vorbereiteten Tisch im Labor eingesetzt werden kann.

Bild 34 zeigt den schematischen Aufbau, der Kerngedanke ist die Gleichtaktstörstrommessung auf dem Anschlusskabel mit einem Ringkem-Stromwandler. Sein Ausgangssignal gelangt über eine Mantelstromsperre aus Ferritringen zum EMV-Messempfänger/Spektrumanalysator.

In Richtung Versorgungsnetz befindet sich eine weitere Mantelstromsperre aus verlustreichen Ferritringkemen, die die Rest-Störenergie absorbieren. Um niederfrequente Störeinkopplungen aus dem Stromnetz zu unterbinden, wird eine normale Netznachbildung nachgeschaltet.

Die Ferritringkerne sind geteilt, sodass die Koppelstrecke geöffnet werden kann, um das Geräteanschlusskabel einzulegen. Die ganze Absorptions-Messwandlerzange kann auf dem Geräteanschlusskabel verschoben werden, um den Strombauch der Kabelantenne zu finden.

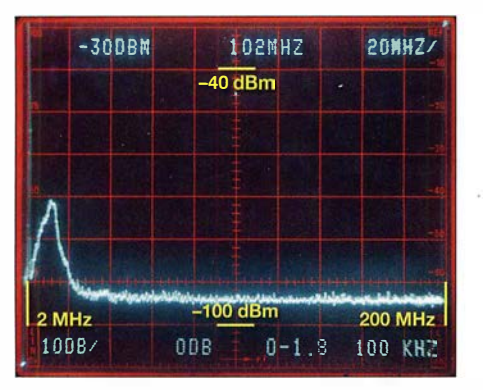

Bild 30: UKW-Störspektrum der Osram LED Retrofit Classic A60 (E27, 6 W) ...

Der Selbstbau ist mit Klappferriten prinzipiell möglich, aber ziemlich aufwendig. Eine MDS21 findet man manchmal bei Ebay, aber zu Preisen über 1000 €. Da gibt es im Hochschullabor doch eine längst nicht

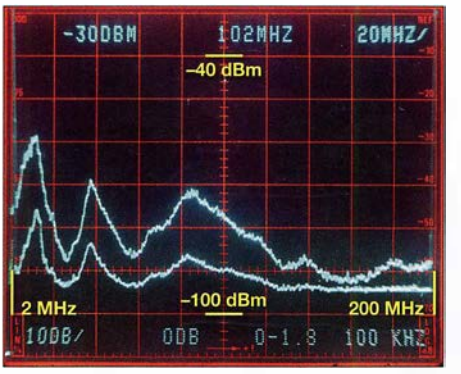

Bild 31: ... der LED-Lampe Osram AA57016 (E27, 6 W) und ...

Von 200 MHz bis 1000 MHz beträgt der gemessene Koppelfaktor etwa 15 dB, was zum Typenschild von 17 dB an 60  $\Omega$  passt. Bei 50 MHz steigt er auf etwa 19 dB an. Überraschende Ergebnisse:

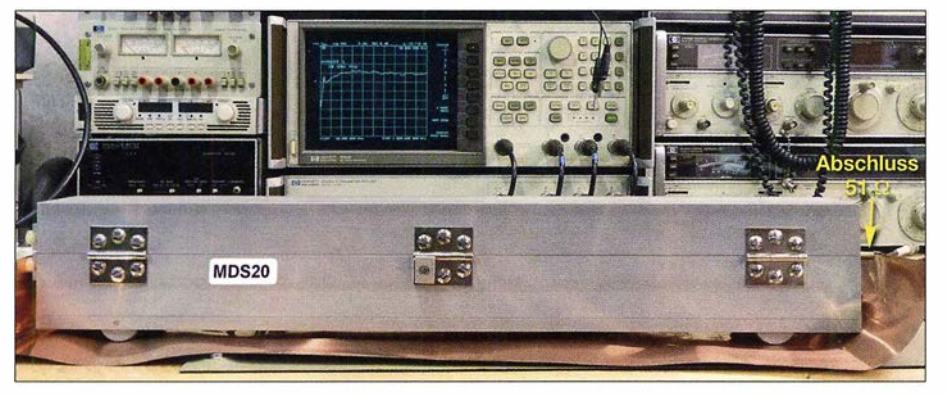

Bild 33: Stark vereinfachter Kalibrieraufbau für eine Absorptions-Messwandlerzange Fotos und Screenshots: DB1NV

mehr normgerechte MDS20, spezifiziert bis 300 MHz und für 60  $\Omega$ ? Die Aufschrift nennt zudem einen Koppelfaktor von 17 dB. Ist sie in Ordnung und was kann sie?

Ein normgerechter Kalibrieraufbau [9] ist mechanisch anspruchsvoll, Bild 33 zeigt eine einfachere Lösung. Eine Kupferfolie bildet den Massebezug, als Innenleiter steckt ein 6-mm-Messingrohr in der Zange und ist am rechten Ende über 51  $\Omega$  mit der Massefolie verbunden. Links ist (nicht sichtbar) ganz kurz ein Koaxialkabel angelötet, das zum Tor 1 des Netzwerkanalysators HP8753B führt. Tor 2 ist an der Koaxialbuchse für den Messempfänger angeschlossen.

- Die bis 300 MHz spezifizierte Zange arbeitet bis mindestens 1 GHz.
- Die Variation des Koppelfaktors von etwa 5 dB über den Frequenzbereich ist ähnlich und nicht schlechter als bei der neuen normgerechten MDS21.

#### Messergebnisse im UKW-Bereich

Die zu prüfenden Leuchtmittel wurden über 2 m Kabel an die vereinfachte Netznachbildung angeschlossen. Das Kabel lag in der MDS20, als störoptimal erwies sich eine freie Kabellänge von 70 cm bis 100 cm, zwischen Leuchte und MDS20.

Als Spektrumanalysator wurde ein Tektro $nix$  492 (10 kHz bis 21 GHz) eingesetzt,

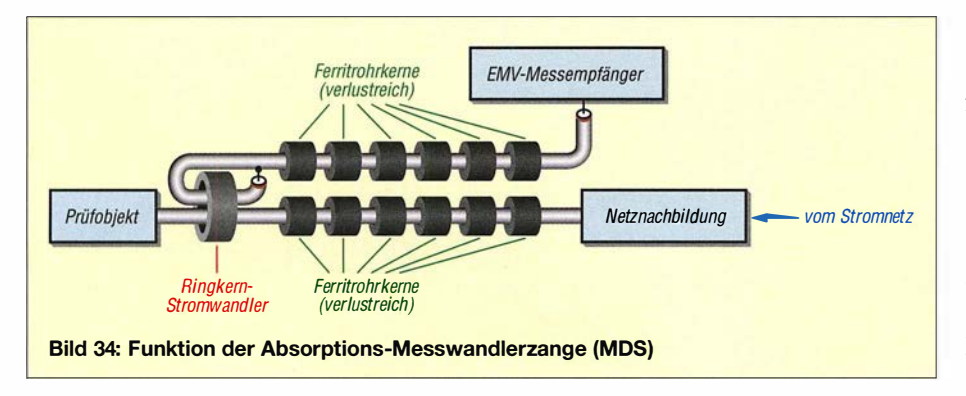

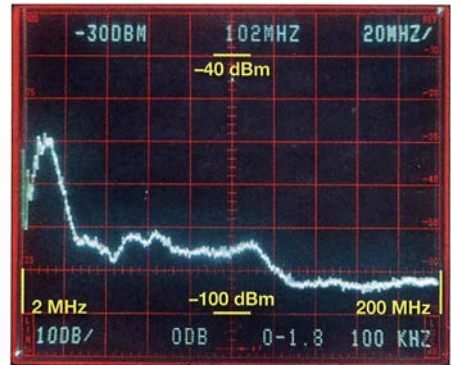

Bild 32: ... der Osram Parathom CL A40 (E27, 8 W) mit Handeffekt

der auf 0 MHz bis 200 MHz und 100 kHz Auflösung eingestellt war, also nicht ganz korrekt, da die offizielle EMV-Messbandbreite ab 30 MHz 120 kHz beträgt. Um die Ouasi-Spitzenwertmessung des EMV-Messempfängers nachzubilden, kam wieder die Max-Hold-Funktion zum Einsatz.

Die Messgrenze des Spektrumanalysators liegt bei 100 kHz Bandbreite bei -95 dBm. Wegen des Koppelfaktors von nominal 17 dB müssen zu den abgelesenen Störleistungen 17 dB addiert werden. Die Resultate unter 10 MHz sind nicht mit den Messungen mit der Netznachbildung vergleichbar, weil die Messbandbreite jetzt zehnmal höher ist und wir uns im steil abfallenden, nicht spezifizierten Frequenzgang der Absorberzange bewegen.

Die Leuchtmittel wurden zunächst erdfrei betrieben, dann probeweise mit der Hand umfasst. Ob meine Hand der "Norm-Hand" entspricht, weiß ich nicht, aber wenn der Störpegel anstieg, wurde mit der Hand gemessen.

Alles ist nun anders: Leuchtmittel, die im Kurzwellenbereich wenig Störungen erzeugen, sind im UKW-Bereich um 100 MHz nicht unbedingt gut. Absolut störfrei im Bereich 30 MHz bis 200 MHz ist hier die Osram LED Retrofit Classic A60 (E27, 6 W) mit den Glühfadennachbildungen (Bild 30).

Zunächst eine Überraschung: Die Osram AA57016 mit 6 W war auf Kurzwelle mit einem Pegel unter -65 dBm unkritisch. Sie produziert (in der Hand gehalten) ausgeprägte Resonanzspitzen: einen "Störbuckel" bei 40 MHz und ein breites "Störgebirge" zwischen 80 MHz und 120 MHz. Die Störleistung bei 100 MHz liegt um den Koppelfaktor korrigiert bei rund -60 dBm, ein UKW-Radio im Nahfeld des Anschlusskabels hat da schlechte Karten.

Als obere Kurve in Bild 31 ist das Störspektrum mit dem "Handeffekt" zu sehen, für die Kurve darunter wurde direkt an der Fassung ein langer Ferritrohrkern 51 mm  $\times$  16 mm (Würth 742 700 44) aufgeschoben. Der Störpegel sinkt um 10 dB bis 15 dB, ab 120 MHz liegt er unter der Messgrenze des Spektrum-

## Messtechnik/Einsteiger

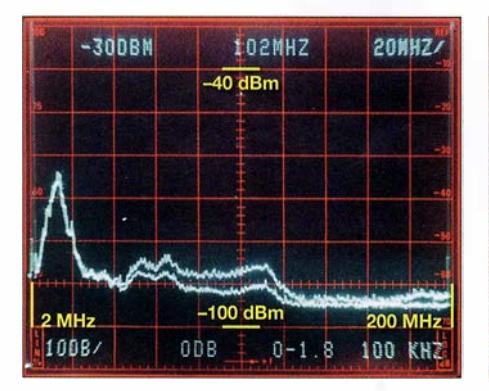

Bild 35: UKW-Störspektrum der Osram Parathom CL A40 (E27, 8 W) mit bzw. ohne Ferritkern, ohne Handeffekt

analysators von -95 dBm. Ein Versuch mit einem Ferritkern in der Leuchte lohnt sich bei störenden Modellen also !

Die Osram Parathom CL A40 (E27, 8 W) mit außen liegendem Aluminiumkühlkörper fiel im Bereich bis 10 MHz durch starke Handempfindlichkeit auf. Bild 32 zeigt, dass die Störemission im UKW-Bereich sichtbar, aber um 10 dB bis 15 dB niedriger als beim Vorgänger AA570 16 ist. In Bild 35 ist das Ergebnis des Experiments mit dem Ferritkern zu sehen.

Die Überraschungssiegerin im KW-Bereich, die Greenlight EULED203-9,5WB (E 27 , 9,5 W), war auch im UKW-Bereich die Beste . Drei kaum sichtbare Buckel mit unter -75 dBm (korrigiert) sind rekordverdächtig (Bild 36). Eine konventionelle Energiesparlampe, die Osram Superstar 8W, zeigte keine messbare Emission im

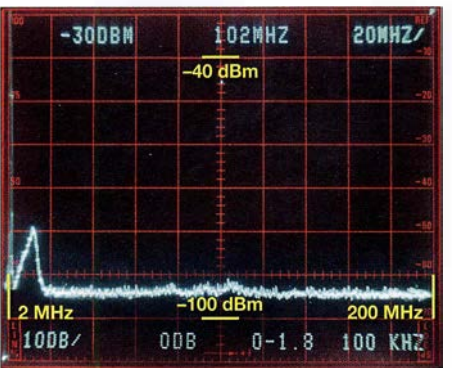

Bild 36: Störspektrum im Bereich von 2 MHz bis 200 MHz der Greenlight EULED203- 9,5WB und ...

UKW-Bereich (Bild 37). Sie war auch bis 10 MHz praktisch störfrei, solange man sie nicht anfasste .

Zum Verständnis des Effekts sollte man das Innenleben kennen: Ein Halbbrücken-Resonanzwandler speist die Leuchtstofflampe mit einem fast sinusförmigen 30 kHz-Strom.

Dennoch produzieren Leuchtstofflampen (speziell solche mit konventionellem Drossel-Vorschaltgerät) bisweilen eine starke Brummmodulation eines empfangenen Senders. Die Ursache ist anscheinend, dass das mit 100 Hz flackernde Plasma sich wie ein geschalteter Reflektor verhält und so das Empfangsfeld amplitudenmoduliert.

#### **Fazit der Messungen**

Das Störverhalten von LED-Leuchtmitteln im UKW-Bereich unterscheidet sich gravie-

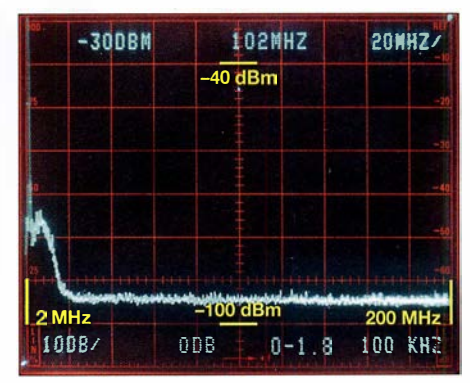

Bild 37: ... der Osram Superstar 8W, Kompaktleuchtstofflampe, die ebenfalls fast keine messbaren Emissionen aufweist

rend von dem im KW-Bereich. Der "Handeffekt" ist auch im UKW-Bereich deutlich nachweisbar, der Einbauort hat Einfluss auf das Störverhalten .

Ein simpler Ferritrohrkern senkt den Störpegel bei 100 MHz nicht selten um 10 dB bis 15 dB .

Die Leitungslänge zwischen Leuchtmittel und Absorberzange hat recht wenig Einfluss auf das Störspektrum.

hans-joachim.jirmann@hs-coburg.de

#### Literatur

- [7] Jirmann, J., DB1NV: Schaltnetzteil als Breitbandstörer. UKW Berichte 54 (2014) H. 2, S. 117-123; H. 3, 5.173-1 84
- [8] Ryser, H.: Die Absorptionswandlerzange (MDS). Skript der EMV-Fachtagung Kloten 20 16
- [9] Williams, T.: Calibration and use of artificial mains networks and absorption clamps. Elmac Services

# Leuchteffekt-Würfel aus 27 LEDs

#### GERHARD RICHTER

Effektvolle LED-Steuerungen mit Mikrocontrollern sind bei Elektronik-Einsteigern sehr beliebt und besitzen zumeist ein hohes Lernpotenzial. Sie erfordern das Verständnis der Schaltung, den fachgerechten Umgang mit Bauelementen und das Herstellen möglichst guter Lötverbindungen. Timos 3D-LEDCube bietet dies alles ebenfalls und darüber hinaus faszinierende, auch selbst programmierbare Leuchteffekte.

Einfache Einsteigerprojekte für Elektronik und Lötkurse, z.B. in der Maker-Szene oder schulischen Arbeitsgemeinschaften, gehen häufig von einer LED-Skala, einem LED-Quadrat oder Ähnlichem aus. Das hier beschriebene Projekt ist hinsichtlich des Ergebnisses deutlich effektvoller, aber trotzdem einfach zu realisieren und hat sich in Lern- und Basteigruppen bereits mehrfach bewährt. Es wurde von Timo Lausen während seines Studiums der Fachrichtung Elektrotechnik/ Automatisierung entwickelt und ist gleichermaßen für Einsteiger und Fortgeschrittene gedacht. Zum erfolgreichen Aufbau des Leuchtwürfels

sind Programmierkenntnisse jedoch nicht unbedingt erforderlich.

Prinzipiell ist das vorliegende Bastelprojekt auch als eindimensionale Version mit neun

Bild 1: Fertig aufgebaute Würfel mit  $3 \times 3 \times 3$ LEDs in Rot, Blau und Grün Fotos: Richter

LEDs realisierbar. Die Bauelemente sind jedoch für 3 x 9 LEDs dimensioniert. Das Ganze eignet sich wegen seiner gemischten Bestückung auch gut für den Einstieg in das SMD-Löten und den Umgang mit diesen kleinen Bauelementen [1].

#### **E** Konzeptionelle Eckpunkte

Der verwendete Mikrocontroller IC1 (Bild 2) ist ein ATmega8-16 im 28-poligen DIL-Gehäuse. Er steuert sämtliche Lichteffekte. Wer selbst gern die Software für den LED-Würfel entwickeln möchte, sollte dies jedoch mit dem Pin-kompatiblen ATmega 328P tun, da dieser einen größeren Programmspeieher besitzt. Die Programmie-

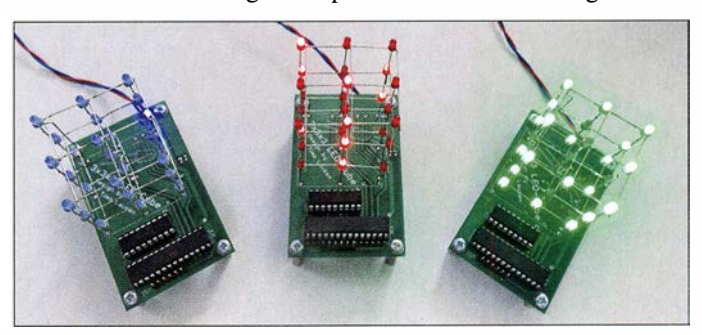

## **Einsteiger**

rung des gesockelten Mikrocontrollers geschieht entweder außerhalb der Baugruppe oder im eingebauten Zustand über die ISP-Schnittstelle.

Die Ansteuerung der 27 LEDs erfolgt im Multiplexbetrieb in drei Ebenen, d.h., es leuchten immer nur die LEDs einer Ebene. Der Wechsel der Ebenen erfolgt jedoch so schnell, dass das menschliche Auge nicht folgen kann und alle Ebenen daher scheinbar gleichzeitig in Betrieb sind.

Die Steuerelektronik befindet sich auf einer zweiseitig kupferkaschierten Platine. Auf deren Oberseite sind die bedrahteten Bauelemente und auf der Unterseite die SMD-Bauteile untergebracht (Bild 3). Alle Bauelemente sind handelsüblich und einfach beschaffbar.

Übrigens eignet sich der LED-Würfel auch gut zum Einstieg in einfaches Effekt- und Lichtdesign. Das Projekt Tekkietorium (www.tekkietorium.de) plant, die Würfel als 3D-LEDCube ab März 2018 neben eigenen Projekten auf Maker-Faire-Veranstaltungen in Deutschland vorzustellen.

#### **E** Schaltungsbeschreibung

Kern der Schaltung ist der erwähnte Mikrocontroller IC1 mit internem Taktgenerator (Bild 2). Da die 27 LEDs aufgrund des Multiplex-Betriebs nur während etwa eines Drittels der Zeit leuchten, muss der durch

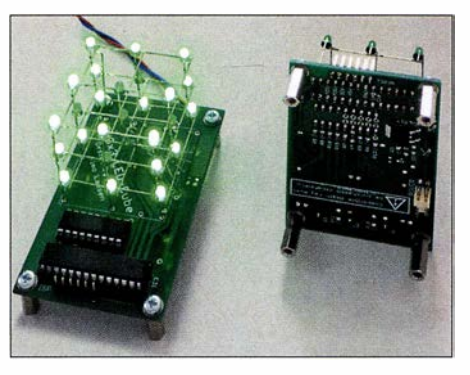

Bild 3: LED-Würfel in der Draufsicht während des Betriebs (links) und SMD-bestückte Unterseite (rechts); die Betriebsspannungszuführung erfolgt über einen Steckverbinder.

sie hindurchfließende Strom dreimal höher als normal gewählt werden, damit man sie als hell wahrnimmt. Dies erfordert IC3 , für den ein Achtfach-Leitungstreiber ULN 2803A zum Einsatz kam.

Der neunte Treiber ist ein N-Kanal-MOS-FET IRLML2502. Die drei Ebenen der Matrix werden von P-Kanal-MOSFETs SI2301 geschaltet. Alle Widerstände , Kondensatoren und MOSFETs haben SMD-Bauform.

#### **E LED-Auswahl, Vorwiderstände**

Ein gewisses "Disco-Feeling" bieten superhelle LEDs, die [2] im Angebot hat. Bei [3] bekommt man z.B. effektvolle Side-LEDs in Grün mit seitlichem 1,5-mm-

Lichtaustritt. Grundsätzlich funktioniert jede im Elektronikhandel angebotene 3-mm-LED in diesem Basteiprojekt Ich empfehle allerdings, diffuse Ausführungen mit einer Helligkeit von  $I_V \geq 300$  mcd zu wählen, wenn man auch von der Seite etwas Lichteffekt haben möchte . Standard-LEDs sind daher meist keine gute Wahl. Sie strahlen ihr Licht fast vollständig nach vom bzw. oben ab und sind von der Seite gesehen zu dunkel. Dieser Effekt wird meist durch das Gehäuse noch verstärkt.

Die Bilder 3, 4 und 6 verdeutlichen die konstruktive Verarbeitung. Die erste Ebene wird direkt in Durchsteckmontage in die Platine eingelötet. Somit strahlt sie entsprechend ihrem Abstrahlwinkel nach oben. Will man die Schaltung stehend betreiben, sollten die LEDs für einen ausgeprägteren Seiteneffekt heller dimensioniert werden.

So gäbe es neben dem Einsatz der erwähnten Side-LEDs auch die Möglichkeit, zwei 90°-Winkel hinter der Platine zu montieren und so den Abstrahlwinkel auf die Seite zu bekommen. Damit das Ganze dann nicht umfallt, ist der Winkel auf eine passende massive Platte zu setzen.

Im LED-Datenblatt ist der optimale Betriebsstrom für eine ständig leuchtende LED als Nennstrom angegeben. In der Matrix arbeiten wir mit dem dreifachen ( !) Wert für  $I_{LED}$ . Durch die Zeit-Multiplexsteue-

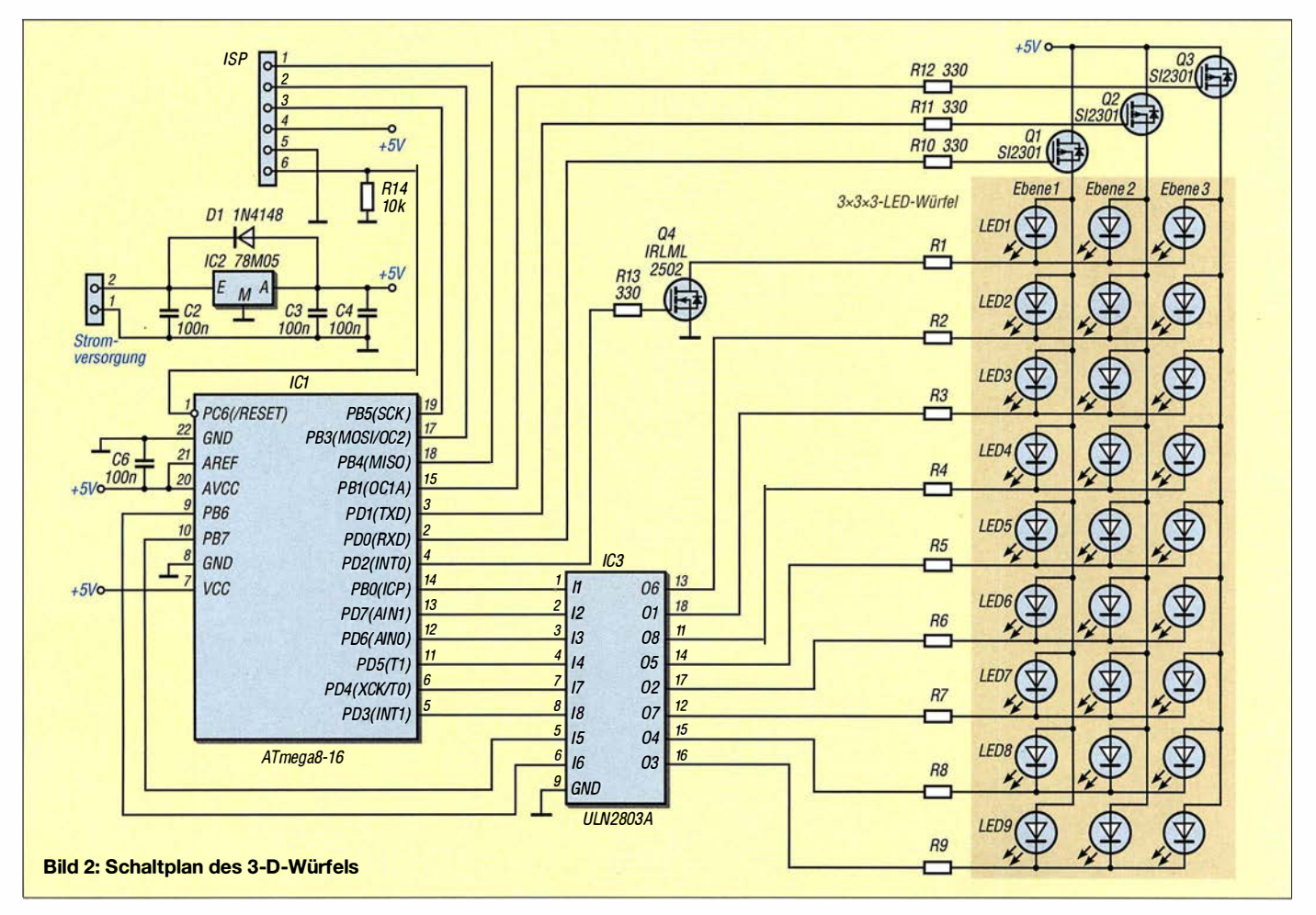

rung reduziert sich der mittlere Strom jedoch wieder um den Faktor 3. Bitte den Nennstrom nicht mit dem Maximalwert verwechseln ! Letzterer ist zumeist unter der Überschrift Absolute Maximum Ratings vermerkt.

Die Vorwiderstände Rl bis R9 dienen zur Strombegrenzung. Ihr Wert hängt von den eingesetzten LEDs ab und ist daher durch Berechnung entsprechend anzupassen. An einer LED muss die sogenannte Flussspannung (engl.forward voltage) abfallen, damit sie leuchtet.  $U_F$  hängt von der LED-Farbe ab. Typische Werte sind:

- $-$  rot: 1,6 V bis 2,2 V,
- grün: 1,9 Vbis 2,5 V,
- $-$  blau: 3 V bis 4 V (meist 3,4 V).

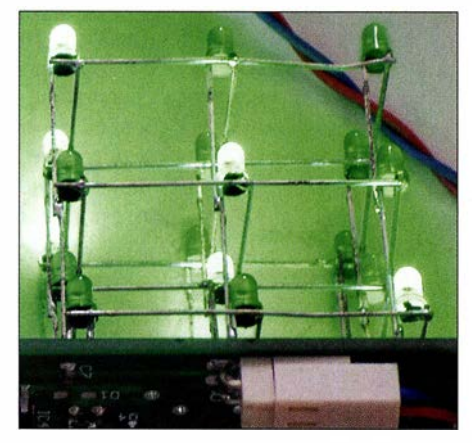

Bild 4: Die drei LED-Ebenen sollten vor dem Auflöten auf die Platine bereits so zusammengefügt sein, dass sie insgesamt einen Würfel bilden.

Die Vorwiderstandswerte lassen sich mit folgender Gleichung berechnen:

$$
R_{\rm V} = \frac{(5 \text{ V} - U_{\rm F})}{I_{\rm LED}}.
$$

Der berechnete Wert für  $R_V$  wird wahrscheinlich ein "krummer" sein, den es so nicht zu kaufen gibt. Stattdessen ist der nächst kleinere Wert der E-Reihe zu wählen, z.B. 345,13  $\Omega \rightarrow 330 \Omega$ .

#### Stromversorgung

Der LED-Würfel benötigt eine Gleichspannung von 7 ,5 V bis 12 V zum Betrieb. Diese gelangt über einen soliden Molex-Steck-

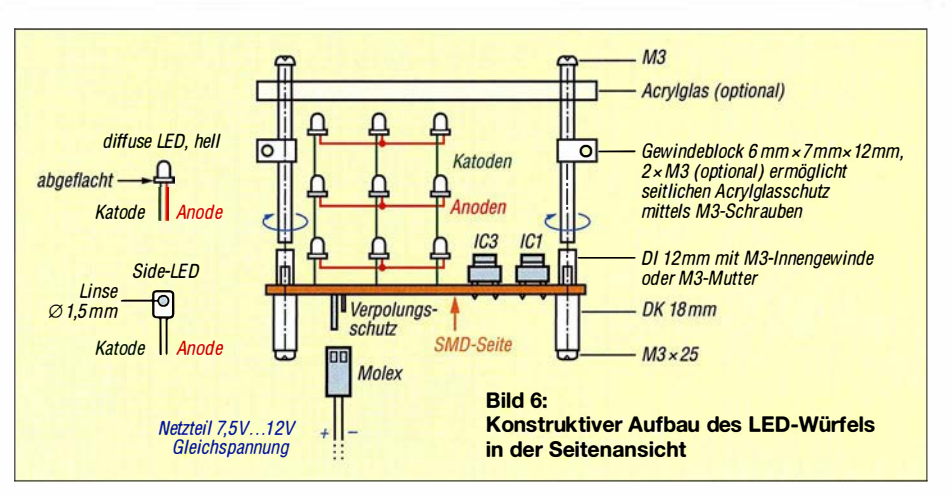

verbinder an die Platine und wird dort mittels IC2 auf 5 V reduziert und stabilisiert. Selbstverständlich kann man Plus- und Minusdraht auch direkt an die Platine löten und damit den Steckverbinder einsparen.

Ein Milliamperemeter in der Stromversorgungsleitung macht deutlich, wie während der Ansteuerung von 27 LEDs der Strombedarf der Schaltung massiv schwankt. Einen USB-Anschluss an PC oder Notebook als alternative 5-V-Spannungsquelle würde dies wahrscheinlich überfordern.

#### • Aufbau und Inbetriebnahme

Eine ausführliche Bauanleitung würde den Rahmen dieses Beitrags sprengen, daher wird der Aufbau des Würfels hier nur kurz umrissen. Weitere Details wie Platinen-Layout und Stückliste, zusätzliche Aufbauund Inbetriebnahmetipps sowie Hinweise zur Software sind der Beitragsergänzung auf www.funkamateur.de zu entnehmen. Als Erstes sind die SMD-Bauelemente zu bestücken, anschließend die bedrahteten Bauteile, in diesem Fall die Sockel für IC1 und IC3 (Bild 5). Bei Bedarf werden auch der Programmieranschluss ISP und der Widerstand R14 aufgelötet. Der Molex-Steckverbinder kommt nach dem Abwinkeln der Anschlussdrähte an die Unterseite der Platine.

Die drei LED-Ebenen sind zunächst einzeln herzustellen, ohne dabei Katode und Anode zu verwechseln. In jeder Ebene werden alle Anoden der LEDs miteinander

Bild S:

angedeutet.

Bestückungsplan der Platinenunterseite im Maßstab 1:1; die beiden ICs, der ISP-Programmieranschluss und die 27 LEDs befinden sich auf der Oberseite der Platine und sind hier rot gezeichnet bzw.

ក្ដី<br>សូមាន សូមាន<br>សូមាន សូមាន សូមាន សូមាន សូមាន សូមាន សូមាន សូមាន សូមាន សូមាន សូមាន សូមាន សូមាន សូមាន សូមាន សូមាន សូមាន សូមាន ស R12<br>**ロ** IC3 Level1  $R3$   $\Pi$ a.  $R6$   $\overline{D}$  $\frac{1}{2}$ R9 D R11<br>**ロ** R<sub>B</sub>  $\Box$ R5 D **SCK** R<sub>2</sub> D +5U <sup>o</sup>  $\frac{1}{2}$  $PZ$   $\Pi$  $\frac{1}{2}$  GND  $\frac{1}{2}$  $R4$  $L$ eve $12$ R10 D  $P13$   $\Box$ c4 | 65<br>| 65<br>| 85 j} Q1  $94 \square$ Levels  $\begin{bmatrix} 1 \\ 2 \\ 3 \\ 4 \end{bmatrix}$  $\begin{array}{c}\n\text{Level3}\n\\ \n\text{D1}\n\\ \n\text{D2}\n\\ \n\text{E} \n\end{array}\n\quad\n\begin{array}{c}\n\text{ii} \\
\text{iii} \\
\text{iv} \\
\text{v} \\
\text{v} \\
\text{v} \\
\text{v} \\
\text{v} \\
\end{array}$ POWER  $D1$   $\Box$ IC1 7,5U� GND

verlötet und die Katoden zur Platine durchverdrahtet (ggf. verlängert). Vorher wird der LED-Würfel noch in seinen drei Ebenen an den neun Katoden in passender Höhe verbunden, sodass am Ende wirklich ein geometrischer Körper mit gleicher Kantenlänge entsteht. Erst wenn alles perfekt ist und man die richtige Zuordnung von Anode und Katode überall noch einmal geprüft hat, sollte man die LED-Struktur einlöten (Bild 4).

Als schützende und stabilisierende Elemente werden 15 mm lange Metallhülsen mit beidseitigem M3-Gewinde verwendet (Bild 6).

Vor dem ersten Test des Würfels sind IC3 und ICl in die jeweilige Fassung einzusetzen. Dann wird die Betriebsspannung angelegt. Vorteilhaft ist hier ein Labornetzteil mit Spannungs- und Stromanzeige. Ist die Stromaufnahme des Würfels unerwartet hoch oder bleibt sie konstant, dann liegt wahrscheinlich ein Aufbaufehler oder ein Kurzschluss vor. Blinkt die LED-Matrix nach dem Anlegen der Betriebsspannung hingegen munter vor sich hin, ist alles prima. Man sollte jetzt darauf achten, ob wirklich jede der LEDs zwischendurch einmal geleuchtet hat. Falls eine von ihnen dunkel bleibt, ist sie wahrscheinlich falsch gepolt oder nicht richtig verlötet.

Anfragen hinsichtlich des Bezugs von Bausätzen zum 3D-LEDCube bitte ich per E-Mail an tekkietorium@gmx.de zu richten. Wer Interesse an der Programm-CD mit der Software des Mikrocontrollers hat, wendet sich bitte auch per E-Mail an mich.

Viel Spaß und Erfolg beim Aufbau des LED-Würfels!

#### 3DMatrix20 1 7@ist -einmalig. de

#### Literatur und Bezugsquellen

- [1] Graubner, N., DL1SNG: Manuelles Löten und Entlöten in der Elektronik. FUNKAMATEUR 63 (2014) H. 1, S. 44-45; H. 2, S. 166-167; H. 3, S. 274-275; H. 4, S. 390-39 1, H. 5, S. 504-505 , H. 6, S. 630-632
- [2] Segor Electronic, Berlin, Tel. (030) 439 98 43, www.segor.de
- [3) Reicheil Elektronik GmbH & Co. KG, Tel. (0 44 22) 9 55-3 33, www.reichelt.de

## Überwachungsgerät für eine netzunabhängige Stromversorgung

### FRANK G. SOMMER - DCBFG

Der Betrieb bestimmter elektrischer Geräte ist aus Gründen der Sicherheit oder bei Notsituationen auch dann zu gewährleisten, wenn eine Versorgung aus dem Stromnetz nicht mehr möglich ist. Im Beitrag wird gezeigt, wie sich eine leistungsfähige Spannungsüberwachung für eine aus Solarpanel, Laderegler und Akkumulator bestehende netzunabhängige Stromversorgung realisieren lässt.

Zum Betrieb der Funkanlage bei einen Fieldday oder während eines länger andauernden Stromausfalls wollte ich eine autarke Energieversorgung aufbauen. Die dafür erforderliche Überwachungseinrichtung muss ein Tiefentladen des AkkumuAusgabe von Systemmeldungen ist ebenfalls vorhanden.

Ein solches Gerät lässt sich mit einem Mikrocontroller recht einfach realisieren und so kommt hier der ATmega328 zum Einsatz. Um auch denjenigen, die sich

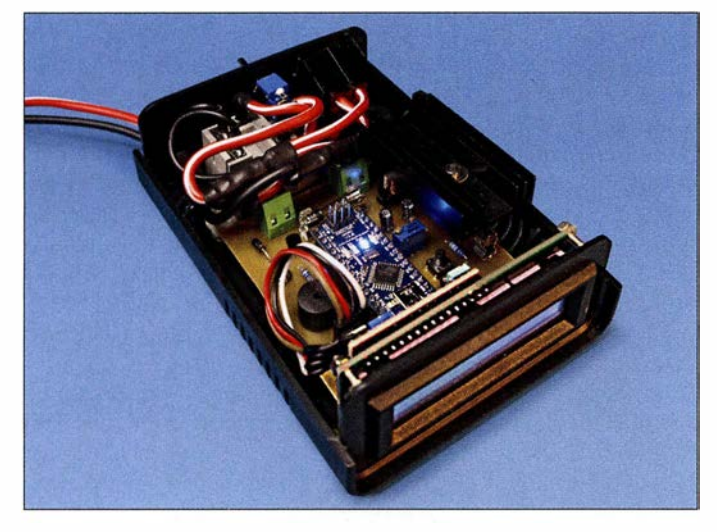

lators ebenso verhindern wie eine z. B. bei einem defekten Laderegler auftretende unzulässig hohe Spannung am angeschlossenen Funkgerät. In diesen Fällen erfolgt automatisch die Abtrennung des Verbrauchers. Eine permanente optische Darstellung der Akkumulatorspannung und die

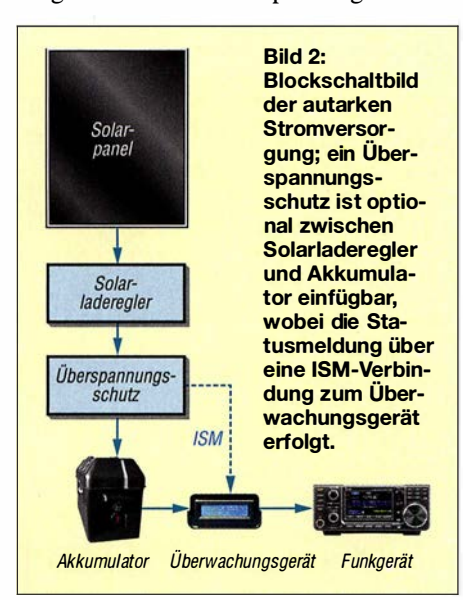

Bild 1: Innenansicht des Musters des Überwachungsgeräts in einem Kunststoffgehäuse; der Kühlkörper für den Spannungsregler muss nahe den Lüftungsschlitzen in Deckel und Boden liegen.

Fotos: DCSFG

nicht eingehender mit Mikrocontrollern beschäftigen möchten, den einfachen Nachbau des Überwachungsgeräts zu ermöglichen, habe ich eine Version aufgelegt, die einen Arduino nano verwendet. Die Arduinos bzw. die Derivate Genuinos zählen zu den quelloffenen Prozessorplattformen. Sie bestehen im Wesentlichen aus einer Leiterplatte, auf der sich neben dem Mikroprozessor - beim Arduino nano ist es der genannte ATmega328 - ein Spannungsumsetzer sowie ein USB-Seriell-Umsetzer befmden. Da alle Anschlüsse des Mikrocontrollers über Stiftleisten nach außen geführt sind, ist er geradezu prädestiniert für die Verwendung auf Steckbrettern oder die einfache Integration in eine Lochrasterplatine. Ein originaler Arduino nano ist für rund 20 € erhältlich. Mit unter 10 € deutlich günstiger sind dagegen die kompatiblen Ausführungen. Zu beachten ist dabei, dass manche dieser sogenannten Klone einen anderen USB-Seriell-Umsetzer (z. B. CH340) als die originalen Boards besitzen und vor der Installation der Firmware noch der entsprechende Treiber am PC zu installieren ist.

#### **• Akkumulatorauswahl**

Bei der Dimensionierung der Stromversorgung strebte ich eine kostengünstige Lösung mit optimaler Akkumulatorkapazität an. Die Aufladung sollte auch mit einem Solarpanel in akzeptabler Zeit erfolgen können. Um selbst bei einem längeren Einsatz die Funkstation arbeitsbereit zu halten, entschied ich mich für drei Blei-Vlies-Akkumulatoren (www.reichelt.de, Artikel-Nr. WP 26-12) mit je 12 V/26 Ah, die einzeln jeweils knapp 10 kg wiegen und zusammen noch gut transportabel sind.

Die Ladung eines solchen Akkumulatorpakets dauert beim Einsatz eines 80-W-Solarmoduls und voller Sonneneinstrahlung ungefähr 6 h bis 7 h. Als Gehäuse wählte ich eine Akkumulatorbox aus dem Bootszubehörhandel, welche ich noch um eine vierpolige Anderson-Powerpole-Einbaufassung sowie eine Sicherung erweiterte .

Die Anschlüsse der Fassung liegen parallel an den Akkumulatorklemmen, sodass neben dem Überwachungsgerät auch der Anschluss eines Solarladereglers möglich ist. Das Überwachungsgerät liegt dabei in Reihe zum Funkgerät, siehe Bild 2.

#### **U** Von Analog zu Digital

Analoge Signale, wie beispielsweise Gleichspannungen, tastet der Mikrocontroller über einen Analog-Digital-Umsetzer (engl. Analog Digital Converter, ADC) ab und setzt sie in digitale Werte, sogenannte Counts [1] , um. Der A/D-Umsetzer des Arduino nano hat 10 Bit Auflösung, was bedeutet, dass die Messgenauigkeit  $2^{-10} = \frac{1}{1024}$  des analogen Spannungswerts beträgt.

0 V Eingangsspannung ergeben nach

$$
n_{\rm C} = \frac{U_{\rm E} \cdot 1024}{U_{\rm Ref}}\tag{1}
$$

als Count  $n_C = 0$  und 5 V als Count  $n_C =$ 1023 , jeweils bei einer Referenzspannung

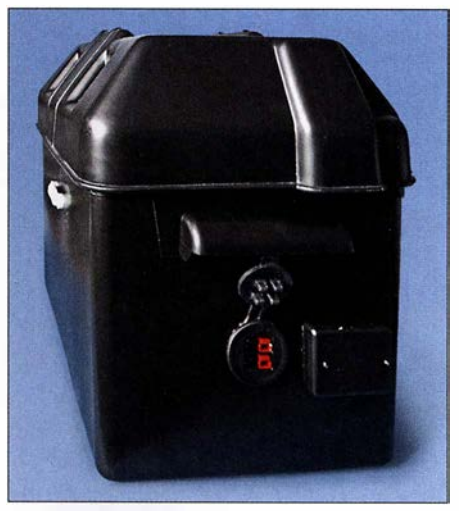

Bild 3: Stabile Kunststoffbox für die Akkumulatoren mit Anderson-Powerpole-Anschlüssen und Sicherungskästchen

 $U_{\text{Ref}}$  = 5 V. Dabei ist die Genauigkeit der Referenzspannung  $U_{\text{Ref}}$  von großer Bedeutung. Der auf dem Arduino nano eingesetzte ATmega328 kann wahlweise mit intern 1 ,1 V, der Betriebsspannung des Mikrocontrollers AVCC oder einer externen Quelle AREF als Referenz arbeiten. Bedingt durch die vom Hersteller angegebenen ungefähr 10 % Toleranz der internen Referenz kann es zu Umsetzungsfehlern kommen. Hierbei, als auch bei Nutzung der Betriebsspannung als Referenz, ist es möglich, die Umsetzgenauigkeit durch einen kleinen Trick zu verbessern, siehe Abschnitt Inbetriebnahme . Der gemessene Wert ist bei der Berechnung zu verwenden . Bei diesem Projekt hier dient die 5-V-Versorgungsspannung des Mikrocontrollers als Referenz.

Am Eingang des A/D-Umsetzers dürfen nur maximal 5 V liegen, weshalb zusätzlich ein Spannungsteiler Verwendung findet. Die über ihm abgegriffene Akkumulatorspannung wird dem A/D-Umsetzer zugeführt. Zur Berechnung der Akkumulatorspannung  $U_{Akku}$  ist daher noch das Teilerverhältnis

$$
n_{\rm T} = \frac{R_5 + R_4}{R_4} \tag{2}
$$

des Spannungsteilers R4, R5 einzubeziehen. Es ergänzt die nach  $U_{\rm E}$ umgestellte Formel (1) zu:

$$
U_{\text{Akku}} = \left(\frac{n_{\text{C}} \cdot U_{\text{Ref}}}{1024}\right) \cdot n_{\text{T}}.
$$
 (3)

Selbst bei maximal  $U_{Akku} = 30$  V beträgt die Auflösung des A/D-Umsetzers 29,3 mV  $(30 V/1024)$  – mehr als ausreichend genau für unsere Zwecke .

#### **E** Funktionsbeschreibung

Der Spannungsregler IC1 stellt 5 V als Betriebsspannung für den Arduino nano bereit. Am analogen Eingang AO (PCO/Pin 14) liegt die am Spannungsteiler R4, R5 abge-

griffene Spannung. Die Firmware des Controllers fragt die an AO liegende Spannung ab und gibt den daraus errechneten Wert der Akkumulatorspannung zusammen mit Statusmeldungen auf dem LC-Display aus. Außerdem generiert der Arduino beim Erreichen bestimmter Spannungspegel Warntöne und führt Aktionen aus:

- Liegt die Akkumulatorspannung über der Überspannungsgrenze, erfolgt die sofortige Trennung des Verbrauchers vom Akkumulator durch Abfall des Lastrelais. Hierdurch ist sichergestellt, dass das Funkgerät durch eine zu hohe Ladespannung des angeschlossenen Ladegeräts oder Solarpanels bzw. durch einen defekten Laderegler keinen Schaden nimmt.
- Beim Erreichen der Warnschwelle empfiehlt das Überwachungsgerät, den Akkumulator zu laden. Beim Unterschreiten dieses Werts weist es auf die bevorstehende Lasttrennung hin.
- Unterschreitet eine weiter absinkende Akkumulatorspannung die Abschaltgrenze, startet ein 30-s-Countdown. Nach seinem Ende erfolgt die Trennung des Funkgeräts vom Akkumulator. Die Durchschaltung erfolgt erst dann wieder, wenn die Akkumulatorspannung z. B. durch Nachladen auf den vorgegebenen Normalspannungswert gestiegen ist. Steigt innerhalb des Countdowns die Akkumulatorspannung jedoch wieder über die Abschaltgrenze an, was z. B. nach dem Ende eines Sendedurchgangs durch die geringere Stromaufnahme möglich ist, bricht der Countdown ab.

Da der Spulenstrom des Lastrelais 160 mA beträgt und er somit die zulässigen 40 mA pro Mikrocontrollerausgang übersteigen würde , folgt an Pin 9 (D6) eine Transistorschaltstufe .

Ein zweiter Spannungsteiler (R1, R2) mit einem Präzisionstrimmer dient zur Einstellung aller Schwellwerte . Die Zuführung einer separaten Kalibrierspannung ist

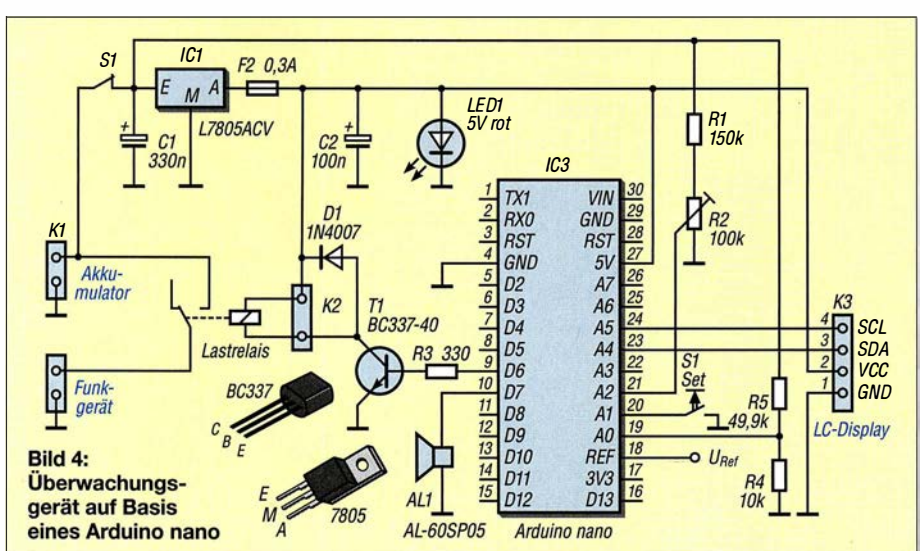

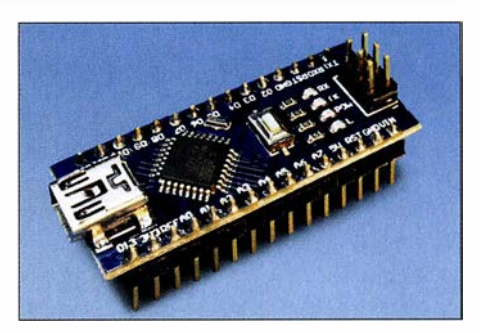

Bild 5: Statt des Arduino nano ist auch jedes kompatible Mikrocontrollerboard einsetzbar.

nicht erforderlich. Der Einstellvorgang ist im nächsten Abschnitt näher beschrieben.

#### **• Programmierung** und Inbetriebnahme

Der Aufbau der Schaltung auf einer Lochrasterplatine ist unkritisch. Es ist jedoch eine ausreichende Wärmeableitung für den Spannungsregler sicherzustellen. In jedem Fall ist nach Fertigstellung die Ausgangsspannung des Spannungsreglers zu überprüfen. Sie darf 5 V keinesfalls übersteigen.

Auf www.funkamateur.de ist die Firmware als HEX-Datei verfügbar. Ihre Übertragung in den Arduino nano erfolgt über die auf dem Board vorhandene USB-Schnittstelle. Die Vorgehensweise wurde bereits in [2] detailliert dargestellt, weshalb ich hier darauf verzichte.

Im nächsten Schritt ist das Überwachungsgerät mit dem zu überwachenden Akkumulator zu verbinden. Die nun folgende kurze Einrichtung der Baugruppe muss ohne angeschlossenen Verbraucher erfolgen.

Bei jedem Start liest die Firmware den EEPROM-Inhalt mit den vom Benutzer festgelegten Grenzwerte für Über-, Normal-, Lade- und Abschaltspannung ein. Wenn die Firmware erstmalig in den Arduino nano geladen wurde, sind diese Werte noch nicht vorhanden. Das Schreiben der in der Firmware fest vorgegebenen Standardwerte in den EEPROM erfolgt erst nach einem Reset.

Beim Drücken und Halten des Tasters S 1 erscheinen auf dem LC-Display nacheinander folgende Menüpunkte:

- Einstellen der Überspannungsgrenze (Set Over-Valtage), Standard: 13,9 V
- Einstellen des Normalspannungswerts (Set Norm-Voltage) Standard: 12.0 V
- Einstellen der Ladewarngrenze (Set Charge-Valtage) Standard: 11 ,9 V Einstellen der Abschaltgrenze
- (Set Cut-Off-Valtage) Standard: 11,8 V - Einstellen der Referenzspannung
- (Set Ref.-Valtage) Standard: 5 ,00 V
- Rücksetzen auf Standardwerte (Reset Settings)

Nach dem Loslassen des Taster während der Anzeige des Menüpunkts Reset Settings erfolgt das Schreiben der Standardwerte in den EEPROM sowie ein automatischer Neustart des Arduino nano.

Je nach verwendeter Akkumulatortechnologie kann es erforderlich sein, die als Standard im EEPROM abgelegten Werte anzupassen. Hierzu ist wieder der Taster S1 gedrückt zu halten und beim Erscheinen des gewünschten Menüpunkts loszulassen. Bei der dann folgenden Meldung Adjust Volt - Press Button muss der Taster innerhalb von 2 s erneut gedrückt und gehalten werden. Durch gleichzeitiges Verstellen des Potenziometers R2 ist der gewünschte Spannungspegel einzustellen. Nach dem Loslassen des Tasters S1 schreibt die Firmware diesen Wert in den EEPROM und zeigt ihn zur Kontrolle nochmals an.

Wie bereits angemerkt, kommt der Referenzspannung eine besondere Bedeutung zu. Es ist daher empfehlenswert, bei der ersten Inbetriebnahme die Spannung am Pin 18 (REF) des Arduino nano mit einem möglichst präzisen Multimeter zu messen. Hierzu habe ich auf der Platine rechts neben dem Taster S1 den Messpunkt  $U_{\text{Ref}}$ vorgesehen. Der Menüpunkt Set Ref.-Valtage besitzt nur einen Einstellbereich von 4,5 V bis 5 V, da eine Spannung über 5 V nicht am Referenzanschluss anliegen darf und weniger als 4,5 V im Hinblick auf die Ausgangsspannung des Spannungsreglers nicht möglich sind.

Nach dieser Justage ist die Akkumulatorspannung mit der im Display angezeigten Spannung zu vergleichen. Bei Abweichungen muss gegebenenfalls die Einstellung der Referenzspannung wiederholt werden, bis die Betriebsspannung (gleich Referenzspannung) und die Anzeige im Display übereinstimmen.

Alle Spannungseinstellungen sind sofort wirksam, ein Neustart des Arduino nano ist nicht erforderlich. Sollte er jedoch nach Änderung eines Parameters nicht mehr wie erwartet reagieren, lassen sich alle Werte über den Menüpunkt Reset Settings wieder auf die Standardwerte zurücksetzen.

#### **E** Zusätzlicher Überspannungsschutz

Leider hat der Spannungswächter im Überwachungsgerät in Bezug auf den Überspannungsschutz einen kleinen Schwachpunkt, der jedoch vermutlich nur seltenen zutage tritt. Steigt die Spannung am Akkumulator z.B. aufgrund eines de-

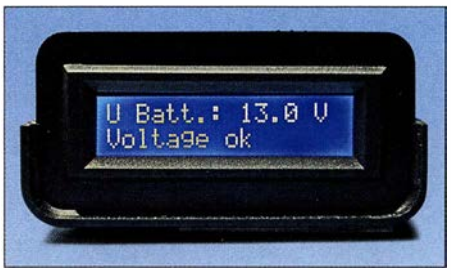

Bild 7: Ausgabe von aktueller Akkumulatorspannung und Betriebszustand

fekten Ladereglers sehr schnell an, ist der Spannungswächter aufgrund der Trägheit des für die Trennung erforderlichen Lastrelais möglicherweise zu langsam. Da Solarpanele Leerlaufspannungen über 20 V liefern und damit die Spannung am Akkumulator und somit am Verbraucher (Funkgerät) einen unzulässig hohen Wert annehmen könnte , habe ich zusätzlich ein kleines Modul entwickelt, das eine großzügig erweiterte Thyristorschutzschaltung verwendet, siehe Bild 6. Die Baugruppe lässt

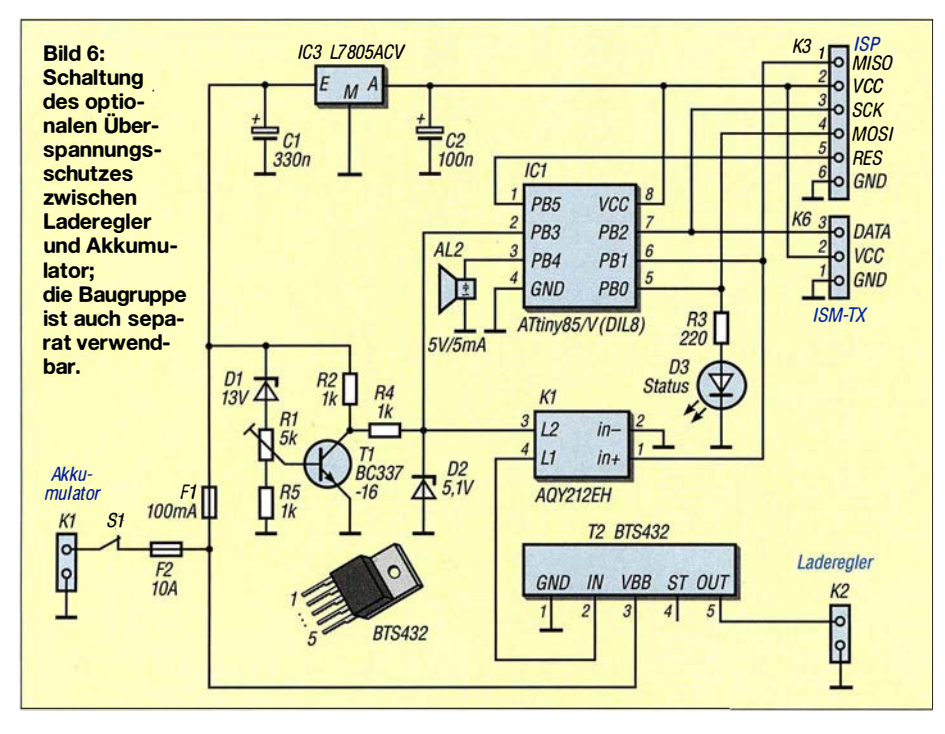

sich in die Leitung zwischen Solarladeregler und Akkumulator einschleifen. Sie ist auch separat als allgemeiner Spannungsschutz direkt an der Spannungsbuchse des Funkgeräts einsetzbar.

Befindet sich der Spannungspegel im normalen Bereich und Tl sperrt, liegt zwischen Kollektor des Tl und R2 eine Spannung, die D2 und R4 an den Logikeingänge des elektronischen Lastrelais T2 und des ATtiny85 auf rund 5 V begrenzen. Solange diese Spannung am Eingang IN des Lastrelais T2 liegt, sind seine Strecke VBB-OUT durchgeschaltet und der Akkumulator mit dem Laderegler verbunden. Steigt die vom Laderegler kommende Spannung über 13 V, beginnt die Z-Diode Dl zu leiten, worauf Tl durchschaltet und die Logikeingänge des Lastrelais T2 und des ATtiny85 auf Masse zieht. Nun sperrt T2 die Strecke VBB-OUT und unterbricht damit den Ladestrom vom Laderegler zum Akkumulator.

Gleichzeitig aktiviert der ATtiny85 über die Pins PB4 und PBO den Piezo-Tongeber AL2 sowie die LED D3 zur Signalisierung des Fehlerzustands. Außerdem trennt das an PB1 liegende Photo-MOS-Relais K1 die Logikleitung zu T2 auf. Um zu verhindern, dass eine möglicherweise pulsierende Überspannung zu einem periodischen Ein- und Ausschalten des Überspannungsschutzes führt, bleibt er einmal ausgelöst so lange im ausgeschalteten Zustand, bis der optionale Rücksetztaster S1 gedrückt oder der Überspannungsschutz kurz aus der Ladeleitung entfernt wurde .

Die auf www.funkamateur.de als HEX-Datei ebenfalls verfügbare Firmware lässt sich nur mit einem ISP-Programmiergerät in den ATtiny85 laden. Die Buchsenleiste K6 ist zur bedarfsweisen Erweiterung um einen !SM-Sender vorgesehen, welcher Statusmeldungen an das Überwachungsgerät übermittelt. Das Verfahren dazu wurde bereits in [2] erläutert.

Bezüglich des maximalen Laststroms für T2 ist das Datenblatt des PROFET BTS432 zu beachten. Der Schaltpunkt lässt sich durch den Trimmer Rl im Bereich von ungefähr 13,8 bis 15 V ändern. Abschließend noch ein Hinweis: Dieser Überspannungsschutz dient lediglich zur Erkennung der fehlerbedingt erhöhten Ausgangsspannung eines Laderegler. Sie bietet keinerlei Schutz vor Überspannungen durch äußere Einwirkungen, wie sie zum Beispiel bei Blitzeinschlägen entstehen! dcBfg@t-online.de

#### Literatur

- [1] Meister, I.: Salzburger, L.: AVR-Mikrocontroller-Kochbuch. Franzis-Verlag, Haar 20 13
- Sommer, F., DC8FG: Drahtloses Fernwirken mit Arduino nano im !SM-Band. FUNKAMATEUR 66 (2017) H. 11, S. 1027-1029

## Datenübertragung per Infrarot über mehr als 100 m

#### Dr.-lng. KLAUS SANDER

Ist eine drahtlose Übertragung von Digitalsignalen erforderlich, bietet sich als Alternative zu einer Funkverbindung die Nutzung von Infrarotdioden an. Die im Beitrag vorgestellte Baugruppe ermöglicht, stets paarweise eingesetzt, selbst ohne den Einsatz von Linsen zur Bündelung Reichweiten von mehr als 100 m.

Die drahtlose Datenübertragung per Infrarot über geringe Entfernungen ist für viele Anwendungen eine Alternative zur Funkverbindung z. B. über WLAN, Bluetooth oder in den !SM-Bereichen um 433 MHz bzw. 868 MHz. Vorteil der IR-Übertragung ist die Immunität des Übertragungswegs gegenüber elektromagnetischen Stör-

bidirektional (Halbduplex). Die Kommunikation ist sowohl zwischen zwei stationären Modulen als auch zu einem beweglichen möglich.

Die Module besitzen diverse , nicht für die optische Übertragung genutzte Schnittstellen, die sich für Sensoren oder weitere Bussysteme nutzen lassen. Eine Möglichkeit ist

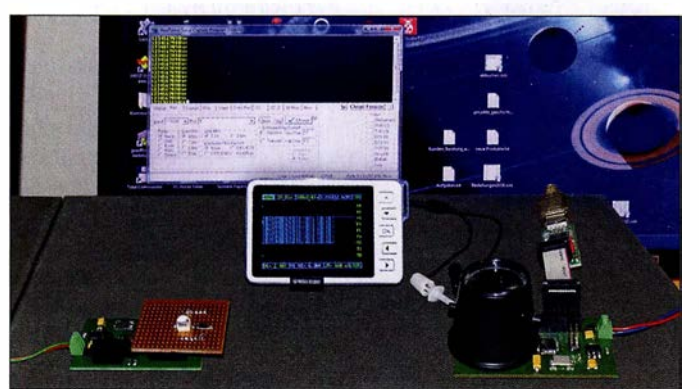

signalen, wie sie zum Beispiel durch nicht oder schlecht entstörte Elektrogeräte entstehen können.

Das hier beschriebene Verfahren auf lnfrarotbasis ist sowohl in Wohn- und Arbeitsräumen als auch entsprechend gegen Streulicht geschützt im Freien nutzbar. Wenn die Datenrate nicht besonders hoch sein muss, lassen sich statt Laserdioden ebenso leistungsstarke LEDs einsetzen.

Infrarot zur Übertragung bietet sich gegenüber Licht an, da das menschliche Auge es nicht wahrnimmt. So werden wir, im Gegensatz zum Einsatz von den im Lichtbereich arbeitenden Laserdioden, trotz leistungsstarker IR-Sender nicht geblendet. Sind die Öffnungswinkel der Sende-LED und der Empfangs-LED ausreichend groß, ist die Datenübertragung innerhalb eines

Raumes bereits durch Reflexionen an der Decke oder den Wänden möglich. Die Reichweite lässt sich erhöhen, wenn IR-Sender und -Empfänger so ausgerichtet werden, dass sich beide direkt "sehen".

Beim hier vorgestellten Projekt soll der Datenaustausch mit einer Datenrate im Bereich von 125 kBit/s bis 1 MBit/s und einer Reichweite bis mindestens 100 m erfolgen. Es sind je Übertragungsstrecke zwei Module erforderlich - die Übertragung erfolgt Bild 1: Bei diesem Versuchsaufbau wird das von einem Modul abgestrahlte Signal an der Decke reflektiert, über eine Linse auf der Fotodiode des zweiten Moduls konzentriert und anschließend auf Minioszilloskop und **Terminalprogramm** angezeigt.

Foto: Sander

der Anschluss von USB-Adaptern, sodass zwei so ausgerüstete Module quasi als Ersatz für eine technisch nicht realisierbare, lange USB-Verbindung dienen können. Anwendungen zur Übertragung von Sprachsignalen per Infrarot wurden bereits in [1], [2] und [3] erläutert. Die dort und im Kasten auf S. 251 hinsichtlich der optischen Bündelung dargestellten Maßnahmen zur Reichweitenerhöhung und zur Störungsunterdrückung lassen sich selbstverständlich genauso auf die nachfolgende Übertragung von Digitalsignalen anwenden. Die hier dargestellten Module kommen jedoch mit je einem IR-Filter und ohneLinsen aus.

#### ■ Schaltung

Die Schaltung einer Hälfte des optischen Datenübertragungssystems ist in Bild 6 dargestellt. Als Controller kommt ein ATmega328PB zum Einsatz . Dieser ist pinkompatibel zum ATmega328P. Der ATmega328PB ist jedoch leistungsfähiger und bietet eine Reihe zusätzlicher Funktionen. Der ATmega328P hat zum Beispiel drei Timer, zwei mit 8 Bit und einen mit 16 Bit. In der PB-Version stehen zwei weitere 1 6- Bit-Timer zur Verfügung. Ebenso bietet er zwei getrennte UART-Schnittstellen und zwei  $I<sup>2</sup>C$ -Bussysteme.

Die Pins der Schnittstellen sind gleichfalls für allgemeine Aufgaben einsetzbar. Ihre Konfiguration erfolgt in der Firmware. Für weitere Angaben ist ein Blick in die Datenblätter beider Controller zu empfehlen.

Die gegenüber dem ATmega328P vorhandenen Zusatzfunktionen prädestinieren den ATmega328PB für diese optischen Datenübertragungsmodule .

Die Taktfrequenz des ATmega328PB beträgt 20 MHz , um eine hohe Geschwindigkeit für die Datenverarbeitung zu gewährleisten. Die Steckerleiste X5 dient zum Programmieren des Controllers. Da es sich um die SPI-Bus-Anschlüsse handelt, lassen sich nach der Programmierung hier andere SPI-kompatible Module, wie z. B. Sensoren, anschließen.

Über  $X2$  steht ein I<sup>2</sup>C-Bussysteme zur Verfügung. Die an X3 herausgeführten Anschlüsse sind als Eingänge der Analog/Digital-Umsetzer des Controllers benutzbar. Abhängig von der Initialisierung lassen sich diese Anschlüsse ebenfalls als digitale Ein- und Ausgänge nutzen. Über X4 stehen die anderen Ein- und Ausgänge des Controllers für Erweiterungen zur Verfügung.

Zur optischen Datenübertragung kommt das UART-System zum Einsatz. Pin PD 1 des Controllers ist als TXD einzustellen und liefert das Sendesignal. Es steuert über den Transistor Tl die Infrarotdiode LED1 an. Für Tl wird hier der FMMT617 AT eingesetzt, da er hohe Ströme schalten kann und eine hohe Schaltgeschwindigkeit bis zu 120 MHz gewährleistet.

LED1 (SFH4716A) ist die Infrarot-LED zum Senden der Daten. Diese LED arbeitet im Bereich um 850 nm und ist sehr leistungsstark. Der Abstrahlwinkel liegt bei 1 50°. Sie wurde als Beleuchtung für Infra-

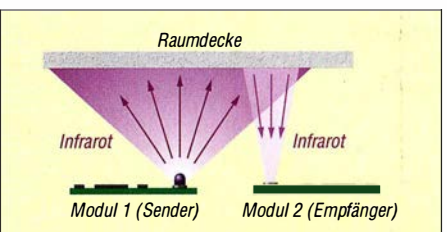

Bild 2: Die optische Datenübertragung zwischen Modulen kann durch Reflexion an der möglichst hellen Decke oder den Wänden eines Raumes erfolgen. Die Reichweite ist jedoch aufgrund der Dämpfung begrenzt.

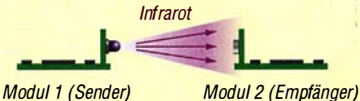

Bild 3: Werden die Leiterplattensegmente mit der IR-Sender- und der IR-Empfangs-LED so angeordnet, dass sich beide direkt gegenüberstehen, ist die gerichtete Übertragung mit größerer Reichweite als in Bild 2 möglich.

rotkameras entwickelt. Weil sie steile Impulsflanken gewährleistet, ist sie hier für den Einsatz zur Datenübertragung im Bereich bis 1 MBit/s geeignet.

Für den Empfangszweig benutze ich die Fotodiode SFH2400, die einen Öffnungswinkel von 120° hat. Die Standardversion besitzt kein optisches Filter. Sie reagiert deshalb im Wellenlängenbereich von 380 nm bis 1 100 nm. Bei der Version SFH 2400FA ist ein zusätzliches Filter eingebaut, das eine maximale Empfindlichkeit bei 880 nm besitzt. Im Bereich der von der IR-LED gesendeten 850 nm ist die Empfindlichkeit somit etwas geringer. Besser ist es daher, die Version ohne Filter zu benutzen und ein spezielles Filter für 850 nm selbst davor zu setzen. Passende IR-Filter sind für Kameras verfügbar. Damit hat das Licht herkömmlicher Lampen keinen störenden Einfluss.

Die Fotodiode ist an den Transimpedanzverstärker OPA381 angeschaltet, der im Frequenzbereich bis 18 MHz arbeitet. Der Einsatz des OPA381 bietet sich an, da ansonsten separat aufzubauende Komponenten bereits integriert sind, wie z. B. die Referenzspannungsquelle . Es ist extern lediglich eine Rückkopplung über R7 und C6 erforderlich.

Das Ausgangssignal des Komparators wird über das Hochpassfilter aus C7 und R8 geführt. Es sperrt Gleichspannungsanteile, die durch Lampen oder Sonnenlicht entstehen können. Der nachfolgende Komparator IC3 (TLV3501) wandelt das analoge Empfangssignal in ein DigitalsignaL Die Einstellung der Schaltschwelle erfolgt über R9. Das digitalisierte Empfangssignal gelangt anschließend an den RXD-Eingang des Controllers.

Die Betriebsspannung der Schaltung beträgt 5 V. Die Stromaufnahme ist durch den Flussstrom der IR-LED sehr hoch. Die Spannungsquelle muss deshalb einen Strom von mindestens 1 ,5 A zur Verfügung stellen. Die Betriebsspannung darf auf 3,3 V sinken. Die Leistungsfähigkeit des ATmega 328PB bei 20 MHz Taktfrequenz bleibt trotzdem erhalten. Die anderen Schaltkreise können ebenso mit niedrigeren Spannungen arbeiten. Nachteilig ist nur die reduzierte optische Sendeleistung. Beim Betrieb mit 3 ,3 V ist deshalb der Vorwiderstand der LED1 auszutauschen. Der Widerstandswert ist von der gewünschten Strahlungsleistung abhängig.

#### **Nachbau**

Die Platine jedes Moduls hat die Abmessungen  $63.2$  mm  $\times$  46.7 mm. Die Layouts für Platinenober- und -Unterseite sind in den Bildern 8 und 9 dargestellt.

Die Schaltkreise OPA381 und TLV3501 werden nur in sehr kleinen SMD-Versio-

#### Reichweitenerhöhung mittels konvexer und konkaver Linsen

Wir können die Reichweite durch eine spezielle Optik vergrößern. Vom Prinzip her ist jede LED eine punktförmige Lichtquelle, die kegelförmig in den Raum strahlt. Zur Erhöhung der Reichweite muss das gesamte Infrarot in Richtung Empfänger abgestrahlt werden. Das ist durch Parallelbündelung erreichbar.

Auf der Empfängerseite ist das eintreffende Infrarot für die Fotodiode nochmals fast punktförmig zu bündeln. Als einfache Variante sind bikonvexe Linsen einsetzbar. Ihre Positionen

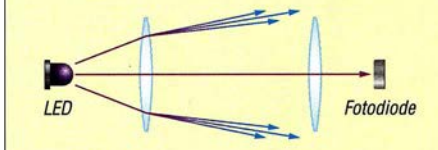

Bild 4: Bei nicht exakter Anordnung bikonvexer Linsen wird der Lichtstrahl seitlich gebrochen.

sind so zu wählen, dass die Brennpunkte die IR-LED bzw. die Fotodiode treffen. Abhängig von den Eigenschaften und der Position der Linse kann das Infrarot seitlich nach außen gebrochen werden (Bild 4). Dann hilft eine zusätzliche bikonkave Linse (Bild 5). Diese verkleinert das Bild der LED. Auf diese Weise wird über die nachfolgende Linse ein paralleler Lichtstrahl erzeugt. Mit diesem Prinzip lässt sich die Reichweite um mehrere Hundert Meter erweitern.

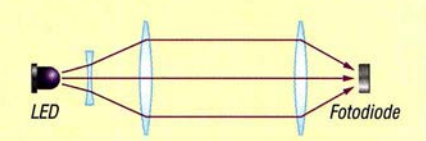

Bild 5: Durch eine zusätzliche bikonkave Linse wird wieder ein paralleles Strahlenbündel erzeugt.

nen hergestellt. Ebenso stehen der Transistor FMMT6 17, die LED SFH47 16 und die Fotodiode SFH2400 nur in SMD-Bauformen zur Verfügung. Deshalb wurde die Platine hauptsächlich für den Einsatz von SMD-Bauelementen entworfen. Lediglich die Steckerleisten sind bedrahtet. Der Bestückungsplan ist in Bild 7 dargestellt.

Vor der Bestückung ist die spätere Anordnung der IR-LED und der Fotodiode festzulegen. Soll die Reflexion zum Beispiel an der Decke eines Raums erfolgen, wie Bild 2 verdeutlicht, ist die Platine unmittelbar verwendbar. Sollen sich Sender und Empfänger gegenüberstehen, wie in Bild 3 dargestellt, ist das Platinenstück mit IR-LED und Fotodiode vor der Bestückung abzutrennen und erst nach der Bestückung um 90° gekippt auf der Leiterplatte aufzulöten. Im Bestückungsplan ist die dafür vorgesehene Trennstelle mit einem dicken Strich gekennzeichnet.

Nun beginnen wir mit der Bestückung. Elektrostatische Aufladungen können Halbleiterbauelemente zerstören. Solche Aufladungen entstehen besonders bei trockener Luft, beim Tragen entsprechender Bekleidung und beim Gehen über bestimmte Fußbodenbeläge. Unmittelbar vor dem Bestücken ist deshalb das Metallgehäuse eines in der Nähe betriebenen Geräts zu berühren, das mit dem Schutzleiter der Steckdose verbunden ist. Danach ist es egal, ob wir zuerst die passiven Bauelemente oder die Halbleiter bestücken.

Für die Widerstände und Keramikkondensatoren kommen Typen der Bauform 0805 zum Einsatz. Lediglich für den LED-Vor-

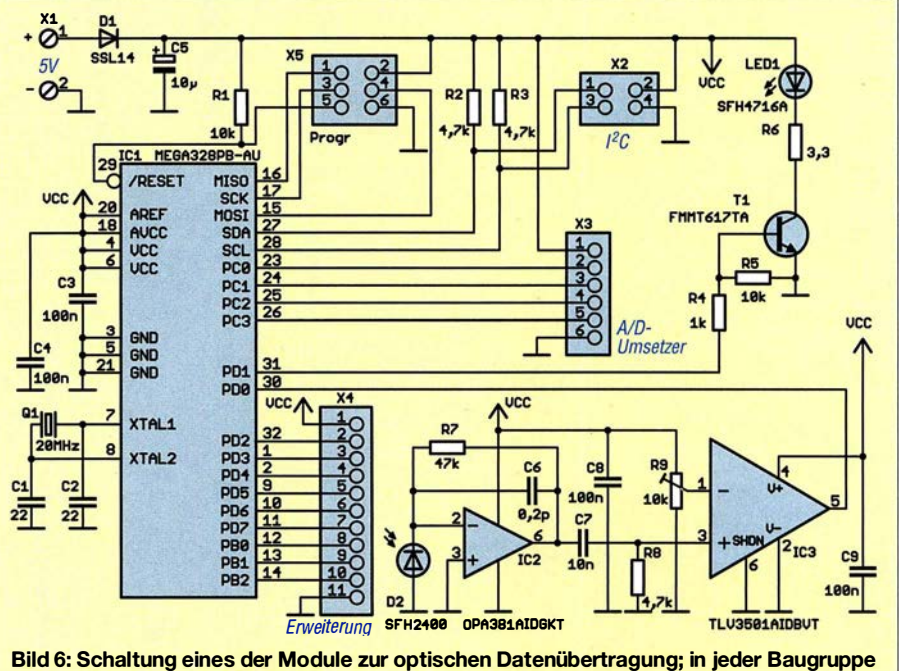

kommt ein leistungsfähiger ATmega328PB zum Einsatz.

## **Praktische Elektronik**

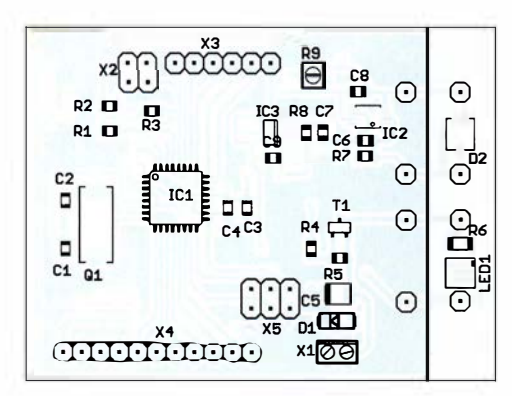

**Bild 7:** 

Die Bestückung der Platine erfolgt weitgehend mit SMD-Bauelementen. Lediglich die Steckverbinder sind als bedrahtete Bauform ausgeführt. An der durch eine Linie markierten Position lässt sich die Platine vor der Bestückung trennen. Auf dem kleineren Segment werden Sendeund Empfangs-LED aufgelötet, auf dem größeren die Ansteuerung und Signalauswertung.

widerstand R6 ist ein spezieller Typ der Bauform 1206 einzusetzen, der wegen des hohen Flussstroms mindestens 1 W Belastbarkeit besitzen muss.

Zum Abschluss sind die Anschlussleisten für die Ein- und Ausgänge des Controllers einzulöten. Dies können sowohl Buchsenals auch Steckerleisten mit 2,54 mm Pinabstand sein. Für X5 ist wegen seiner Funktion als Programmierstecker und der Kompatibilität zum Programmiergerät nur eine Stiftleiste geeignet.

Falls wir uns für die Trennung der Platine entschieden haben. lässt sich die kleine Leiterplatte mit der IR-Fotodiode und der IR-LED über vier um 90° abgewinkelte Drähte oder entsprechend gewinkelte Einzelstifte einer Leiste auflöten.

Beim Nachbau sollten wir beachten, dass für den Einsatz stets zwei Baugruppen erforderlich sind.

#### **Firmware**

Nach Abschluss der Bestückung sind als Test Programme zur seriellen Übertragung in die Controller zu laden. Für den ersten Test sind einfache Programme ausreichend. Zuerst ist jeweils die Initialisierung des Controllers erforderlich. Bei BASCOM-AVR erfolgt das mit den Befehlen:

\$regfile = "m328pdef.dat"  $$crystal = 20000000$  $$baud = 115200$ 

Anschließend ist über

Config Com1 =  $115200$ , Synchrone = 0, Parity =  $None$ , Stopbits =  $1$ , Databits =  $8$ , Clockpol =  $0$ Open "com1:" For Binary As #1

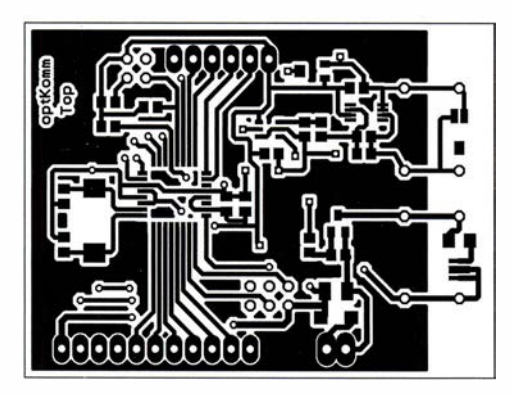

der COM-Port zu konfigurieren. Daten lassen sich danach im Sender einfach zum Beispiel mit dem Befehl

#### Print #1, "!Hello World"

ausgeben. Auf der Empfängerseite trifft zuerst das Zeichen für den Empfangsstart, das Ausrufezeichen, als Einzelzeichen ein. Liegt es vor, wird die nachfolgend empfangene Zeichenfolge in der Variablen Recbuffer gespeichert. Am Anfang des BAS-COM-AVR-Programms im Empfänger sind zwei Variablen festzulegen. Dies erfolgt iiber:

Dim Recbuffer As String \* 20 Dim Recchar As String \* 1

Die erste Zeile reserviert 20 Zeichen für das gesamte Empfangstelegramm, die zweite ein einzelnes Zeichen für den Start.

Auf der Empfängerseite sind zum Einlesen nur noch zwei weitere Befehle erforderlich:

 $Recchar = Inkey(\#1)$ If Recchar = "!" Then Input  $#1$ , Recbuffer

Diese mit BASCOM-AVR realisierten Programme sollen nur als einfache Beispiele die Benutzung der Datenübertragungsmodule erläutern.

Für die Erstellung der Programme ist statt BASCOM-AVR genauso ein C-Compiler wie der AVR-GCC einsetzbar.

#### **Experimente**

Nachdem die ersten Beispielprogramme in die Controller geladen sind, kann der Test beginnen. Hierzu ist zuvor die Einstellung des Trimmers R9 (Schaltschwelle) auf

Bild 8: Layout der Platinenoberseite der Baugruppe zur optischen Datenübertragung; Abmessungen 63,2 mm × 46,7 mm, M 1:1

> **Rild 9-**Layout der Platinenunterseite der Datenübertragungsbaugruppe

der Empfangsseite erforderlich. Zur Kontrolle des aus dem empfangenen Signal erzeugten Digitalsignals am Ausgang des IC3 sollte ein Oszilloskop zum Einsatz kommen

Für einen weiteren Test ist auf der Senderseite das bereits genannte Programm so weit zu ändern, dass erst nach Betätigung einer an X4 angeschlossenen Taste die Zeichenfolge ausgegeben wird. Ist diese Folge auf der Gegenseite korrekt angekommen, lässt sich dort über eine zusätzlich an X4 angeschlossene LED der korrekte Empfang signalisieren.

Für einen dritten Versuch ist es möglich, USB-Adapter von FTDI an die ansonsten zur Programmierung genutzten seriellen Schnittstellen (X5) der Controller beider Module anzuschließen: die Empfangsleitungen RXD1 jeweils an MISO und die Sendeleitungen TXD1 jeweils an MOSI. Das über diese USB-Schnittstelle in einem Modul empfangene Signal wird anschlie-Bend als optisches Signal ausgegeben. Die Firmware im zweiten Modul gibt danach die empfangenen Zeichen über TXD1 und den dort angeschlossenen FTDI-Adapter aus. Auf diese Weise ist die Kommunikation zwischen zwei PCs möglich. Mithilfe der auf beiden PCs beispielsweise gestarteten einfachen Terminalprogramme können wir so auf dem ersten PC einen Text eingeben, optisch übertragen und auf dem zweiten ausgeben.

Layout und Beispielprogramme stehen auf www.funkamateur.de zum Herunterladen bereit. Bei genügend großer Nachfrage werde ich Platinen herstellen lassen und fertige Baugruppen anbieten. Interessenten fragen dazu bitte per E-Mail an, auch falls bereits jetzt programmierte Controller gewünscht werden.

#### k.sander@s-elabor.de

Literatur

- [1] Berberich, E., DL8ZX: Lichtsprechverbindungen mit Kinderspielzeug im Jahr 1975. FUNKAMA-TEUR 60 (2011) H. 11, S. 1150-1151
- [2] Becker, J., DJ8IL: Lichtsprechgerät mehr als ein Spielzeug. FUNKAMATEUR 54 (2005) H. 4,  $S. 360 - 363$ ; H. 5, S. 468-471
- [3] Greil, P., DL7UHU: Kommunikation mit Laser bzw. Licht-ein Überblick. FUNKAMATEUR 50 (2001) H. 10, S. 1122-1125

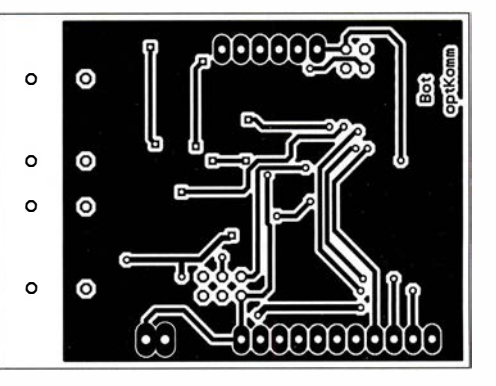

## **Einsteiger**

# Digimode FTB im DX-Verkehr (1)

### Dr.-/ng. WERNER HEGEWALD - DL2RD

Der Digimode FTB hat seit seiner Veröffentlichung im vorigen Sommer eine so rasante Verbreitung gefunden, dass inzwischen auch namhafte DXpeditionen wie E31A, 3YOZ bzw. 3G9A/mm und KH1/KH7Z sich seiner befleißigt haben respektive dies vorhaben. ln einer Beitragsserie über DX-Betrieb à la 2017/18 darf er daher nicht fehlen.

Hier kommen - insbesondere für jene, die noch gar keine Erfahrungen mit Digimodes haben - zunächst die ersten Schritte zur Sprache. In der folgenden Ausgabe geht es dann um Besonderheiten beim DX-Verkehr.

Um es vorwegzunehmen: Ich bin seit meinen ersten Schritten auf dem Gebiet des Amateurfunks ein CW-Liebhaber und möchte das auch bleiben. Daneben hört man mich gelegentlich auf UKW und KW in SSB sowie ab und zu in FM. Doch Amateurfunk ist Experimentalfunk, und warum soll man nicht einmal etwas Neues ausprobieren?

Die Gelegenheit ergab sich eines Abends, als XT2AW auf 3,5 MHz in CW auftauchte. Ich hatte mit Harald bereits etliche Kontakte in CW und SSB, nun also ein kurzer Gruß auf 80 m. Doch leider zog sich Harald aus dem Pile-up zurück und wurde daraufhin im DX-Cluster in Ff8 gemeldet.

Hinweise danke, bin ich bei der ursprünglichen Software des WSJT- und Ff8-Entwicklers Joe Taylor, KlJT, geblieben und beziehe mich im Weiteren ausschließlich auf diese . Für weitere Software verweise ich auf die in jedem Falle lesenswerten Beiträge von Willi Paßmann, DJ6JZ [3], [4], [5]. Letzterer enthält zudem Hintergrundinformationen zu Ff8 , die hier aus Platzgründen entfallen mussten.

Die Installation verlief unter Windows 7 und 10 reibungslos. Man ist gut beraten, den vorgeschlagenen Installationspfad zu übernehmen. Es erscheint die Bedienoberfläche des für eine ganze Reihe von Digimodes geschaffenen Programms, Ff8 ist

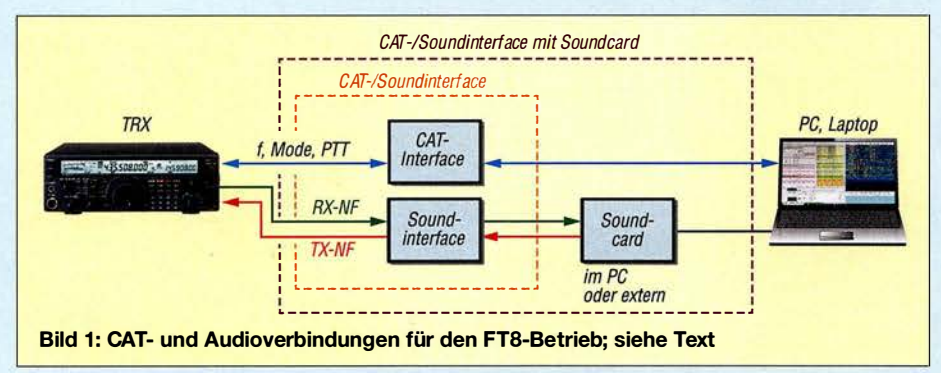

Da mein Stationstransceiver via USB-Kabel ohnehin für die Log-Software UcxLog [1] mit dem PC verbunden war, sollte es doch nach dem Herunterladen der Software WSJT-X [2] relativ fix gehen.

Praktiker ahnen, was dann kam: Der Abend war gelaufen, ohne dass XT2AW im Log stand. Unter Beachtung der folgenden Zeilen geht es bei Ihnen vielleicht schneller ...

#### **• Software-Installation**

WSJT-X ist in Versionen für Linux, MacOS und Windows kostenfrei erhältlich. Auf der angegebenen Seite gibt es obendrein eine deutsche Handbuchübersetzung von Enrico Schürrer, OE1EQW - ein Muss. Die bezieht sich zum Glück auf die aktuelle Version 1 .8 .0. Naturgemäß kann dieser Beitrag hier nicht auf alle Feinheiten eingehen.

Auf Anraten von Thomas Herrmann, DLlAMQ, dem ich für seine zahlreichen

nicht voraus gewählt, sondern erst im Menü Mode anzuklicken.

Die Einstellungen tätigt man nicht wie zu erwarten unter Configurations, sondern per Funktionstaste F2. Die erforderlichen Eintragungen bei Settings auf der Karte General sind selbsterklärend (Bild 2), manche Häkchen Geschmackssache. Die nächsten beiden Karten sind erst in den folgenden Abschnitten dran, wir brauchen zunächst nämlich weitere Software.

#### **E** Genaue Uhrzeit gefragt

Modeme Betriebssysteme holen sich bei bestehender Internetverbindung die Uhrzeit von sog. Network Time Protocol-Servem. Der vom Betriebssystem intern festgelegte reicht zum normalen Loggen aus. Nicht so hier, das Übertragungsprotokoll bei sämtlichen WSJT-Sendearten beruht auf einer Kenntnis der mehr als Sekundengenauen Uhrzeit, der Decoder "ahnt" da-

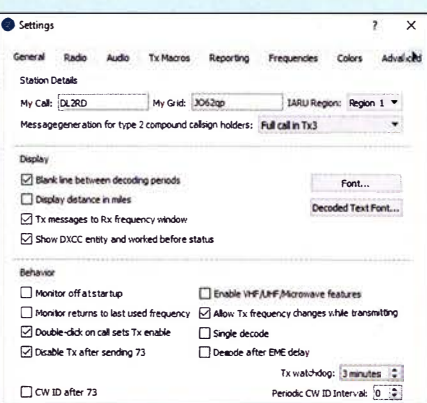

#### Bild 2: Menüpunkt Settings, Karte General, mit Stationsdaten und wichtigen Checkboxen

durch, welche Art Information zur jeweiligen Sekunde gerade zu erwarten ist. Die bekannte Website www.time.is hilft uns nicht allzu viel weiter, gibt aber einen Anhaltspunkt, wie stark die PC-Uhr von

der Realität abweicht. Besser ist es, eine Zeitgeber-Software zu installieren, die es kostenlos z. B. bei www. thinkman.com/dimension4 oder www.mein berg.de/german/swlntp.htm gibt (tnx DJ6JZ für den Hinweis). www.time.is sollte nun nach Aktualisierung (!) die exakte Zeit bestätigen. Jetzt mit rechter Maustaste auf die Windows-Uhr über Datum/Uhrzeit än $dern \rightarrow Internetzeit \rightarrow Einsteingen$  än $dern \rightarrow Mit$  einem Internetzeitserver synchronisieren diesen Service abwählen, damit nur ein Zeitdienst das Sagen hat.

#### ■ CAT und Sound-Kopplung

Wer bereits RTTY mit AFSK, PSK o. Ä. benutzt, kann diesen Abschnitt überspringen. Für das Funktionieren der WSJT-X-Software sind genau genommen zwei Interfaces zwischen PC und Transceiver (TRX) erforderlich:

- CAT-Interface zur Übertragung von Steuersignalen bzw. -daten wie Frequenz, Sendeart, PTT; CAT bedeutet Computer Aided Tuning.
- Soundinterface zur Übertragung von NP-Signalen, modern als Audio-Signale bezeichnet.

Zum einen legt das Programm die Frequenz fest, was nicht nur beim Split-Betrieb zum Tragen kommt, und schaltet den TRX selbst auf Senden und zurück - wegen des o. g. exakten Timings unabdingbar.

Zum anderen wird das Mehrtongemisch von Ff8 ja innerhalb eines SSB-Kanals übertragen und von einer Soundcard decodiert bzw. im Sendefall moduliert das von der Soundcard ausgegebene Tongemisch den TRX. Bild 1 verdeutlicht das Prinzip. Dabei kann es sich um zwei physisch getrennte Interfaces handeln, wie z. B. die unter [6] und [7] vorgestellten oder Ähnliche.

## **Einsteiger**

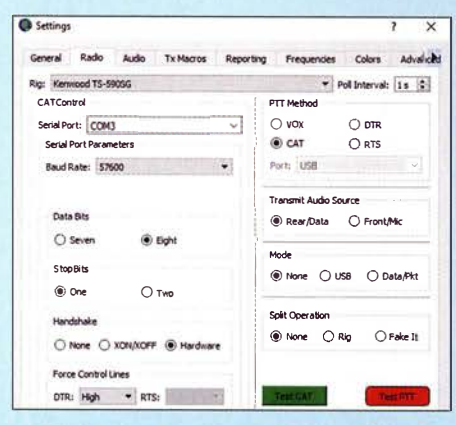

Bild 3: Die Settings-Karte Radio mit Einstellungen zum CAT-Interface und zum TRX

Je nach Interface kann entweder die im PC vorhandene Soundcard (intern oder extern) zum Einsatz gelangen – oder die Soundcard befindet sich gleich mit in einer gemeinsamen Interface-Baugruppe; ein Vertreter dieser Sparte war in [8] beschrieben. Moderne Transceiver erledigen sogar alles über eine gemeinsame USB-Leitung: CAT-Interface, Soundinterface und Soundcard sind dann im Transceiver angelagert.

Es ist von großem Vorteil, wenn insbesondere die CAT-Verbindung erst einmal mit einer Log-Software getestet werden kann bzw. ohnehin bereits mit dieser zusammenspielt. Allerdings ist das noch nicht alles, denn jetzt kommen wieder die Settings  $(F2)$  von WSJT-X ins Spiel, konkret die zweite Karte Radio (Bild 3). Den von CAT Control benutzten Serial Port sollten Sie ja kennen (Gerätemanager). Und dass die Baudrate mit der am Transceiver eingestellten übereinstimmen muss, ist eine Binsenweisheit, s.a. [1].

Die Zahl der Daten- und Stopp-Bits gibt in der Regel das Handbuch her, doch um die Parameter bei Handshake und Force Control Lines kümmert sich normalerweise die Log-Software selbst, hier ist manuelle Eingabe gefragt und Probieren nervenaufreibend. Die Suchmaschine meiner Wahl förderte für den Kenwood TS-590SG das Dokument [9] zutage, Youtube hilft Ihnen möglicherweise ebenfalls.

Wichtig: Soll Ihre normale Logsoftware im Hintergund noch mitlaufen, was durchaus nützlich sein kann, muss bei dieser der Zugriff auf die CAT-Schnittstelle deaktiviert werden. Das geschieht bei UcxLog beispielsweise unter Settings  $\rightarrow$  Station  $\rightarrow$  $Transc<sub>e</sub>iver \rightarrow Disable Ports. Der Zugriff$ auf die für WSJT-X genutzte Soundcard ist ebenfalls zu unterbinden.

Test CAT und Test PTT müssen nun zum Erfolg führen und sich grün bzw. rot einfärben; Test PTT dann wieder loslassen. Ohne diese Klippe überwunden zu haben, geht es nicht weiter, vielleicht können ggf. Freunde, Kollegen aus dem OV oder Ihr Fachhändler helfen.

Beim Anschluss des Soundinterface gibt es wiederum viele Varianten, oft laufen die Signale über die Packet- oder Data-Buchse. Dementsprechend sind am Funkgerät, meist über das Menü, entsprechende Auswahlen zu treffen. Sämtliche Einstellungen für den Kenwood TS-590SG, der Interfaces und Soundcard intern beinhaltet. sind in einer PDF-Ergänzung auf www. funkamateur.de zusammengefasst.

Dem Programm ist nun noch beizubringen, über welche Audio-Verbindungen die FT8-Signale laufen, dazu ist die Karte Audio bei den Settings (Bild 5) gedacht. Die Bezeichnungen sind nicht immer wirklich logisch, lassen sich indes leicht durch Probieren ermitteln. Am einfachsten ist es, wenn der PC nur eine Soundcard hat und diese zusammen mit einem Interface Verwendung findet. "Lautsprecher" aus Windows-Sicht ist das Sendesignal zum TRX, "Mikrofon" das Empfangssignal vom TRX.

#### Transceiver einstellen und einpegeln

Nun sind wir fast am Ziel. Wichtig ist, dass man den Transceiver auf allen Bändern in SSB auf das obere Seitenband stellt, englisch upper sideband, USB nicht zu verwechseln mit dem unteren Seitenband. Die Bandbreite möglichst groß wählen, am besten mehr als 2,5 kHz. Die Frequenzen kennt WSJT-X selbst und bei angeschlossener Antenne sollten auf einem im Programm auszuwählenden geöffneten Band im Wasserfall erste Spuren sichtbar werden. Wie von Geisterhand füllt sich dann das linke Fenster Band Activity im 15-s-Rhythmus mit QSO-Mitschriften.

Abzulesen sind: Uhrzeit, Signal-Rausch-Verhältnis in dB, Zeitdifferenz zum eigenen PC, Frequenz innerhalb der NF-Bandbreite und schließlich die eigentliche sehr kurze Botschaft (Message). Dabei steht immer vorn das adressierte Rufzeichen und als zweites der Absender. Betrachten Sie das linke Fenster in Bild 4 dazu genauer.

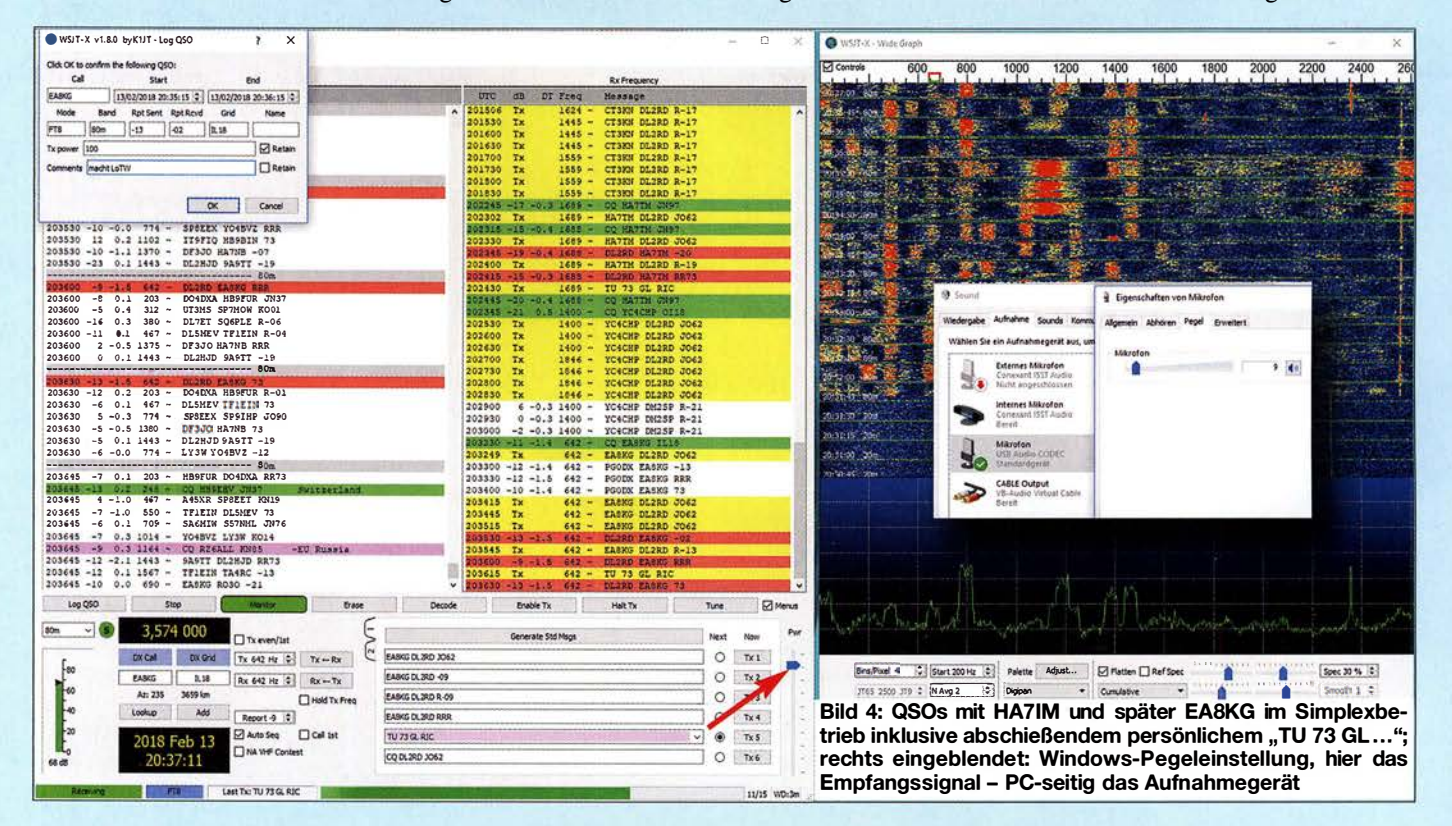

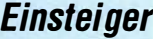

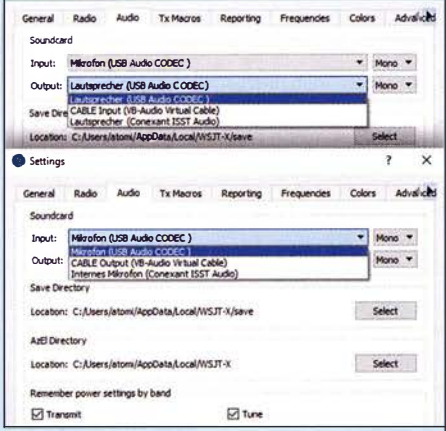

Bild 5: Auf der Settings-Karte Audio sind nacheinander die benutzten Soundcards für TX-Signal (Lautsprecher) und RX-Signal (Mikrofon) auszuwählen.

Die nun folgenden eigenen Sendetests sollten am besten an einem Abschlusswiderstand stattfinden. RX- und TX-Frequenz nun etwa in "Bandmitte", also ungefähr auf 1200 Hz, positionieren. Das geht manuell in den beiden kleinen Fensterchen Rx und Tx oder durch Klick in den Wasserfall, Klick allein beeinflusst nur die Empfangsfrequenz, Shift-Klick die Sendefrequenz und Strg-Klick beide (nachzulesen unter  $F3$ ).

Eine keinesfalls vernachlässigbare Bedienhandlung ist das Ausschalten eines evtl. im TRX aktivierten Prozessors oder Kompressors, Gleiches gilt für evtl. wirksame Sende-Equalizer. WSJT-X erfordert einen linearen Frequenzgang mit unverfälschten Pegeln. In manchen TRX sind diese Einstellungen zudem bandabhängig.

Funktioniert soweit alles, sollte bei Betätigen des Buttons Tune nicht nur der TRX auf Sendung gehen, sondern auch Leistung herauskommen. Das nun Folgende ist sehr wichtig und wird leider von manchen Zeitgenossen vernachlässigt - zum Schaden aller anderen auf dem Band: "Volle Pulle" allein ist nicht zielführend.

Im Zusammenwirken von Pwr-Steller im Programm, Pegeleinstellung im TRX und betriebssystemseitiger Audio-Pegeleinstellung (rechte Maustaste auf Lautsprechersymbol im Windows-System-Tray  $\rightarrow$  Wie $degree$ äte  $\rightarrow$  betr. Gerät  $\rightarrow$  Eigenschaf $ten \rightarrow Pegel$ ; in Bild 4 rechts eingeblendet) muss nun der Pegel so weit reduziert werden, dass die Maximalleistung eine Kleinigkeit zurückgeht.

Besitzt Ihr TRX eine ALC-Anzeige, diese einschalten und Pegel so einstellen, dass ALC keinen Zeigerausschlag mehr bringt. Ein Beispiel zeigt Bild 7. In meinem Fall bedarf es Windows-seitig gerade einmal 10% Pegel, USB Input (Menü 71 beim TS-590SG) steht lediglich auf 1 und der Power-Steller ist etwas heruntergezogen (Bild 4). Das hat eine Weile gedauert, alles so einzustellen, dass der Pegel so weit zurückging, bis die ALC nicht mehr ansprach. Trotzdem kommen noch fast 100 W heraus. Bitte nehmen Sie sich die Zeit!

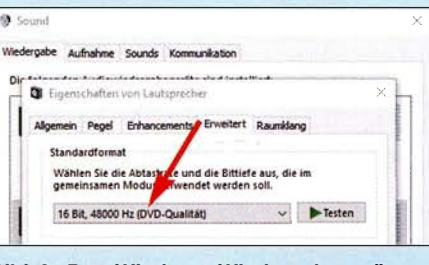

Bild 6: Das Windows-Wiedergabegerät erzeugt das Sendesignal, dabei ist DVD-Qua-**Screenshots: DL2RD** lität zu wählen.

Ob die Einstellungen bandabhängig sind (zwei Häkchen unter Audio, Bild 5), hängt vom Gerät ab. Es sollten vor dem Funkbetrieb alle infrage kommenden Bänder durchprobiert werden.

#### Erste QSOs

Nach diesem schönen Stück Arbeit kann es ans Funken gehen. Dazu ist die Wasserfallanzeige noch ein wenig zu justieren. Die vier Schiebesteller identifizieren sich beim Darüberfahren mit der Maus und funktionieren genau so wie in allen anderen SDR-Programmen. Der NF-Pegel muss vermutlich Windows-seitig zurückgenommen werden, das funktioniert wie im vorigen Abschnitt beschrieben, nur dass jetzt das Aufnahmegerät einzupegeln ist. Bei leerem Band sollte sich das Grundrauschen gerade ein wenig abzeichnen. Starke

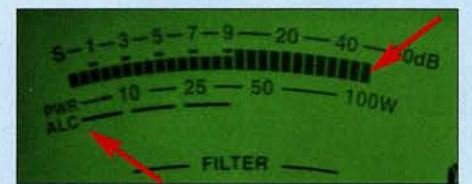

Bild 7: So muss es sein; die Maximalleistung geht eine Winzigkeit zurück und die ALC spricht nicht mehr an. **Foto: DL2RD** 

Stationen – nur diese – erscheinen bei richtiger Einstellung rot. Wenn möglich, am TRX die AGC ausschalten.

Gehen Sie mit Strg-Klick in den Wasserfall auf eine starke Station. Deren Durchgänge erscheinen dann im rechten Fenster  $Rx$ Frequency. Nicht immer wird die Gegenstation zu lesen sein. Beobachten Sie erst den Funkverkehr eine Weile und versuchen Sie, die Vorgänge im Wasserfall und in beiden Fenstern zu verstehen. Dies ist zwingend notwendig, denn FT8 ist nicht, wie ab und zu behauptet wird, eine Sendeart, wo PCs miteinander funken!

Ruft eine Station "CQ" und Sie haben die Abläufe durch Beobachten und Vergleich mit dem Handbuch verinnerlicht, setzen Sie das Häkchen bei Auto Seq und betätigen den Button Enable Tx (auch Alt-N). Klappt das nicht gleich, aber ruft die Station (wir nennen sie Fox wie Fuchs) weiter "CQ", wird WSJT-X beim zweiten Versuch punktgenau zur richtigen Zeit senden. Ruft Fox einen anderen "Jagdhund" (Hound – diese Begriffe stammen von K1JT und kehren im zweiten Teil wieder), bricht WSJT-X ab.

Der ideale Zeitpunkt für erneutes Enable Tx ist, wenn Hound seine "73" sendet, falls er denn zu lesen ist. Zweite Wahl ist, wenn Sie die "73" von Fox lesen – dann fix auf Senden gehen.

Irgendwann sollte ein QSO gelingen, wobei die 100 W des Transceivers durchaus ausgeschöpft werden dürfen. Reduzieren lässt sich die Leistung immer noch, wenn man einen Rapport deutlich über 0 dB bekommt. Dabei unbedingt die Wärmeentwicklung beobachten, 75 W Sendeleistung, 1 dB weniger, tun es auch und entspannen ggf. die thermische Situation.

Liegt die abzulesende Zeitdifferenz zwischen beiden Stationen über 1,0 s, kann das eine Ursache des Scheiterns sein. Ruft Fox Sie, wird ein hellroter Balken sichtbar. Den Rest macht die Software, weil Sie gerade zu Anfang nicht schnell genug reagieren können.

Ist unter  $F2 \rightarrow Reporting$  das Häkchen Prompt me to log QSO (vorher prüfen) gesetzt, erscheint nach den finalen "73" das Log-Fenster (links oben in Bild 4). Hier kann man noch Kommentare einfügen. Das Log ist eine ADIF-Datei, wo sie liegt, erschließt sich im Menü File unter Open log directory. Zum Beispiel übernimmt Ucx-Log die Daten über  $QSO \rightarrow Import \rightarrow$  $ADIF \rightarrow Skip \; contexts$  und berücksichtigt dabei ab dem zweiten Mal nur neu hinzugekommene QSOs.

In ähnlicher Weise, wie beim Anruf beschrieben, funktionieren CQ-Rufe. Für den Anfang Häkchen Call 1st setzen. Und natürlich vorher eine freie Stelle suchen; diese kann wie im normalen Funkverkehr andernorts belegt sein. Daher mag nach mehreren erfolglosen CQ-Rufen vielleicht ein Frequenzwechsel helfen. (wird fortgesetzt)

#### **Literatur und Bezugsquellen**

- [1] Hegewald, W., DL2RD: UcxLog als wirksame Hilfe beim DX-Verkehr. FUNKAMATEUR 66 (2017) H. 7, S. 643-645; H. 8, S.753-755
- [2] Taylor, J., K1JT: WSJT-X. https://physics.princeton. edu/pulsar/k1jt/wsjtx.html
- [3] Paßmann, W., DJ6JZ: Digimode JT65 nicht nur für ORP – aktuelle Programme in der Praxis, FUNK-AMATEUR 65 (2016) H. 11, S. 1056f., H. 12, S. 1158 f.
- [4] Paßmann, W., DJ6JZ: JTDX neue Software für JT65. FUNKAMATEUR 66 (2017) H. 5, S. 455
- [5] Paßmann, W., DJ6JZ: JTDX Neue Digi-Modes FT8 und T10 in der Praxis. FUNKAMATEUR 66 (2017) H. 10, S. 960-963
- [6] Hegewald, W., DL2RD: Mini-CAT-Interface mit PTT- und Key-Leitungen. FUNKAMATEUR 61 (2012) H. 10, S. 1031-1033; FA-Leserservice  $RX - 133$
- [7] Hegewald, W., DL2RD: Einfaches, aber cleveres Soundinterface mit NF-VOX. FUNKAMATEUR 63 (2014) H. 8, S. 866-867
- [8] Drescher, P., DC2PD; Neumann-Zdralek, DC6JN: USB-Transceiverinterface mit integrierter Soundkarte. FUNKAMATEUR 56 (2007) H. 4. S. 400-403; H. 5, S. 513-517; Bausatz BX-120 ausverkauft
- [9] Krasnoff, N., AD0I: Kenwood TS-590SG and WSJT-X on a Mac. www.ad0ui.com/blog/2016/7/2/ kenwood-ts-590sg-and-wsjt-x-on-a-mac

## Universell einsetzbare SSB-Abstimmhilfe für Transceiver

### THOMAS STELZNER - DM4ST

Zum Abstimmen eines Antennenkopplers wird zumeist ein kurzzeitig ausgesendetes HF-Signal geringer Leistung benötigt. ln SSB strahlt der Transceiver nach dem Umschalten auf Senden und ohne Modulation jedoch nichts ab. Wer in solchen Fällen nicht mehr ins Mikrofon pfeifen und auch einige dann stets wiederkehrende Bedienschritte vereinfachen möchte, findet im vorgestellten Selbstbauprojekt eine einfach realisierbare Lösung.

Das Abstimmen eines Antennenkappiers ist bei manchen Transceivern kein ganz einfacher Vorgang . Besonders beim SSB-Betrieb sind mitunter einige Bedienvorgänge in genauer Reihenfolge nacheinander auszuführen. Dies kostet Zeit und kann manch-

mit wenigen Bauteilen realisieren lässt. Zudem kann die Sendeleistung beim Abstimmvorgang bis auf unter 100 mW reduziert werden - sicher zur Freude der anderen Funker, die auf derselben oder einer unmittelbar benachbarten Frequenz arbeiten.

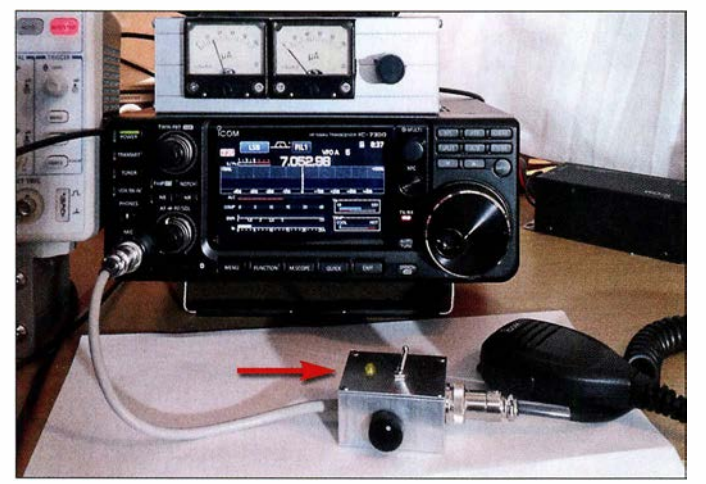

mal darüber entscheiden, ob letztlich ein QSO im Log steht oder eben nicht.

#### ■ Ausgangspunkt und Projektidee

Auch im Zeitalter moderner Transceiver mit automatischen Antennentunern kann es Gründe geben, die Antenne mit einem externen Koppler abzustimmen, z. B. dann, wenn die zweidrahtgespeiste symmetrische Antenne Impedanzwerte aufweist, die der Antennentuner des Transceivers nicht mehr anpassen kann. Auf den Bändern sind dann bei SSB-Betrieb mitunter längere Pfeifkonzerte zu hören, in denen der abstimmende Funker teilweise erfolglos versucht, Frequenz und Amplitude seines Pfeiftons über längere Zeit zu halten, während er noch an den Abstimmelementen seines Antennenkopplers dreht und schaltet. Da ist es doch naheliegend, diese Aufgabe einem kleinen Signalgenerator zu übertragen. In meinen Eigenbaugeräten war dies immer eine Selbstverständlichkeit, zumal man sich damit eigene Prüfmöglichkeiten für Tests und Inbetriebnahme schafft.

Am Beispiel eines IC-7300 zeige ich eine bedienerfreundliche Lösung auf, die sich

Bild 1: SSB-Abstimmhilfe auf dem Funkerarbeitsplatz; hier wird gerade mit einer Leistung von etwa 100 mW abgestimmt. Fotos und Screen-

shots: DM4ST

Der zugrunde liegende Idee ist nicht ganz neu (siehe z.B. [1]), bietet aber Bastelpotenzial und einen hohen Praxisnutzen. Bei meiner Lösung habe ich besonderen Wert auf eine leicht zugängliche Einstellmöglichkeit für die Abstimmleistung gelegt.

Die SSB-Abstimmhilfe ist selbstverständlich nicht nur für den IC-7300 verwendbar, sondern grundsätzlich für jeden SSB-Transceiver oder -Sender, wenn für die Betriebsspannung des NP-Generators gesorgt ist und die Belegung der Anschlussbuchsen an das verwendete Mikrofon und den Transceiver angepasst wurde. Der Generator der kleinen SSB-Abstimmhilfe lässt sich aber auch problemlos aus einer 9-V-Blockbatterie speisen.

#### $\blacksquare$  Schaltungsbeschreibung

Für meinen IC-7300 habe ich ein kleines Zusatzgerät mit einer Schaltung gemäß Bild 2 entworfen . Es enthält einen Rechteckgenerator mit dem NE555 . Im Signalweg folgen ein Tiefpassfilter und ein NF-Pegelsteller. Der Umschalter S1 hat zwei Schaltebenen, eine für das NP-Signal und eine für die PTT-Leitung. Das Zusatzgerät wird einfach in die Mikrofonleitung eingeschleift Alle Bauelemente sind handelsüblich und leicht beschaffbar [2] . Auch entsprechende Teile aus der "Bastelkiste" lassen sich verwenden .

Der Generator erhält seine Betriebsspannung aus der Mikrofonbuchse des Transceivers. In diesem Fall sind es 8 V, die an Pin2 liegen. Ursprünglich ist diese Spannung für das originale Elektret-Mikrofon gedacht. Da die Stromaufnahme des NE555 nur etwa 3 mA beträgt, stellt die zusätzliche Belastung dieser Hilfsspannung kein Problem dar. Die in Reihe zur Versorgungsleitung des Generators geschaltete LED signalisiert, dass 8 V, von der Mikrofonbuchse des Transceivers kommend, anliegen und der Generator arbeitet.

Die Frequenz des an Pin3 des NE555 liegenden rechteckförmigen NP-Ausgangssignals beträgt etwa 600 Hz . Das RC-Tiefpassfilter, bestehend aus R3 , R4, C3 und C4, reduziert den Oberwellenanteil so weit, dass schließlich ein weitgehend sinusför-

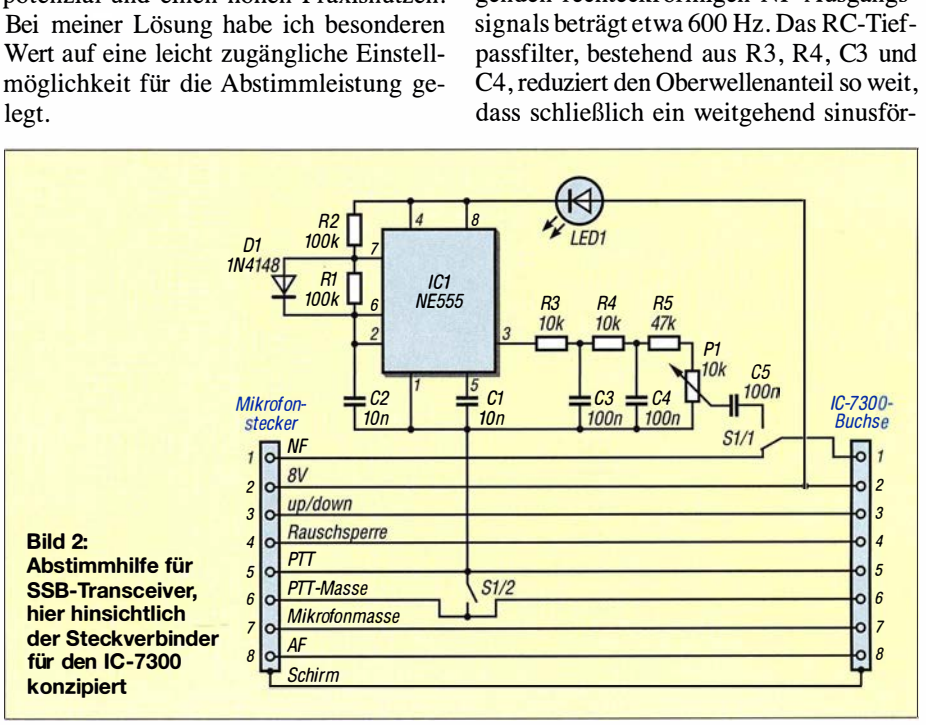

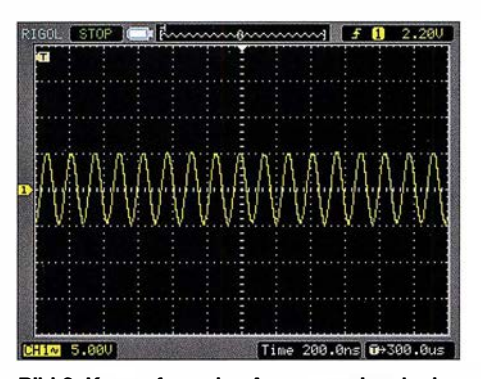

Bild 3: Kurvenform des Ausgangssignals des NF-Generators am Schleifer des Potenziometers P1 im Leerlauf;  $U_{SS} \approx 60$  mV,  $f \approx 600$  Hz

miges Signal am Spannungsteiler R5/Pl zu messen ist. Pl dient zur Feineinstellung des Pegels  $U_{SS}$  im Bereich von Null bis 60 mV im Leerlauf (Bild 3).

Der zweipolige Umschalter S1 hat die Aufgabe , den NP-Eingang des Transceivers vom Mikrofon auf den NP-Generator zu schalten und gleichzeitig die Funktion der PTT-Taste zu übernehmen.

Mit der Betätigung des Kippschalters strahlt somit der SSB-Sender ohne weiteres Zutun ein HF-Signal ab, dessen Pegel unmittelbar von dem des eingespeisten NP-Signals ab-

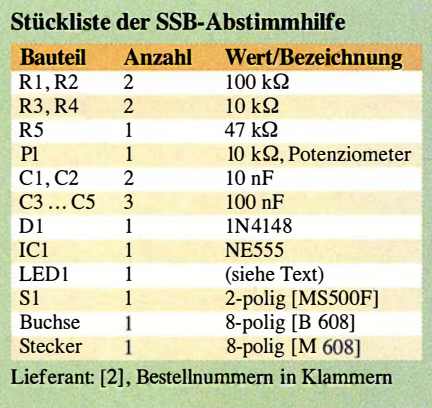

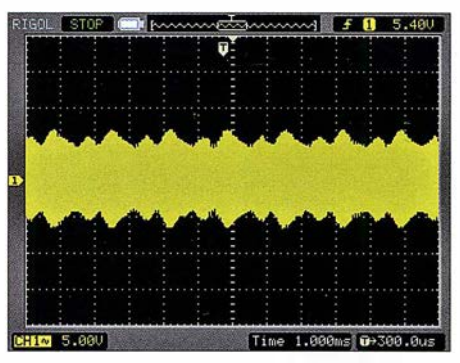

Bild 4: Oszillogramm der Hüllkurve des SSB-Signals am Antennenanschluss des Transceivers bei eingeschalteter Abstimmhilfe

hängt. Je geringer man diesen mithilfe von Pl einstellt, desto niedriger ist die HF-Ausgangsleistung auf der eingestellten Sendefrequenz und umgekehrt. Im praktischen Betrieb lässt sich daher bei eingeschaltetem Generator trotz des z . B. am Transceiver eingestellten Maximalwerts von 100 W mit dem Potenziometer eine Leistung von wenigen zehn Milliwatt bis etwa 10 W zum Abstimmen einstellen.

Für mein SWV-Meter, das auch geringe Leistung messen kann, reichen 100 mW zum Abstimmen vollkommen aus. Zudem

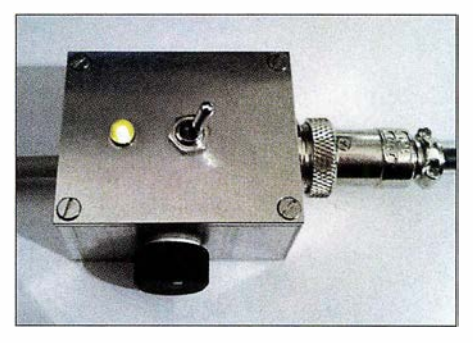

Bild 5: Fertig aufgebaute Abstimmhilfe während des Betriebs; gut zu erkennen sind der PTT-Schalter und der Einstellknopf für die Sendeleistung.

hat man beide Hände frei, da man die PTT-Taste nicht betätigen muss. Es fällt also sehr leicht, lediglich die Abstimmleistung einzustellen, die tatsächlich gebraucht wird.

Wenn man bedenkt, dass sich mit nur 10 W selbst in SSB Entfernungen von mehreren Tausend Kilometern überbrücken lassen, ist diese Abstimmhilfe doch auch ein kleiner Beitrag zur "HF-Reinhaltung" – oder warum soll ein Funkamateur in Spanien hören müssen, dass ich gerade abstimme?

#### **Aufbauhinweise**

Wichtig ist, die Schaltung in ein möglichst HF-dichtes Gehäuse einzubauen. Es sollten auf jeden Fall nur abgeschirmte Kabel verwendet werden, um ungewollte HF-Einstreuungen zu vermeiden, die alle möglichen Modulationseffekte bis hin zur Selbsterregung zur Folge haben können.

Die in meinem Musterexemplar eingesetzte Leuchtdiode ist ein älteres Exemplar aus der Bastelkiste. Modernere LEDs erzeugen teilweise schon mit wenigen Hundert Mikroampere so viel Licht, dass man sich die Augen "verblitzen" kann. Man sollte daher nach Möglichkeit keine Low-current-LED verwenden.

Die Generatorschaltung habe ich auf einer kleinen Lochrasterplatine aufgebaut und in einem Stück Schrumpfschlauch untergebracht. Damit ist die Kurzschlussgefahr zuverlässig gebannt.

Viel Erfolg beim Nachbau und bei der Nutzung der Abstimmhilfe!

#### th.stelzner@gmx.de

POI

#### Literatur und Bezugsquellen

- [1] Rust, H.-P., DL6FAP: Selbst gebaute Abstimmhilfe für ältere Funkgeräte. FUNKAMATEUR 63 (20 14) H. 5, S. 530-53 1
- [2] Reicheil Elektronik GmbH & Co. KG, 26452 Sande, Tel. (0 44 22) 9 55-3 33; www.reichelt.de

### MESSTECHNIK · LÖTTECHNIK · PROGRAMMIERTECHNIK

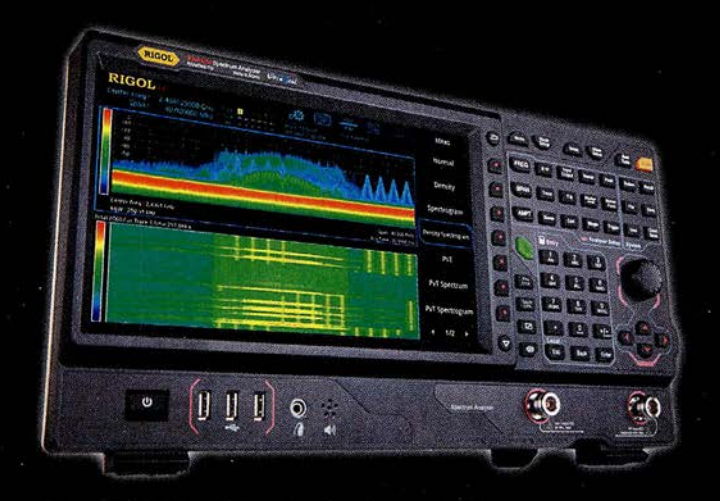

## **RIGOL RSA5000**

- · 9 kHz 6.5 GHz Bandbreite
- · Bis zu 40 MHz Echtzeit-Bandbreite
- · RBW 1 Hz
- DANL -165 dBm/Hz, normalized to 1 Hz
- 10.1" (25.7 cm) Touchdisplay (1024x600)
- · Trackinggenerator (TG-Version) ·
- · Vorverstärker als Option verfügbar
- · LAN, GPIB (optional)

#### Jetzt selbst von Batronix überzeugen: www.batronix.com/go/81

service@batronix.com +49 (0)4342 90786-0

# Ham Pack - Yaesu FT-817 neu und stabil verpackt (2)

### PA TRICK MÜLLER-LABUDDE - DH3PM

Der erste Teil thematisierte, wie sich die rein mechanischen Anforderungen an eine wetterfeste Stationsausrüstung realisieren lassen. Abschließend folgen Hinweise, welche Zusatzbaugruppen sich für den Einbau eignen und welche Besonderheiten bei ihrer Zusammenschaltung zu beachten sind.

#### **B** Stromversorgung

Ein wichtiger Teil im Harn Pack ist die Stromversorgung. Zu ihr gehört nicht nur der Stromspeicher in Form eines Akkumulators, sondern auch die Verbindung nach außen, sinnvollerweise mit Ladetechnik. Zuerst galt es, entsprechend den Anforderungen einen Stromspeicher zu finden.

Wert zu legen. Ein Einsatz von LiPo-Akkumulatoren kam daher nicht infrage . Wer sie dennoch einsetzen möchte, findet weitere Informationen unter anderem in [2] . Noch neuere Akkumulatoren, beispielsweise auf Lithium-Schwefel- oder Zinn-Schwefel-Lithium-Basis mit teils sehr hohen Energiedichten, sind preiswert noch nicht verfügbar.

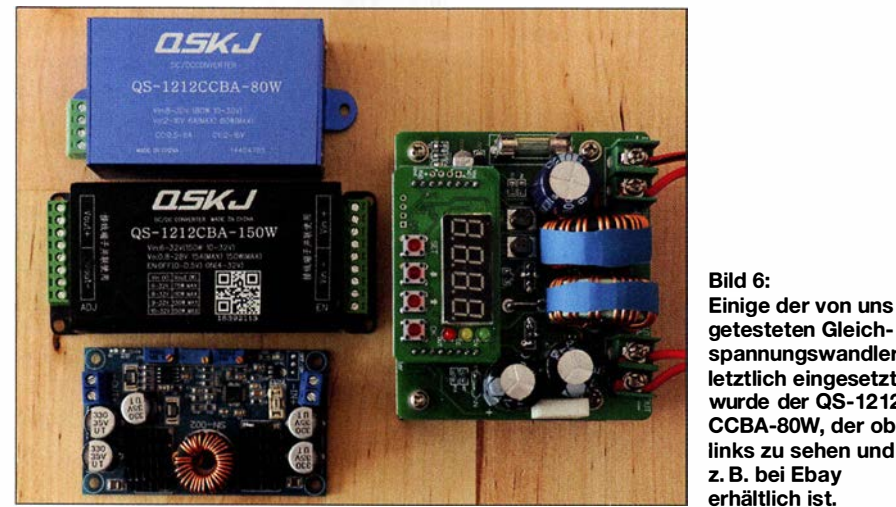

Der Grundgedanke des Ham Packs, den robusten Außeneinsatz selbst unter extremen Bedingungen zu ermöglichen, erfordert einen Stromspeicher, bei dem die Einbaulage egal ist. Bleibatterien, egal ob mit flüssigem oder Gel-Elektrolyt, scheiden also aus, da diese nicht absolut auslaufsicher sind. Bleibatterien scheiden außerdem wegen der zu geringen Energiedichte aus. Weitere Details zu Bleiakkumulatoren sind in [1] enthalten.

Bleiben noch neuere Techniken wie Lithium-Polymer-Akkumulatoren (LiPo), die vielfach in allen nur erdenklichen Geräten zu finden sind. Leider haben diese Akkumulatoren wesentliche Nachteile . So ist ein Betrieb im Winter nur sehr eingeschränkt möglich, da sie Temperaturen unter 0 °C nicht vertragen. Falsche Ladetechnik quittieren sie mit einem aufgeblähten Bauch bis hin zur Selbstentzündung. Beschädigungen am Akkumulator führen ebenfalls zum Brand. Da das Harn Pack vorrangig als Notfunkgerät zum Einsatz kommen soll, ist auf Robustheit größten

Den besten Kompromiss sahen wir daher in einem Lithium-Eisenphosphat-Akkumulator (LiFeP04). Dieser ist nicht nur vergleichsweise leicht, sondern weist auch eine relativ hohe Energiedichte zwischen 80 Wh/kg und 140 Wh/kg (Wattstunden pro Kilogramm) auf. Zum Vergleich: Ein Bleiakkumulator hat eine Energiedichte von nur etwa 30 Wh/kg.

Bild 6:

Einige der von uns getesteten Gleichspannungswandler; letztlich eingesetzt wurde der QS-1212 CCBA-80W, der oben

Weitere Vorteile sind der mögliche Betrieb auch bei Minusgraden, die relativ geringe Masse und die Sicherheit in Bezug auf mechanische oder elektrische Fehlbehandlung. Diesen quittiert der Akkumulator zwar mit Aufblähen und Abdampfen, aber eben nicht mit offener Flamme . Für einen Notfunkeinsatz also die richtige Wahl.

Ebenfalls wichtig ist die Entladekurve, die im Gegensatz zu Bleiakkumulatoren über weite Bereiche nahezu konstant ist. LiFe-Po4-Akkumulatoren sind hochstromfähig, was wiederum bei hohen Ausgangsleistungen am Transceiver von Vorteil sein kann. Je nach verwendeter Ladetechnik ist solch ein Akkumulator schnellladefähig . Rund 2000 Entladezyklen stehen rund 300 Zyklen bei Bleiakkumulatoren gegenüber. Das macht den höheren Preis der LiFePO<sub>4</sub>-Akkumulatoren allemal wieder wett. Ein nicht zu unterschätzender Vorteil ist jedoch die geringe Selbstentladung und aufzuwendende Pflege der LiFePO<sub>4</sub>-Akkumulatoren. Ein aufgeladen gelagerter Akkumulator ist selbst nach längerer Zeit praktisch wie frisch. Eine Tiefentladung oder Überladung ist dank Batteriemanagementsystem (BMS) bei LiFePO<sub>4</sub>-Akkumulatoren nicht möglich. Das BMS ist notwendig, um die einzelnen Zellen des Akkumulators gleichmäßig zu laden und zu entladen. Fertig konfektionierte Akkumulatoren haben ein BMS bereits eingebaut. Hintergrundwissen zu diesen Akkumulatoren und Tipps für die Pflege bietet [3] .

#### **Ladetechnik**

Da der Akkumulatortyp nun geklärt war, haben wir uns der Ladespannung und dem Ladestrom gewidmet. LiFe $PO<sub>4</sub>$ -Akkumulatoren mit BMS lassen sich am besten mit konstantem Strom und konstanter Spannung laden. Wir wollten jedoch irgendeine Spannungsquelle, am besten eine zwischen 9 V und 30 V, direkt an das Ham Pack anschließen können. So etwas regelt man am besten mit Gleichspannungswandlern, die in vielfältiger Form und mit allen erdenklichen Spezifikationen erhältlich sind. Direkt bei einem Händler in Asien bestellt, kann die Lieferzeit zwar oft acht Wochen betragen, doch wir haben bisher keine nicht passende oder defekte Ware bekommen . Ein eventuell sogar einstellbarer Gleichspannungswandler ist so für ein paar Euro erhältlich und sicher auch außerhalb des Ham Packs ein sinnvolles Equipment in der Hobbywerkstatt oder dem Shack.

Allerdings sei gesagt, dass wir einige dieser Wandler getestet haben, ehe wir auf einen für uns geeigneten stießen. Leider stören viele dieser Wandler doch erheblich den Empfang auf KW. Hier ist bereits vor dem Einbau konsequent zu entstören. Grundsätzlich waren aber alle von guter mechanischer Verarbeitung.

Die gesamte Akkumulator- und Ladetechnik wurde per Schalter an der Frontplatte des Harn Packs gegen Entladung durch den

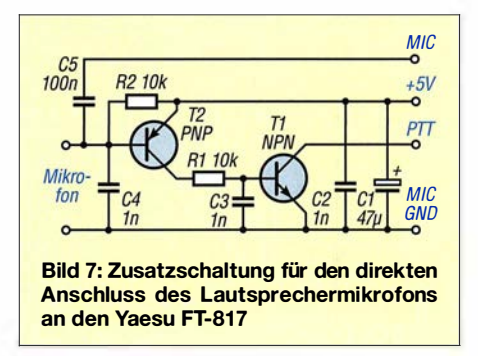

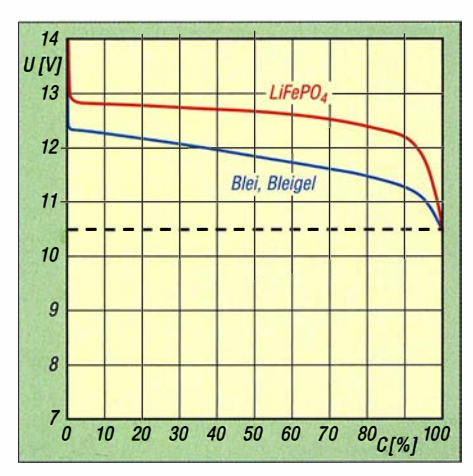

Bild 8: Gemessene Entladespannung U eines Bleiakkumulators mit 12 Ah Kapazität (blau) und eines LiFePo4-Akkumulators mit 10 Ah (rot); die Entladung erfolgte mit 5 A bzw. 4 A bis zur Entladeschlussspannung 10,5 V.

Transceiver geschützt. Ein gegen Vandalismus und Wassereintritt ausgelegter Schalter kommt hier zum Einsatz, um das System komplett vom Strom zu trennen.

#### **• Mikrofon**

Erhebliches Kopfzerbrechen haben mir während der Konstruktionsphase Lautsprecher und Mikrofon bereitet. Beide mussten wasserdicht nach außen gelegt werden. Wie schon erwähnt, haben wir uns dann auf ein Lautsprechermikrofon von Yaesu geeinigt, damit ich bei der Konstruktion auf einen Lautsprecher verzichten konnte. Letzterer hätte wieder Dichtungsstellen bedeutet, die konstruktiv zu beachten gewesen wären und die die mechanische Belastbarkeit des Harn Packs geschwächt hätten.

Leider funktioniert das Lautsprechermikrofon nicht ohne zusätzliche Schaltung am Yaesu FT-817. DL2BAT fand auch hierfür eine Lösung. So lässt sich das Mikrofon wie gewohnt am FT-817 nutzen. Die auf www.mods.dk verfügbare Schaltung von Jochen Heilemann, DG21AQ, für das Mikrofon Yaesu MH-73A4B wurde entsprechend unseren Bedürfnissen angepasst, siehe Bild 7.

#### **E** Morsetaste, Bluetooth und Antennenkappier

Eine Buchse für die Morsetaste durfte nicht fehlen, auch wenn diese mit einer wassergeschützten Klinkenbuchse einfach ausfällt. Da Ulrich ein begeisterter Tastfunker war und dazu noch Palm Radio (www. palm-radio.de) nahestand, haben wir eine für ihre IR-Link-Technologie geeignete Infrarotschnittstelle für das Paddle mit eingebaut. Diese ermöglicht sehr bequeme QSOs über den abgesetzten Transceiver, egal ob von der Sitzgelegenheit beim Außeneinsatz oder dem Sofa aus.

Durch unsere permanente Suche nach zusätzlich realisierbaren Ideen stießen wir im Internet während der Konstruktionsphase auf die Möglichkeit, den Yaesu FT-817 per Bluetooth steuern zu können. Mit dem Programm Pocket RXTX Free von Dan Toma, Y03GGX, das bei Google Play kostenlos erhältlich ist, lassen sich die Transceiver der Baureihe Yaesu FT-8x7 steuern und praktisch über jedes die Android-Plattform unterstützende System komplett fernbedienen.

Y03GGX bietet in Englisch auf www. yo3ggx.ro/pocketrxtx/doc08 eine vollständige Beschreibung des Programms samt den Einstellmöglichkeiten.

Ein weiterer Vorteil ist, dass somit auch der sehr einfache Zugang zu den Digimodes ermöglicht wird. So lassen sich Daten in Schrift und Bild von einem beliebigen Android-Smartphone aus übertragen. Ein echtes Plus für den Notfunk, da hier z. B. erste Bilder aus Katastrophengebieten oder Listen mit gebrauchten Gütern praktisch genauso einfach wie gewohnt übertragbar sind – und das vollkommen unabhängig vom Internet.

Die zur Steuerung notwendige Einheit, das Simple Bluetooth Cat Interface von K6VHF [4], ist für  $15 \text{ } \in \text{ } z$ . B. bei Ebay zu bekommen und sehr einfach anzuschließen. Eine entsprechende Anleitung ist ebenfalls bei Y03GGX vorhanden.

Als Antennenkoppler kam der Elecraft Automatic Antenna Tuner T1 zum Einsatz. Die Gründe hierfür sind einleuchtend, denn er ist sehr klein, wiegt nur 140 g und ist für Sendeleistungen bis 20 W ausgelegt.

Der Einbau seiner bestückten Leiterplatte kann mit etwas Geschick im Batteriefach des FT-8 17 erfolgen. Dazu ist ein kleiner Umbau notwendig. Er spart jedoch wertvollen Platz, denn das Batteriefach des FT-817 bleibt ja durch die Verwendung eines externen 10-Ah-Akkumulators unbenutzt. Der Anschuss an den FT-817 ist mit dem

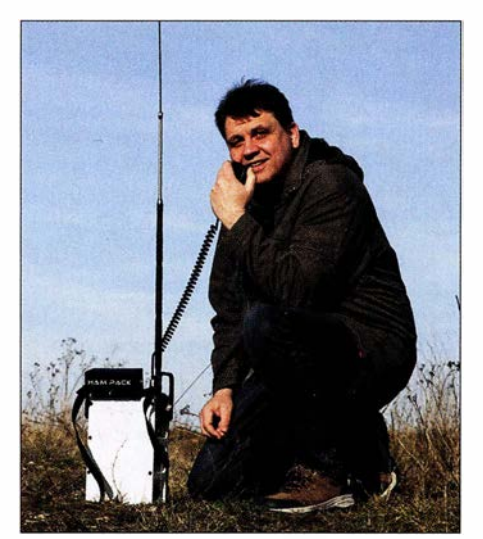

Bild 9: DH3PM und Harn Pack im Funkeinsatz Fotos: DH3PM

entsprechenden, von Elecraft hergestellten Adapter ebenfalls unkompliziert möglich. Der Antennenkoppler kann aber auch in ein Weißblechgehäuse verbaut werden, was wiederum Platz im Ham-Pack-Gehäuse voraussetzt.

#### **4** Ausblick

Der Entwurf und der Bau der drei Ham-Pack-Gehäuse haben viel Spaß gemacht, jedoch auch für einige schlaflose Nächte gesorgt. Nachdem das Konzept erstmals im Jahr 2015 veröffentlicht wurde, haben sich viele Interessierte gemeldet. Einige wollten nur die Baupläne haben, andere das Komplettsystem kaufen. Trotz der immer gegebenen Hinweise, dass es sich um ein privates und nicht verkäufliches Projekt und noch dazu um einen nicht perfekten Prototypen handelt, reißt die Nachfrage nicht ab.

In die drei Prototypen habe ich insgesamt rund 6000 € gesteckt, Kosten für Funkgerät, Antennenkoppler und Akkumulator nicht eingerechnet. Das sich daraus ergebende Know-how würde ich auch gerne in eine neue und verbesserte SDR-Version stecken. Solch ein Projekt jedoch alleine zu stemmen, ist fast unmöglich. Neben der finanziellen Seite ist noch der technische Aspekt zu berücksichtigen. Da ich mich rund um Mechanik, aber eben nicht gut in Elektronik auskenne, ist ohne einen Partner hier kein Fortkommen möglich.

In den vergangenen Monaten hat der Markt leider auch keine brauchbaren SDR-Transceiver hervorgebracht, die den Anforderungen für den Notfunk gerecht werden. Der Bedarf für ein Ham Pack ist da - das steht fest. Meine Bemühungen, die großen Hersteller zum Bau eines echten, für extrem rauen Außenbetrieb geeigneten Transceivers zu bewegen, stießen jedoch auf kein Gehör. So bleibt nur ein Eigenbau für uns interessierte Funkamateure .

Videos vom Ham Pack sind auf Youtube unter meinem Rufzeichen DH3PM und Ham Pack Project zu finden.

Abschließend sei Reiner Gläser aus Köln gedankt, der uns freundlicherweise bei Messungen und mit Elektronikinformationen unterstützt. Die Entladekurven der Akkumulatoren hat z.B. er ausgemessen.

#### Literatur

- [I] Gellerich, W., DJ3TZ: Bleigel-Akkumulatoren im Amateurfunk. FUNKAMATEUR 61 (2012) H. 5, S. 498-500; H. 6, S. 608-611
- [2] Gellerich, W., DJ3TZ: Akkumulatoren Grundlagen und Praxis. 2. Aufl., Shaker Media GmbH, Aachen 2015; Bezug: FA-Leserservice Z-0033
- [3] Gellerich, W., DJ3TZ: LiFePO<sub>4</sub>-Akkumulatoren im Amateurfunk. FUNKAMATEUR 65 (2016) H. 6, S. 538-541; H. 7, S. 640-643
- [4] Nersesian, A., K6VHF: Simple Bluetooth CAT Interface. www.k6vhf.com/simple-bluetooth-cat -interface

## Zweiband-Oblong-Schleifen für 6 m und 4 m sowie andere Bänder

#### MARTIN STEYER - DK7ZB

Die positiven Erfahrungen mit Monoband-Oblong-Schleifen in [1] führten zu der Überlegung, ob auch der Mehrbandbetrieb mit einer 50-Q-Speisung möglich ist. Dazu wurde eine zweite Schleife parallel zum Einspeisepunkt eingeschachtelt. Die durchgeführten Experimente und gewonnenen Erfahrungen werden exemplarisch an einer Version für 50 MHz und 70 MHz vorgestellt, um einen Nachbau auch für eigene Projekte und andere Bandkombinationen zu ermöglichen.

Bei Ganzwellenschleifen führt die Veränderung der bekannten Quadrat- zur Rechteckform zu interessanten, neuen Eigenschaften . Ausführlich wurde dies schon in [1] und [2] diskutiert, weshalb ich hier nur kurz darauf eingehe .

Der erste Punkt ist das Absenken der Speiseimpedanz von 130  $\Omega$  bei der Quadratschleife auf 50 Q, um den direkten An-

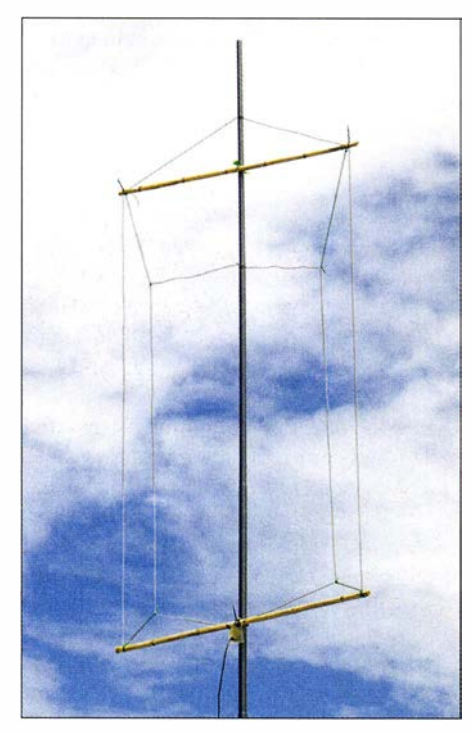

Bild 1: Fertige Zweiband-Oblong-Antenne für 50 MHz und 70 MHz im Einsatz

schluss eines 50-Q-Koaxialkabels zu ermöglichen. Nach Verkürzung der horizontalen Seiten und Verlängerung der vertikalen entsteht ein senkrecht stehendes Rechteck, in der englischsprachigen Literatur als Oblong bekannt. Obwohl damit die strahlenden Horizontalabschnitte gegenüber 0,25  $\lambda$  mit nur noch 0,18  $\lambda$  dann deutlich kürzer sind, ergibt der von 0,25  $\lambda$ auf 0,365 A erhöhte Abstand einen Gewinnzuwachs von 1,1 dBd auf 2,3 dBd, konkret bei 2-mm-Drähten. Dies geht allerdings mit einer Bandbreitenverringerung einher, weshalb sich die 50-Q-Oblongs

mehr für die schmaleren KW-Bänder wie 24 MHz oder 18 MHz eignen als beispielsweise für 28 MHz oder 21 MHz .

#### **E** Simulationsergebnisse

Mit EZNEC [3] habe ich zunächst untersucht, wie sich die Schleifenlängen gegenüber einer Monobandausführung verändern. Erwartungsgemäß beeinflusst das die Abmessungen der äußeren, frequenzniedrigeren Schleife geringer als die der inneren, frequenzhöheren. Wie bei anderen Drahtantennen auch, gehen der verwendete Durchmesser und die Art der Isolation stark in die Abmessungen ein. Aus diesem Grund bespreche ich dies etwas detallierter.

Bei den meisten Baubeschreibungen fehlen exakte Angaben zu den verwendeten Drähten oder die angegebenen sind nicht beschaffbar und somit nicht verwendbar. Aus diesem Grund sind in der Regel Abgleicharbeiten erforderlich. Doch das ist eigentlich bei jeder Drahtantenne so, um optimale Anpassung zu erzielen.

Ideal für den Antennenbau ist 2-mm-Kupferlitze, wie sie früher üblich war. Allerdings ist diese inzwischen nur noch schwer erhältlich. Für Dipole und straff gespannte Drähte bieten sich die verschiedenen Antennenlitzen von DX-Wire an [4] , mit denen ich sehr gute Erfahrungen gemacht habe.

Vor allem für Ganzwellenschleifen, deren Eckpunkte im Zuge der Abgleichschritte veränderbar sein müssen, sind Litzen besser geeignet als Kupferlackdraht. Letzterer ist vor dem Ausmessen zu strecken. Er darf daher nicht für frei hängende, abgespannte Dipole zum Einsatz kommen, weil im Laufe der Zeit ein spürbares Längen einsetzt. Für nicht zu straff gespannte Drahtschleifen ist er hingegen eine gute Wahl. Bei isolierten Drähten ist meist die Eigenschaft des Dielektrikums nicht bekannt. Je nach Art und Dicke von Leiter und Isolation lassen sich hier Resonanzverschiebungen nach unten im Bereich von 1 % bis 3% beobachten. Bei meinen Versuchsantennen auf 50 MHz hieß das einen Versatz bis 1 ,5 MHz zu niedrigeren Frequenzen

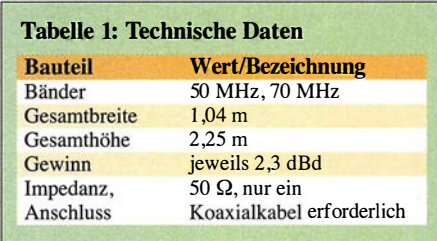

hin. Immerhin ist das besser, als zu kurze Zuschnitte gewählt zu haben.

Auf ein meist wenig bekanntes und selten beachtetes Phänomen ist außerdem mit allem Nachdruck hinzuweisen: Ganzwellenschleifen verhalten sich bei Durchmesseränderungen völlig anders als Dipole. Während bei Letzteren größere Durchmesser ein Sinken der Resonanzfrequenz bewirken, ist es bei Ganzwellenschleifen genau umgekehrt. Bei einer für 2-mm-Draht berechneten Oblong-Schleife mit einer Resonanz bei 50,15 MHz sinkt, bei gleichen Abmessungen, aber mit 1 -mm-Draht aufgebaut, die Resonanz auf 49 ,9 MHz ab. Gegenüber der Monohand-Ausführung ist die frequenzniedrigere Schleife einer Zweiband-Oblong geringfügig zu vergrößern . Stärkere Veränderungen erfordert die eingeschlossene kleinere Schleife für das frequenzhöhere Band. Hier muss man vor allem das Höhen-Seiten-Verhältnis ändern, um auf die angestrebten 50 Q Impedanz zu kommen. Die vertikalen Abschnitte sind dazu kürzer und die horizontalen länger zu wählen.

#### **• Praktische Realisierung**

Die äußere Schleife wurde in der in Bild 1 gezeigten Form aufgebaut. Die obere Querstrebe aus Isoliermaterial dient nur als Spreizer. Der obere Strahlerabschnitt bildet gleichzeitig die mechanische Abspannung, was dem gesamten System deutliche Stabilitätsvorteile einbringt. Der unte-

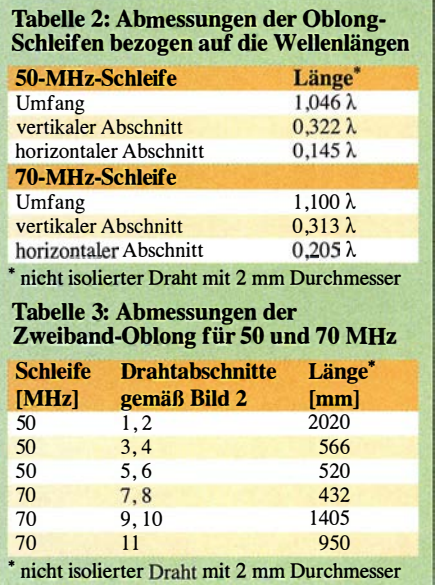

re horizontale Drahtabschnitt ist parallel zum zweiten Isolierrohr geführt.

Die innere Schleife ist genau umgekehrt ausgerichtet. Bei ihr ist der gerade Abschnitt oben und der gewinkelte unten. Diese Formveränderungen bewirken gegenüber einem gleichmäßigen Rechteck keine Veränderung im Strahlungsdiagramm.

Im Speisepunkt sind beide Schleifen parallelgeschaltet. Bei korrekter Dimensionierung erreicht man für beide Bänder jeweils Impedanzen um 50 Q, was ein Antennenanpassgerät überflüssig macht und ja auch Ziel der Zweibandantenne sein sollte. Die generellen Abmessungen der Konstruktion für nicht isolierte 2-mm-Drähte sind in der Tabelle 2 aufgeführt. Sie können als Ausgangspunkt für andere Frequenzkombinationen dienen. Die konkreten Maße der Zweibandantenne für 50 MHz und 70 MHz sind Tabelle 3 zu entnehmen. Die Nummern der einzelnen Abschnitte beziehen sich auf die Darstellung in Bild 2.

Es ist auf jeden Fall empfehlenswert, zur Symmetrierung und als Mantelwellensperre einen Strombalun im Speisepunkt einzusetzen. Dazu ist ein Ringkern FT240-43 [5] mit zweimal 4 Wdg. Koaxialkabel wie in Bild 4 zu bewickeln. Am besten hat sich dazu Aircell5 bewährt, weil es sich mit geringerem Radius biegen lässt. Ein solcher Balun ist bei mir Standard und bis 1 kW belastbar.

Die Konstruktion lässt sich auch an einem metallischen Tragemast befestigen. Dabei müssen die Drähte selbstverständlich von diesem isoliert geführt werden. Da die Oblong-Schleifen ausschließlich mit den horizontalen Abschnitten strahlen, hat das

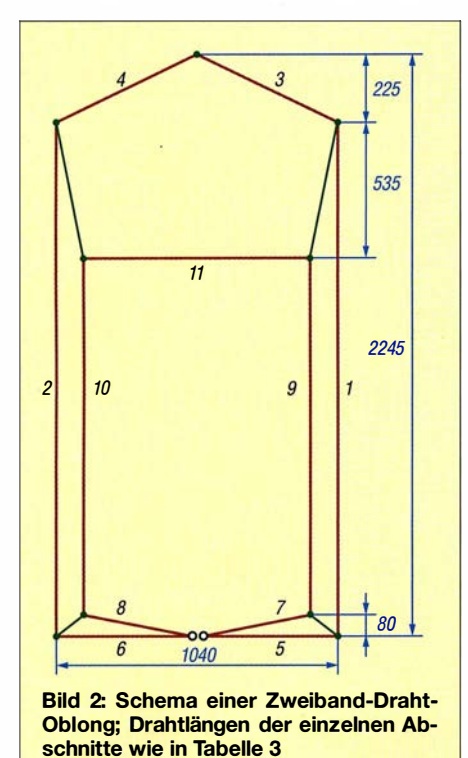

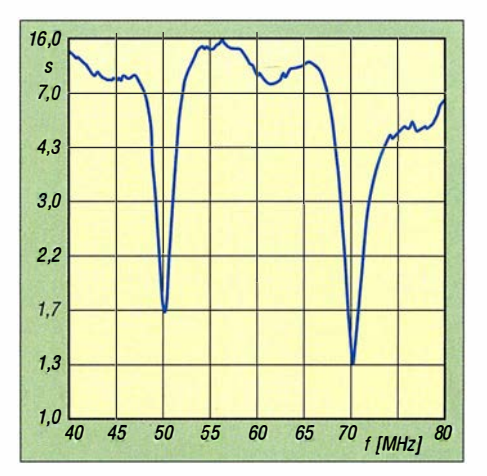

Bild 3: Gemessenes SWV der Oblong-Schleifen im Bereich von 40 MHz bis 80 MHz

leitfahige vertikale Rohr kaum Einfluss auf die Eigenschaften der Schleifen. Mit den hier gemachten generellen Ausführungen sollte es möglich sein, auch für andere Frequenzkombinationen im KW-Bereich Zweiband-Oblongs zu erstellen.

#### **Der Abgleich**

Wie schon erwähnt, ist in der Regel wegen der individuellen Drahtsorten ein Abgleich erforderlich. Grundsätzlich ist immer mit der frequenzniedrigeren Schleife zu beginnen. Erst wenn ihre Resonanzfrequenz stimmt, wendet man sich der inneren Schleife zu. Vorsichtshalber ist mit etwas längeren Drähten zu beginnen und dann auf Resonanz zu kürzen.

Liegt das Stehwellenverhältnis (SWV) auf der gewünschten Frequenz nicht nahe bei  $s = 1$ , kann das nur daran liegen, dass zwar die zugeschnittene Länge stimmt, aber der reelle Anteil des Strahlungswiderstands von 50 Q abweicht. In diesem Fall kommt man ohne einen Antennenanalysator kaum weiter. Ist die Impedanz höher als 50 Q, schafft die Verlängerung der vertikalen Abschnitte und die Verkürzung der horizontalen Abhilfe. Für Werte kleiner 50 Q gilt entsprechend das umgekehrte Vorgehen. Führen die Drähte durch Löcher in den Isolierrohren, ist das Verschieben der Seitenlängen für die äußere Schleife relativ ein-

fach möglich. Für die innere Schleife sind hingegen jeweils die Isolierseile zu den Eckpunkten zu lösen und neu zu spannen, was etwas umständlicher ist.

Als Ausgangspunkt für die Konstruktion sollten die in Tabelle 2 für nicht isolierte 2-mm-Drähte angegebenen Abmessungen sein. Dann ist auf jeden Fall genügend Spielraum, falls dünnere oder isolierte Drähte Verwendung finden. Die von mir während eines Urlaubs gebaute Musterantenne wurde aus 1 ,2-mm-Kupferlitze mit etwa 0,5 mm Isolierung (wahrscheinlich PE) ausgeführt. Um damit auf Resonanz zu kommen, mussten ich die Enden der

6-m-Schleife um je 37 mm und die für 4 m um je 15 mm kürzen. Auf 50 MHz lag die ursprüngliche Resonanz 700 kHz zu tief, das entspricht etwa 1 ,4 %. Auf 70 MHz war der Versatz etwas geringer.

Die gemessenen Resonanzen des mit einer Angelrute und Bambusquerträgem aufgebauten Antennensystems zeigt Bild 3. Hierbei ist zu berücksichtigen, dass die Oblong-Schleife zwar einen höheren Gewinn als eine Quad-Schleife hat, im Gegenzug jedoch die Bandbreite geringer ist.

#### **Betriebsergebnisse**

Die Erfahrung, dass die Oblong-Schleifen mit etwa 2 dBd Gewinn bei einem zweiseitigen Riebtdiagramm mit 87° Öffnungswinkeln ein sehr gutes Verhältnis zwischen Aufwand und Nutzen haben, machte ich schon mit Monoband-Antennen für 50 MHz und die höherfrequenten KW-Bänder.

Beim ersten Test nach dem Abgleich mithilfe des FA-VA3 waren auf 70 MHz recht merkwürdige Spratzer auf dem Band zu hören. Erst im zweiten Anlauf und in Stellung FM-breit am Icom IC-7 100 entpuppten sich die Signale als OIRT-Rundfunkstationen aus Russland und der Ukraine.

Bild 4: Strombalun mit zweimal 4 Wdg. Aircell5 auf einem FT240-43 Fotos: DK7ZB

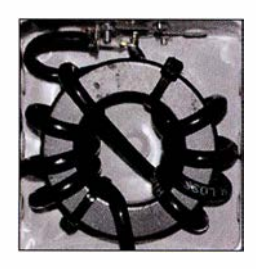

Diese fielen stundenlang mit S9+ ein und hatten nur geringe Feldstärkeschwankungen. Aus der Not eine Tugend machend testete ich damit das Vorwärts-Seiten-Verhältnis. Auffällig war die gegenüber einem Dipol wenig ausgeprägte seitliche Nullstelle mit -18 dB, was sogar einen eingeschränkten Rundumempfang ermöglicht. Insofern bietet sich die Oblong auch als Zweitantenne für das Scannen auf der Suche nach Bandöffnungen an. Bild 1 zeigt die Versuchsantenne beim praktischen Einsatz. dk7zb@darc.de

#### Literatur und Bezugsquellen

- [I] Steyer, M., DK7ZB: Von der Quad-Antenne zu 50-Q-Rhombus- und Oblong-Schleifen. FUNK-AMATEUR 60 (2011) H. 2, S. 182-185
- [2] Steyer, M., DK7ZB: Zwei horizontal polarisierte Oblong-Schleifen für Kurzwelle. FUNKAMA-TEUR 62 (2013) H. 6, S. 629-631
- [3] Lewallen, R., W7EL: EZNEC Antenna Software, EZNEC +6, ver. 6.0.9. www.eznec.com
- [4] DX-Wire, Peter Bogner, Technischer Handel -Antennentechnik, Tulpenstr. 10, 95195 Röslau, Tel. (09238) 990845; www.dx-wire.de  $\rightarrow$  Antennendrähte/-Litzen
- [5] FA-Leserservice, Majakowskiring 38, 13156 Berlin, Tel. (030) 44 66 94 72; www.funkamateur.de  $\rightarrow$  Online-Shop: FT240-43

## Portabler Eigenbaurotor aus dem 3-D-Drucker

#### HANS STEINER - OEBHSR

3-D-Drucker haben inzwischen auch Einzug in so manche Hobbywerkstatt gefunden. Sie eröffnen interessante Perspektiven im Selbstbau von Geräten, wie nachstehend am Beispiel eines leichten, portablen Antennenrotors gezeigt. Der Beitrag macht deutlich, was heute schon mit relativ einfachen Mitteln mithilfe des 3-D-Drucks realisierbar ist und soll Anregung für individuelle Projekte und Experimente sein.

Während meiner Amateurfunkausbildung habe ich vom Funkbetrieb über Amateurfunksatelliten gehört und stellte fest, dass dies ein sehr spannendes Thema ist. Erste Versuche , Verbindungen über niedrig fliegende Satelliten mithilfe einer kleinen Richtantenne im Garten herzustellen, verliefen jedoch ernüchternd und ich suchte nach ei-

- Hinzuzukaufende Bauteile müssen problemlos erhältlich sein.
- Die Baukosten des Rotors bleiben in einem finanziell vertretbaren Rahmen.

#### **E** Herstellung des Prototyps

Als ich begann, den Prototyp des Antennenrotors zu konstruieren, wusste ich noch

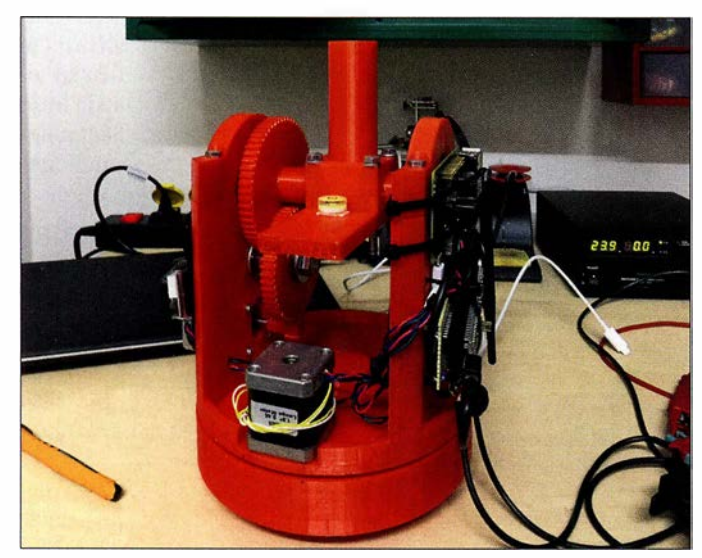

ner Möglichkeit, die Antenne automatisch auf den Satelliten ausrichten zu lassen.

#### ■ Konzept

Weder die im Internet gefundenen Selbstbauprojekte für portable Antennenrotoren, noch die entsprechenden kommerziellen Ausführungen entsprachen meinen Vorstellungen, weshalb ich mir Gedanken darüber machte, wie der für mich perfekte Portabelrotor aussehen sollte:

- Er ist klein, leicht und mobil und lässt sich problemlos auf einem Stativ montieren .
- Die Bedienung erfolgt über ein Smartphone oder Tablet-PC.
- Für die Steuerung sind keine Kabel notwendig.
- Als Stromquelle dienen handelsübliche Akkumulatoren (12 V bis 24 V), auch LiPo-Akkumulatoren aus dem Modellbaubereich sind verwendbar.
- Die Bauteile sollen möglichst im 3-D-Druck entstehen.

Bild 1: Prototyp des selbst gebauten Antennenrotors aus 3-D-Druckteilen mit angebauten Schrittmotoren Fotos: OESHSR

nicht, auf welche Herausforderungen ich stoßen würde . Die ersten Bauteile waren aber schnell gedruckt und für gut befunden (Bild 2).

Mein 3-D-Drucker ist vom Typ Ultimaker und kann Werkstücke mit den Abmessungen von bis zu 200 mm x 200 mm <sup>x</sup> 210 mm drucken ( $B \times T \times H$ ). Die Daten des zuvor mit einer beliebigen CAD-Software gezeichneten Bauteils werden als STL-Datei zur Weiterverarbeitung exportiert. Ich verwende die Slicing-Software Cura (www.ultimaker.com) zum Öffnen der STL-Datei. Damit kann man das zu druckende Bauteil virtuell auf der Bauplattform ausrichten, beliebig bewegen und drehen. Dort werden auch alle Parameter eingestellt, wie z. B. Drucktemperatur, -geschwindigkeit und -schichthöhe.

Die Software erstellt einen G-Code, das ist die Maschinensprache des 3-D-Druckers. Dieser wird entweder auf einer SD-Karte zwischengespeichert oder über ein Kabel auf den Drucker übertragen. Dort wählt man die G-Code-Datei des zu druckenden Bauteils aus und startet anschließend den Drucker. Für jene Leser, die bereits praktische Erfahrungen mit dem 3-D-Druck gesammelt haben, ist dies alles nichts Neues. Einsteigern empfehle ich, sich zunächst anhand einfacher Projekte mit der Technologie vertraut zu machen.

Wer die Anschaffung eines 3-D-Druckers scheut, kann die Bauteile auch bei professionellen Dienstleistern z. B. auf www. dimensionalley.com oder www.meltwerk.com in Auftrag geben. Dazu sind lediglich die bereits erwähnten STL-Dateien erforderlich, die zusammen mit dem Fertigungsauftrag übermittelt werden müssen.

Als schließlich alles ausgedruckt war, mussten die Teile nur noch zusammengebaut werden. Für die Verkabelung hatte ich noch keine Kanäle vorgesehen, da es sich ja nur um einen Prototyp handelte.

#### Verbesserte Version

Durch die Tests mit dem Prototyp habe ich einige Verbesserungsmöglichkeiten erkannt. Es ergab keinen Sinn, den bestehenden Rotor umzubauen, da fast alle Teile betroffen waren. Also beschloss ich, eine neue Version zu konstruieren. Die Verbesserungen betrafen folgende Details:

- Veränderung der Drehlagerung, um den Rotor zu stabilisieren,
- Vereinfachung der Demontage ,
- bessere Verlegemöglichkeit der Kabel,
- zusätzliche Halterung für Antennen an den Seiten,
- Bohrungen für Antennenkabel,
- Halterungen für Akkumulatoren .

#### **R** Mechanik

Ich bevorzuge Projekte, die möglichst wenige Zukaufteile benötigen. Nicht selten ist es so, dass deren Beschaffung den meisten Aufwand erfordert, besonders dann, wenn man sie – wie sehr oft – bei unterschiedlichen Händlern kaufen muss. Das ist zeitintensiv, kostet Geld und Nerven. Bei der Konstruktion habe ich besonderes Augenmerk darauf gelegt, dass man außer den

![](_page_61_Picture_35.jpeg)

Bild 2: 3-D-Druckteile vor dem Zusammenbau

### Antennentechnik

![](_page_62_Picture_1.jpeg)

Bild 3: Testaufbau des Portabelrotors mit Schrittmotoren und angeschlossener Steuerelektronik

Motoren nur einige Kugellager und Schrauben hinzukaufen muss.

Am Azimut-Schrittmotor ist eine Zahnradübersetzung von 1: 10 angebracht. Das bedeutet, dass der Motor zehn Umdrehungen für eine Drehung der Rotors braucht. Dadurch läuft dieser ruhig und hat ein hohes Drehmoment.

Die Elevationsstufe hat zwei Übersetzungen, damit ebenfalls mehr Drehmoment entsteht. Falls man doch einmal die Antenne nicht hundertprozentig ausbalanciert bekommt, sollte das auch kein Problem sein. Zur Lagerung der beweglichen Komponenten nutze ich Standardkugellager, damit alles sauber läuft.

#### ■ Rotorsteuerung

Der Vollständigkeit halber sei hier auch etwas zur Steuerung des Rotors angemerkt. Nach der Fertigstellung des Prototyps habe ich diese auf einer Lochrasterplatine aufgebaut. Sie besteht im Wesentlichen aus einem Gleichspannungswandler und einem Arduino Micro mit zwei Schrittmotor-Treibern (CNC-Shield), der wiederum über eine serielle Schnittstelle von einem Raspberry Pi2 mit WLAN-Anbindung gesteuert wird (Bild 6). Letzterer verbindet sich über einen WLAN-USB-Stick mit einem Netzwerk, das

![](_page_62_Picture_8.jpeg)

Bild 4: Die abgesetzte Steuerbox des Antennenrotors hat ein Stahlblechgehäuse, das Störstrahlungen wirkungsvoll dämpft.

man zuvor im Haus oder über einen mobilen Hotspot eingerichtet hat. Man könnte auch den Raspberry Pi selbst als Hotspot konfigurieren. Der Arduino erhält von ihm die Azimut- und Elevationsdaten zur Ausrichtung der Antenne. Den Raspberry Pi bediene ich über VNC (siehe nächster Abschnitt).

Die ersten Tests waren vielversprechend. Der Rotor sah zu diesem Zeitpunkt zwar noch sehr "wüst" aus (Bild 1), funktionierte aber technisch einwandfrei. Ich bemerkte jedoch, dass die Steuerelektronik relativ starke Störsignale abstrahlt. Die Ursache bestand hauptsächlich darin, dass die Baugruppe direkt am Rotor und damit sehr nahe an der Antenne montiert war. Die Unterbringung der Elektronik in einer Stahlblechbox löste schließlich das Problem (Bild 4).

Als elektrische Verbindung zwischen Rotor und Steuerbox dient ein geschirmtes Kabel, das beidseitig mit Centtonics-Steckern versehen ist. Mit diesem Aufbau konnte ich die Störeinstreuungen fast vollständig eliminieren.

#### **Software**

Auf dem Raspberry Pi sind ein VNC-Server, in diesem Fall TightVNC (www.tightvnc.

![](_page_62_Figure_15.jpeg)

![](_page_62_Picture_16.jpeg)

Bild 5: Portabelrotor im praktischen Einsatz; hier ist er auf ein Stativ montiert und bewegt die angebaute Antenne.

com) und die Tracking-Software Gpredict (http://gpredict.oz9aec.net) installiert. Des Weiteren laufen noch einige selbst geschriebene Scripts für den Download von TLE-Dateien und ein Script, das den Raspberry Pi herunterfährt, wenn ein Knopf an der Steuerbox gedrückt wird.

VNC steht für Virtual Network Computing und ist eine Software, die den Bildschirminhalt eines entfernten Rechners auf einem lokalen Rechner anzeigt und lokale Tastatureingaben und Mausbewegungen entsprechend überträgt. Dadurch kann ich mich mit einem Gerät meiner Wahl, auf dem ein VNC-Client eingerichtet ist, via WLAN am Raspberry Pi einloggen und dann wie bei einem gewöhnlichen PC den Bildschirm bedienen.

Gpredict dient zur Satelliten-Bahnverfolgung und sollte beim Betrieb hinsichtlich der verwendeten Bahndaten auf dem aktuellen Stand sein.

Die Bedienung des Rotors läuft wie folgt ab: Nach dem Einschalten richte ich ihn zunächst manuell auf 0° Azimut und 0° Elevation aus. Danach drücke ich den Freigabetaster an der Steuerbox, um die Schrittmotoren anzuhalten und die aktuellen Koordinaten abzuspeichern. Anschließend verbinde ich mich mit einem beliebigen PC via VNC und Netzwerk mit dem Raspberry Pi und starte die Scripts zur Aktualisierung der Bahndaten (TLE-Daten) in Gpredict. Dann prüfe ich, welcher Satellit gerade in der Nähe ist, aktiviere mittels Software den Rotor und wähle den gewünschten Satelliten aus. Nach dem Tracking-Start fahrt der Rotor in die Ausgangsposition und verfolgt automatisch die Bahn des Satelliten, wenn dieser über dem Horizont erscheint.

#### **R** Nachbau

Die STL-Dateien sowie zusätzliches Bildmaterial und Stücklisten stehen interessierten Nachbauern auf www.funkamateur. de zum Herunterladen zur Verfügung. Auf http://blog.oeBhsr.at habe ich mein Rotorprojekt ebenfalls veröffentlicht.

oeBhsr@oeBhsr.at

## **Fachhändler**

![](_page_63_Picture_1.jpeg)

KLEIN

![](_page_64_Picture_0.jpeg)

#### alle Modifikationen, Bestzustand, Elektret· Mik./Hub-Einstellung usw. (0151) 27147677

Kurzwellen-Röhren-PAs mit GU-50, GU-81M, GS·35B, GU·43B. Traps·GP 40 bis1 Om, 1 ,20 m Transportlänge. Draht-W-(Hex)Beam 6 Band 20-6 m, 1,5 kW, 8 kg. Infos per E-Mail o. telef. dl1 et@onlinehome.de. (0234) 502853

IC-7400, sehr guter Zustand, mit Zubehör (Handmikrofon, DC·Kabel, deutsche Anleitung), 495,- VHB. einfunker@web.de

Kuhne TR-144H+40 (28 MHz-144 MHz), 695,-Kenwood 70-cm-Allmode TR-851E, 140,-; Transistor-PA TLA 1 44-80 (SSB·Eiektronik), 85,-; digitales SWR/PWR-Meter Daiwa DP-830 (KW/144 MHz), 145,-. ralf\_jost@web.de

Kenwood·Duobander TH·G71 mit externem Mi· krofon, Ladestation, Ersatzakku u. Batteriebehäl· ter. Preis VHS. wkrollmann@primacom.net

6-m-Transverter TenTec 1208, voll funktionsfähig, 5 W in auf 20 m /8 W out, mit Anleitung, VHS. (0234) 433566, werner.oswald@rub.de

Biete div. Sennheiser Mikroport Rx+Tx+Zub., HP Frequency-Synthesizer 3320, modernen W&G Selektiven Pegelmesser 6 kHz-18.6 MHz und Semcoset 2-m-Rx Semco-Uni für AM/ FM/SSB zum Verkauf oder Tausch. Tel. (0228) 96637000, dd4kd@darc.de

Weltempfänger Panasonic RF-B45, FM 87.5-1 08 MHz, AM 1 50-29950 kHz, SSB, 70,-; Sony ICF 76000, FM 76-1 08 MHz, AM 1 5Q-29950 kHz, SSB, 70,-; Sony ICF 7600, FM 76-1 08 MHZ, AM 150-29995 kHz, SSB, alle Elkos erneuert, 80,-; alle Geräte voll funktionsfähig und guter Zustand. Tel. (030) 71 2241 8

Fuchsjagdtechnik nach DF1FO. Teilbausätze (Platinen und Spezialteile): FJRX85, 45,-; 2·m· FJRX24, 63,-; FOXPRO, 11 ,-; 80-m·Sprint-TX, 6,-; 80-m-Midi-TX, 6,-; 2-m-Maxi-TX, 11,-. www.dl8uwe.de/ardf, dl8uwe@reichelmail.de

MP1-Super Antennas, neu, ungebraucht, 85,-; Vibroplex Standard Bug, ufb Zustand, 95,-. Tel. (0221 ) 530 2729, neumanndw@ish.de

Frei stehender viereckiger Gittermast, Höhe ca. 10 m, besteht aus 5 2·m·Segmenten, die aus Winkelteilen geschweißt und verschraubt sind. Seitenlänge 30 cm, Gesamtgewicht ca. 250 kg, Farbe grün, Kopfstück mit verstellba· rem Antennenrohr aus Edelstahl, abgebaut, in eingelagertem Zustand. Bis 10 m Höhe keine Statik notwendig. Standort Nähe Potsdam, FP 495,- an SAH. Tel. (03329) 611755 (AB)

20 m kippbarer Stahl-Rundrohrmast (D=22 cm) mit Elektrowinde für Antennen bis 3 qm Windangriffsfläche bei 150 km/h, Rotor Prosistel PST 110, Rotorentlastung mit 2 Oberlager, Preise VHS. HB9KNA, pfiffner@tele-net.ch

2 HAM·Rotor 111, generalüberholt (fast wie neu). 1 x für Mast, 1 x für Traverse, jeweils mit Steu· ergerät. SAH in JN49FL bevorzugt, je 190,-VHB. dl6vn@xvz.de

![](_page_64_Picture_14.jpeg)

Haeberleinstraße 4 info@schuelein.com 9041 1 Nürnberg www. schuelein. com antennas & more ••• Unser Klaulker. RADIO AMATEUR'S AND CB·MAP OF THE WORLD

außerdem Funker-Tassen, Konni-Antennen, GB-Antennes, Wilson, Solarcon etc.<br>Preisliste kostenlos anfordern! We also speak English.

M FJ 300 W Automatie Antenne Tuner MFJ-993 BRT 1,8-30 MHz, wie neu mit MFJ-4117 Einspeiseweiche. 249,- VHB, dj7bu@hotmail.com

Fachhändler

**Deutschland** 

HD·ELEKTRONIK · 59 Jahre im Dienst des Amateurfunks Amateurfunkzentrum Hohenlohe-Franken

Großes Anpassgerät von Anneke 1 kW. Preis VHS. wkrollmann@primacom.net

Papst Radiallüfter, neu, RL 90-18/14N, 24 V = 5.6 W, 115 mm ø, 45,- ; für GU74B Fassung, gut erhalten, 50,- + Porto. (01 72) 2827283

Netzgeräte, orig. verpackt, neu, Sec 0-30 V, 0 -10 A, 2 Digit.·Anzeigen, rot, 12 mm hoch, kei· ne Schaltnetzteile, 85,- zzgl. Versand und Porto; Netzgerät, 6 schaltbare Spannungen v. 3 /4,5/6 /7,5 /9 /1 2 V, 2 A, ku rzschlussfest, orig. verp., neu, 18,- plus Porto. Tel. (0611) 65057 R&S FK101 800,-; EKo70 1500,-; XK852 mit Abstimmbox 2500,-. df1 ae@t-online.de, Tel. (0171) 7926324

Kenwood HS-5 Kopfhörer: Sprachbereich optimierter, 8  $\Omega$  Impedanz, 150-4000 Hz, austausch bare Ohrauflagen, wenig gebraucht, 35, VHB plus Versand. dj7bu@hotmail.com

**Ihre Anzeige fehl** Rufen Sie uns bitte unter (030) 44669460 an.

Die Nummer 1 für Amateurfunk in der Schweiz<br>s.ch info@lutz-electronics.ch

Forchstrasse 99 d

Tel. +41-44-82616-28 Fax-29 www.gianora-hsu.com

www.DX-WIRE.de Antennendrähte und -litzen, Isolatoren, Abspannmaterial, GFK-Masten, Mantelwellensperren, Entstörmaterial und Ferrite, Tefton•-Kabel und ·Litzen

> USB-Digital-Oszilloskop Hantek 6022BE; 2-Kanal, 20 MHz, 2 BNC-Prüfleitungen mit Tatstkopf (je 1:1/1:10 schaltbar), USB-Kabel, Installations-CD mit Anleitung, 39,-. Tel. (03943) 21 394, gerh-da@t-online.de

![](_page_64_Picture_23.jpeg)

![](_page_64_Picture_24.jpeg)

![](_page_65_Picture_0.jpeg)

- integrierter Tuner
- 6 Antennenanschlüsse und 2 Transceiveranschlüsse
- für Dauerbetrieb geeignet (5,4x Kühlleistung der EXPERT 1K-FA)
- Schnittstelle für SteppIR<sup>™</sup> und Ultrabeam-Steuergeräte
- · USB- und RS232-Schnittstelle
- · bis zu drei Antennen pro Band programmierbar
- · Gewicht: ca. 26 kg

#### Reimesch Kommunikationssysteme GmbH

Technologiepark Bergisch Gladbach · Friedrich-Ebert-Straße · 51429 Bergisch Gladbach · Telefon 02204/584751 · Fax 02204/584767 kontakt@reimesch.de · www.reimesch.de

**Reimesch Kommunikationssysteme GmbH** 

6 m

4150,- mit atu

**1.3 kW. KW** 

 $3150 -$  ohne ATU

 $\frac{m}{1.16} \frac{m}{1.12} \frac{m}{1.12} \frac{m}{1.12} \frac{m}{1.12} \frac{m}{1.12} \frac{m}{1.12}$ 

<u>막 [양일] 우리 8일 | 일본 | 일본 | 일본</u>

328 827 8

232323

## **DIVA COMMUNICATION IHR FUNK-KOMPETENZ-CENTER IM HERZEN DEUTSCHLANDS**

Großes HEIL-Angebot

Herzlich willkomen am 7. April auf dem Funk Tag Kassel 2018. Wir haben viele Sonderangebote für Sie und sind vor Ort mit einem attraktiven Angebot.

#### **Arrow-Antennen**

 $\circledcirc$ 

 $\overline{\circ}$ T  $\overline{\mathbb{Q}}$ Ē  $\overline{O}$ 

 $\overline{O}$ 

WWW-

Neu für Satellitenfunk, Fuchsjagd und Portabelbetrieb: 146/43710BP: 3-Ele-<br>mente auf 2m - 7 auf 70 cm - 99 € mente auf 2m, 7 auf 70 cm

146/43710WBP: dto. mit Duplexer 159€

146/43714BP: Alaskan Arrow 4- Elemente auf 2 m, 10 auf 70 cm 159 €

DUP14643710 - 10 W Duplexer für Arrow Satelliten Antenne 1461437  $65f$ 

Paket: YAESU FT-70 VHF/UHF **Cushcraft Antennen FM/C4FM Handfunkgerät incl.**<br>SHC-27 Tasche incl. SBH-28 Ladeschale; Gesamtpreis 234€ - Son-<br>derpreis 198 € - sie sparen 36 €!

![](_page_66_Picture_8.jpeg)

**HFP-1** Portabelantenne - die ideale An tenne für Balkon und

unter-€ 109. wegs; einzeln

![](_page_66_Picture_11.jpeg)

![](_page_66_Picture_12.jpeg)

![](_page_66_Picture_934.jpeg)

FS· 3, Fußschalter, FS·2, Dualfußsch. je 29 €

A 27010S - Richtantenne 2 m+70 cm 5+5 EL<br>350W PEP 175 € A 2706S - Richtantenne 2 m+70 cm 3+3 EL 350 W PEP 119 €

![](_page_66_Picture_16.jpeg)

### IC7610 jetzt lieferbar!

Das Warten hat ein Ende: Der ICOM 7610 steht bei uns bereit: zwei unab· hängige SDR·Empfänger für unter· schiedliche Bänder und und Be· triebsarten. Hoch entwickelt. Testen!

#### Robuste Mobiltransceiverl

YAESU FT-2980 VHF Mobiltransceiver, 80 W incl. DTMF Mikrofon 175 € YAESU FTM-3207 UHF Mobiltrx FM/C4FM, 55 W ind. DTMF Mikrofon 205 € TS590SGE2 70th anniversary Ltd. Edition zum SONDERPREIS "Solange Vorrat": Alle genannten

**Sonderpreise** gelten solange Vorrat

andstr. 76 63069 Offenbach Tel. 069 - 846584 Fax 069 - 846402 E-Mail: info@difona.de

![](_page_66_Picture_22.jpeg)

![](_page_67_Picture_0.jpeg)

Preis VHS, auch alte Radios, Funkgeräte etc., bei DGOARP in J060CK. Tel. (037421 ) 20544

#### Elektronik/Computer

TPW Einbau-Stelltransformatoren SST 250/4E (0 ... 250V/4A) für 20,- und ESS1 063 (0 ... 250 V/6,3 A) für 25,-, Schaltungen für kompl. Geräte mit Messwerken usw. können mitgeliefert werden. Für Messgerätespezis: 5 Stück gebrauchte, überholungsbedürftige RFT-Vielfachmesser UNI 9 (15  $\mu A/60 \mu A/150 \mu A$  usw. bis 6 A, 0 mV/ 60 mV/1 50 mV/600 mV/1 ,5 V usw. bis 600 V, R-Messung in 2 Bereichen 0... 10 MΩ, Messwerke funktionieren, gute Teilfunktionen vorhanden) für zus. 12,-; hochwertige stabilisierte Industrieschaltnetzteile mit Übersp.- u. Überstromschutz, bestens für Power-Mosfet-PAs Typ1: POWEC (1100 W, 45... 56 V programmierbar,  $I_{max} \le 22$  A,

6,2 x 26 x 23,1 cm, kompl. m. techn. Doku. für 42,-; Typ2 Danica TPS 5000 (kompl. Gerät mit 4 Modulen je 1200 W Ausg.leistg. in Parallelschaltg. vorhanden, Moduldaten: Ausg.sp. 45 ..

56 V einstellbar, Imax  $\le$  24 A, Wirkungsgrad 88 %, Module auch einzeln verwendbar) kompl. m. techn. Doku., je Modul für 40,-; Typ3: Delta Elektronix DPS-800GB-3A (800 W, 12 V/66 A, 5 V/5 A, Größe 8 X H X T 8,8 X 5,5 X 24 cm, eingeb. Lufter) fur 28,—; Trafonetzteil (Baugruppe,<br>Leistg. 192 W, Eing. 230 V ±5 % wählbar, Ausgang DC 24 V/8 A unstabilisiert, Leerl.sp. 26,2 V, Lastsp. 5 V/1 A; 22,2 V/8 A) für 1 5,-; Motorola Sperrschichtfeldeffekttransistor MPF3821 RLRM (50 V/10 mA, S: 1,5...4,5 mAV, ähnlich BF245), 100 Stück gegurtet für 5,- (über 1000 Stück vor handen). Für Sammler: Carl Zeiss Jena Prüfstift PS1 (Gleichspannungsdigitalvoltmeter 10 mV... 99,9 V mit  $Re = 100$  K $\Omega$ , Polaritäts- u. Kommaanzeige, kompl .m. Bed.anleitg. in Original-<br>verpackg) für 14,—. hartmut.kuhnt@okunet.de, Tel. (035872) 321 16

![](_page_67_Picture_6.jpeg)

![](_page_67_Picture_7.jpeg)

#### DGSSAQ VNWA 3 - 3EC Vektor-Netzwerk Analysator

Ausgewählt von Funkamateuren und Profis für Hobby, Lehre und Forschung Rosenberger 4 Stück SMA Kalibrier-

Standards mit 50 $\Omega$  (weibl.) bis 0,1% gemessen Frequenzbereich 1 kHz - 1,3 GHz mit Dynamik 90dB bis 500 MHz, > 50dB bis 1,3GHz 8-Parameter: 811, 812, 821, 822, V8WR, 8mith Diagramm & Bauteilewerte

Zeitbereichsmessungen - Impulsreflektometrie - Anpasswerkzeuge und mehr! Einfache Installation - Windows 10, 8.1, 7, Vista  $(64$  and 32 bit) XP, und Linux

VNWA Programm kostenlos ausprobieren Deutsche Hilfedatei mit Dank an DG3OK<br><mark>Preis: ab € 495,- (inkl. MwSt) + Vers</mark>and VNA 3 mit 3 Amphenol Kalibrierelementen<br>Internet Webshop – Wir akzeptieren Paypal oder fragen<br>Sie nach einer Proforma-Rechnung für Zahlung in Euros<br>per Banküberweisung. Umst-Id GB978776427<br>Teri Dr. V:ik. – – – – – – – –

**www.SDR-Kits.net** 

**VNWA3** 

![](_page_67_Picture_13.jpeg)

**DARC Verlag ist von SDR-Kits** Autorisierte Verteiler für Deutschland - VNWA Zubehör - Si570CAC - RF transistors - SSB Transceiver kits - A

![](_page_67_Picture_1211.jpeg)

Ihre privaten Kleinanzeigen veröffentlichen wir im FUNKAMATEUR zum Pauschalpreis: Bis zu einer Länge von 10 Zeilen kostet jede Anzeige 5 €

![](_page_67_Picture_17.jpeg)

Alphapoc-Distributor Europa - Postfach 1010 - 66401 Hornburg Tel. 06841 / 120400 Bestellshop: www.alphapoc-europe.de

## **FUNKTECHNIK DATHE**

Funktechnik Service · Schulungen Handel · Gebrauchtma rkt · Versand Inhaber: Frank Dathe

Ihr Amateur- und Betriebsfunkzentrum

## Neu @ www.lunktechnik-dathe.de

Wir verbessern unseren Gebrauchtverkauf! Um Ihr Gebrauchtgerät in unseren Shop aufzunehmen und eine noch bessere Abwicklung zu ermöglichen, bieten wir Ihnen künftig mehr Hilfestellungen für Ihre Anfrage an uns. So finden Sie auf der Website www.funktechnik -dathe.de unter der Rubrik Gebraucht das Feld Mein Gebrauchtgerät verkaufen. Wir leiten Sie im Anschluss über einen neu gestalteten Bereich durch alle wichtigen Informationen, die wir für einen Verkauf auf Provisionsbasis benötigen. So können wir Rückfragen minimieren und Ihr Gerät viel schneller in den Shop bringen und für Sie verkaufen.

## Gutschein gefällig?

Sie wollen mal wieder einen Funkamateur glücklich machen, aber Ihnen fällt absolut nichts ein? Vielleicht wäre einer unserer neu gestalteten Geschenkgutscheine<sup>\*</sup> etwas für Sie. Schauen Sie dazu doch einfach mal bei uns vorbei!

![](_page_68_Picture_7.jpeg)

einzulösen im Ladenlokal oder über die Restellhotline

## SORplav RSP2

- SDR-Breitband-RX 1 kHz ... 2 GHz
- Bandbreite 10 MHz
- zwei Antenneneingänge SMA • ein Antenneneingang Langdraht
- schaltbare Notch-Filter/PreAmp
- 0,5 ppm TCXO ab Werk
- RSP2 PRO mit Metallgehäuse
- Exklusiv-Software "SDRuno"
- Stromversorgung via USB
- Gewicht 110 g
- Maße 100 mm  $\times$  80 mm  $\times$  30 mm

Bei uns immer mit Software-Paket. 229€

AUTORISIERTER VERTRAGSPARTNER FÜR ALINCO ICOM **KENWOOD FLEXRADIO** 

SOWIE FUNKGERÄTE & ZUBEHÖR<br>ELER ANDERER HERSTELLER UND<br>IMPORTEURE

YAESU

Bestellhotline: 034345 / 2 55 67 Servicehotline (13:30-16 Uhr): 034345 / 55 96 89 æп

www.funktechnik-dathe.de email@funktechnik-dathe.de Gartenstraße 2c Öffnungszeiten: Mo. - Fr. von 9 bis 12:30 & 13:30 - 17 Uhr

04651 Bad Lausick

![](_page_68_Picture_27.jpeg)

Katalog 2018

# Für mehr Freude am Hobby

### Tecsun Q3/D

![](_page_68_Picture_30.jpeg)

Der kleine Radiorekorder und MP3 Audioplayer für zu Hause oder mobil unterwegs. Perfekt abgestimmt für Weltempfänger. Mit dem Q3/D kann man einfach und ohne Computer Sendungen mit einem Weltempfänger aufzeichnen. Natürlich mit deutschen Handbuch!

### **TuningWheel**

Sa. nach Vereinbarung · Mittwochs erst ab 13:30 Uhr!

Das TuningWheel kombiniert die Vorteile eines analogen VFO Knopfes mit den vielfältigen Optionen eines software- gesteuerten Gerätes. Alle Funktionen sind frei programmierbar und geben Ihnen das "analoge" **199,-C**<br>Gefühl

![](_page_68_Picture_34.jpeg)

### Tecsun PL-880

![](_page_68_Picture_36.jpeg)

59,-C Kleiner Weltempfänger mit DSP Technik und sehr guten Empfangseigenschaften. Bei SSB sogar mit verschiedene Filtereinstellungen. 100kHz - 30MHz und 74 -108 MHZ.

Bei uns mit großem Akku (2900 statt 2000mAh) und deutschem Handbuch.

## RadioCom 6 TRX

![](_page_68_Picture_40.jpeg)

Die Premium Hamradio Software mit Radio Control für > 120 Geräte RTTY-, CW-, PSK 31-, SSTV- WFax-, . SatFax-, Zeitzeichen plus SubDecoder sowie Sende Encoder. ICOM 7300 Ready! 189,-€

![](_page_68_Picture_42.jpeg)

www.hamrad ioshop. net Te l: 06062 6062

![](_page_68_Picture_44.jpeg)

#### Koaxkabel, Erdungsschelle, Antennenadapter uvm.

Hochwertige Koaxkabel. Z.B. Low Loss H155 oder Hyperflex 5 als Meterware oder fertig nach Wunsch konfektioniert. Dazu haben wir jetzt auch Erdungsschellen, Erdungsspieße und eine große Auswahl an Steckern, Antennenadapter und weiteren Zubehör. Stöbern Sie einfach in unseren Onlineshop oder Katalog.

### **MegaLoop MLFX**

![](_page_68_Picture_48.jpeg)

Die bewährte magnetische Loopantenne. Jetzt mit zuschaltbarem Tiefpassfilter (88-1 08 MHz). Inklusive der DualPower USB Fernspeiseweiche. 9kHz - 180MHz IP3: typ. +40dBm IP2: typ. +85dBm 399,-C

### Boni-Whip

109,-C

Die Boni-Whip ist unsere bewährte Lang-, Mittel-, Kurzwellen- und UKW Aktivantenne bis 300MHz. Tolle Leistung zum kleinen Preis. Frequenzbereich: • • .\_ 20kHz - 300MHz

![](_page_68_Picture_52.jpeg)

![](_page_68_Picture_53.jpeg)

![](_page_68_Picture_55.jpeg)

![](_page_69_Picture_0.jpeg)

![](_page_70_Picture_0.jpeg)

RKA FIN<br>ANZEIGEN<br>Groß-Super Graetz Musica 617 Raumklang mit Schallkompressor, 50,- plus Porto und Verpackung. Tel. (01 72) 2827283

![](_page_70_Picture_3.jpeg)

IKLEIN

Tausche Yaesu FTox1200 (6 Monate alt, mit Restgarantie), su**che** modernen SDR-QRP-Transceiver (Aerial 51, KX2 oder auch<br>Argonaut V oder VI). Tel. (03471) 312645, blitzbacke@web.de

II:IINHI

AN KAU I<br>Anzeigen<br>Gebrauchtgeräte: Fairer Ankauf, Verkauf mit Übergangsgarantie durch Haro-electronic, Telefon (08222) 41005-0 Sammler kauft alte Wehrmachtsfunkgeräte, Amateurfunkgeräte, Empfänger, 1 2-Kanai-CB-Funkgeräte sowie Teile und Zubehör

(auch defekt). Tel. (01 73) 4727655 Taschenradio Stern 102 (ehem. DDR). Tel. (0151) 27147677

Stationsmonitor Kenwood AT 230 gesucht, evtl. auch anderen Typ. orgelsmann@web.de, Tel. (02271) 63515

DTMF-Tongeber im Packet-Format. Tel. (07082) 20272 Kenwood-Transceiver TS-450SAT, 160–10 m, gebraucht oder d efekt. Tel. (0 1 72) 2827283

Quarzfilter XF-9P von KVG gesucht. e .wrona@gmx.de

SWK-Meter DAIWA UN 720 (oder B) in gutem Zustand. Tel. (09565) 1 737 (bitte nach 18 Uhr ) , DB7NS@darc.de

Dringend! Suche Sende-/Em pfangsplaline (funktionstüch-tig) für Yaesu Hotline FTH 2006 (1 0 Kanal) 2m Band Betriebsfunk. Zahle guten Preis! holderegger@swissonline.ch

Vertex VXA 700 Spirit Handfunkgerät Tel. (07082) 20272 TS-830S, 850S oder 870SAT, gebraucht/def. (0 1 72) 2827283 PC-Interface fur Kenwood K-5000. Tel. (061/1) 2076971 oder E-Mail peter-boh r@web.de

## IKLEIN

Die ehemalige Troposphärenfunkstation 301 ist zu besichtigen. Standort von DMOBARS, Interessant nicht nur für Funkamateure. Mehr Informationen unter www.bunker-wollenberg.eu

Die Runden: Waterkant (DLOHEW), Old Timer (DLOOTR), EVU (DLOEVU), Plattdutsch (DLOPWR) gaben viele neue Diplome und Trophys heraus. Infos über Runden und Treffen in DL siehe www.waterkante.de, D K4HP, Tel. (040) 64291 95

Dörenberg-Rundspruch sonntags um 1030 UTC MEZ via DL0ZO auf 3670 kHz. www.dbOzo.eu

Funk - und Rundfunk-Nostalgie, Multimedia-DVD-ROM, neue Version 1 .8. 7: Eine Zeitreise in die faszinierende Weit der Funk und Rundfunkgeschichte. 195 Themen, 1500 Fotos und Abbildungen, 1 45 Tondokumente und Musik der 20er- bis 50er-Jahre sowie 59 Kurzvideos und 72 Gerätebeschreibungen. Preis: **19 €** + 2 € Versand. Info unter: www.rundfunk-nos talgie.de, G. Krause, Wagnerstr. 8, 26802 Moormerland, Tel. (01 78) 9742601

Antiquarischer Bücher: Radio-, Funk-,Funkmesstechnik/Funkgeschichte. Titelliste per Fax oder gegen Voreinsendung einer Briefmarke von 1,45. RX E 108 Lw/4, E 127 Kw/4, E 309 b, E 311 e2 + Lw-Adapt., E 350-A1, EK 56, EKD 100/300, EZ 100, ESM 1 80/300, SMV 7/8, 51 S-1 , Sailor 16 T, R&S Bediengerät GB 315; div. Messsender/Messgeräte. Tel./Fax (030) 781 2860

Meine Anzeige im FA 2/18: "Suche IC-475". Der Anbieter möchte sich bitte noch einmal melden. Die Verbindung wurde unterbrochen. Da ich keine Telefonnummer hatte, konnte ich nicht zurückrüfen. Interesse nach wie vor. DJ1YA, (040) 79141 937

Papenburg: OV I-57 Jahreshauptversammlung 2018! Freitag, 16. März, 19:30 Uhr in unserem OV-Heim. Diesmal ohne Wahlen. DD4BH@kabelmail.de

4. Tettauer Funkflohmarkt am 21.4.2018, Infos auf www.funk flohmarkt-tettau.de oder von DL9NDK, Manfred Suffa, Tel. (09269) 9560, mail@michael-multerer.de

US-Lizenzprüfungen (T, G, E) am 4. 3. 2018, 10 Uhr beim 11. Amateurfunk-Treffen FO7 (mit Flohmarkt und Vorträge), Burgerhaus in 35398 Gießen-Kleinlinden, Zum Weiher 33. Weitere Infos: Hartmut Bielka, DK3NU@darc.de

![](_page_70_Picture_25.jpeg)

Pre-, Postselektor RFS11 und RF551A, Palstar Auto AT. dfl ae@darc.de, Tel. (0171 ) 7926324

Selenelemente 14 x 20 mm zu verk. Meyer, Tel. (030) 934951 69

![](_page_70_Picture_28.jpeg)

## **Amateurfunktagung München** 10./11. März 2018

## www.amateurfunktagung.de

**Tagungsort Hochschule München** Lothstraße 64 80335 München Hörsaal A: 1.046 Hörsaal B: 1.001

#### **Eintritt frei!**

Straßenbahnlinien 20 und 21. Haltestelle Lothstraße/Hochschule München U-Bahn-Linie U1, Haltestelle Stiglmaierplatz Parkmöglichkeiten in der Tiefgarage sowie in den umliegenden Straßen (sonntags gebührenfrei)

![](_page_70_Picture_906.jpeg)

ANTEN

PRÄZISION AUS DEUTSCHLAND

JOACHIMS HF & EDV-Ber atungs GmbH

Lmdenstr 1 92 52525 He1nsberg Tel 0 24 52 -156 779 anjo@joachims-gmbh de = www.anjo-antennen de d Anderungen vorbehalten. Alte Preise sind Barpreise inkl. pesetzl. MwSt., Zzgl. Versand

![](_page_70_Picture_38.jpeg)

![](_page_71_Picture_0.jpeg)

QRPproject Hildegard Zenker Einzige Elecraft Vertretung in DL Molchstr. 15 1 2524 Berlin Tel. 030 85961323<br>Email: Verk@qrpproject.de www.qrp-shop.de

Bausätze für den Amateurfunk Transceiver, Zubehör, Bauteile Wir beraten und helfen gerne Nik, DL7NIK und Peter, DL2FI

![](_page_71_Picture_3.jpeg)

Erweiterungen (UKW, Spektrum bis 31 MHz<br>DAB+, WLAN/GPS ...) Breite, UKW, DAB+, ... Breite, UKW, DAB+, ... Neu! RLA4 Cross-Loop Indoor-Antenne mit Richtungs-

umschaltung und zusätzlichem Rundum-Empfang als .Whip". Spezialversion "Blue Edition" mit kompletter Abschirmung der Empfangsschleifen (Multilayer) für maximale Störausblendung!

**R** Burkhard Reuter Konstruktion & Musterbau Ziegelstraße 54 06862 Dessau-Roßlau www . Reuter-Eiektronik.de Tel. 034901/67275 Fax 034901/67276

![](_page_71_Picture_8.jpeg)

![](_page_71_Picture_9.jpeg)

Mobil Tracker 124/82/35 mm (L/B/H) zum Übermitteln des Standorts in das APRS Netz. Integrierter 2m / 70cm TRX mit 5W und GPS Empfänger SiRF starIV. Konfiguration über USB Port. Der ALL-IN-ONE R2 Tracker wird durch einen Opentracker+ mit 2 Profilen und weiteren Features gesteuert. Profilwechsel durdl Schalter. Trigger gesteuerte Aktivierung und zeitgesteuerter Nach laufvon 45 Min. mit anschließender kompletter Abschaltung des Trackers bis zum nädlsten Trigger Impuls.

ALL-IN-GNE R2 APRS Tracker mit aktiver GPS Antenne www.jaeger-edv.de info@jaeger-edv.de @ 06184/9520018

![](_page_71_Picture_12.jpeg)

Radeln, Wandern, Motorradtour, Kanu, Schlösser, Märchen, Tierpark, Hochseilgarten und Funken bei DM9EE im Weserbergland Kurzer Urlaub, langes Wochenende, alleine oder mit der Familie? tagsüber XYL-Programm und abends als "Big Gun" DXen und neue Bandpunkte sammeln. K3, FT1000MP, Acom 2000, AL1200 化具 OB 17-4, OB 7-2, 80m 4 square, 160m gp **REVELWIGEL** 

ICOM ● KENWOOD ● YAESU etc. Telefon: 033 42 / 30 49 59

www.funktechnik-seipelt.de

Hotel Hellers Krug \*\*\* Altendorfer Str. 19 37603 Holzminden<br>www.hellerskrug.de mail@dm9ee.de www.dm9ee.de/hotel.html

www.knauer-funk.de · info@knauer-funk.de
### **DIAMOND ANTENNA**

### X-Serie ... für aufs Dach!

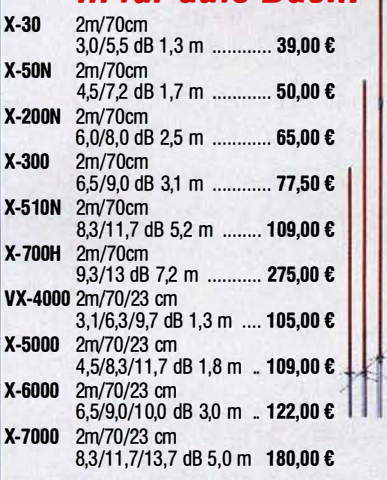

### Mobilantennen ... fürs Auto

Verschiedene Antennen für 10 m, 6 m, 2 m, 70 und 23 cm, die meisten mit Schnellkippgelenk.

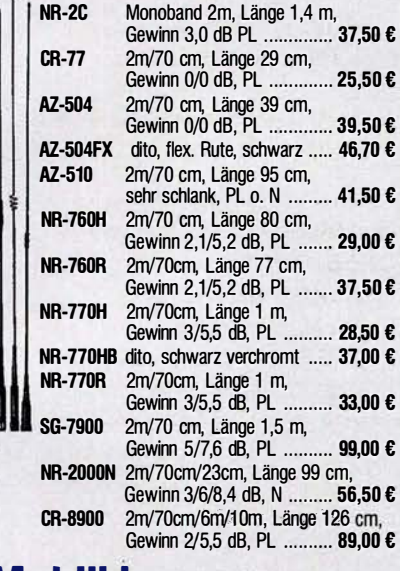

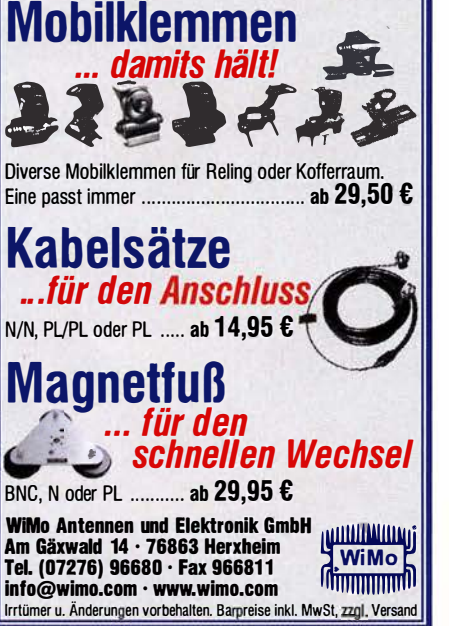

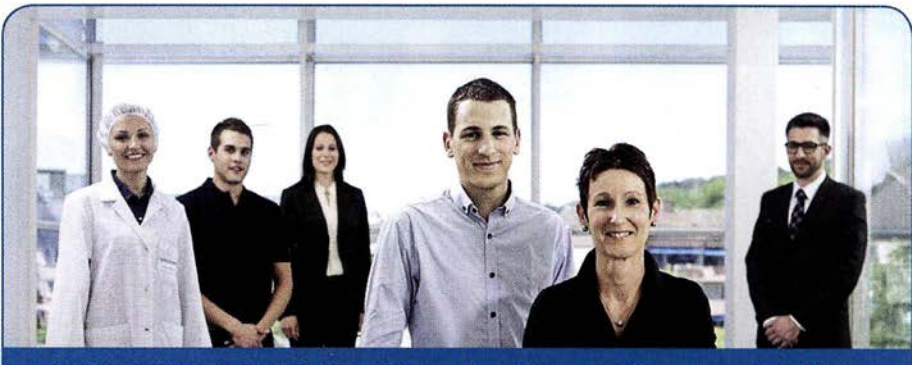

Die Ypsomed Gruppe ist führend in der Entwicklung und Herstellung von Injektionssystemen für die Selbstmedikation und bietet ein umfangreiches Produktportfolio im Bereich der Diabetesversorgung an. Das Unternehmen hat seinen Hauptsitz in Burgdorf und verfügt über mehrere Produktionsstandorte in der Schweiz und in Tschechien. Weltweit sind rund 1350 Mitarbeitende für die Ypsomed tätig.

Im Bereich Technology in der Abteilung Product Development suchen wir an unserem Hauptsitz in der Schweiz, am Standort Burgdorf, eine innovative und lösungsorientierte Persönlichkeit als

# Elektroingenieur/in im Bereich Funk- und Hochfrequenztechnik

### Ihre Hauptaufgaben

- Entwicklung von Funkschnittstellen (z.B. BT Smart, NFC, in Zukunft evtl. LORA)
- Aufbau eines einfachen Hochfrequenz-Messplatzes
- **Definition, Durchführung und Dokumentation von Tests und Prüfungen**
- Mitarbeit bei Risiko- und Sicherheitsabklärungen
- **Technischer Ansprechpartner für drahtlose Kommunikation und Kommunikationsprotokolle**

### Ihr Profil

- bevorzugt höhere Ausbildung (FH/ETH) in Elektrotechnik oder Mikrotechnik, alternativ Techniker Schule mit mehrjähriger Berufserfahrung im Bereich Hochfrequenztechnik
- Praxiserfahrung in Hochfrequenztechnik, analoger und digitaler Schaltungstechnik von Vorteil
- **E** Interesse an Anwendungen der Hochfrequenztechnik
- Freude an experimenteller Arbeit mit Hochfrequenzkomponenten und -messtechniken
- gerne Erfahrungen als Amateurfunker und I oder Erfahrungen im Hochfrequenz-PCB Design
- Sehr gute Englischkenntnisse in Wort und Schrift
- Fähigkeit zur Arbeit in interdisziplinären Teams

Wir freuen uns auf Ihre Bewerbungsunterlagen (online auf unserer Homepage).

### Ypsomed AG

Yvonne Muri // Human Resources Manager // Brunnmattstrasse 6 // 3401 Burgdorf // Telefon +41 34 424 35 11 // iobs@ypsomed.com // www.ypsomed.ch

### YPS0MED SELFCARE SOlUTIONS

Michael Berg liefert auch weiterhin bewährte Qualität aus lserlohn.

### **HFC**  $\,$ www.hf-berg.de '\ .ldltlt'hlt•nlt•chnik

Wir entwickeln, fertigen und vertreiben Produkte für den Amateurfunk in industrieller Qualität, mit mehr als 30-jähriger Erfahrung im Bereich HF-Technik.

Vorverstärker • Antennenschalter • Baiune Mantelwellensperren • Langdrahtantenne Koaxialkabel (z. B. H 2005, H 2007, H 2000, H 2010, Aircell 5/7, Aircom Premium, Ecoflex 10/15... )<br>• Koaxialverbinder • HF-Adapter u.v. m.

**Professionelle Kabelkonfektion.** Die bisher gefertigte<br>Menge an Kabeln beträgt weit über 100 000 Stück! Sie finden uns auf der eBay-Plattform unter: hf-mountain-components

E-Mail: mountain-components@t-online.de<br>Web: www.hf-berg.de / info@hf-berg.de www.hf-berg.de / info@hf-berg.de Telefon: (0 23 72) 75 980

HFC-Nachrichtentechnik Michael Berg Schieddenhafer Weg 33 • 58636 lserlohn

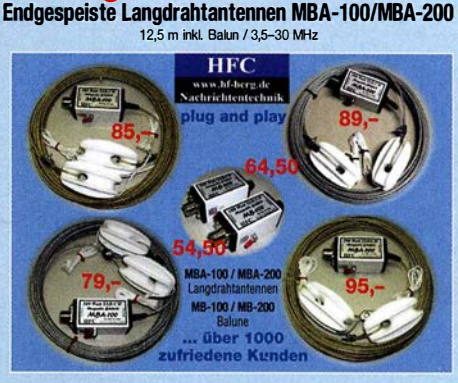

**Angebot des Monats!** 

Details: Magnetic Balun 1 :9 • Sendebetrieb 1 00/200 W - wasser-festes Gehäuse - mit Isolatoren und Abspannseil • vermessingt oder verzinkt - UV-beständig • Durchmesser 3 mm • PVC-ummantelt

Ihre privaten Kleinanzeigen veröffentlichen wir im FUNKAMATEUR zum Pauschalpreis: Bis zu einer Länge von 10 Zeilen kostet jede Anzeige ganze 5 € und wird dafür 40000-fach gedruckt!

Anzeigenschluss für gewerbliche Anzeigen im FA 4/18 ist Montag, der 12. März 2018

# Die 4. Auflage<br>unseres Schweizer<br>Antennenbuchs

Die Antennentechnik bietet Funkamateuren selbst heute noch, wo in den Shacks kommerzielle Geräte vorherrschen, ein interessantes Betätigungsfeld für den Selbstbau. In diesem Buch werden überwiegend Antennen aus Draht beschrieben, die man ohne Weiteres selbst realisieren kann. Dabei verzichtet der Autor bewusst auf »Kochrezepte«. Vielmehr gibt er leicht verständliche Erklärungen und vermittelt interessante Anregungen.

In nunmehr 40 Kapiteln werden die verschiedensten Aspekte des Baus von KW-Antennen beleuchtet, von der Wahl des Standortes über Speiseleitungen und Materialkunde bis hin zur Installation von Antennen sogar solcher, die nicht sofort zu erkennen sind.

Der Autor Max Rüegger, HB9ACC, wurde 1942 geboren und ist seit seinem 20. Lebensjahr lizenziert. Als Ingenieur der Fernmeldetechnik geht er das Thema Antennenbau von der praktischen Seite her an und lässt dabei jahrzehntelange Erfahrungen aus seinem nicht nur durch Amateurfunk geprägten Funkerleben einfließen.

**Jetzt in der 4. Auflags** 468 Seiten, 16,5 x 23,5 cm, **Festeinband**  $nur<sub>v</sub>$ Bestell-Nr. X-9358

**Praxisbuch Antennenb** 

# Praxisbuch<br>Antennenbau Antennentechnik leicht verständlich

**Max Rüegger** 

## Staatlich geprüfter Techniker

- Kommunikationselektronik und Datenverarbeitungstechnik

- Energie- und Automatisierungstechnik u.a.m.

2 Jahre Voll- bzw. 4 Jahre Teilzeitausbildung

### Jetzt für Schuljahr 2018/19 bewerben!

BSZ für Elektrotechnik Dresden

Internet: www. bszet.de eMail: fs@bszet.de Tel .: 0351 -4735-221

# - Klubstation DL01KT im Haus -

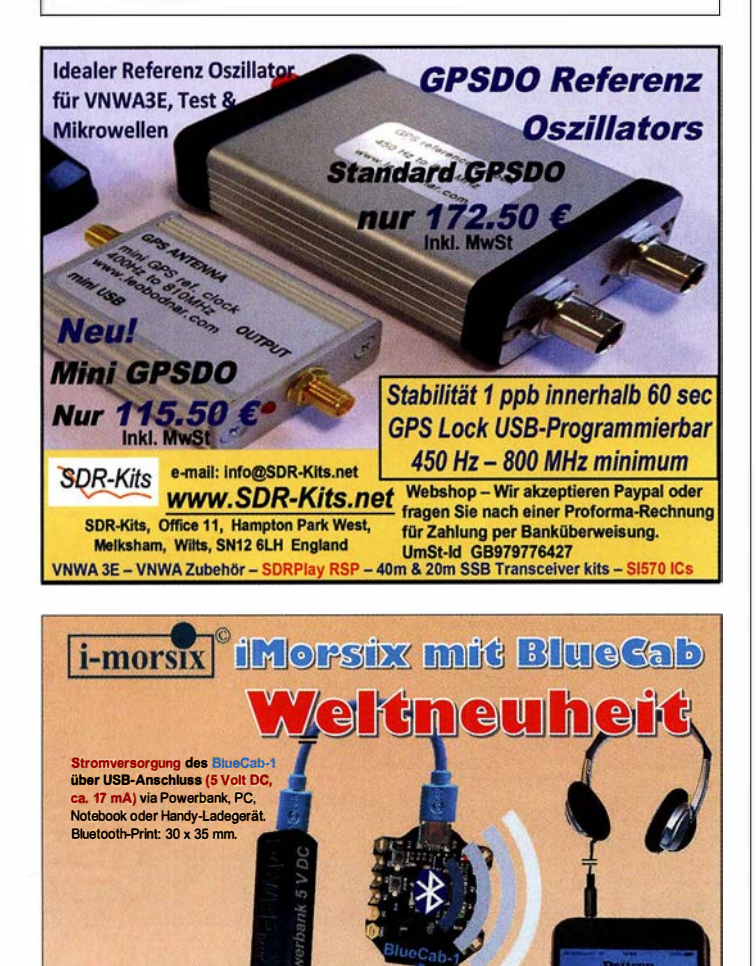

### Einfach drahtlos morsen mit iPhone, iPod und iPad

Morsezeichen übertragen sie nun via BlueCab-1 und Bluetooth 4.0 drahtlos an ihr iPhone, iPod oder iPad!

Mit der Bluetooth 4.0-Technologie ist die Übertragung mit iMorsix ab Version 1.10.0 aktuell ab iOS 8-Betriebssystem

mit den neuesten iOS-Geräten möglich.<br>Nach Herunterladen und Installation von iMorsix koppeln sie ihr Gerät mit BlueCab-1, auf einfachste Weise. Danach können sie nach Verbinden der Geräte gernäss obiger Darstellung, mit ihrer Handtaste oder einem Keyer über eine Bluetooth-Funkstrecke mit ihrem Gerät kommunizieren.

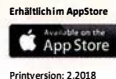

Deitron, CH-8620 Wetzikon, Phone +41 (0) 79 517 07 38 hb9cwa@bluewin.ch www.deitron.ch

### Profis vertrauen uns

Die Motcom Communication AG ist seit über 20 Jahren der führende Anbieter für professionelle Kommunikationslösungen in der Schweiz. U nser Produ ktportfolio umfasst den Vertrieb von Telekommunikations- und Sicherheitsprodukten, den Service und Unterhalt dieser Produkte und die Realisierung von Gesamtlösungen.

Für unser Engineering-Team suchen wir einen (Junior / Professional)

# **Radio Engineer**<br>Zürich / Altstetten, Schweiz

### Ihre Herausforderung

Als Systemspezialist erarbeiten Sie Lösungen für unsere Kunden mit Ideen, Konzepten, Architekturen, Designs und begleiten die Implementierung bis hin zur Inbetriebnahme und Betrieb. Dazu gehören:

- Machbarkeitsstudien, Simulationen, Systemdesign, Durchführung von Pilotprojekten
- Technische Angebotserarbeitung (Lösungskonzepte, Produktewahl)
- Site Survey, Funkplanung, Ausbreitungsmessung, Systemplanung
- Projektleitung bei grösseren und komplexeren Aufträgen
- $\bullet$ Beratung bei technischen Fragestellungen und Problemen
- Unterstützung des Produktemanagements

### Ihre Kompetenzen

- abgeschlossenes Studium der Elektrotechnik FH/ETH, idealerweise mit Schwerpunkt Nachrichtentechnik, lnformationstechnik, Kommunikationstechnik, Informatik, Telekommunikation oder eine vergleichbare Ausbildung mit entsprechender Weiterbildung
- Erfahrung im lösungsorientierten Engineering für kundenspezifische Systeme und in der Projektleitung (inkl. Projektkalkulationen)
- oder als Jungingenieur auf der Suche nach einer Chance sich die nötige Erfahrung und das Fachwissen aufzubauen
- Fachkompetenz in der mobilen Kommunikation, Planungs-tools und Messtechnik
- starke Affin ität für die Netzwerktechnik
- professionelles Auftreten, ausgeprägte Kommunikationsstärke und Kundenorientierung
- Muttersprache Deutsch und idealerweise Französisch Kenntnisse

Wir bieten ein erfahrenes und kompetentes Umfeld in unserem Metier, unterstützen Sie in einer systematischen Einarbeitung und offerieren regelmässige interne Weiterbildungsmöglichkeiten.

Sind Sie interessiert? Unser Leiter Engineering Thomas Müller freut sich auf Ihren Anruf +41 44 437 97 78 oder senden Sie Ihre kompletten Bewerbu ngsunterlagen elektronisch an bewerbung@motcom.ch.

Wir freuen uns auf Ihre Bewerbung! Mehr Infos finden Sie unter www.motcom.ch

Motcom Communication AG Max Högger-Strasse 2 CH-8048 Zürich info@motcom.ch<br>T +41 44 437 97 97

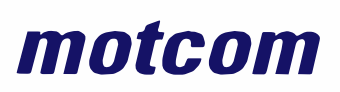

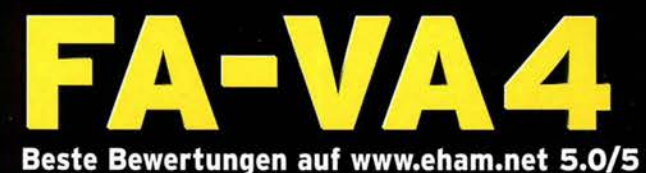

(Stand 15, 2, 2018)

Mit dem neuen FA-VA4 setzt der **FUNKAMATEUR die Reihe der Bausätze für** vektorielle Antennenanalysatoren fort.

Der FA-VA4 wurde von DG5MK entwickelt, ist leicht aufzubauen und zu kalibrieren und bietet einen großen Funktionsumfang für den Praxisgebrauch.

14 050 000

**SOLM** 

39<sub>PF</sub>

 $51.4 - j$  15.3

freq

П

### **Technische Daten**

 $10<sub>1</sub>$  $6,2$ े ५

Frequenzbereich SWV-Messbereich Grafikdisplay Speicher für Screenshots Stromversorgung Stromaufnahme Abmessungen **Gewicht** 

0,1 ... 100 MHz  $1,0...100$ 128 x 64 Pixel, beleuchtet  $5<$  $3V(2XAA)$ 49 mA (Mittelwert, Beleuchtung aus) 138 mm x 90 mm x 25 mm 280 g (inkl. Batterien) Zeit für den Zusammenbau 20 ... 60 Minuten

### **Lieferumfang**

Der Bausatz enthält die SMD-bestückte Platine mit dem programmierten Controller, das Display, diverse einfach zu verlötende Bauteile (3 Tastschalter, Schiebeschalter, BNC-Buchse, 2 Batteriehalter, 3 Buchsenleisten), 8 Schrauben, 4 Gummifüße sowie ein bearbeitetes und bedrucktes Gehäuse aus eloxiertem Aluminium. Außerdem erhalten Sie ein SOL-Set zur Kalibrierung.

Eine ausführliche gedruckte Bauanleitung mit Hinweisen zur Bedienung wird mitgeliefert.

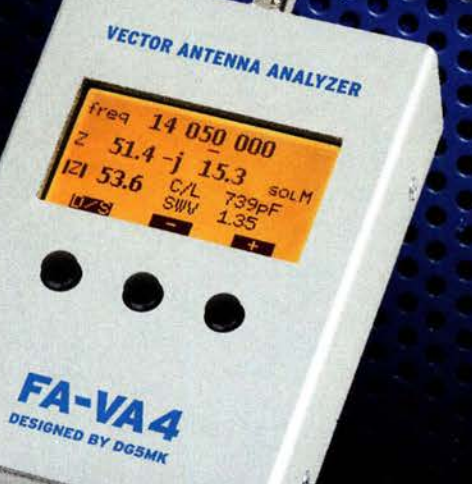

Bestell-Nr. **BX-240** 

**SOL-Elemente inklusive!** 

www.funkamateur.de · www.box73.de

**Jazibiaus** 

### BNC-Dämpfungsglieder, bis 2 GHz einsetzbar

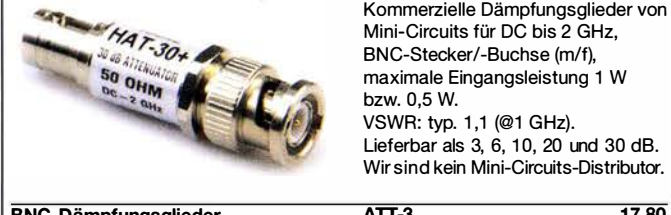

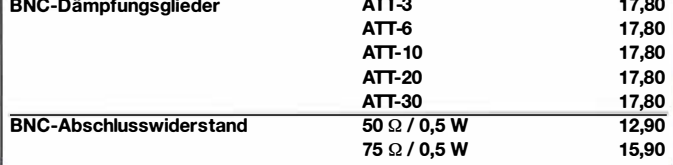

### SMA-Dämpfungsglieder, bis 6 GHz einsetzbar

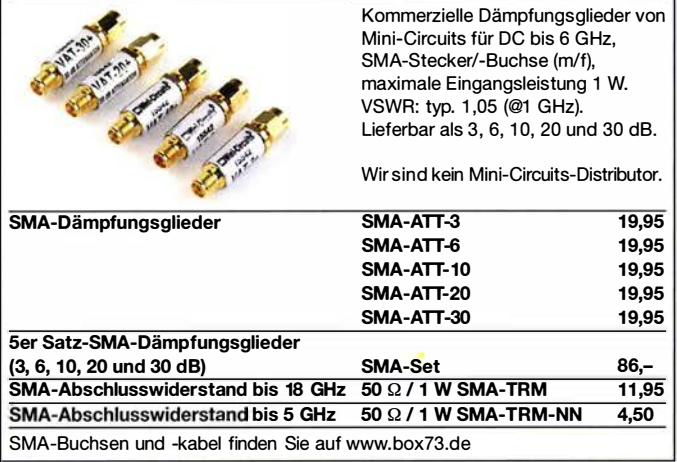

### Kabel RG58CU

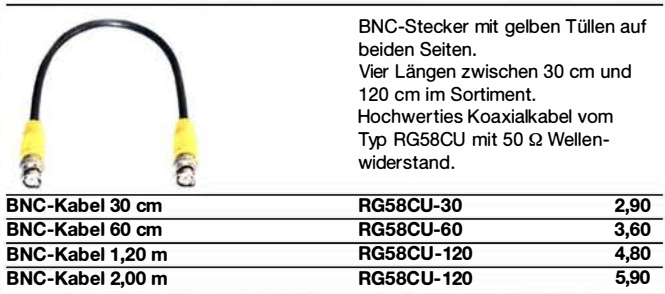

### Kabel RG316

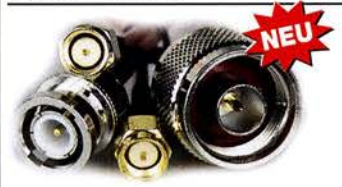

Verschiedene konfektionierte HF-Kabel in Längen zwischen 15 cm und 120 cm. Koaxialkabel vom Typ RG316 mit 50  $\Omega$  Wellenwiderstand.

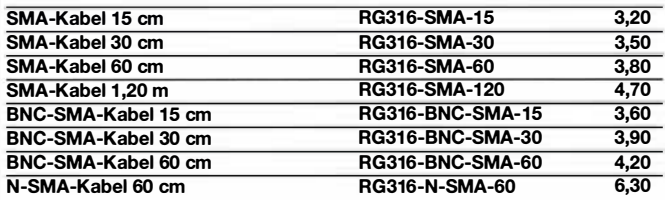

### Anpassglied (BNC)

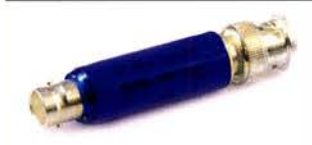

Anpassglied 50  $\Omega$  / 75  $\Omega$ für Messzwecke, DC - 2000 MHz, Einfügedämpfung 6 dB, BNC-Stecker/Buchse BMP-5075 28,90

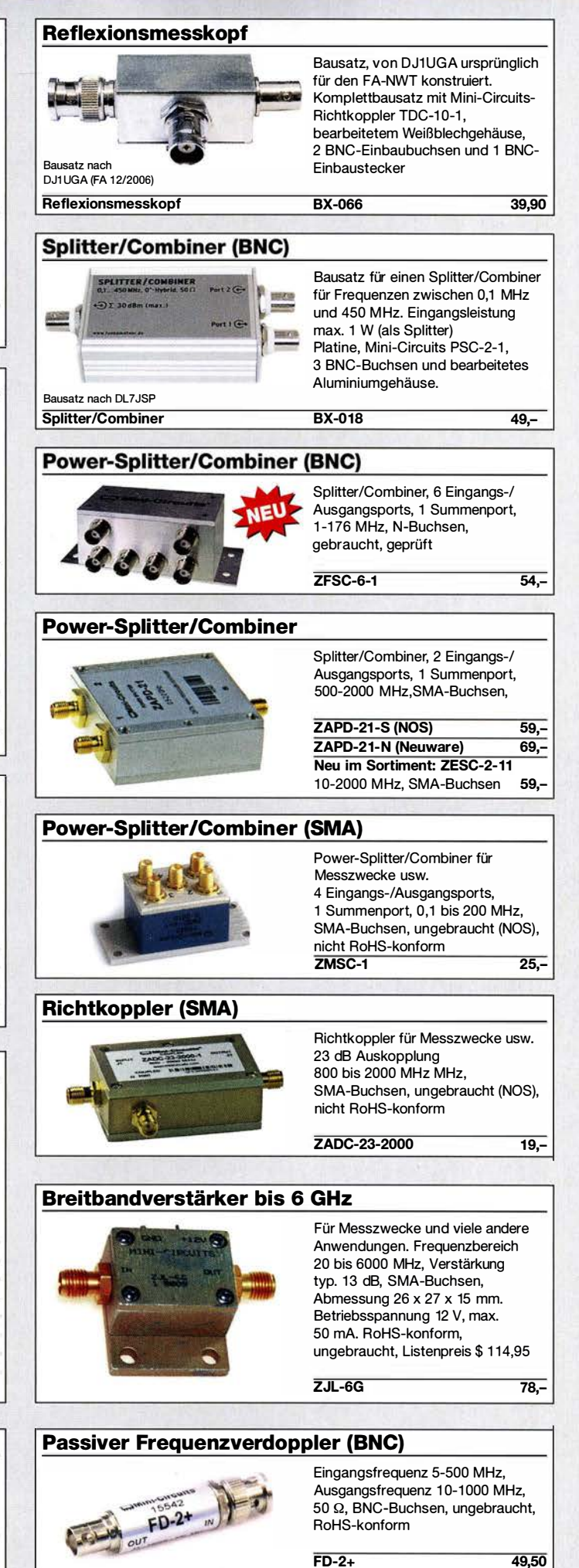

**Messzubehör** 

ReHS-konform

# Quarze, Mixer, VCOs, Trimmer ...

### Band-Quarze Frequenz Bemerkung Preis<br>1.800,0 kHz :  $4 = 450$  kHz für IQ-SDRs  $4.95$ 1.800,0 kHz  $: 4 = 450$  kHz für IQ-SDRs 1.820,0 kHz : 4 = 455 kHz für IQ-SDRs 4,95<br>3.530,0 kHz 2,95 3.530,0 kHz 2,95<br>3.540,0 kHz 2,95 3.540,0 kHz 3.550,0 kHz 2,95<br>3.555,0 kHz 2,95 3.555,0 kHz 2,95<br>3.560,0 kHz QRP-Frequenz 2,95 3.560,0 kHz QRP-Frequenz 2,95<br>3.570.0 kHz 2.95 3.570.0 kHz 3.670,0 kHz 4,95<br>7.000,0 kHz 4,95 7.000,0 kHz 4,95<br>7.005,0 kHz 2,95  $7.005.0$  kHz 7.010,0 kHz 2,95<br>
7.015,0 kHz 2,95 7.015,0 kHz<br>7.020,0 kHz<br>2,95 7.020,0 kHz 2,95<br>7.030,0 kHz QRP-Frequenz 2,95 7.030,0 kHz QRP-Frequenz 2,95<br>7.035,0 kHz 2,95 7.035,0 kHz 7.040,0 kHz 2,95 7.045,0 kHz 2,95<br>
7.050,0 kHz 2,95  $7.050,0$  kHz 7.052.0 kHz 2.95 7.055,0 kHz<br>7.070,0 kHz<br>2,95 7.070,0 kHz 10.105,0 kHz 4,95 10.106,0 kHz<br>10.115,0 kHz<br>4,95<br>4,95 10.115,0 kHz 4,95<br>10.116,0 kHz 2,95 10.116,0 kHz 10.120,0 kHz 4,95<br>10.135,0 kHz 4,95 10.135,0 kHz 4,95<br>10.145,0 kHz 4,95 10.145,0 kHz 4,95<br>14.010.0 kHz 2.95 14.010.0 kHz 14.020,0 kHz 2,95<br>14.040,0 kHz 2,95 14.040,0 kHz 2,95<br>14.050.0 kHz 2.95 14.050.0 kHz 14.055,0 kHz 2,95<br>14.060,0 kHz QRP-Frequenz 2,95 14.060,0 kHz QRP-Frequenz 2,95<br>14.250,0 kHz 2,95 14.250,0 kHz<br>14.252,0 kHz<br>2,95 14.252,0 kHz 2,95<br>14.255,0 kHz 2,95 14.255,0 kHz 2,95<br>14.260,0 kHz 2,95 14.260,0 kHz 2,95<br>14.270,0 kHz 2,95 14.270.0 kHz 14.300,0 kHz 2,95<br>21.060,0 kHz QRP-Frequenz 2,95 21.060,0 kHz QRP-Frequenz 2,95<br>21.250.0 kHz 2.95  $21.250.0$  kHz 21.252,0 kHz 2,95<br>21.255,0 kHz 2,95 21.255,0 kHz 21.270,0 kHz 2,95<br>24.906,0 kHz 4,95 24.906,0 kHz 4,95<br>24.910,0 kHz 4,95 24.910,0 kHz 28,0000 MHz 3.0T 2,95 28.060,0 kHz\* QRP-Frequenz 4,95<br>28.500,0 kHz 28.502; 28.505; 28.520; 28.550 4,95 28.500,0 kHz 28.502; 28.505; 28.520; 28.550 4,95 Gehäuse HC49/U, 30 pF Last, ') Gehäuse UM-2, 20 pF Last

### Quarze, diverse Frequenzen

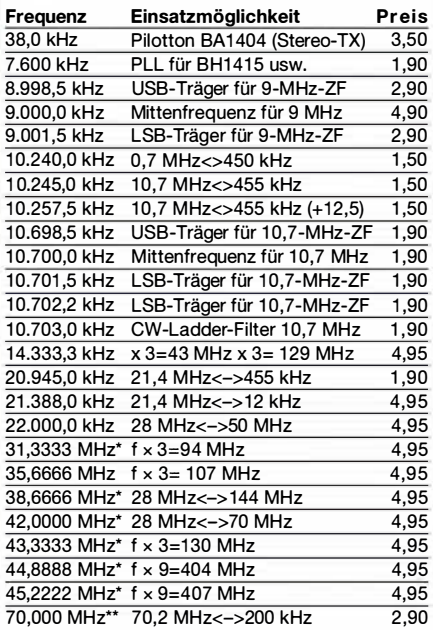

### 2-m-Rx-Quarze

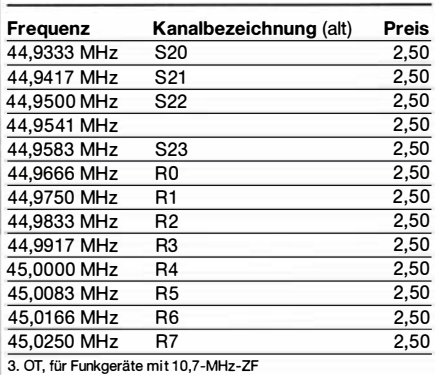

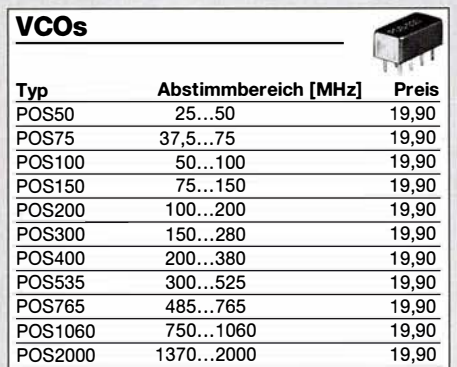

 $\overline{\hspace{-.08in}^*}$  ) Pou $\overline{\hspace{-.08in}}$  10 dBm (je nach Typ und Frequenz +7.... 13 dBm).

Achtung! Wir sind kein Mini-Circuits-Distributor und liefern lediglich ein ausgewähltes Sortiment von Bauelementen speziell für Funkamateure .

### Mixer

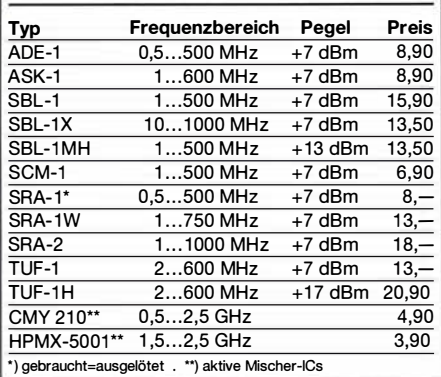

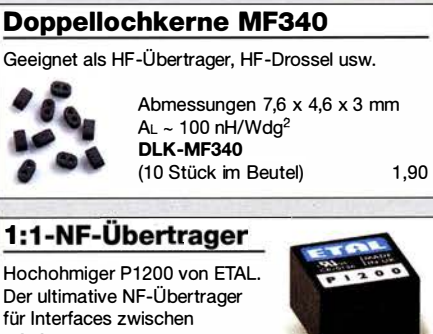

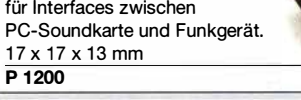

### Miniaturlautsprecher

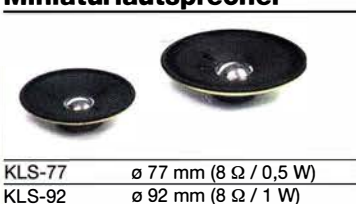

 $2,90$ 2,90

4,50

### VHF- und UHF-Transceiver-Module

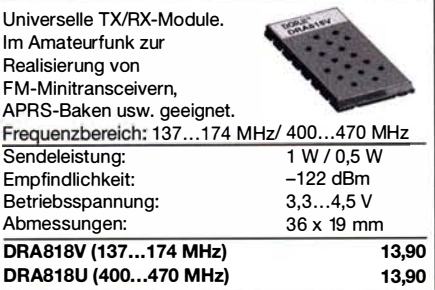

### **FM-Tuner-Modul mit TEA5767**

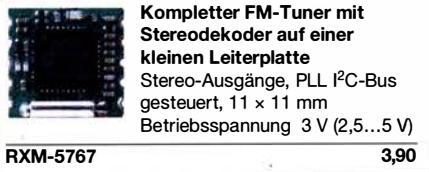

### Keramische Trimmer

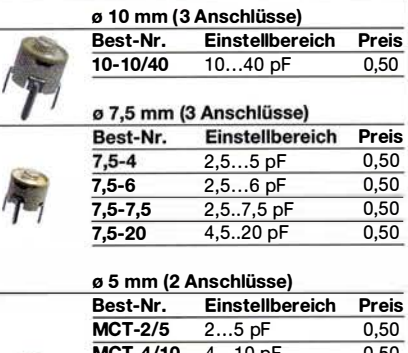

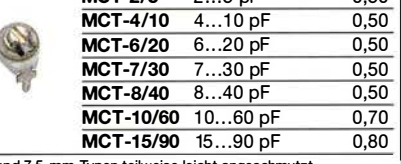

1 0- und 7,5-mm-Typen teilweise leicht angeschmutzt

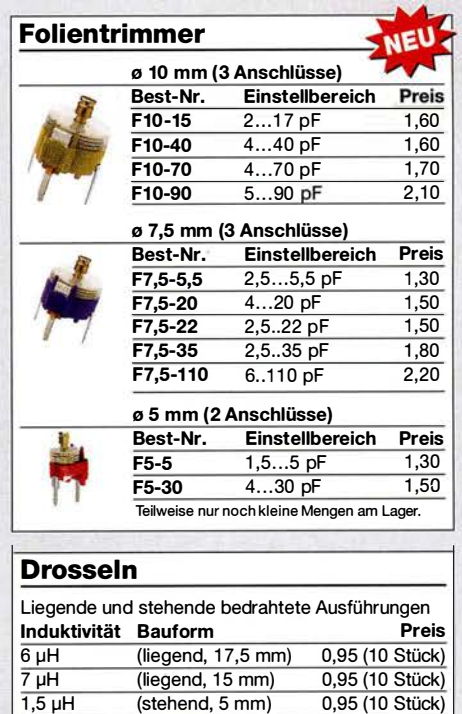

 $\overline{10 \mu H}$  (stehend, 5 mm) 0,95 (10 Stück)

# Ring kerne, Einbauinstrumente, Potis u. v. m.

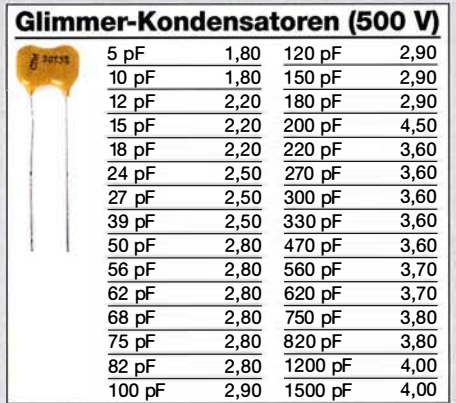

### **Ringkerne**

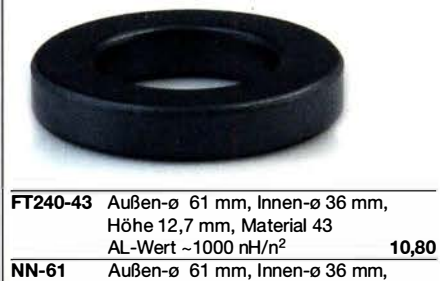

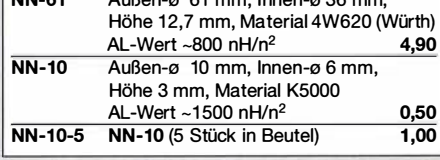

horizontaler Einbau

vertikaler Einbau 10 k lin PV-10klin 100 k lin PV-100klin

10 k lin PH-10 k lin 1,20<br>100 k lin PH-100 k lin 1 20 PH-100klin 1,20 1 k log PH-1 klog 2,-10 k log PH-10 klog 1,20 50 k log PH-50klog 2,-

### Potenziometer

Fabrikat ALPS, zum Einlöten in Platinen, Achsdurchmesser 6 mm, 17 mm lang

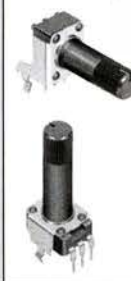

### 10 k log PV-10klog

Hochlast-Widerstände

Induktivitätsarme und mit 100 W belastbare Widerstände für den Selbstbau von Dummy-Loads

 $R50-100 W 50- $\Omega$  11.20$  $R100-100 W100 \Omega$  11,20

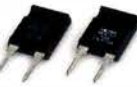

 $1.20$  $1,20$  $1,20$  DEI-3

Hochspannungsfeste 10-MΩ-Widerstände zur Ableitung statischer Aufladungen R10M-1W (ohne Abbildung) 0,95

### Foliendrehkos mit 6-mm-Achse

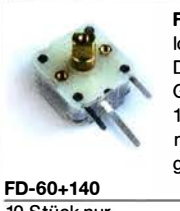

FD-60+140: 60 und 140 pF, Ideal für Audions, QRP-ATUs, Detektor-Empfänger ... Größe 20,2 x 20,2 x 11 mm, 10 mm lange Achse mit ø 6 mm, für Spannzangenknöpfe geeignet

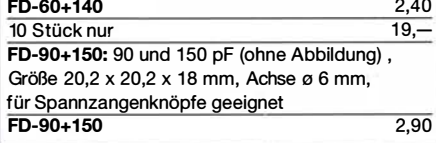

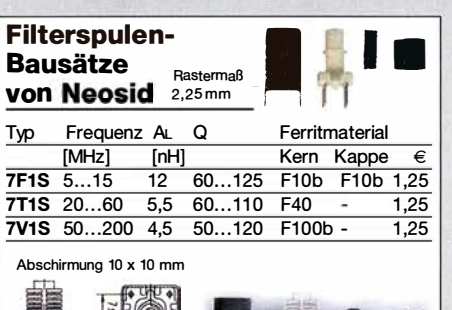

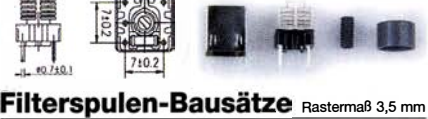

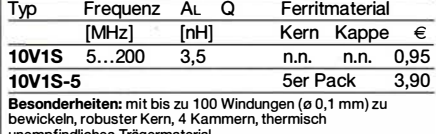

unempfindliches Trägermaterial

### Digitale Einbauinstrumente

Ideal für Selbstbauprojekte, Snap-ln-Montage, Rahmen 48 x 29 mm, Einbauöffnung 45 x 26 mm

### 4 1/2-stelliges LED-Display (rot)

"0.000 ... 33.000" V Stromversorgung 3,5 ... 30 V typ. Stromaufnahme 9 mA Einbautiefe 20 mm DEI-45

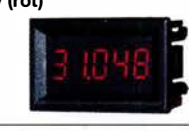

188×  $Q_1Q_2Q_3$ 

3-stelliges Doppel-LED-Display (rot) obere Anzeige "0.1...99.9" V,

untere "0.01...9.99" A Stromversorgung 4,5...30 V typ. Stromaufnahme < 20 mA Einbautiefe 21 mm

DEI-2x3<br>DEI-2x3-2 (obere Zeile rot, untere blau) 13,50

3-stelliges LED-Display (rot) Anzeige "0.00 ... 999" Stromversorgung 4,5 ... 30 V typ. Stromaufnahme < 60 mA Einbautiefe 21 mm

3,90

12.50

5,90

 $\overline{\phantom{a}}$ 

### TMP-Buchsen u. -Stecker

Koaxialbuchsen für Platinen, wie sie in allen kommerziellen Transceivern eingebaut werden

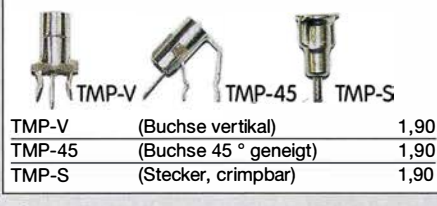

### Mess- und Adapterkabel

Spezialkabel zur Verbindung kommerzieller Transceiver (z.B. ZF-Ausgang von FT-950, FT-2000 usw.) mit externen Nachsetzern oder Messgeräten. RG-174, 1 m lang, gecrimpt, BNC-Stecker/TMP-Stecker. MAK-1

### Versilberter Kupferdraht

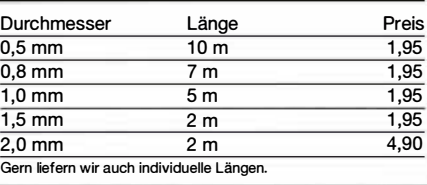

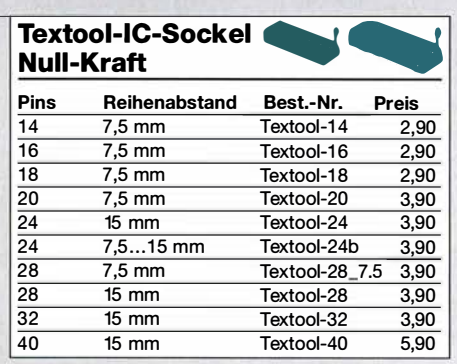

### Profilinstrumente

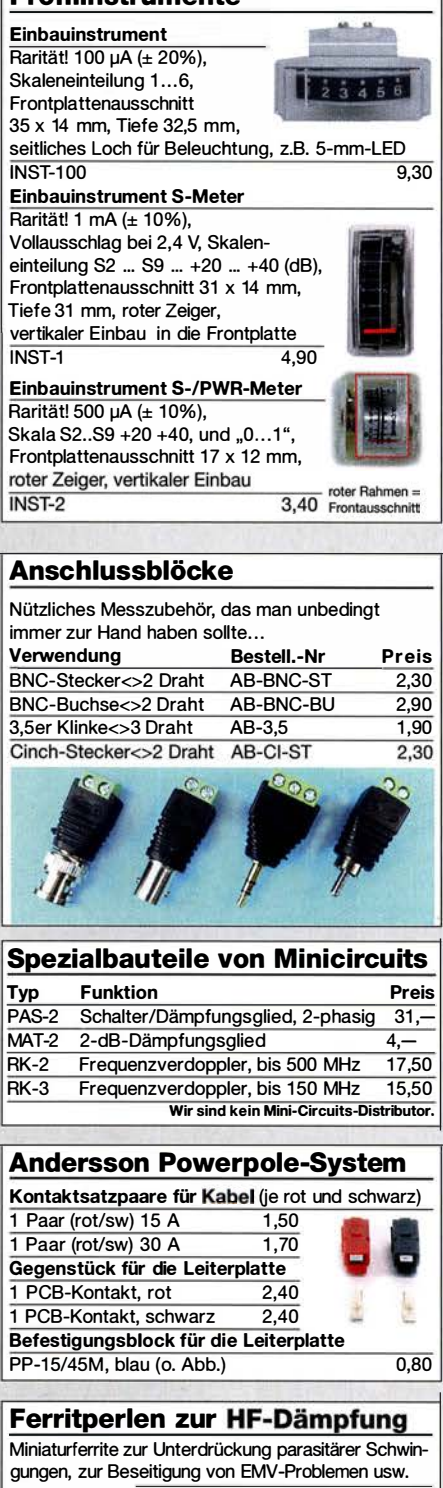

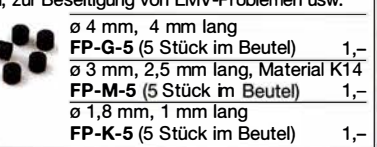

### **Arbeitskreis Amateurfunk & Telekommunikation** in der Schule e. V.

Bearbeiter: Peter Eichler, DJ2AX Birkenweg 13,07639 Tautenhain E-Mail: dj2ax@aatis.de

### **E** Weitere spannende Themen zum Bundeskongress des AATiS

Die Serie der MIN Tstrumentellen Analysetechnik setzt Dr. Oliver Happel mit dem Thema DIY-Kapillarelektrophorese mit kontaktloser Leitfähigkeitsdefektion fort. Damit können Verbindungen in der flüssigen Phase mit verblüffend einfachen Mitteln und großer Genauigkeit auf Anionen und Kationen untersucht werden. Herzstück ist der unter Funkamateuren wohlbekannte AD8307.

Durch Gerrit Buhe, DL9GFA, können sie sich in die Elektronik- und HF-Simulation mit der freien Software QUCS einführen lassen.

Telegrafietraining für unterwegs erläutert Theresa Thoma, DCITH, im Workshop Morsen lernen mit der App. Ebenfalls der Telegrafie verschrieben hat sich Burkhard Kainka, DK7JD, der Morseübungsgeräte mit Calliope mini und Micro:bit vorstellt.

Die Freunde der Kryptografie werden wieder durch unser geheimes Dreierteam in die Kunst des Dechiffrierens eingeweiht und entschlüsseln Kartengrüße aus der Vergangenheit.

Zum neuen Arduino-EDU-Shield BB65 - beschrieben im FA 2118, S. 180 - wird unter http://bausatz.aatis.de/8865 eine kleine Sammlung von Sketchen durch den Entwickler Eckhard Hellmich, DC3QY, bereitgestellt. Damit ist ein Test der Hardware möglich und viele weitere Beispiele werden exemplarisch angeboten. Teilnehmer am Workshop 6 beim Bundeskongress sollten diese Dateien bereits mit nach Goslar bringen.

Wichtiger Hinweis für Teilnehmer: Wer ältere Medien oder Bausätze in Goslar mitnehmen möchte, wird unbedingt um Vorbestellung bis 28.2. unter vorbestellung@aatis.de gebeten! Aus Kapazitätsgründen sind nur die Bausätze des Jahres 2018 und das neue Praxisheft 28 vorrätig.

### **Paxisheft 28 erscheint pünktlich**

Der Redakteur, Wolfgang Lipps, DL40AD, hat wieder ein Halbjahr angestrengter Arbeit hinter

sich. Bis zum Bundeskongress wird die Druckerei das Praxisheft des Jahres 2018, das diesmal 136 Seiten enthält, fertigstellen. Es wird erstmals in Goslar zum Preis von 10 € erhältlich sein.Ab 20. 3. kann es unter bestellung @aatis.de geordert

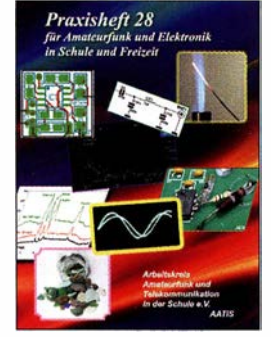

werden. Titelbild des Praxisheftes 28

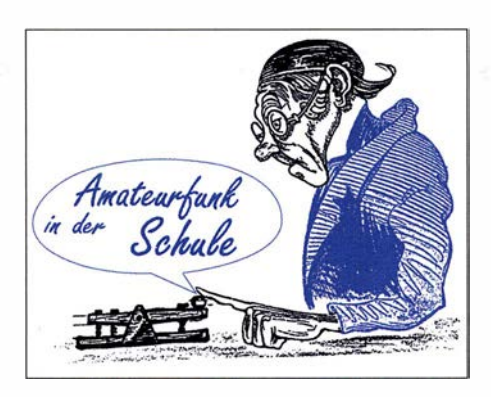

Bitte beachten Sie, dass es ab sofort für alle Medien und Bausätze zur Vereinfachung nur noch diese eine Bestelladresse gibt.

### $\blacksquare$  Selbstbauseminar in Gera

Zum HF-Multimeter AS628, kurz vorgestellt im FUNKAMATEUR 2/2018, S. 180, bietet der OV X20 in Gera gemeinsam mit dem AATiS am 24. 3. ein Selbstbauseminar für alle Interessenten, unabhängig von ihren Mitgliedschaften, an. Weitere Informationen findet man unter www.amateurfunk-gera.de.

### **• Anmeldefrist für 5. Bonner** Tiertelemetrie-Seminar verlängert

Neben Katastrophenschutz und Notfunk bieten sich auch Artenschutz und Verhaltensforschung als interessante Themen für Funkamateure und insbesondere für Schülerprojekte an. Dabei ist die Funktelemetrie ein wichtiges Werkzeug zum Auffinden von Quartieren und Jagdhabitaten geschützter Tierarten, wie z. B. Fledermäuse und Vögel, denn nur bekannte Quartiere und Habitate können effektiv geschützt werden. Auch die Erforschung der Wanderungsbewe-

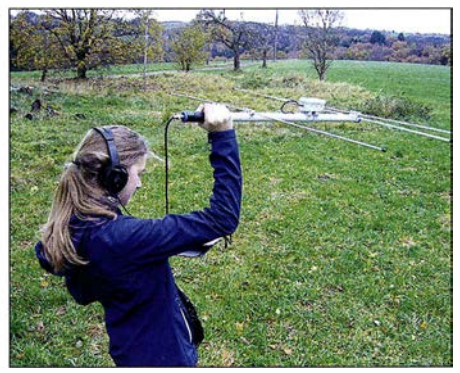

Peilen nach der Fledermaus Foto: DH4KAV

gungen verschiedener Arten gewinnt mit dem Klimawandel immer mehr an Bedeutung. Reichweite und Betriebsdauer der dabei verwendeten Miniatursender sind aufgrund der geringen Masse begrenzt und stellen besondere Herausforderungen bei Empfang und Ortung dar.

Der Bonner Arbeitskreis für Fledermausschutz (BAFF) lädt zum 5. Bonner Tiertelemetrie-Seminar am 3. 3. in der Universität Bonn (Poppelsdorfer Schloss) ein. Neben den Grundlagen der Telemetrie und Peiltechnik wird diesmal auch das Thema Automatisierte Telemetrie über Web-SDR behandelt, wozu es nachmittags einen Selbstbau-Workshop geben wird. Das zweiteilige Seminar schließt mit einer Feldübung am 24.3. ab. Programm und Anmeldeinformationen unter www.aatis.de/content/5 -bonner-tiertelemetrie-seminar.

Tnx Werner Dreckmann, DH4KAV

### **Funken für Kids im Museum**

Die Funkjugend Kaufbeuren im OV T 03 führt am Sonntag, dem 4. 3., den Aktionstag Funken für Kids im Museum durch. Jugendlichen und Kindern, aber auch Erwachsenen wird ein interessantes Programm geboten. Es werden Funkkontakte mit anderen Museen in ganz Deutschand aufgebaut, die eine Amateurfunkstation besitzen oder extra für diesen Tag eingerichtet haben.

So sind z.B. das Rundfunkmuseum in Fürth, der Funkerberg in Königs Wusterhausen und die Archenhold Sternwarte in Berlin ebenso mit dabei. Es werden auch eine funkgesteuerte Schnitzeljagd durch Neugablonz durchgeführt, das Morsen mit einem Tono ausprobiert und Funkkontakte über Kurzwelle in die ganze Welt versucht. Natürlich dürfen die Jugendlichen dabei selber die Mikrofontaste drücken und das Abenteuer Funk erforschen.

Ein besonderes Schmankerl für die Damenwelt: Unser Funktag findet im Schmuckmuseum in Neugablonz statt. Die Exponate des Modeschmucks dürfen nicht nur angesehen werden, sondern man darf auch mit den Fin-

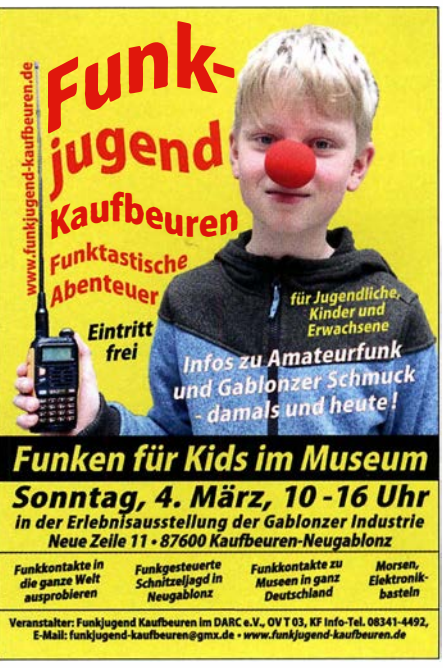

Funkjugend Kaufbeuren

gern fühlen! Wichtige Maxime dabei ist: Anfassen erwünscht. Versucht euer Geschick beim Gravieren und messt an einem großen Goldbarren eure Kräfte. In der kleinen Kaffee-Werkstatt könnt ihr zwischen originalen Werkstattgegenständen in gemütlicher Atmosphäre eine Tasse Kaffee genießen. Wir würden uns sehr freuen, wenn zahlreiche Jugendliche, Kinder, aber natürlich auch erwachsene Interessenten am Amateurfunk sowie altgediente YLs und OMs unsere Veranstaltung besuchen würden. Jeder Besucher des Museums darf selbstverständlich auch sein Glück am Mikrofon versuchen. Das Programm läuft von 10 Uhr bis 16 Uhr in der Erlebnisausstellung der Gabionzer Industrie, Neue Zeile 11, in 87600 Kaufbeuren-Neugablonz. Der Eintritt ist frei. Nähere Informationen sind unter www.funkjugend-kaufbeuren. de zu finden.

Tnx Robert Reinold, DOlRRK

# CB- und Jedermannfunk

Bearbeiter: Harald Kuhl, DL1ABJ Postfach 25 43, 37015 Göttingen E-Mail: cbjf@fun kamateur.de

### **• Mini-President**

Unter den Transceiver-Neuheiten für CB-Funker der vergangenen beiden Jahre erfreuten sich vor allem die besonders kleinformatigen Geräte großer Beliebtheit. Mobiltransceiver wie der CRT Millenium, im Vertrieb von Maas Funk-Electronic (www.maas-electronic.de), bieten Funkbetrieb in AM und FM mit 4 W auf bis zu 80 Kanälen und lassen sich bei Abmessungen von typisch  $100 \text{ mm} \times 25 \text{ mm} \times 100 \text{ mm}$ (Breite x Höhe x Tiefe) wohl in jedem Fahrzeug unterbringen. Für knapp 70 € bekommt man ein vollwertiges CB-Funkgerät, das man nur noch an das  $12-V-Strometz$ , notfalls über die "Zigarettenanzünder-Buchse", und eine Magnetfußantenne anschließen muss.

Bald gehört President Electronics ebenfalls zum Kreis der Hersteller von Miniatur-CB-Mobilgeräten, denn ab März oder April wird das neue Modell Bill ASC auf dem europäischen Markt erhältlich sein. Dessen Eckdaten sind Standard: Der Transceiver funkt in AM und FM mit 4 W auf den zugelassenen 11-m-Kanälen und verlangt nach einer 12-V-Stromversorgung. Das Gehäuse hat die Abmessungen 102 mm × 25 mm  $\times$  100 mm (B $\times$  H $\times$ T; Masse: 430 g).

Interessanter ist ein Blick auf die Frontplatte mit den dortigen Bedienelementen. Im Zentrum liegt ein kleines hintergrundbeleuchtetes LC-Display, das die Kanalnummer samt Frequenz in Megahertz, die Sendeart, die relative Empfangsfeldstärke als Balkendiagramm sowie gegebenenfalls aktivierte Zusatzfunktionen anzeigt; hierzu gehören unter anderem Störaustaster, NF-Filter und automatische Rauschsperre. Zum An- und Ausschalten sowie zur stufenlosen Einstellung der NP-Lautstärke liegt auf der

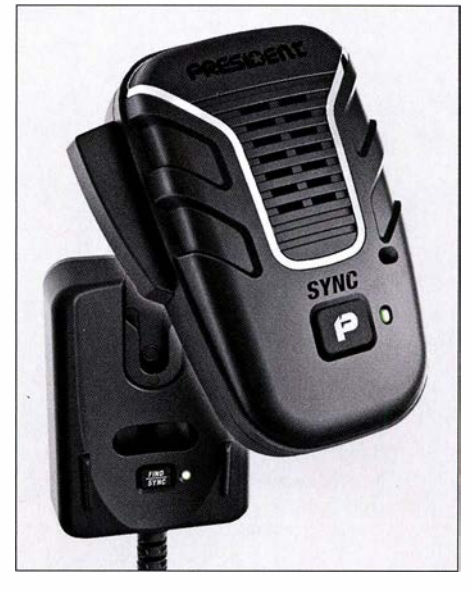

Das von President entwickelte drahtlose Lautsprechermikrofon Liberty lässt sich dank der sechspoligen Mikrofonbuchse am Bill verwenden.

Jen lässt sich per Druck auf einen Wippschalter, auf dem das LC-Display montiert ist, wechseln. Links daneben hat President Bill eine USB-Buchse, über die sich mit 5 V und 2,1 mA externe Geräte bzw. deren Akkumulatoren aufladen lassen; eine Datenfunktion ist darüber nicht zugänglich. Am linken Rand der Frontplatte liegt eine konventionelle sechspolige Mikrofonbuchse zum Anschluss des mitgelieferten oder eines anderen Mikrofons . Dies ist eine Besonderheit dieses Mobilgeräts , denn die anderen bisher vorgestellten Kleintransceiver halten hierfür eine sogenannte "Westernbuchse" vor oder kommen gar mit einem fest installierten Mikrofonkabel daher. Antennenkabel und externer Lautsprecher sind wie gewohnt über eine S0239- bzw. eine 3 ,5-mm-Klinkenbuchse anschließbar. Das 12-V-Stromversorgungskabel ist fest mit dem Transceiver verbunden. Der Verkaufspreis des neuen President stand bei Redaktionsschluss noch nicht fest, liegt aber voraussichtlich über den bislang für vergleichbare Geräte verlangten 70 €.

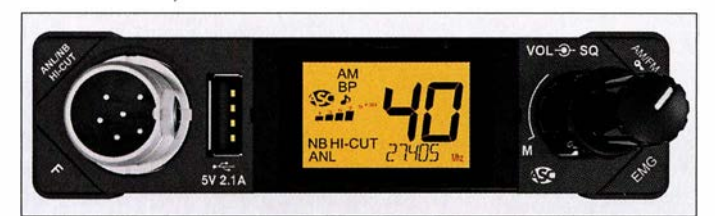

rechten Seite der Frontplatte ein konventioneller Drehknopf. Über dessen äußeren Ring lässt sich zudem die manuelle Rauschsperre (Squelch) stufenlos auf die gewünschte Ansprechschwelle stellen. Bei Linksanschlag wird der automatische Squelch (ASC: Automatie Squelch Control) aktiviert, der nun selbst die korrekte Einstellung wählt. An den vier Ecken der Frontplatte liegen gut zugängliche Bedientasten. Darüber erfolgt die Umschaltung der Sendeart und die Aktivierung von Störaustaster und NF-Filter. Außerdem schaltet man über die EMG-Taste (Emergency) direkt auf den Not- und Anrufkanal 9 oder auf eine andere, selbst programmierbare ! I-m-Frequenz. Zwischen den Kanä-

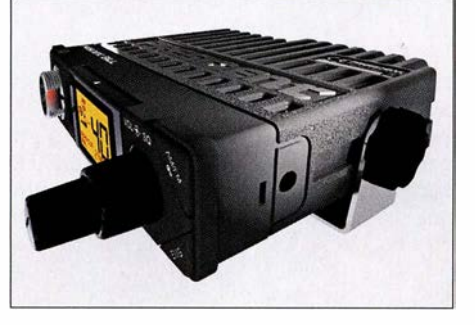

Im Zentrum der Frontplatte von President Bill informiert ein Mini-Display über Kanal, Sendeart und weitere Einstellungen.

Werkfotos

Trotz der geringen Abmessungen bietet das Kleingerät konventionelle Einstellknöpfe für NF-Lautstärke und Rauschsperre.

### **• Aktiv gegen PLC-Störungen**

Einen sehr interessanten Beitrag zum Thema Störungen durch Powerline-Anlagen (PLC) hat Wolfgang Fricke auf seiner Website www.funk magazin.de veröffentlicht.

Demnach klagen CB-Funker weiterhin über Störungen durch PLC . Ursache ist die Übertragung von Datensignalen über ungeschirmte häusliche Strornleitungen. Diese wirken bei Datenübertragungen wie Antennen, strahlen breitbandige Störsignale aus und verursachen insbesondere im Kurzwellenbereich erhebliche Empfangsstörungen.

Um diese in Grenzen zu halten, gibt es die europäische sogenannte PLC-Norm EN 5056 1-l (siehe http://cq-cq.eu/EN50561\_Draft.pdf). Darin sind unter anderem Frequenzabschnitte festgelegt, in denen PLC-Signale ausgespart bzw. deren Pegel automatisch abgesenkt werden muss. Auch ein Teil des 1 1 -m-Bands gehört zu diesen "geschützten" Frequenzabschnitten: die Kanäle 1 bis 40 bzw. 26,960 MHz bis 27 ,410 MHz ( siehe Abschnitt 358 in http://cq-cq.eu/EN50561\_ Draft.pdf).

Die Praxis hat jedoch gezeigt, dass etliche im Handel erhältliche PLC-Geräte, die laut Aussagen ihrer Hersteller die europäischen Normen einhalten, in der Realität das CB-Funkband dennoch stören und diesen Frequenzabschnitt nicht automatisch aussparen.

Erst nach Reklamationen von Nutzern bot ein in Deutschland führender Hersteller diesen an, im Internet zwei sogenannte Patches herunterzuladen und diese Ergänzungen der Firmware in der betreffenden PLC-Hardware zu installieren. Dadurch werde der "gängige untere und obere Frequenzbereich" des CB-Funks ausgeblendet. Zudem kündete der Hersteller an, dass man "voraussichtlich in diesem Jahr" eine Firmware anbieten werde, die Störungen des CB-Funk-Bereichs "automatisch ausblendet", sodass die Patches dann nicht mehr benötigt werden.

Mit anderen Worten: Bislang hatte man die europäische Norm wohl doch nicht so ganz eingehalten und will nun nach den bei der BNetzA eingegangenen Störungsmeldungen nachbessern. Allerdings erhält die BNetzA solche Rückmeldungen von betroffenen Verbrauchern nur sehr selten, sodass ein Mitarbeiter des betreffenden Herstellers von jährlich weniger als zehn Fällen sprach.

CB-Funker sollten daher Störungen des CB-Funk-Bereichs durch PLC- und andere Geräte unbedingt der Bundesnetzagentur melden. Die Störungsannahme der BNetzA ist rund um die Uhr unter der Telefonnummer (0 48 21) 89 55 55 erreichbar. Störungen können zudem per E-Mail an funkstoerung@bnetza.de gemeldet werden.

### ■ SRD-Allgemeinzuteilung erneuert

In ihrer Verfügung 512018 hat die BNetzA die Allgemeinzuteilung von Frequenzen zur Nutzung durch Funkanwendungen mit geringer Reichweite fur nicht näher spezifizierte Anwendungen; non-specific Short Range Devices (SRD) erneuert.

Für SRD-Nutzungen im CB-Bereich ergeben sich keine Änderungen und der SRD-Funk im 70-cm-Band (10 mW bei 433 MHz) bleibt ebenfalls unverändert. Näheres in der kommenden Ausgabe.

### BC-OX

# Kurzwelle in Deutsch

### Liste analoger deutschsprachiger Sendungen auf Kurz- und Mittelwelle

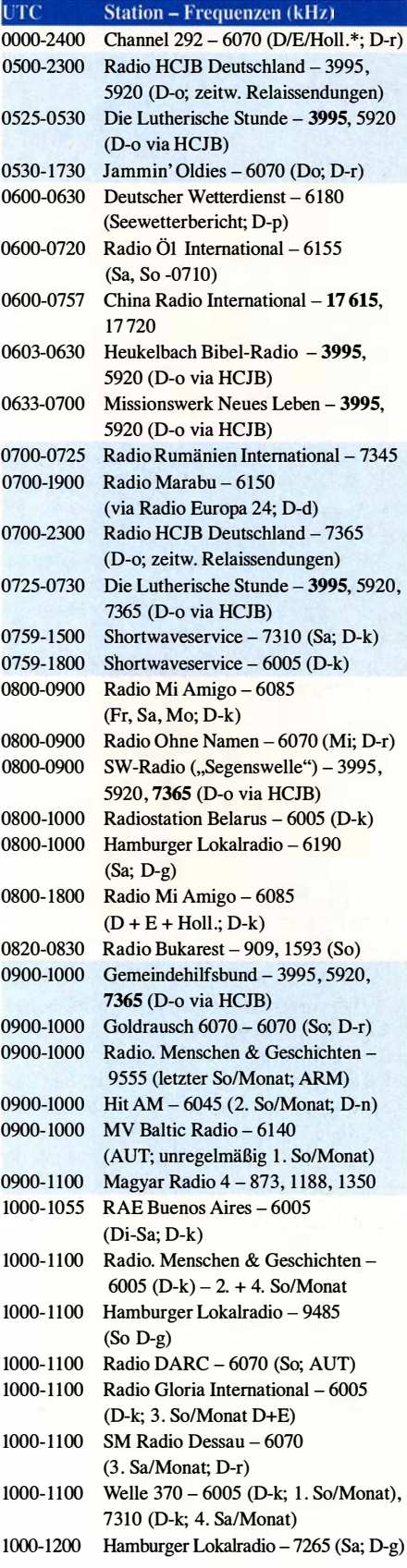

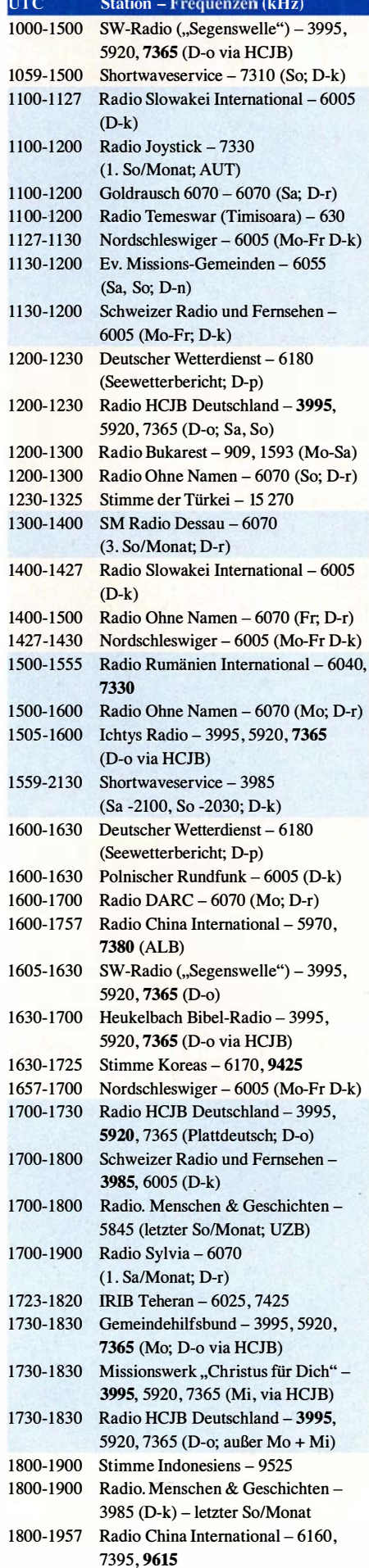

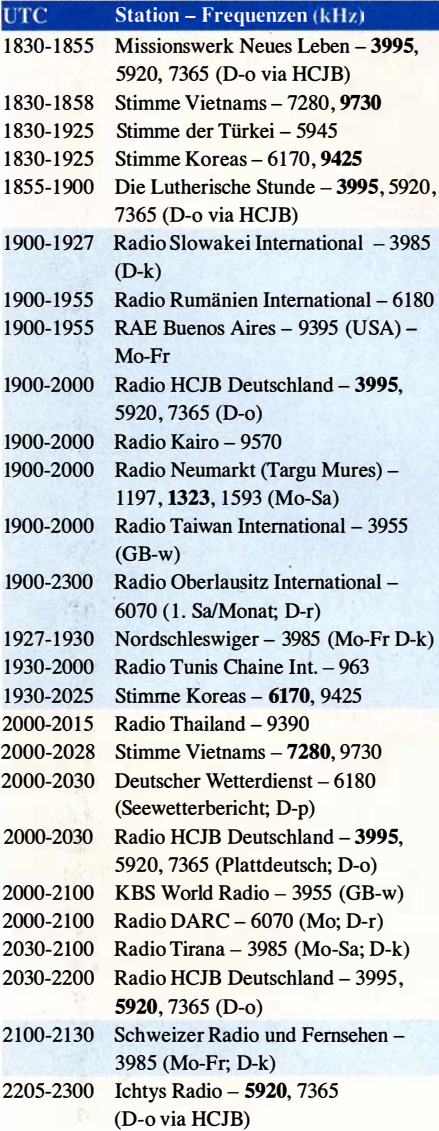

### Sendungen im DRM-Modus

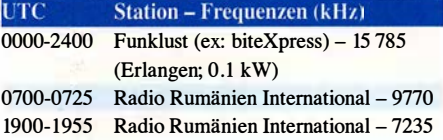

\* vermietet Sendezeit an verschiedene Anbieter; Info: www.channel292.de

Viele Stationen strahlen ihre Programme über Relaisstationen aus, die zum Teil außerhalb des Ursprungslandes liegen. Die Standorte sind wie folgt gekennzeichnet:

- ALB Albanien (Cerrik)
- ARM Armenien (Gavar/Noratus)
- AUT Österreich (Moosbrunn) D - Deutschland (Datteln-d, Göhren-g, Kali/Eifel-k, Nauen-n, Weenermoor/Ostfriesland-o, Pinneberg-p, Rohrbach-r)
- FRA Frankreich (Issoudun)
- GB Großbritannien (Woofferton-w)
- USA USA (WRMI Okeechobee Fl.)
- UZB Usbekistan (Tashkent)

Die am besten hörbaren Frequenzen sind in Fettdruck wiedergegeben. Hans Weber

# BC-DX-Informationen

### **450 kW aus Bonaire**

Am 30. Januar 20 18 um 16.30 Uhr Ortszeit haben die Techniker des Missionssenders Trans World Radio (TWR) Bonaire einen neuen 450 kW-AM-Sender für die Mittelwelle 800 kHz offiziell in Betrieb genommen. Dieser ersetzt die bisher verwendete 100-kW-Einheit und ist laut der Setreiber der derzeit leistungsstärkste aktive Mittelwellensender in der westlichen Hemisphäre.

TWR-Direktor Lauren Libby gab in Beisein örtlicher Mitarbeiter sowie geladener Gäste zudem den neuen Namen des Missionssenders bekannt: Shine 800AM soll künftig Hörer in der gesamten Karibik sowie in Teilen Südamerikas in guter Hörqualität erreichen. Im Zielgebiet der Radiomissionare leben nun etwa 100 Millionen Menschen, was eine Verdoppelung der bisher möglichen Hörerschaft bedeutet. Zu den beim Sendestart genannten Ländern gehörten Kuba, Venezuela sowie Brasilien. Laut einer Reichweitenkarte ist die Station zudem in Teilen Mexikos, Kolumbiens , Ecuadors und Perus sowie in Guyana, Surinam und Französisch Guayana aufzunehmen. Wellenjäger in Buropa hoffen nach der Leistungserhöhung ebenfalls auf gelegentliche Empfangsmöglichkeiten.

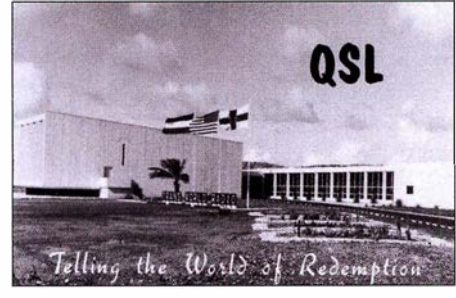

Stations- und Verwaltungsgebäude von TWR Bo **OSLs: HKu** 

Trans World Radio betreibt bereits seit 1 964 eine Sendestation · auf der Karibikinsel Bonaire. Im World Radio TV Handbook (WRTH), Ausgabe 1 964, war für den 1. Januar des Jahres der Sendestart einer MW-Station mit 50 kW angekündigt. Im darauf folgenden April sollte ein Kurzwellensender mit 260 kW Sendeleistung für Hörer in Europa folgen. Das WRTH 1965 berichtete über einen 500-kW-Sender für die MW 800 kHz sowie Kurzwellentests für Hörer in der Karibik mit 50 kW. Ein stärker KW-Sender sollte künftig Hörer in der Region Amerika sowie in Europa, Afrika und Mittlerer Osten erreichen. Im WRTH 1 966 wurde erstmals der komplette erste Sendeplan veröffentlicht. Demnach war TWR Bonaire damals auf der MW 800 kHz aktiv sowie auf Kurzwelle über einen 50-kW- und einen 260-kW-Sender. Zum Einsatz kamen Frequenzen im 49-m-, 31-m-, 25-msowie 19-m-Band und zu den zahlreichen Sendesprachen gehörte unter anderem Deutsch; auch auf Mittelwelle.

Die Sendungen auf Kurzwelle liefen bis 1993. So ist noch in der Ausgabe von Sender & Frequenzen I993 nachzulesen: Der Empfang in

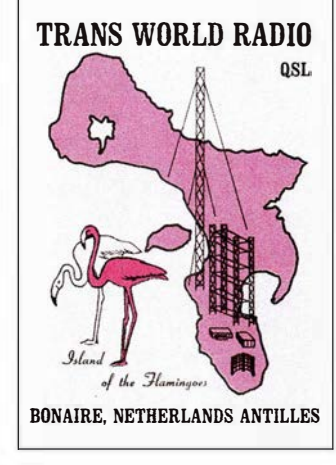

Inselumriss und Standort der Sendestation

Europa ist nicht sehr schwierig, obwohl die Sendeleistungen auf Kurzwelle nur 50 kW bzw. 100 kW betragen. Letztere Anmerkung war damals noch berechtigt, da anders als heute eher 250 kW der Standard auf Kurzwelle war. Sendungen auf Deutsch aus Bonaire richteten sich hauptsächlich an deutschsprachige Minderheiten in Nord- und Südamerika, waren aber bei guten Ausbreitungsbedingungen von 2330 UTC bis 2400 UTC auf 15355 kHz im 19-m-Band ebenfalls in Buropa oft gut aufzunehmen. Sender & Frequenzen 1994 musste dann über die Einstellung des KW-Betriebs in Bonaire berichten: Ende Juni 1993 hatte TWR die Kurzwellensender abgeschaltet. Die Anlagen seien überaltert gewesen und künftig würde man verstärkt auf die Versorgung von Hörern in Südamerika per Satellit setzen.

Die Mittelwelle blieb weiterhin in Betrieb beinahe ohne Unterbrechung bis heute. Gelegentliche Abschaltungen waren nur während Instandsetzungsarbeiten an den Antennen notwendig: Die örtlichen Sendetechniker sind bis heute häufig damit beschäftigt, in der sehr salzhaltigen Luft die Antennenanlage vor Rostansatz zu schützen. Im Herbst 2016 wurden zudem an den 24 Abspannung der vier Antennenmasten die Isolatoren erneuert, um diese für die nun erhöhte Sendeleistung auszulegen.

Für Wellenjäger ist der Empfang eines Signals von TWR Bonaire bzw. Shine800 AM weiterhin eine Herausforderung, da auf 801 kHz die Signale von europäischen Stationen aus Großbritannien und Spanien dominieren. Doch sollte der Empfang in Mitteleuropa dennoch möglich sein, gute Ausbreitungsbedingungen und das Glück des BC-DXers vorausgesetzt. Empfangsberichte erreichen die Station per E-Mail an BOOam@twr.org und werden mit einer QSL-Karte bestätigt. Man sendet hauptsächlich in Englisch, Portugiesisch sowie Spanisch bis zum Sendeschluss um 0300 UTC.

### ■ KBS-Umfrage

KBS World Radio aus Seoul, Republik Südkorea, führte im vergangenen Jahr von Mai bis August eine Hörerumfrage durch, um die Zufriedenheit seiner internationalen Hörerschaft zu erforschen. Dabei ging es nicht allein um die deutschsprachigen Hörer, sondern die Umfrage richtete sich an sämtliche Radiohörer des südkoreanischen Auslandssenders . Laut der Auswertung beteiligten sich insgesamt 2528 Personen aus 77 Ländern.

Bezüglich der allgemeinen Zufriedenheit der Hörer mit den Programmen kam es zu einem erfreulichen Ergebnis: Von insgesamt 100 möglichen Punkten erreichte die Station einen Wert von 83,3. Empfangen werden die KBS-Programme zu 33,7% per Internetradio, zu 30 % über Kurzwelle, zu 23 ,1 % per Mobiltelefon sowie zu 3 ,6% über Satellit. Dass der Kurzwellenempfang gut abgeschnitten hat, liegt laut der Umfrage an diesen Eigenschaften: praktisches Medium (52,2%), preisgünstig (16,3%), schlechter Digitalempfang am Wohnort (6,9 %).

Nach den Gründen befragt, warum die Hörer KBS World Radio einschalten, lagen Interesse an Informationen und Nachrichten aus Korea sowie Interesse an koreanischer Kultur mit jeweils etwa 29 % gleichauf. Es folgten Interesse an koreanischer Popmusik (26,6 %) und etwas abgeschlagen Erlernen der Sprache (8,7 %). Bezüglich der einzelnen Programmrubriken lag deren Popularität recht nahe beieinander: Zwischen knapp 13 % und 9 % Zustimmung erhielten Hörerecke, Unterwegs mit Musik, Kreuz und quer durch Korea ( $10\%$ ) sowie Gute Reise mit 9 ,2 %; die Sendung Alltagskoreanisch erhielt 6,7 % Zustimmung.

Das deutschsprachige Programm von KBS World Radio ist dank der Relaisstation in Großbritannien täglich von 2000 UTC bis 2100 UTC auf der Kurzwelle 3955 kHz gut aufzunehmen. Empfangsberichte sind willkommen und werden per QSL-Karte bestätigt. Wer sich regelmäßig mit Zuschriften an den Programmen beteiligen möchte, kann sich als KBS-Monitor bewerben. Anschrift: KBS World, 13 Yeouigongwon-ro, Yeongdeungpo-gu, Seoul, 07235, Republik Korea (german@kbs.co.kr).

### **Nyanmar stört**

Der Inlandsdienst von Myanmar Radio sendet auf 7200 kHz von 0030 UTC bis 0530 UTC sowie von 0930 UTC bis 1400 UTC oder 1500 UTC . Das untere Seitenband des AM-Signals reicht dabei etwa vier Kilohertz ins 40-m-Band der Funkamateure hinein und stört dort bei entsprechenden Ausbreitungsbedingungen den SSB-Funkverkehr.

Quasi täglich ist im 40-m-Band zudem weiterhin ein kräftiges AM-Signal von Radio Rargeisa auf 7120 kHz zu beobachten. Die Station sendet dort von 0330 UTC bis 2100 UTC . Auf etwa 7140 kHz und 7180 kHz ist ab nachmittags bis in den frühen Abend der Rundfunk Eritreas aktiv, regelmäßig "begleitet" von Störsignalen aus dem benachbarten Äthiopien . Eritrea überträgt auf seinen Frequenzen Programme äthiopischer Oppositionsgruppen.

Tojik Radio ist mit seiner dritten Harmonischen auf 14 295 kHz zu hören.

Die Informationen und Abbildungen stammen von Michael Lindner (Li) und Harald Kuhl (HKu).

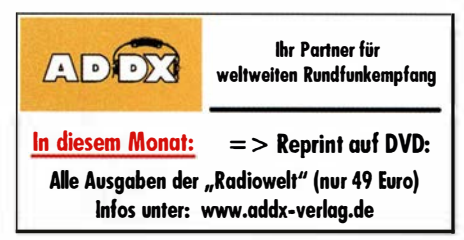

# Ausbreitung März 2018

### Bearbeiter: Dipl.-Ing. František K. Janda, OK1HH nám. 9. května 142 CZ - 25165 Ondřejov, Tschechien

Mittel- und langfristige Ausbreitungsvorhersagen berücksichtigen den sich schnell ändernden Sonnenstand nur ungenügend, obwohl er einen großen Einfluss auf die Bandöffnungszeiten hat. Der Dezember und besonders der Januar erinnern uns an das bekannte Szenario der "Ruhe vor dem Sturm" , das wir von der langjährigen Beobachtungspraxis her kennen. Obwohl wir für das Frühjahr eine steigende Sonnenfleckenzahl vorhersagen, wird die KW-Ausbreitung nicht so gut sein wie in den vergangeneu Jahren. Aber die Sonnenaktivität wird hoch genug sein, um die oberen KW-Bänder zu öffnen, sodass wir im alten Sonnenfleckenzyklus dort noch ein paar schöne QSOs tätigen können.

Gegenwärtig sieht es danach aus, als würde die Sonnenfleckenkurve ganz langsam nach oben gehen. Bald, in vielleicht zwei oder drei Jahren, wird auch die Sonnenaktivität wieder steigen.

Für den Monat März wurden folgende Sonnenfleckenzahlen R ermittelt: NASA/SWPR 14,1 ±8; BOM/IPS (Australian Space Forecast Center) 15,7; SIDC (WDC-SILSO, Royal Observatory of Belgium)  $14 \pm 7$  (klassische Methode) und  $9 \pm 8$ (kombinierte Methode) . Die Sonnenaktivität fällt weiter. Deswegen nehmen wir  $R = 13$  als Berechnungsgrundlage für unsere Zwecke. Sie entspricht einem solaren Flux von SF = 73 s. f. u.

Zusammengefasst war die Entwicklung des Funkwetters im Januar ruhiger, ohne Eruptionen auf der Sonne, abgesehen von ein paar kleinen, aber energetisch unbedeutenden. Es gab nur einen geringen Anstieg der geomagnetischen Aktivität, die mit Schwankungen in der Ionosphäre einherging und die sich hauptsächlich durch Änderungen der Geschwindigkeit und der Intensität des Sonnenwinds bemerkbar machte. Ein wenig bessere Ausbreitungsbedingungen wurden vom 1. bis 3 .1. beobachtet, ebenso nach der etwas er-

höhten Sonnenaktivität am 8. und 9.1.2018. Einzelne Funkrichtungen (nicht alle) öffneten vom 13. bis 15 .1. dank einer geladenen Teilchenwolke im Sonnenwind und vom 19. bis 21.1. nachdem der Sonnenwind wieder verstärkt wehte und gleichzeitig die Erde den Sektor des interplanetaren Magnetfelds wechselte. Ungeachtet dessen, dass die kosmische Röntgenstrahlung geringer wurde, herrschten zwischen dem 25 . und 27.1. angehobene Bedingungen, was auch mit der zunehmenden Tageslänge zusammenhing. Im März hoffen wir auf einen Anstieg der Sonnenaktivität mit vorteilhaften saisonalen Auswirkungen auf die KW-Ausbreitung. Es ist nicht nur die größer werdende Intensität der Sonnenstrahlung, sondern auch die Zunahme von geomagnetischen Stürmen, in deren positiven Phasen die oberen KW-Bänder öffnen und in denen sich große Wellenleiter in der Ionosphäre ausbilden können, die die DX-Signale auf den unteren Bändern verstärken.

Die folgenden Zahlen beschreiben die Sonnenaktivität im Januar 2018: SIDC  $R_i = 6.7$ ; DRAO  $SF = 70,0$  und  $A$  (Wingst) = 6,5. Die berechnete geglättete Sonnenfleckenzahl für Juli 2017 beträgt  $R_{12} = 21, 0$ .

### Legende zu den Diagrammen Als Berechnungsgrundlage dienen: Sendeleistung: 1 kW ERP RX-Antenne: Dipol horizontal,  $\lambda/2$  hoch weiße Linie: MUF Parameter: Signalstärke in S-Stufen sSO SI 52 53 54 SS 56 57 SB 59 59 59  $59$ <br>+10dB +20dl

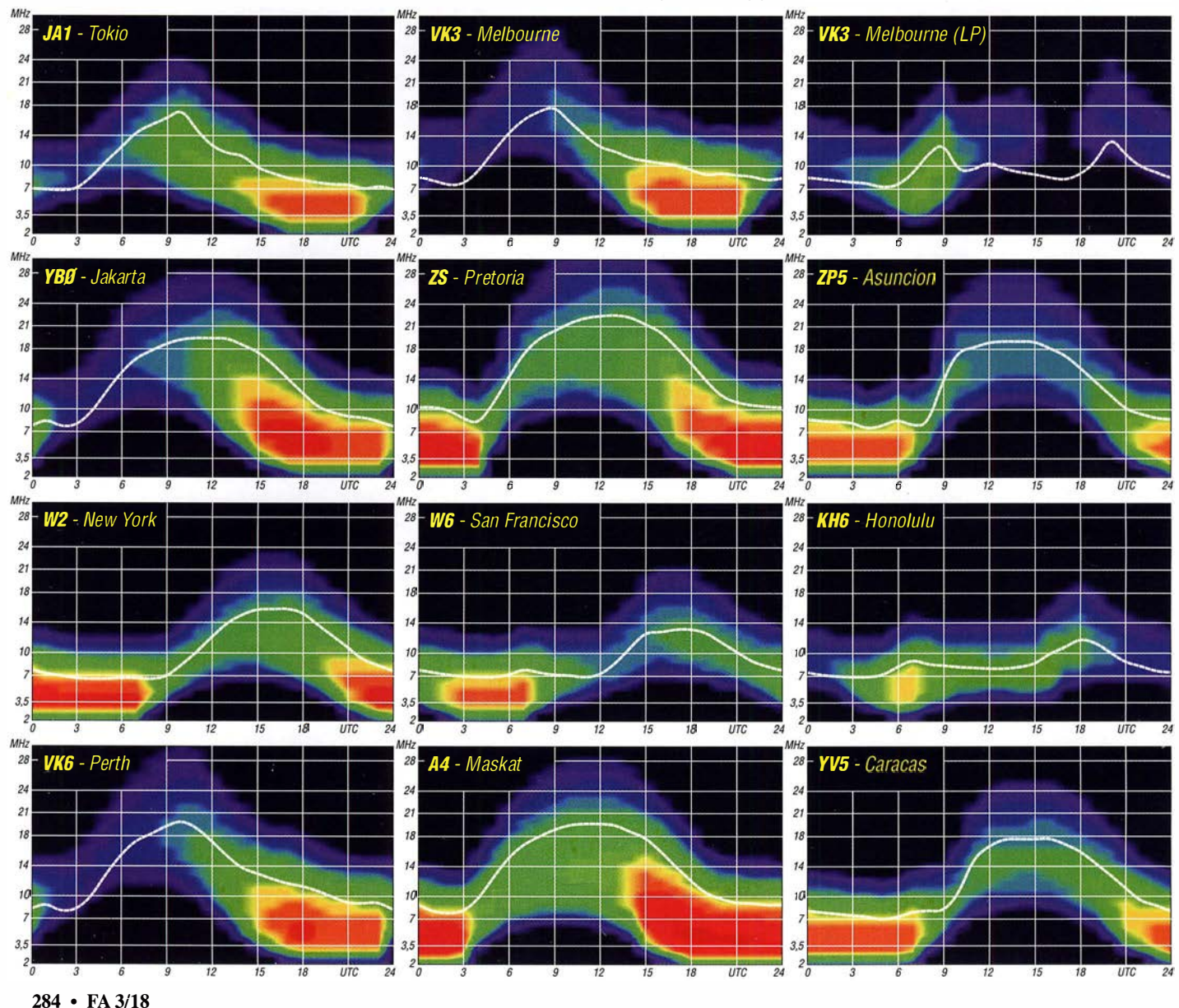

### **Amateurfunkpraxis**

# IOTA-QTC

Bearbeiter: Daniel Schirmer, DLSSE E-Mail: dl5se@dl5se.de

### ■ Inselaktivitäten im März 2018 -Rückblick Januar 2018

Afrika: Die in manchen Foren verbreitete Information, Zorro, JH1AJT, wolle Dahlak Archipel, AF-038, am Rande der E3 1A-DXpedition aktivieren, ist falsch gewesen, so berichtet Franz, DJ9ZB . Es sei sehr teuer und auch schwierig, das Material auf die Insel zu transportieren. Weiterhin scheitert es an einer Genehmigung. - Nigel, G3TXF, will beim BERU-Contest, welcher vom 10. bis 11.3 . stattfindet, als 3B8XF von Mauritius, AF-049, QRV werden. Die QSL-Anforderung wünscht er via Club Log.

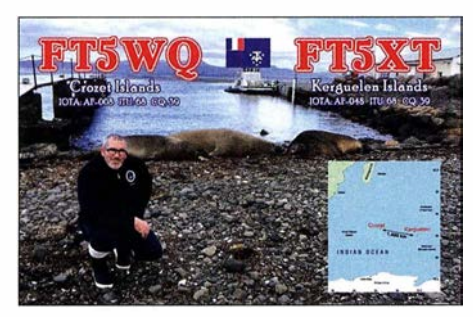

Asien: Die Mitglieder des Lufthansa Amateur Radio Club Bernhard, DK7TF, und Jürgen, DH6ICE, werden noch bis in die zweite Märzwoche hinein als XV9DLH von Phu Quoc Island, AS-128, zu hören sein. QSL via DK8ZZ. Ein 20-köpfiges internationales Team wird im März LayangLayang (Swallow Reef), AS-051, aktivieren. 9M0W wird, abhängig von den Flugmöglichkeiten, zwischen dem 10. und 20 . 3. für acht bis zehn Tage QRV werden. QSL via YT l AD. Infos unter: www.yt1ad.info/9m0w/ qsl.html

Europa: Gordon, MMOGOR, wird als MD 1E vom 24. bis 25 .3. die Isle of Man, EU-116, im CQ WPX SSB-Contest vertreten. QSL via MOOXO.

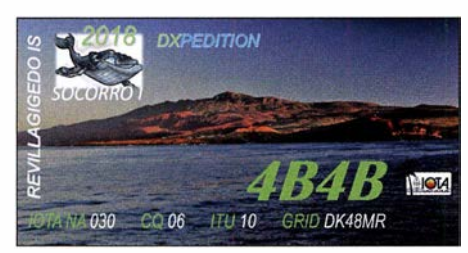

Nordamerika: Turneffe Atoll, NA-123, war das QTH von Jim, W2JHP, Anfang Januar. Er funkte hauptsächlich auf 40 m SSB als V31TA und hatte auch für Europa ein Ohr. QSL via EA5GL.

Mark, XEIB, wird im Zeitraum vom 1. bis 15.3. Socorro lsland bzw. Revillagigedo lsland, NA-030, unter 4B4B aktivieren. Er will hauptsächlich in SSB QRV werden und wünscht die QSL direkt oder via Club Log.

Ambergris Caye, NA-073, ist das Reiseziel von Iain, G4SGX, welcher vom 6. bis 16. 3. als V31 GX zu hören sein wird. OSL via Homecall.

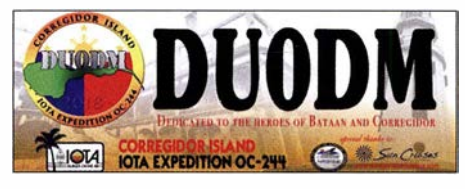

Seinen Landsmann Dick, G3RWL, zieht es nach Barbados, NA-021, von wo er vom 20.3, bis 29.4. in CW und RTTY als 8P6DR funken will. VP2EGO wird das Call von Jim, WB2REM, sein, welcher vom 17. bis 24. 3. von Anguilla, NA-022, auf allen KW-Bändern QRV sein will. QSL via Homecall. - Jean Pierre, F6ITD, ist noch bis zum 15. 3. als FG/F6ITD von Desirade Island, NA-102, zu hören. QSL via Homecall. - Ebenso wollen Gildas , F6HMQ, und Michel, F6GWV, von NA-102 QRV werden. Bis zum 12. 3. sind sie mit vorangestelltem FG-Präfix zu hören. Im ARRL SSB-Contest nutzen sie dann das Rufzeichen T03Z. QSL via F6HMO.

Im selben Contest, der am Wochenende vom 3. bis 4. 3. stattfindet, wird Al, F5VHJ, unter dem Rufzeichen TO5A von Martinique, NA-107, QRV werden. QSL via F5VHJ bzw. WA6WPG. - Steve, KG4LJB, ist bis auf Weiteres von Eleuthera lsland, NA-001, als C6AJB QRV. QSL via Homecall.

Ozeanien: DUODM von Corregidor Island, OC-244, war trotz eines großen Teams mit zehn OPs , welches vom 13. bis 15. 1. funkte, für DL wohl nicht zu erreichen. Jedenfalls sind keine europäischen Meldungen zu verzeichnen.

Shane, VK4KHZ, war im Januar von Guadalcanal, OC-047, als H44DA sehr aktiv. Auch Europa ist dabei nicht zu kurz gekommen. QSL via VK4KHZ. - Jacek, SP5APW, plant seine Frühjahrsferien auf Palawan, OC-128, zu verbringen. Er will mit vorangestelltem DU1 -Präfix vom 13. bis 18.3. mit 100 W hauptsächlich in SSB QRV werden. Vorgesehen sind VDA-Antennen für 17 m und 20 m.

Erneut wird Bernhard, DL2GAC, als H44MS von Malaita, OC-047, QRV werden. Neben Urlaubsfunkbetrieb ist auch die Teilnahme am CQ WW 160-m-Contest geplant.

Chungki, VA7YM, erfreut uns gleich mit zwei Inseln. Von Ende Februar bis zum 13.3. will er Nendo Island, OC-100, unter H40YM in die Luft bringen. Anschließend ist bis zum 16. 3. Funkbetrieb von Guadalcanal, OC-047, angedacht. Dort wird das Rufzeichen H44YM sein. QSL für beide Aktivitäten via EA5GL.

Noch bis zum 3.3. ist Arnaud, JG1XMV, von verschiedenen Inseln zu hören. Zunächst steht Grand Terre Island, OC-032, auf dem Plan, außerdem noch Lifou und Mare Island, welche beide zu OC-033 gehören. QSL via Homecall direkt, LoTW und eQSL.

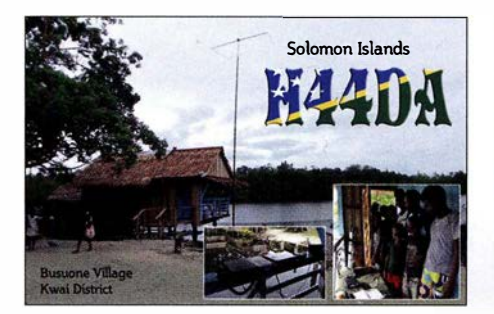

Noch den gesamten März über will James , WB2TJO, von Taveuni Island, OC-016, unter 3D2JS QRV sein. QSL via Homecall . - Den CQ WPX SSB-Contest nimmt Al, F5VHJ, zum Anlass, um nach Big lsland, OC-019 , zu reisen. Dort wird er vom 24. bis 25 .3. als NH7A zu hören sein. QSL via Homecall oder WA6WPG.

Südamerika: Gabo, HK4GOO war am Jahresanfang von Fuerte Island, SA-078, QRV. Als HK4GOO/1 wurde er hauptsächlich auf 40 m gespottet. Jedoch scheinen es nur wenige Europäer ins Log geschafft zu haben.

Ein erfahrenes zehnköpfiges deutsches Team wird vom 2. bis 15.3. die Osterinseln, SA-001, unter dem Rufzeichen XR0YD in die Luft bringen. Andy, DH8WR, Werner, DJ9KH, Guenter, DL2AWG, Norbert, DL2RNS , Georg, DL4SVA, Paul, DL5CW, Olaf, DL7JOM, Rolf, DL7VEE, Wolf, DM2AUJ und Kalle, DM3BJ, nutzen drei bestens ausgestattete Stationen, mit welchen sie rund um die Uhr auf allen Kurzwellenbändern in CW, SSB , RTTY und FT8 QRV sein wollen.

Anna, W6NN, und Rich, KE1B, haben rund um den WPX SSB-Contest Tobago, SA-009, als Reiseziel ausgemacht. Sie wollen im Zeitraum vom 18. bis 31.3 . mit vorangestelltem 9Y4-Präfix auf den Bändern von 40 m bis 10 m aktiv werden.

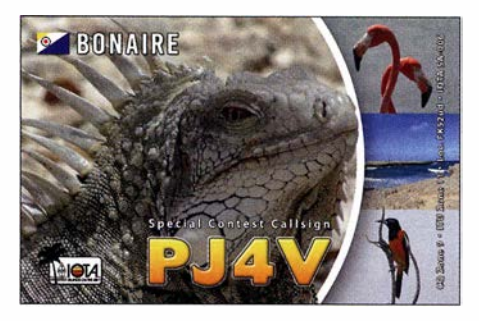

Die Youngsters Philipp, DK6SP, und Jamie, MOSDV, (20 und 17 Jahre) nehmen ebenfalls diesen Contest zum Anlass, um die Karibik unsicher zu machen. Sie wollen vom 16. 3. bis 2.4. Bonaire, SA-006, unter PJ4/Homecall in die Luft bringen. QTH wird die Conteststation PJ4DX sein, von welcher sie auch zusammen mit einheimischen OMs den Contest unter PJ4V bestreiten werden . Es besteht die Möglichkeit, dass man die beiden auch aus anderen DXCC-Gebieten in der Karibik hört.

Andy, DK50N, zieht es vom 14. bis 27 . 3. nach Curaçao, SA-099, wo er mit vorangestelltem PJ2 auf den Bändern von 80 m bis 6 m QRV sein will. QSL via Homecall.

Lee, K3DMG, ist noch den gesamten März hindurch von Aruba, SA-036, auf 80 m bis 10 m zu hören. QSL ausschließlich via LoTW.

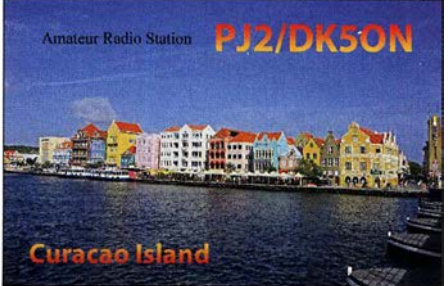

### Amateurfunkpraxis

# Digital-QTC

Bearbeiter: Dipl.-Ing. Jochen Berns, DL1YBL Neumarkstr. 8, 45770 Mari E-Mail: dl1 ybl@darc.de

Jürgen Engelhardt, DL9HQH Azaleenstr. 31, 06122 Halle Packet-Radio: DL9HQH@DBOZWI E-Mail: dl9hqh@gmx.de

### Digital Voice

### **DV-Transcoding um Yaesu System** Fusion erweitert

Seit der XLX-Reflektor 518 um einen Hardware-Transcoder mit AMBE-3003-Chip erweitert wurde, sind bereits DV-QSOs zwischen DMR- und D-STAR-Tei1nehmern möglich. Darüber hatte ich in einem separaten Beitrag im FA 12/2017 auf S. 1185 berichtet.

Ein jüngstes Update der Brandmeister-Master-Software integriert das XLX-Peer-Protokoll in den Brandmeister-Master. Damit lassen sich nun XLX-Reflektoren nativ mit dem Brandmeister-Netz verbinden. Neben dieser Tatsache gibt es schon seit einiger Zeit eine Bridge zwischen dem Brandmeister-Netz und Reflektoren im Wires-X-Netzwerk des Yaesu System Fusion, im Weiteren YSF genannt. Diese beiden Dinge haben wir im Pilotbetrieb jetzt kombiniert und somit eine Möglichkeit geschaffen, alle drei Digital-Voice-Modi miteinander zu verknüpfen.

Das bedeutet, dass Teilnehmer aller drei Sendearten miteinander sprechen können. Dazu wurde das Modul I des XLX-Reflektors 518 mit der Brandmeister-Talkgroup 2645189 verbunden. Gleichzeitig wurde diese Talkgroup mit einer Bridge zum YSF-Reflektor Ruhrgebiet (63421) versehen. Somit kann ein D-STAR-Teilnehmer, dessen Hotspot bzw. Relais mit dem Modul I auf XLX518 verbunden ist, mit einem YSF-Teilnehmer sprechen, dessen Relais/Hotspot mit dem YSF-Ruhrgebiet-Reflektor verbunden ist.

Diese Verbindung läuft seit einigen Tagen mit sehr zufriedenstellender Audioqualität. Nachteilig ist aktuell, dass der Audiopegel von YSF-Stationen im Vergleich zu DMR bzw. D-STAR relativ niedrig ist. Wer testen möchte, ist herzlich eingeladen, sich mit einem der folgenden Einstiege zu verbinden:

- DMR: Brandmeister TG 2645189

- D-STAR: Reflektor DCS/XRF/REF5 18 I

- YSF: Reflektor Ruhrgebiet (6342 1) Die entsprechenden Dashboards befinden sich unter [1], [2] und [3]. Viel Spaß beim Testen! Florian Wolters, DF2ET

### Bezugsquellen

- [I) https:/lt.co/OzsqNsJyXO
- [2] http://xlx518.n18.de
- [3) http://dg3yjb.beba.re/YSFReflector

### **DV-Relais auf dem Ölberg**

Die Interessengemeinschaft der Funkamateure Siebengebirge (IGFS) e. V. traf sich am 13. Januar zu ihrer jährlichen Mitgliederversammlung auf der Margarethenhöhe in Königswinter bei Bonn. In Anbetracht der gewachsenen Auf-

Blick in den Technikschrank bei DBODBN auf dem Ölberg Fotos: DL 1 YBL

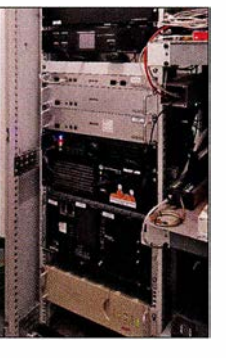

gaben (Standort- und Versicherungsfragen, Mietverträge) und deren Komplexität beschloss man zunächst eine Satzungsänderung zur Ausweitung des Vorstandes.

In der anschließenden Wahl wurden Heinz, DD9KA, als Vorsitzender und Holger, DB6KH, als stellvertretender Vorsitzender bestätigt. Als weitere stellvertretende Vorstandsmitglieder kamen Jörg, DK9JY, und Bernd, DO lBKT, hinzu. Die Aufgaben des Schatzmeisters nimmt nun Andreas , DL5KA, wahr. Beisitzer sind Jochen, DLl YBL, Peter, DC9KK, und Johannes , DJ7LC.

Anlass der Gründung der IGFS im Jahr 2009 war, den Standort Ölberg im Siebengebirge wieder zurückzugewinnen, nachdem dieser zuvor durch die Funkturmproblematik vollständig verlorengegangen war. Bereits im August 2009 konnte das beliebte analoge Relais DBOSG an einem alternativen Standort auf dem Ölberg wieder in Betrieb genommen werden.

Zug um Zug gelang es, den Standort weiter auszubauen und um D-STAR- und DMR-Repeater zu erweitern. Er zählt heute zu den bedeutendsten Amateurfunkstandorten in NRW und darüber hinaus. Neben dem Köln-Bonner Raum werden vom Ölberg aus die Regionen Eifel, Westerwald, Bergisches Land sowie südliches und westliches NRW versorgt.

Mit DBOSG (70 cm/23 cm), DBODBN (APCO P25 , D-STAR 2 m/70 cm), DMR (Brandmeister und Motorola/IPSC2) und DBOVVS (Funkrufsender und HAMNET mit drei User-Einstiegen) steht der Amateurfunkgemeinde eine breit gefächerte Infrastruktur zur Verfügung, siehe auch: www.ig-funk-siebengebirge.de

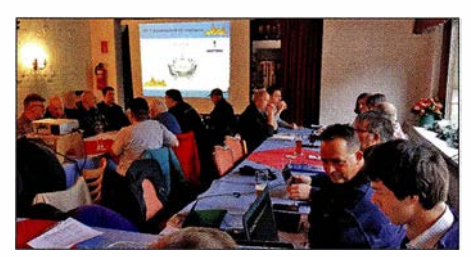

Mitgliederversammlung der IGFS zu den Relais auf dem Ölberg bei Königswinter/Sonn

Deren Betrieb in technischer und finanzieller Hinsicht stellen die Mitglieder der IGFS sowie weitere Sponsoren sicher. Weitere Standorte der IGFS sind der Drachenfels in Königswinter (DBOSB 2 m und ATV) sowie Rheinbach/Todenfeld DBORHB (70 cm mit Echolink, ATV und APRS). Heinz Mohr, DD9KA

### **E** Neuer C4FM-Wires-X-Node DB0LW

Ab sofort ist der Wires-X-Node DBOLW in Luckenwalde auf der Frequenz 144,825 MHz im DV-Mode C4FM Fusion on air. Der Node ist derzeit mit dem Nord-Ostsee-Link verbunden. Die Verbindung lässt sich jederzeit nutzerseitig auf einen anderen Raum ändern, wie z. B. auf den Amerika-Link. Nach Ablauf von 60 min erfolgt eine automatische Rückverlinkung zum Nord-Ostsee-Link.

Die Station besteht aus einem Yaesu FTM-100 mit einer Wires-X-Box HRI-200 und einem Z83-Windows- 10-Rechner sowie einer G-Homa-Fernabschaltung. Die Duoband-Vertikalantenne, eine J-Antenne, befindet sich in einem Häuserviereck lediglich 10 m über Grund und ist dadurch etwas abgeschattet. Dementsprechend besteht großes Interesse an Empfangsberichten aus dem Umkreis von Luckenwalde, diese bitte per E-Mail an: carsten.weinert@posteo.de Weitere Informationen sowie eine Reichweitensimulation finden sich auf: www.db0lw.de

### Carsten Weinert, DGSBAA

### **U** Vorankündigung DV-Treffen am Grandsberg

Am Samstag, dem 12. Mai 2018, lädt der OV Straubing des DARC e. V. wieder zu seinem traditionellen Digitalfunktreffen am Grandsberg bei Schwarzach am Standort von DBORDH ein. Das Treffen beginnt um 9 Uhr mit Themen aus den Bereichen D-STAR und DMR, einschließlich Brandmeister-Netzwerk. Hierzu haben sich kompetente Vertreter der Digitalfunkszene angesagt, um mit den Nutzern über die aktuellen Entwicklungen zu diskutieren. Wer an dieser Veranstaltung teilnehmen möchte, sollte sich bis 28 . April per E-Mail unter d/9rar@darc.de anmelden. Josef Rohrmüller, DL9RAR

### **E** EchoLink bei DB0FS

Edgar, DD3XK, hat kürzlich die EchoLink-Technik bei DBOFS in Hamburg-Lokstedt erneuert. Die Basis bilden nun eine Repeaterbox mit einem Raspberry Pi, ein Interface-Modul, die SvxLink-Software und als HF-Teil ein Repeater Yaesu DR-lX. Die Sprachansagen führt das System in deutscher Sprache durch.

### HAMNET

### **DBOWV (Höchsten)**

Ende Januar kam es infolge des Sturmtiefs Friederike u. a. zu einer Beschädigung der Antennenanlage von DBOWV. Dadurch fielen das 2-m-Relais, der D-STAR-Repeater und der HAMNET-Zugang aus. Bereits am 27 . 1. konnte der Schaden an der Antennenanlage behoben werden. Während eines außerordentlichen Arbeitseinsatzes erfolge ein Austausch der 2-m/ 70-cm-Relaisantenne X-5 <sup>10</sup>(FM und D-STAR) auf dem Versatower.

Ebenfalls ersetzt wurden der Router und die Antenne für den HAMNET-User-Zugang. Hierfür fand eine Mikrotik BaseBox 5 mit einem 13-dBi-Rundstrahler in MIMO-Technologie (horizontal und vertikal) Verwendung.

### **DBORVB (Ravensberg)**

Nachdem bei dem letzten Sturm DBOABB (Adelebsen) ausgefallen ist, wird weiterhin an einer neuen HAMNET-Verbindung gearbeitet. Diese soll über 21 km zu DBOHEX auf dem Brocken führen. Bislang sind die Arbeiten so weit gediehen, dass der Aufbau einer Verbindung zu Testzwecken gelang. Hier sollen allerdings noch einige Optimierungen erfolgen. Am Standort von DBORVB selbst sind durch den Sturm kaum Schäden zu verzeichnen, es sind auch kaum Bäume umgestürzt.

### **DATV**

### ■ AGAF-Website "entsperrt"

Viele Funkfreunde geben vermutlich immer noch die folgende Adresse ein: http://www.agaf. de. Das funktionierte; für diese Adresse existierte bisher kein Sicherheitszertifikat Aktuelle Browser wie z. B. Firefox wollten dann die AGAF-Website nicht öffnen. Genau am Safer Internet Day, dem 6. 2., hat der AGAF-Vorsitzende und Server-Sysop Jörg, DF3EI , auf Anregung von Bernd, DL9KAR, und Klaus, DL4KCK, alle AGAF-Webadressen auf die verschlüsselnde Sicherheitsnorm https umgestellt.

Die bisher einzige so zertifizierte URL war https://agaf-ev.org - man beachte das Fehlen der drei W! So war es z. B. auf der TV-AMATEUR-Titelseite sowie im Impressum schon lange verzeichnet, aber kaum beachtet. (Inzwischen funktionieren die Webadressen der AGAF jedoch auch wieder mit vorangestelltem www - d. Red.) Weil manche Leser dadurch vom Aufrufen der AGAF-Webseiten abgehalten wurden, hat Jörg die Zertifizierung nun nachgeholt, und es gibt keine Sperrung der AGAF-Homepage mehr. Den Beweis zeigt das Bild, das Schloss im Firefox-Adressfenster oben links ist grün, das Zertifikat von LetsEncrypt ist gültig!

Empfehlenswert ist das Browser-Plugin HTTPS everywhere von www. eff.org, das in fast allen Webbrowsern nach der Aktivierung automatisch auf einen verschlüsselten Webserver-Kontakt achtet.

Schon vorher hatte Bernd, DL9KAR, die Videos in der AGAF-Videothek, die mit Video-On-demand via HAMNET abgerufen werden können, auf einheitliche MP4-Formate umgestellt. Die älteren Videos sind im H.264-Codec und die HO-Videos im H .265-Codec (HEVC) formatiert. Zu deren Abspielen im eigenen PC wird der aktuelle VLC-Player mit HEVC benötigt! Die durchschnittliche Datenrate bei H.264 beträgt jetzt 600 kBit/s, bei H.265 sind es 1000 kBit/s - somit bestens übers HAMNET zu übertragen.

Um eine optimale Übersicht zu bekommen, sollte der User bei der Voreinstellung Film und anschließend den Reiter nach Ordner sortieren wählen. Bei dieser Einstellung bekommt er eine chronologische Auflistung der Videotitel gezeigt. Eine kurze Anleitung zum Online-Player im Webbrowser findet man im AGAF-Web bei AGAF-TV (unterhalb des DBOKK-Livestreams): https://www.agaf-ev.org/index.php/video

Klaus Kramer, DL4KCK

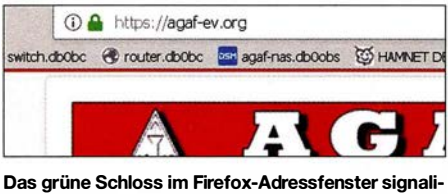

Das grüne Schloss im Firefox-Adressfenster signali-<br>siert ein gültiges Zertifikat. Screenshot: DL4KCK siert ein gültiges Zertifikat.

# Tipp für Hörgeräteträger

Es mag zunächst wie ein Scherz klingen, doch Hörgeräte bieten dem Funkamateur auch Vorteile. Ärgern sich deren Träger über das Klappern von (Reed-)Relais oder andere störende Nebengeräusche im oberen Tonfrequenzbereich, gibt es eine einfache Abhilfe:

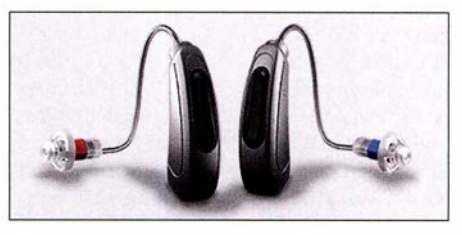

Hinter-dem-Ohr-Hörgerät von Kind Werkfoto

Üblicherweise werden Hörgeräte durch den Hörgeräteakustiker eingerichtet und individuell definierte Programme zur Auswahl angeboten. Daher kann sich auch der Funkamateur sein eigenes CW- und SSB-Programm erstellen lassen. Für den Hörgeräte-"CW-Modus" ließe sich so z. B. eine Durchlasskurve von 250 Hz bis 750 Hz programmieren und im "SSB-Modus" eine mit den Eckfrequenzen 250 Hz und 3 kHz. Alles außerhalb dieser Bereiche wird jeweils auf Null gesetzt. Das Hören ist dann angenehmer und die Konzentrationsfähigkeit steigt.

Ludwig Szopinski, DKSKE

# ICW - CW trainieren via Internet

Die Telegrafie kann für Funkamateure wie auch ehemalige Berufsfunker eine Leidenschaft darstellen. Die meisten Funkamateure verfügen über die Möglichkeit, auf KW oder UKW QRV zu sein. Wer, aus welchen Gründen auch immer, keinen Zugang zu einer Funkstation mit einer geeigneten Antenne hat, findet in ICW Internet-CW - eine Alternative, um Morsekenntnisse zu bewahren oder zu verbessern sowie Gleichgesinnte zu treffen. Selbst Funkamateuren mit betriebsbereiter Station ermöglicht ICW, ihre Morsefertigkeiten ohne QRM und QSB zu trainieren. Freilich handelt es sich bei ICW keinesfalls um Amateurfunkdienst!

### ■ Software

Hierzu kommt eine Chat-Software namens Mumble zum Einsatz; diese hat eine weite Verbreitung unter Online-Spielern gefunden, da sie aufgrund geringer Latenzen die parallele Übertragung von Sprachnachrichten erlaubt. Die Schnelligkeit der Übertragung ermöglicht auf eigenen ICW-Kanälen sogar QSK-Betrieb. Der erforderliche Aufwand ist recht gering, er beschränkt sich auf das Herunterladen der kostenlosen Software und das Herstellen einer Verbindungsleitung zwischen Laptop, Kopfhörer und einer getasteten Tonquelle. Die Software unter https://wiki.mumble.info/wiki/Main\_Page

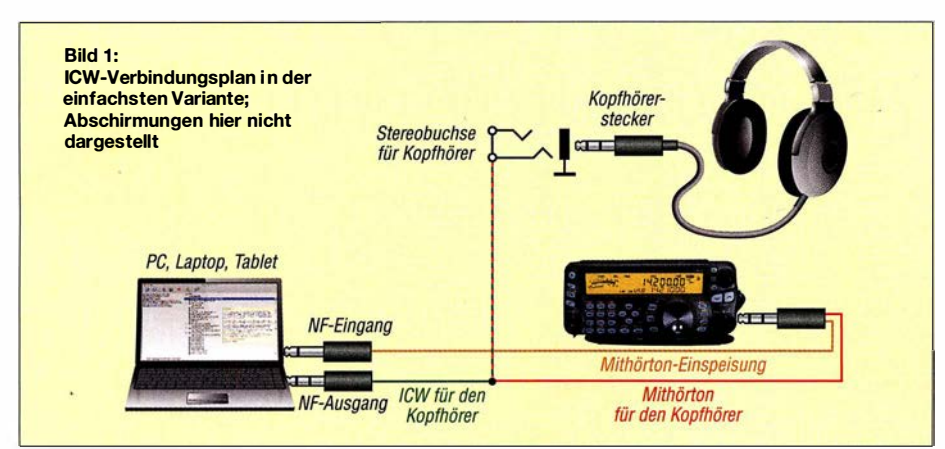

ist für Windows , Macintosh, Linux, BSD sowie für Android und lOS erhältlich.

Bei der Installation von Mumble ist unter Certificate Authentification einfach Automatie Certificate Creation zu wählen. Nun kümmern wir uns erst einmal um die Hardware.

### **• Hardware**

Zum Senden benötigt das Programm einen Sinuston; Rechtecktöne werden nicht verarbeitet. Die schnellste und einfachste Lösung bietet der Mithörton des Transceivers . Beim Einsatz sollte die RF-Gain zur Vermeidung unerwünschter Band-Hintergrundgeräusche reduziert sowie die VOX-Steuerung abgeschaltet sein.

Eine zweite Möglichkeit, den erforderlichen Sinuston zu erzeugen, besteht in der Verwendung einer Elbug mit Mithörtongenerator. Falls dieser einen Rechteckton ausgibt, muss das Tonsignal noch ein Filter durchlaufen; hierzu bietet sich z. B. das kleine Hi-Per-Mite-Filter der Four State QRP Group www.4sqrp.com/index.php an. Manche Memory-Keyer wie z. B. MFJ-495 bieten sogar von Haus aus einen sauberen Sinuston.

Eine weitere Möglichkeit, die Nutzung des Programms FLDigi zur Tonerzeugung, lassen wir hier außen vor, sie ist auf der ICW-Homepage http://internetcw.weebly.com nachzulesen. Das Prinzip der Verdrahtung mit abgeschirmter Leitung unter Nutzung eines Transceivers zeigt Bild I. Dabei gelangt das Mithörtonsignal sowohl an den Mikrofoneingang des Rechners als auch zum Kopfhörer, um die eigenen CW-Zei-

### Amateurtunkpraxis

chen zu hören. Der Signalpegel wird durch die entsprechende Einstellung am Transceiver vorgegeben, eine getrennte Einstellmöglichkeit für die Lautstärke des Mithörtons sowie den Pegel für den Rechner ist hierbei nicht gegeben.

Mehr Komfort und getrennte Einsteilbarkeit bietet die in Bild 3 gezeigte Schaltung, wobei statt des NF-Verstärkers auch ein Aktivlautsprecher zum Einsatz gelangen kann.

Bei einigen ICW-Einsteigern ergaben sich Probleme durch die Ungleichheit der Rechnereingänge bei Nutzung verschiedener Geräte (PC , Laptop, Tablet) für ICW. Eine externe Soundkarte wie die Sound Blaster Play 3 [1] vermeidet solche Komplikationen.

Diese Einsatzvariante ist in Bild 3 gestrichelt eingezeichnet. Die Sound Blaster-Systemsteuerung mit den entsprechenden Treibern bietet mehr Steuerungsoptionen und erweiterte Möglichkeiten der Verbesserung des Audiosignals .

### **Einstellungen und erste Schritte**

Im Programm Mumble sehen wir als Erstes die Serverliste und klicken auf Add New. Im sich öffnenden Fenster sind die Einstellungen gemäß Bild 2 zu tätigen. Nach dem Klick auf Connect kommt eine erneute Warnung wegen eines feh-

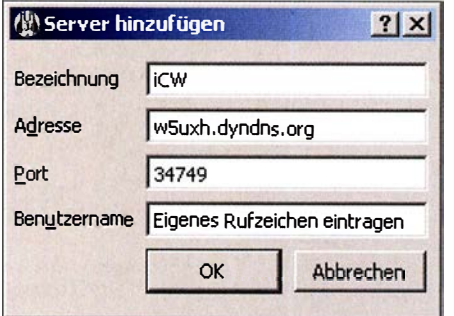

Bild 2: Für die Verbindung mit dem ICW-Server sind die Eintragungen bei Adresse und Port Pflicht; das bei Benutzername eingetragene Kürzel - z. B. das Rufzeichen - ist auf dem Server sichtbar.

lenden Zertifikats, die man mit yes ignoriert. Es meldet sich daraufhin der ICW-Server W5UXH ähnlich wie in Bild 4.

Unter Configure Mumble (Icon oben rechts)  $\rightarrow$ Audio Input nun die verwendete Quelle eintragen (z. B. Line-in oder Mikrofoneingang) und bei Audio Output die Audioausgabe des PC; Apply anklicken.

Im rechten Teil des Mumble-Fensters das Icon des eigenen Rufzeichens (ganz oben) zu Testzwecken mit der Maus auf die Anzeige TES-TING ROOM verschieben.

Im erwähnten Fenster Audio Input sollte nach Setzen des Häkchens bei Advanced die Balkenanzeige nun bei aktivierter Morsetaste die eigenen Signale anzeigen. Um zu kontrollieren, wie diese über den Server klingen, wird im Fenster Audio Output das unter Loopback verfügbare Aufklappmenü auf Server gesetzt. Damit hört man beim "Senden" das Signal vom Server: So würden auch andere Teilnehmer unser Signal wahrnehmen.

Mit den vier Schiebereglern sind Latenzzeiten schrittweise so zu optimieren, dass keine Übertragungsfehler auftreten - ausführlich beschreibt dies alles ein Video [2] von NN7CW, ex DL6BW, mit deutschen Untertiteln. Nach Abschluss der Einstellungen muss im Aufklappmenü Loop-

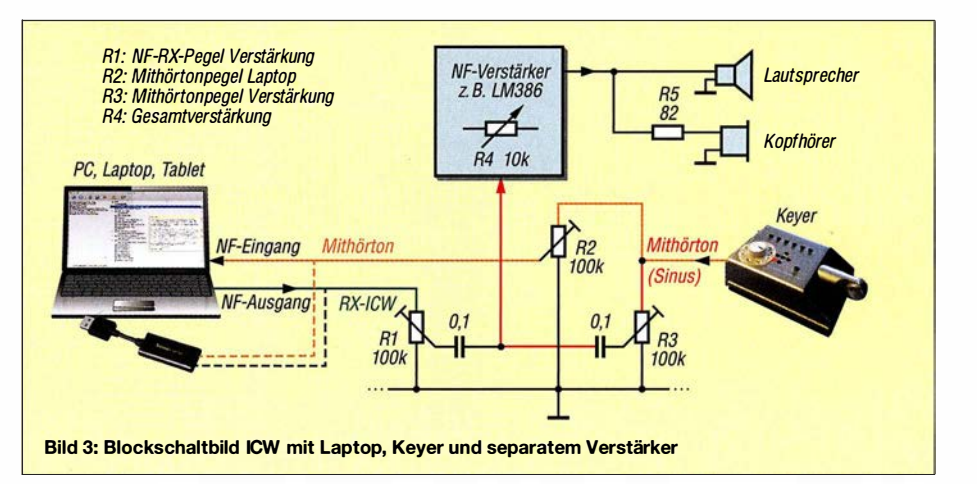

back der Wert wieder auf None zurückgestellt werden.

Bei richtiger Einstellung wird beim Geben von CW-Zeichen das von Mumble auf dem Bildschirm angezeigte Lippensymbol neben dem eigenen Call rot dargestellt.

Die CW-"QSOs" finden in ICW in den einzelnen Rooms statt, die durch Doppelklick an wählbar sind; die Teilnehmer identifizieren sich durch ihre Kennung, zumeist ihr Amateurfunk-Rufzeichen. Ein solches ist jedoch keine Voraussetzung für die Nutzung. Ferner sind in ICW ständig E-Book-Sendungen in verschiedenen Tempi als Hörtraining zu hören (Ebook-code-practice).

### **E** Erfahrungen

Nach meinen ersten Praxiserfahrungen mit ICW war ich begeistert; so konnte ich den Kontakt zu einem Freund aufrechterhalten, der nach Florida umgezogen war. Eine weitere Erfahrung bot der Kontakt zu einem ehemaligen Funkamateur, der jahrelang als Funker auf Handelsschiffen zur See gefahren war, aber aus persönlichen Gründen sein Rufzeichen zurückgab. ICW war für ihn das Mittel der Wahl, um weiterhin CW praktizieren zu können und auf Gleichgesinnte zu stoßen.

Auch Anfängern kann ICW eine Vorbereitung ermöglichen und die Scheu nehmen, bevor es auf die Bänder geht. Weitergehende Übungsmöglichkeiten im richtigen Amateurfunk bietet dann ein QRS-Net (QRS: "Sende langsam" -Verbindung mit geringer Gebegeschwindigkeit). Beispielsweise ist das QRS-Net der AGCW dienstags um 19.30 Uhr Ortszeit auf 3556 kHz + QRM zu finden .

### Dieter Bierstedt, DL2LE

### Literatur und Bezugsquellen

[I] Herstellerseite Sound Blaster Play 3: https://de.crea tive.com/p/sound-blasterlsound-blaster-play-3

- [2] Video von NN7CW: Schnelleinstieg in lntemet-CW. www.youtube.com/watch?v=zjG6MZ7LZUI
- [3] Video von NN7CW: Kompletteinführung in lntemet-CW. www.youtube.com/watch?v=y-lsk40muoc

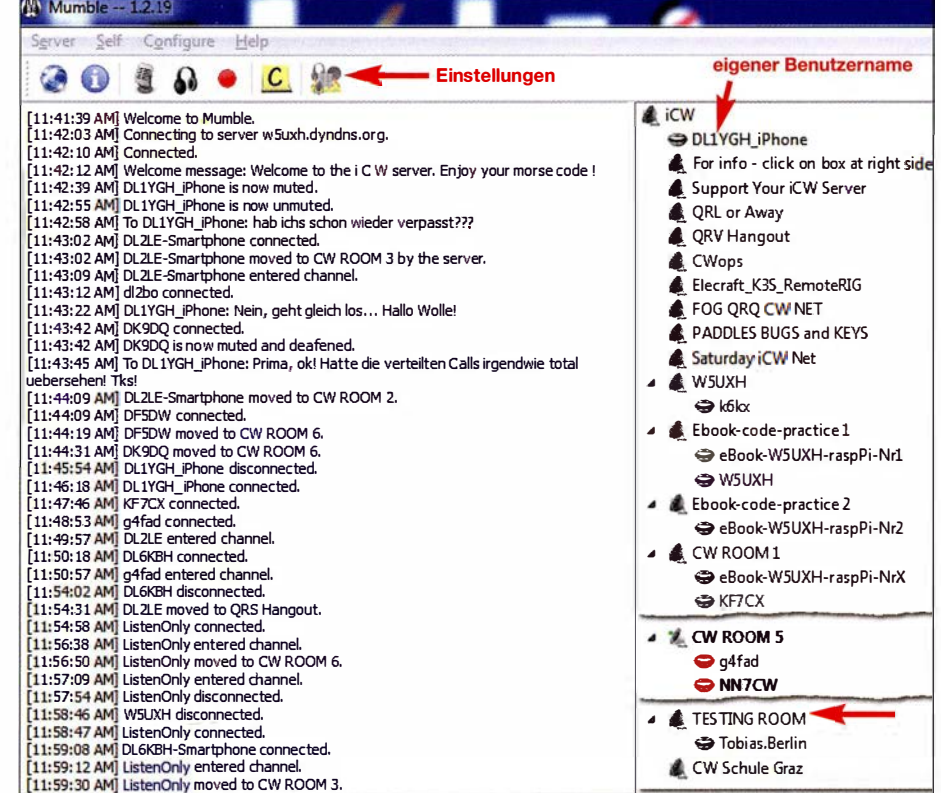

Bild 4: Darstellung von ICW-Kanälen innerhalb der Sottware Mumble

# Bergfunk-QTC

### Bearbeiter:

Dipl.-lng. Harald Schönwitz, DL2HSC Försterweg 8, 09437 Börnichen E-Mail: dl2hsc@darc.de

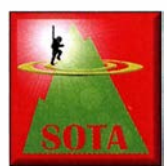

### **B** SOTA-Update

Seit dem 1. Februar gibt es die neuen Assoziationen Bailiwick of Jersey (GJ) und Bailiwick of Guernsey (GU). Für beide arbeitet Si-

mon, G4TJC, als Assoziationsmanager. Die Assoziationen haben jeweils eine Region. Auf diesen Kanalinseln wird die 100-m-Prominenzregel angewandt. Die neuen Berge sind Les Platons (GJ/JE-001) mit 136 m Höhe auf Jersey und Le Moulin (Sark, GU/GU-001) sowie Guernsey Airport (GU/GU-002) auf Guernsey mit 109 m bzw. 107 m Höhe. Alle drei Berge sind sicher auch lohnende Ziele für eine der nächsten Urlaubsreisen.

### **B** SBW Ergebnisse 2017

Olaf, DO 1 UZ, hat die Auswertung des Bergwettbewerbs fertiggestellt. Für das Jahr 2017 rechneten insgesamt 95 Teilnehmer ihre Bergaktivitäten in den verschiedenen Kategorien ab. Klasse 2 m/ 70 cm: 1. Volker, DL6DVU, 2. Günther, DM4SWL, 3. Reinhard, D05UH. Klasse 23 cm und höher: I. Günther, DM4SWL, 2. Volker, DL6DVU, 3. Dirk, DD1UDW. Klasse YL 2 m/ 70 cm: 1. Dominique, D04MI, 2. Ulrike, DL2DYL, 3. Ingrid, DL2VFZ. Die kompletten Ergebnislisten hat Bernd, DL2DXA, im Bergkurier, Ausgabe 3/2018 veröffentlicht (siehe auch www.d/2/to.de). Hingewiesen werden muss in

# SWL-QTC

Bearbeiter: Andreas Wellmann, DL7UAW Angerburger Allee 55, 1 4055 Berlin E-Mail: andreas.wellmann@t-online.de

### $\blacksquare$  OKM1 ex OK0FV eine Bake im 160-m-Band

In den Wintermonaten bieten die unteren Kurzwellenbänder wieder interessante Beobachtungsmöglichkeiten. In diesem Zeitraum werden auch einige internationale Conteste veranstaltet, die das 160-m-Band berücksichtigen. Im Monat März sind das beispielsweise der ARRL International DX Contest SSB (3./4.3.) und der CQ WW WPX Contest SSB (24./25 . 3 .). Das dürfte wieder zu verstärkten Aktivitäten führen, die den Teilnehmern oder Zuhörern vielleicht auch neue DXCC-Gebiete bescheren.

Ist kein direkter QSO-Verkehr zu beobachten, dann helfen zur Einschätzung der aktuellen Ausbreitungssituation die unermüdlich arbeitenden Bakenstationen oft weiter. Neben den temporär arbeitenden WSPR-Baken sind allerdings im 160-m-Band, laut G3USFs HF-Bakenliste [1], nur drei Telegrafie-Baken aktiv. Eine davon befindet sich in der Tschechischen Republik. Seit September 1998 war OK0EV in Telegrafie aus dem Locator JN79EV on air. Im diesem Zusammenhang darauf, dass nicht alle Verbindungen zu SBW-Bergstationen für GMA oder SOTA abgerechnet werden können, da sehr viele dieser Aktivierungen entweder nicht aus der in den beiden Programmen festgelegten Aktivierungszone heraus geführt oder die Gipfel nicht mit Muskelkraft, sondern per Auto erreicht wurden.

SBW ging die doch gewichtige Portabelausrüstung mit auf Reise nach OK ins Jizerske Hory (Isergebirge) auf Langlaufski. Man kann auch von dort am SBW teilnehmen.

Doch es gibt SOTA! Gerade VHF ruft nach Bergen! Es ging gleich überraschend los: Wir standen im kalten Wind auf dem Jested, OK/LI-010, und D05UH meldete sich aus

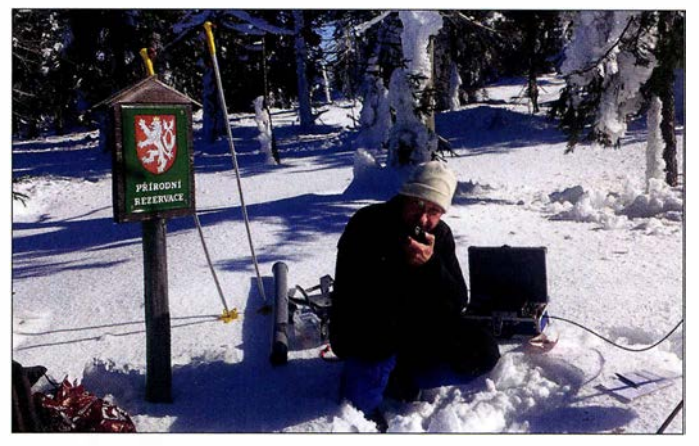

Hans-Jürgen, DL3HJG, mit Portabelausrüstung im lsergebirge Foto: DL3HJG

### $\blacksquare$  SOTA und 2 m FM (1)

Hans-Jürgen, DL3HJG, berichtet: Technisch interessiert war ich schon immer. Volker, ·DL6DVU, nahm mich zu seinen Wanderungen im Rahmen des Sächsischen Bergwettbwerbs mit. Später legte ich die Prüfung ab und erhielt das Rufzeichen DL3HJG. Es gab die Gelegenheit, ein gebrauchtes Mobilgerät 2 m/70 cm FM, ein TM-D700, zu kaufen. Dazu entstand in Eigenbau eine Dualband-Yagi-Antenne nach DK7ZB, gleich die ganz große mit  $G = 8$  dBd. Ein Koffer und ein LiPo-Akkumulator 12 Ah kamen dazu. Das Ganze trage ich auf einer alten Aluminiumkraxe . Nach ersten Schritten im

J073CW. Das war eine Entfernung von 360 km. Es gab eine Menge QSOs zu sächsischen Bergfunkern, einige auch zu OMs aus OK. Vom gar nicht so hohen OK/LI-012 (950 m ü. NN) dachte ich, ich höre nicht richtig: Oskar Echo... OE5EIN auf dem **OE/OO-073** (1285 m ü. NN) in 330 km Entfernung ! Meist war ich eine halbe bis ganze Stunde QRV und hatte immer deutlich mehr als die nötigen QSOs im Log. Manchmal waren es über 20 OSOs.

(wird fortgesetzt)

Danke für die Berichte an Hans-Jürgen, DL3HJG, und Olaf, DOJ UZ

November 2016 erfolgte ein QTH-Wechsel. Jetzt befindet sich die Bake in Stěžery, etwa 90 km östlich von Prag. Der kleine Ort liegt unweit von Hradec Králové, Locator JO70UF. Am neuen Standort kann an Stelle der vorher eingesetzten 25 m hohen Antenne auf eine 60 m hohe Vertikalantenne zurückgegriffen werden.

An diesem Standort ist auch noch eine Mittelwellen-Rundfunkstation aktiv. Auf der Frequenz 792 kHz ist Radio Dechovka zu vernehmen. Der Standort Stěžery wurde bereits seit vielen Jahrzehnten von diversen Funkdiensten genutzt. Ausführlichere Informationen und Fotos zur wechselvollen Geschichte finden sich auf der Website des Radiomuseums [2] .

Bis zum Februar 20 17 war die Bake mit dem Call OKOEV zu hören. Danach erfolgte ein RufzeichenwechseL Seit diesem Zeitpunkt sendet die Bake mit dem neuen Rufzeichen OKM 1 auf der Frequenz 1 854 kHz. Der Präfix gehört zu einem Block, der für den festen Funkdienst vorgesehen ist. Damit entfallen auch die für Stationen des Amateurfunkdienstes gültigen Leistungsbeschränkungen.

Nach dem Rufzeichenwechsel wird mit einer Leistung von 100 W gearbeitet. Die Bake sendet täglich in der Zeit von 6 bis 20 Uhr Ortszeit. An den Tagen, an denen im 160-m-Band spezielle Conteste stattfinden, erfolgen keine Aussendungen. Die Bake übermittelt Informationen zum Standort, zur Leistung und zur Antennenanlage. Im 15-Minuten-Abstand (7./22./37./52. Minute) werden zusätzlich die Funkwetterdaten der Ionosonde CZE Pruhonice übertragen.

Im halbstündigem Abstand (11./41. Minute) erfolgen Telegrafieübungssendungen in den Geschwindigkeitsstufen 20/16/12 WpM. Es werden dabei Übungstexte mit jeweils 20 Fünfergruppen gesendet. Auf der Website der Bakenstation [3] kann man im Nachgang die aufgenommenen Übungstexte vergleichen. Sie sind unter dem Menüpunkt Groups of 5 and log zu finden. Der Menüpunkt Breakdowns listet die Tage auf, an denen keine Aussendungen erfolgen

Die aktuelle Reichweite der Bakenaussendungen läßt sich auch sehr gut über die im Internet verfügbaren WebSDR-Empfänger ermitteln. Interessant ist dabei, dass die nordöstlich vom Bakenstandort im Baltikum gelegenen Empfänger YL1VA (Lettland) oder ES3AT (Estland) auch tagsüber die Signale von OKMl gut aufnehmen können.

Eigene Empfangsberichte zum Bakenempfang gehen entweder via eQSL oder direkter Post an OK1FMZ.

### Literatur

[1] www.keele.ac.uk/depts/por/28.htm

- www.radiomuseum.org/forum/rundfunk\_in\_ostboehmen \_sender \_standort\_steery.html
- [3] www.okOev.cz/index.html

### Amateurfunkpraxis

# DX-QTC

Bearbeiter: Dipl.-lng. Rolf Thieme, DL7VEE Boschpoler Str. 25, 12683 Berlin E-Mail: rolf@dl7vee.de URL: www.dl7vee.de

Frequenzen in kHz , alle Zeiten in UTC Berichtszeitraum: 10. I. bis 7. 2. 20 18

### **n** Condx

Wir nähern uns dem Sonnenfleckenminimum, welches etwa für 20 19 oder 2020 prognostiziert wird. Ein stabiler Flux um nur 70 Zähler bekräftigt das . Selbst von E3 1Aaus dem Südosten war hierzulande auf 12 m und 10 m kaum ein Piepser aufzunehmen. Auf den Lowbands sind die Bedingungen nachts dagegen recht ordentlich, ebenso wie tagsüber auf 30 m und 20 m.

### **• DXpeditionen - Rückblick**

Somalia unter 6060 wurde seit langer Zeit durch LA7GIA und KO8SCA in CW, SSB und RTTY in die Luft gebracht. Von 80 m bis 10 m wurden 16 852 QSOs verbucht, davon aber nur wenige auf 80 m wegen hohem Geräuschpegel und auf 10 m wegen der schwachen Conds. Der überwiegende Teil von gut 15 300 Verbindungen lief in CW. QSL über M0OXO. - Harald, DF2WO, war wieder mit gutem Erfolg als XT2AW QRV. Auch hier ist die QSL über das OQRS von MOOXO online zubeantragen. Büro-QSLs sind dabei frei.

N6JW hat in Malawi das Rufzeichen 7Q7JW erhalten und war sporadisch in SSB auf 40 m und 20 m zugange. - Eine japanische Gruppe realisierte unter 6Y6J auf Jamaika in zehn Tagen gute 6000 QSOs . - SAlA mag FT8 auf 30 m und 17 m und 3B9FR sowie 3B8CW findet man auch öfters in dieser Sendeart. - Dank DL9WVM gab es eine CW-Aktivierung von ET3AA für einige Tage auf 30 m bis  $15$  m.  $-$ Von den deutschen Antarktisstationen waren DPOGVN (via DL5EBE) und DPlPOL (DL5XL) regelmäßig zu hören. Die Lowband-Bedingungen dahin sollten im Frühjahr noch besser werden.

Durch Kontakte auf hoher Regierungsebene , verbunden mit humanitärer Hilfe, gelang es JH 1AJT mit einer kleinen Gruppe wieder als E31A von Eritrea aus QRV zu werden. Auf private Anfragen gibt es keine Lizenz in Eritrea. JH1AJT, DJ9ZB, E21EIC, RA9USU und RZ3FW funkten von einem exzellenten freien Hotel-QTH in der Stadt in CW, SSB und FT8 von 160 m bis 10 m. Leider gab es auf den

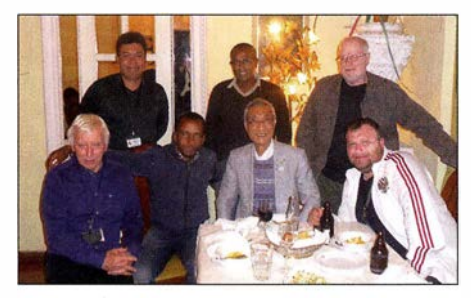

Das Team von E31A neben den örtlichen Vertretern jeweils v. l. n. r. oben: RZ3FW , E21 EIC, unten: DJ9ZB, JH1AJT und RA9USU Foto: DJ9ZB

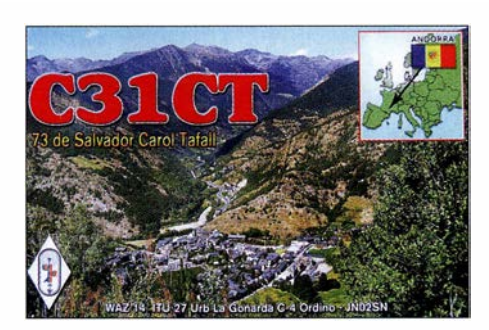

Lowbands einen hohen Störpegel und die Empfangssituation war noch dadurch erschwert, dass der Draht der Beverage mehrmals gestohlen wurde. Stolze 33 000 QSOs wurden geloggt.

Z60A aus dem Kosovo als neues DXCC-Gebiet ab 21.1. wurde fleißig mit mehreren Stationen und vielen internationalen Gast-OPs aktiviert. Die Bedingungen ließen allerdings hier zulande selten QSOs oberhalb 20 m zu. Das dürfte aber im Sommer bei Short-Skip-Bedingungen kein Problem sein. Z6/S56A erfreute die DXer in FT8 auf 1 60 m und 80 m und einer schnellen LoTW-Bestätigung für Digimode aus dem Kosovo. - Auch der Gruppe von ZC4A, oft mit zwei bis drei Stationen in der Luft, kann man eine prima Expedition mit schönen Pile-Ups (obgleich nur Platz 188 im DXCC-Ranking !) in Europa bestätigen. Weit über 42 000 QSOs zeugen von hohem Interesse. Das Team funkte auf 160 m außer in CW auch in FT8 . Lediglich SSB auf dem Topband wurde vermisst. QSL via MOURX, LoTW. - JAOJHQ war wie angekündigt als T88PB von 160 m bis 10 m in CW aufzunehmen und zeigte sich an QSOs mit Europa interessiert. Allerdings arbeitete er meist nur simplex, was die Betriebsabwicklung auf den unteren B ändern wegen der vielen lauten europäischen Anrufer sehr erschwerte.

0681 war eine Aktivität von drei Italienern. Die Signale waren leider auf den unteren Bändern nicht laut. QSL über IK5CRH. - Durch seine Berufstätigkeit war JA1PBS jeweils als 5X2S und  $9X2S$  für wenige Tage in der Luft. - Mek, SP7VC, reiste mit seiner Frau durch Panama (H84VC), Costa Rica (TI/H84VC) sowie Nicaragua (H7/SP7VC) und funkte gelegentlich auf 40 m in SSB . QSLs gibt es sicher via Büro. - PY0F/PY2NDX konnte man oft in CW beobachten.

Mosambik von der Insel Ibo, AF-061, wurde durch C81G (PG5M) in CW und C8X (PA5X) in SSB und FT8 aktiviert. - Daily-DX-Autor Bemie, W3UR, nahm Ende Januar einen Familienurlaub auf St. Kitts mit Funkaktivität unter V47UR wahr. Durch einen Computerdefekt konnten leider keine digitalen Sendearten praktiziert werden.  $-$  P29VXG (JA1XGI) erschien wie versprochen in CW auf den unteren Bändern; allein es reichte selten bis Mitteleuropa. Bouvet  $3Y0Z - abgebrochen! Insbesondere$ durch die schlechte Wettersituation gab es anfangs massive Verzögerungen bei der Bouvet-Expedition. Wegen zahlreicher gesichteter Eisberge startete die Crew per Schiff bereits am 13. 1. direkt ab Südamerika. Auf der Fahrt wurde unter 3G9A/mm mit 100 W und Vertikal gefunkt. Das Schiff Betanzos erreichte am 31. l. die Gewässer von Bouvet bei Temperaturen um den Gefrierpunkt. Der hier herrschende Sturm verzögerte die Hubschrauberflüge um weitere Tage ohne Aussicht auf baldige Besserung. Dazu kamen Probleme mit dem SchiffsdieseL So entschlossen sich der Kapitän mit Crew und Schiffsbesatzung am Abend des 3. 2., das Unternehmen abzubrechen und aus Sicherheitsgründen nach Kapstadt zurückzukehren . Alle Teammitglieder sind verständlicherweise schwer enttäuscht, aber es ist bereits ein neuer Anlauf im Gespräch. So ist Bouvet für viele enttäuschte DX-Jäger damit wieder in weite Feme gerückt. Die sicher geglaubte Planung und Realisierung einer sehr teuren Mammut-Expedition mit Zeitreserven und einem Schiff des Unternehmens DAP ist gescheitert.

### **E** Kurzinformationen

Seit  $21.1.2018$  gibt es mit Kosovo ( $Z6$ ) ein neues DXCC-Gebiet. Dafür wurden die politischen Voraussetzungen beim DXCC gelockert. Die aktuelle Liste umfasst nimmehr 340 Einträge. Frühere QSOs mit Kosovo zählen nicht für dieses DXCC-Gebiet. Inzwischen ist bei Club Log ein OQRS eingerichtet. Für Direkt-QSLs werden 3 US-\$ verlangt und zusätzliche Spenden kommen der Kosovo Amateur Radio Association SHRAK zugute. - ZS8Z von der

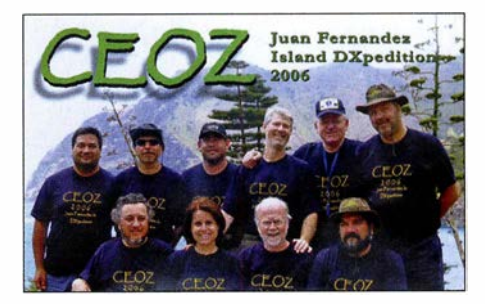

Marion-Insel wurde seit November nicht mehr gehört. Das Problem sind Engpässe bei der Versorgung und der Ausfall von einigen Generatoren. Die damit notwendige Rationierung der Mittel erlaubt mit dem letzten funktionierenden Generator keinen Amateurfunkbetrieb mehr. Da das nächste Versorgungsschiff erst für April geplant ist, hoffen wir, dass die Wissenschaftler die Situation bis dahin gut überstehen. -FT8-Enthusiasten können jetzt ein Teinet-Cluster DM4X (dm4x.ddns.net; 8500) nutzen. -

### Bandmeldungen im Berichtszeitraum

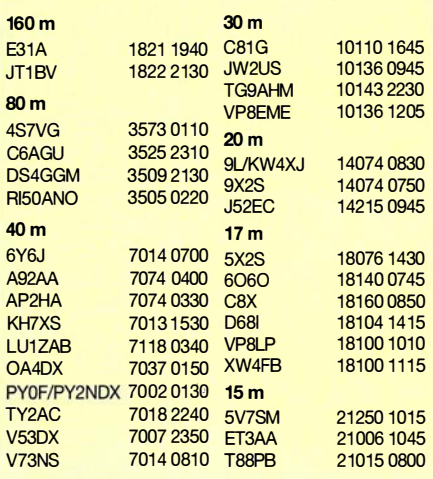

S01 WS bestätigt nur direkt (4 US-\$ via Paypal für 3 QSOs) bei erheblich längeren Laufzeiten gegenüber früher und auch erst dann erfolgt ein LoTW-Eintrag für diese QSOs. Allgemein ist die LoTW-Akzeptanz weiter gestiegen; inzwischen stellen nahezu alle Expeditionen ihre Logs kurzfristig online .

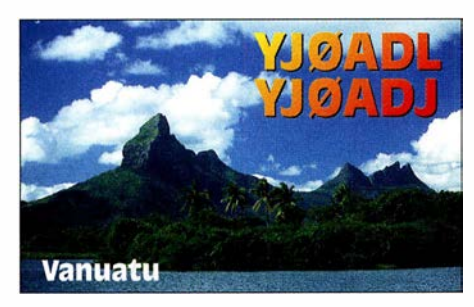

### **U** Vorschau

Afrika: Ein großes französisches Team um Fl ULQ funkt von Benin (TY) zwischen dem 7. und 18. 3. Geplant sind bis zu vier Stationen von 160 m bis 10 m in CW, SSB, RTTY, PSK und FT8 . - 7Q7EI in Malawi ist das Ziel der irischen DX-Gruppe vom  $21.3$ . bis  $3.4. - Sim$ babwe als Z2LA vom 2. bis 11. 3. ist das Rufzeichen von drei Norwegern. Es soll auf allen Bändern in CW und SSB gearbeitet werden. Eine weitere große DXpedition kündigt die internationale Gruppe um EA5RM vom 9. bis 19. 3. als TNSR vom Kongo an.

Amerika: Die Osterinsel wird unter XROYD durch eine zehnköpfige deutsche Truppe vom 2. bis 15.3. aktiviert. Mehr Informationen unter http://xr0yd.mydx.de - Im gleichen Zeitraum will XE1B unter 4B4B von den seltenen Revillagigedo-Inseln als Einmann-Expedition in SSB ORV werden. - WB2REM und WY1G sind als H72DX vom 26.2. bis 6.3. aus Nicaragua in der Luft. Es ist Betrieb in SSB , CW und FT8 vorgesehen.

Asien: Macao als XX9B durch eine brasilianische Gruppe und XX9LT steht vom 9. bis 17. 3. auf dem Plan. - 9MOW von Spratly wird durch eine große Gruppe um YTI AD vom 10. bis 20 . 3. in die Luft gebracht - Zwei südkoreanische OPs funken unter XV9HL vom 26.2. bis 6.3. aus Vietnam auf allen Bändern mit 1 kW.

Ozeanien: Noch bis zum 16. 3. sind 3D2EU (vier OPs um DL6JGN) und 3D2AG/p von Rotuma erreichbar. - KH600 und WOZRJ funken mit 100 W eine Woche zur Monatsmitte als TX5X aus Französisch Polynesien. -VA7YM will Ende Februar als H44YM von den Salomon Inseln und danach Anfang März als H40YM von Temotu aktiv werden.

Ausblick: Das Team um I2YSB plant für die zweite Märzhälfte eine Expedition nach Kamerun  $(TJ)$ .

### **n** in eigener Sache

Mit dieser Ausgabe des FUNKAMATEURs erscheint DX-QTC genau 25 Jahre unter meiner Regie . Gern habe ich die DX-Informationen ausgewertet, komprimiert und versucht, Hintergründe zu vermitteln. Langsam wird es Zeit, das DX-QTC in den kommenden Jahren in jüngere Hände zu übergeben . Wer sich berufen fühlt, so etwas weiterzuführen und über das nötige Know-how verfügt, möge sich bei mir und/oder der Redaktion melden.

# QSL-Splitter

Im Berichtszeitraum gab es unter anderem folgende QSL-Eingänge via direkt: 3COL, 3C1L, RI1F, S21ZAS, S21ZDC, TO2SP, VK9MA, VP2MDL, VU7T und via Büro (meist über Manager): AN400A. .. AN400V, CT8/DJ7JC, DU1IST, EI11WAW...EI99WAW, EK/R2DG, EK/R2DX, H40FN, JW/DL7DF, T88UW, V633KSS, V63YY, XV9NPS und über LoTW: 4X4DK, 4Z5AV, 6O6O, 6Y6J, 9K2HN, 9K2NO, 9Y4D, A71AM, AH0K, BG7BDB, C8X, C81G, CO8LY, CP4BT, DPOGVN, DP1POL, DU1IST, E31A, EA9CD, EF6T, ET3AA, FG8OJ, Gi5I, HC8LUT, HK4SAN, HS6MYW, HZ1TT, ISOCDS , JW2US , MD2C , MI6JVC , OA4DX, PJ2ND, PJ2T, PU0FDN, PY2XB, PZ5RA, RAOSMS, SOIWS, T88UW, TY2AC, V53DX, VA2WA, VP2MDL, VU2IT, XW4XR, YB0EIN, YV4DYJ, Z6/S56A, ZC4A, ZF1RC, ZS1LS.

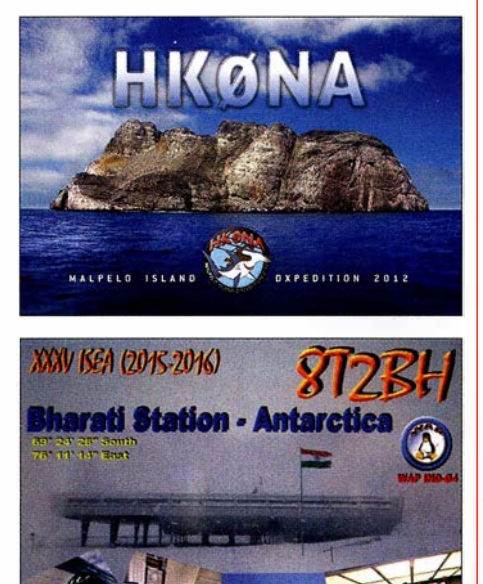

### Aktuelle DXpeditionen auch online!

Zusätzlich zu den Ankündigungen von DXpeditionen in der gedruckten Ausgabe sind die am jeweiligen Tag aktiven DXpeditionen auf  $www.tunkamateur.de \rightarrow Amateurfunkpraxis/$ DX aufgelistet, dort die Zwischenüberschriften Aktuelle DXpeditionen ... und Weitere aktuelle DX-Aktivitäten ... Die Links und Daten sind dort aktuell geprüft und ggf. aktualisiert, nach FA-Redaktionsschluss Bekanntgewordenes wird hinzugefügt.

Der direkte Link lautet: http://funkamateur.de/ amateurfunkpraxis-dx.htmi#DXp

### QSL-Routes auf www.funkamateur.de

Das QSL-Telegramm und die QSL-Splitter müssen in dieser Ausgabe leider entfallen, die Daten sind jedoch nach wie vor im Internet unter http://qslroutes.funkamateur.de zugänglich. Der Zugriff gelingt auch über www.funkama teur.de  $\rightarrow$  Amateurfunkpraxis/DX  $\rightarrow$  QSL-Info. Ferner sind die QSL-Telegramm-Seiten wie immer als PDF-Dateien im Download-Bereich zu finden.

# CW-QTC

Bearbeiter: Martin Gloger, DM4CW Am Feldhofe 4, 37170 Uslar E-Mail: mgloger@yahoo.com

### **E** Hörfunksendung mit CW

HR-Redakteur Udo Langenohl, DK5YA, hat in der Reihe HR-Info eine Radiosendung produziert, in der die Telegrafie im Vordergrund steht: Morsen - Kommunizieren mit dem Kulturerbe . Zu hören sind unter anderem Martin, DL lDCT, und Rolf, DL6ZB . Die Erstausstrahlung erfolgte am 11. 2. Danach ist der Beitrag in der ARD-Audiothek unter www.ard.de/home/radio/ARD \_Audiothek/430 1544/index.html oder auf HR-Inforadio abrufbar.

### **• Diplomprogramm der AGCW-DL**

An dieser Stelle möchten wir auf das AGCW-DL-Diplomprogramm hinweisen. Interessant sind vor allem die CW-500/1000/2000-Diplome. Sie können von jedem lizenzierten Funkamateur erworben werden. AGCW-Mitglieder

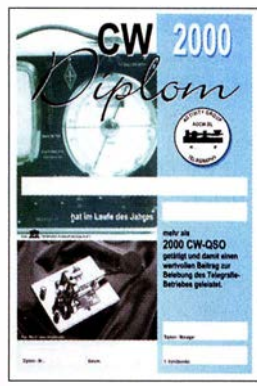

beantragen das Diplom mit einer ehrenwörtlichen Erklärung über die Anzahl der QSOs in einem Jahr. Nichtmitglieder legen eine von zwei anderen Funkamateuren gegengezeichnete Aufstellung von QSOs pro Monat vor. Es zählen alle Zweiwegverbindungen in

CW, inklusive Contest- und ZAP-Verbindungen. Vergleichbare Aktivitätsnachweise gibt es auch für ORP- und VHF/UHF-Verbindungen.

Ein weiteres interessantes Diplom ist das W-AGCW-M. Eine aktuelle Mitgliederliste kann auf www.agcw.org heruntergeladen werden. Für die AGCW-Trophy, die höchste Auszeichnung der AGCW-DL, sind mehrere CW-Awards und Top-10-Platzierungen in CW-Contesten nachzuweisen - mindestens ein Award und ein Contest müssen von der AGCW sein. Damit würdigt die Trophy jahrelanges Engagement und Aktivitäten in der Amateurfunktelegrafie. Die kompletten Ausschreibungen findet ihr unter www.agcw.org. Diplomanträge bitte an den AGCW-Diplommanager Lutz, DL7UGO, E-Mail: dl7ugo@agcw.de

### **Neues aus dem HSC**

Der HSC-Contestmanager erbittet sich Rückmeldungen bezüglich des neuen Auswertungsmodus im Februar-Contest an: hsc.contest. manager@gmail.com

Wir begrüßen als neue HSC-Mitglieder Gerard, F6EEQ, (#1959) und Claude, F5ROB, (#1960). Das Worked All HSC-Diplom (WHSC) wurde an Adhi, YB3MM , (# 402) verliehen.

Termin: Vom 13. bis 15.4. findet in Erbenhausen (Thüringische Rhön) das CW-Wochenende der AGCW-DL mit Deutschem Telegrafie Pokal (www.agcw.org) statt. Infos zum DTC gibt es unter www.darc.de/der-club/referate/conteste.

# Sat-QTC

Bearbeiter: Thomas Frey, HB9SKA Holzgasse 2, 5242 Birr, Schweiz E-Mail: th.frey@vtxmail.ch

### **ED-79 derzeit nicht aktiv**

Am 24. 11.2017 teilte Graham, G3VZV, mit, dass E0-79 derzeit nicht aktiv ist. Weitere News sollen folgen.

### AO-91 freigegeben

Am 23 . 11.2017 wurde A0-91 offiziell kornmissioniert und im ersten QSO zwischen Jerry Buxton, N0JY, und Mark Hammond, N8MH, für den Amateurfunkbetrieb freigegeben. Die NORAD-Nummer für die Keplerdaten ist nun 43017.

### **E** Neuer Fahrplan für AO-73

Nach aktuellen Einschätzungen wird sich A0- 73 zwischen dem 6.2. und 13.3. in ständigem Sonnenlicht befinden. Die Umschaltung zwischen amateur mode und educational mode erfolgt daher ab 21. 1. nach folgendem Fahrplan:

- Mittwochabend oder Donnerstagmorgen (UTC): amateur mode = Transponder ein mit low power telemetry.
- Sonntagabend oder Montagmorgen (UTC):  $educational mode = nur high power telephone$ try.

Eine Kommandostation wird bereits zwei Tage früher den Transponder einschalten.

### ■ 31 Satelliten mit Mission PSLV-C40 gestartet

Am 12. 1. um 0359 UTC brachte eine PSLV-Rakete in der XL-Konfiguration der Indian Space Research Organisation auf der Mission PSLV-C40 31 Satelliten in einen sonnensynchronen Orbit. Unter den 31 Satelliten befinden

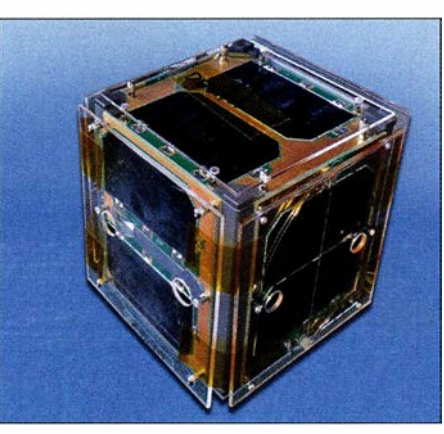

Fox-10 Foto: AMSAT-NA

sich neun Cube-Satelliten mit Amateurfunk. Drei wurden empfangen, darunter das Highlight Fox-JD (A0-92) der AMSAT-NA. Es waren auch Telemetriedaten von PicSat (siehe nächster Abschnitt) und die CW-Bake von STEP-1 aufzunehmen.

### **PicSat neu im Orbit**

PicSat des Observatoire de Paris (LESIA) ist ein 3U CubeSat. Die wissenschaftliche Mission ist die Beobachtung des Transits des jungen Exoplaneten Beta Pictoris b in Front seines hellen und auch jungen Sterns Beta Pictoris. Damit verbunden ist ein innovatives Konzept, optische Fasern für photometrische Untersuchungen zu verwenden. Die Daten werden auf 435 ,525 MHz in BPSK gesendet. Die Projekt-Website findet sich unter http:/1/esia.obspm. fr/PICSAT\_en.html.

Die Sekundärnutzlast ist ein Mode-V/U-FM-Repeater von AMSAT-F und REF. Der Repeater ist während der Mission nur verfügbar, wenn es die wissenschaftlichen Experimente zulassen. Die Frequenzen sind wie folgt: Uplink: 1 45 ,910 MHz FM Downlink: 435 ,525 MHz FM

Der FM-Repeater soll jedoch unbenutzbar sein, da er einen 1 750-Hz-Ton statt einen CTCSS-Subtons zur Aktivierung benötigt. Bei neueren Transceivern wird man einen solchen Relaiston aus den 1980ern und 90ern nicht mehr finden. Er lässt sich aber einfach auf einem PC-Lautsprecher generieren und ins Mikrofon einspielen.

Unter www.amsat.org/status kann man herausfinden, ob der Repeater aktiv ist oder über die Aktivität des Satelliten berichten. Laut detaillierten Doppler-Messungen durch Nico Janssen, PAODLO, hat PicSat die NORAD-Nummer 43 131 für die Keplerdaten.

### **• Fox-1D (AO-92) neu im Orbit**

Fox- 1D trägt neben einem Mode-UL/V-FM-Repeater der AMSAT-NA ein high energy radiation instrument (HERCI) der Universität von Iowa, eine Kamera der Virginia Tech und ein Experiment der Pennsylvania State University. Fotos können unter www.amsat.org/tlm/ fox1d/images gefunden werden. Die Kamera kann über Europa nicht aktiviert werden. Die Repeater-Frequenzen sind wie folgt: Uplinks: 435 ,350 MHz CTCSS 67 ,0 Hz

1 267 ,350 MHz CTCSS 67 ,0 Hz Downlink: 145,880 MHz

Mode-U/V und -LIV werden durch die Kommandostation aktiviert und sind nicht gleichzeitig in Betrieb. Da bei Mode-L/V ein sogenannter Downshifter das empfangene Signal in den 70-cm-Empfänger konvertiert, muss hier auch ein CTCSS-Ton angewendet werden. UA9UIZ übermittelte die ersten Telemetriedaten (200bps DUV), 13 Minuten nachdem Fox-ID aktiviert wurde . Laut Bill Tynan, W3XO, ist Fox-lD nun AMSAT-OSCAR-92 oder A0-92. Weitere Informationen sind unter www.amsat. org/getting-ready-for-fox-1d zu finden. Laut detaillierten Doppler-Messungen durch

Nico Janssen, PAODLO, hat A0-92 die NO-RAD-Nummer 43137 für die Keplerdaten.

# Aktion gegen Frequenzpiraten

Jose Francisco, CT4AN, berichtet im Netz der IARU-Bandwachten über eine Aktion der portugiesischen Fernmeldebehörde ANACOM (Autoridade Nacional de Comunicações), bei der Schiffe und private Jachten überprüft wur-

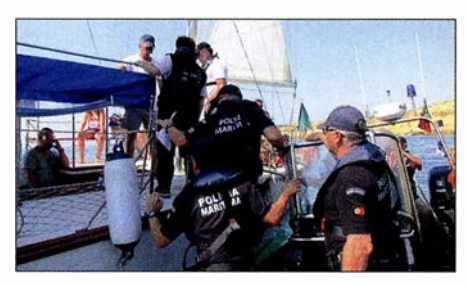

Mitarbeiter der portugiesischen Fernmeldebehörde ANACOM im Einsatz

den. CT4AN ist der - sehr aktive - Leiter der Bandwacht der portugiesischen Amateurfunkvereinigung REP.

"Zwischen dem 5. und 8. September 2017 untersuchten ANACOM und die portugiesische Küstenpolizei Schiffe auf Unregelmäßigkeiten in ihren Komrnunikationssystemen. Die Überprüfung betraf 32 Schiffe und private Jachten in den portugiesischen Häfen Olhäo, Quarteira, Vilamoura, Portimäo und Lagos. Die festgestellten Verstöße umfassten abgelaufene Lizenzen, nicht zugelassene Geräte und deren Einsatz auf unzulässigen Frequenzen.

Die Maßnahme der portugiesischen Fernmeldebehörde diente dazu, Funkstörungen durch private Nutzungen der Kanäle des Maritime Authority's Communications System zu unterbinden, deren Ursache oft illegal betriebene Mobilgeräte, u. a. aus den Bereichen Seefunk, Flugfunk und Amateurfunk, sind. Neben der Fernmeldebehörde waren auch örtliche Polizeikommandos der erwähnten Städte in die Aktion eingebunden."

Auf der Website des IARU-Monitoring-Systems der Region 1, www.iarums-r1.org, ist von einer ähnlichen Aktion zu lesen, die im Jahr 20 13, ebenfalls Anfang September, ablief. Damals fanden Inspektionen von 28 Schiffen auf See und auf inländischen Wasserwegen sowie von 29 landgestützten Stationen durch die

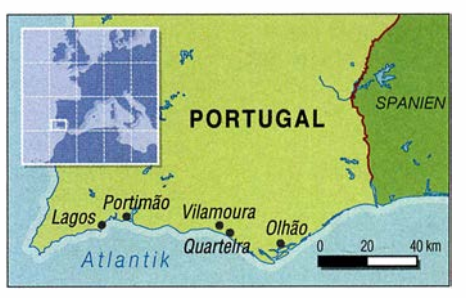

Einsatzorte an der Algarveküste

ANACOM statt. Man zog Geräte , die nicht mit den Gesetzen übereinstimmten, ein, und die Delinquenten hatten mit Strafen bis zu 1250 € zu rechnen.

Jose, CT4AN, berichtet in seinem Brief an mich, dass es sich bei dieser Überprüfung Anfang September um die dritte erfolgreiche Maßnahme der ANACOM in Zusammenarbeit mit der portugiesischen Bandwacht handelte.

Die Seebehörde betont, dass durch diese Überprüfungen der Funkausrüstung von Schiffen und Jachten die Verstöße gegen Fernmeldeauflagen zurückgegangen sind. Die Schiffseigner halten sich nun eher an bestehende Gesetze.

# QRP-QTC

### Redaktion FUNKAMATEUR Majakowskiring 38, 13156 Berlin E-Mail: redaktion@funkamateur.de

### **B** Sierra: Multiband-QRP-Transceiver-Bausatz mit Steckmodulen (2)

Das durch das Quarzfilter selektierte Signal wird in einem geregelten Verstärker (MC1350) verstärkt und in einem weiteren Quarzfilter, bestehend aus einem einzelnen Quarz und zwei Kondensatoren, weitgehend von dem im ZF-Verstärker zusätzlich entstandenen Breitbandrauschen befreit, ein durchaus bemerkenswertes positives SchaltungsdetaiL Der Übersichtsschaltplan ist in der vorigen Ausgabe veröffentlicht: FA 2/18, S. 193. Der folgende BFO/ Produktdetektor ist wiederum mit einem NE602 bestückt. Im Oszillatorteil schwingt ein Quarz auf einer Frequenz dicht neben der Mittenfrequenz des Quarzfilters; das Mischerteil setzt das ZF-Signal mithilfe des BFO-Signals in den NP-Bereich um.

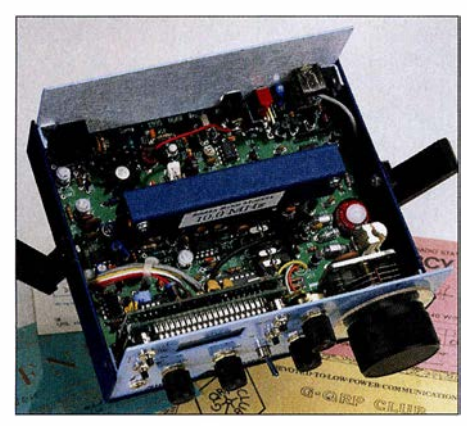

Bild 3: Die Grundversion des Sierra lässt sich völlig ohne Verbindungsleitungen aufbauen. Nur die optionale Frequenzanzeige erfordert zusätzliche Leitungen.

Die Frequenz des entstehenden NF-Tons hängt von der genauen Frequenz des BFO-Quarzes ab. Um bei unserem Beispiel zu bleiben: Ein Trägersignal auf 7000 kHz, gemischt mit dem Premixersignal 11 915 kHz, ergibt ein ZF-Signal von 4915 kHz. Verstärkt und mit dem BFO-Signal von 4915,7 kHz gemischt, entstehen 4915,7 kHz  $-$  4915,0 kHz  $= 0.7$  kHz  $= 700$  Hz, eine Tonfrequenz, die viele Telegrafisten als angenehm empfinden.

### Sender

Im Sendezweig erzeugt zunächst ein weiterer NE602 ein Quarzoszillatorsignal von 4915 kHz und mischt es mit dem Premixersignal. Nach unserem Beispiel wollen wir im 40-m-Band senden. Die VFO-Skale zeigt 000, das entspricht einer Sollfrequenz von 7000 kHz. Wie bereits beim Empfänger erörtert, erzeugt der VFO in diesem Fall seine höchste Frequenz, 3085 kHz. Der Premixerquarz im 80-m-Bandmodul schwingt auf 15 000 kHz.

Die Mischung im Premixer ergibt folglich 1 5 000 kHz - 3085 kHz = 1 1 915 kHz. Diese Frequenz wird wiederum mit dem 4915-kHz-Quarzsignal gemischt, wobei als Summe 11 915  $kHz - 4915 kHz = 7000 kHz$  und Differenz

 $11\,915\,\text{kHz} + 4915\,\text{kHz} = 16\,380\,\text{kHz}$  entstehen. Da wir keinesfalls auf 16 380 kHz gehört werden dürfen, hält ein weiteres Bandfilter dieses unerwünschte Signal vom weiteren Signalweg fern. Die folgenden Stufen Puffer, Treiber und Endstufe sind sämtlich breitbandig ausgelegt; schließlich handelt es sich ja um ein Mehrbandgerät. Erst nach der Senderendstufe filtert das bereits vom Empfängereingang her bekannte Tiefpassfilter (auf dem Bandmodul) "unterwegs" entstandene unerwünschte Neben- und Oberwellen aus.

### Praxis

Der Empfänger ist sehr ruhig, die Regelung erheblich angenehmer als die des QRP+ von Index Laboratories . Besonders überraschend der sehr saubere Ton; der Sierra klingt wie ein Direktmischempfänger. Intermodulation hält sich tagsüber auf 40 m im Rahmen, was sich jedoch gegen Abend ändert. Nun zeigt sich doch, dass das Gerät in erster Linie für den Portabeleinsatz entwickelt wurde, und wie ich es erwartet habe, ist ohne Abschwächer nichts mehr zu machen. Allerdings überrascht mich, wie abrupt sich das Verhalten des Empfängers ändert, wenn man das Abschwächerpotenziometer mit spitzen Fingern ganz langsam "zudreht": Plötzlich verschwindet der ganze "Grumpelmumpf", und die Stationen erscheinen wieder laut und klar. Anmerkung der Redaktion: Die durch Intermo-

dulation bedingte Empfangssituation auf 40 m dürfte heute im Gegensatz zu 1997, als dieser Beitrag erstmals veröffentlicht wurde, entspannter sein, da es in diesem Bereich keine kommerziellen Rundfunksender mehr gibt.

Bandwechsel auf 80 m: Hier gehts auch ohne Abschwächer. Das variable Quarzfilter ist wirklich gut. Die unter- und oberhalb 400 Hz deutlich höhere Dämpfung schadet nicht, denn der Empfänger erweist sich als so empfindlich, dass es allemal reicht. Fragen nach dem Sendesignal brachten nur positive Auskünfte, eine Überprüfung am eigenen FT-1000 hatte zum Ergebnis , dass ich mir selbst Ton 9X gegeben hätte. Absolut klick- und chirpfrei, ein glockensauberer Ton mit bemerkenswert wenig Rauschseitenbändern.

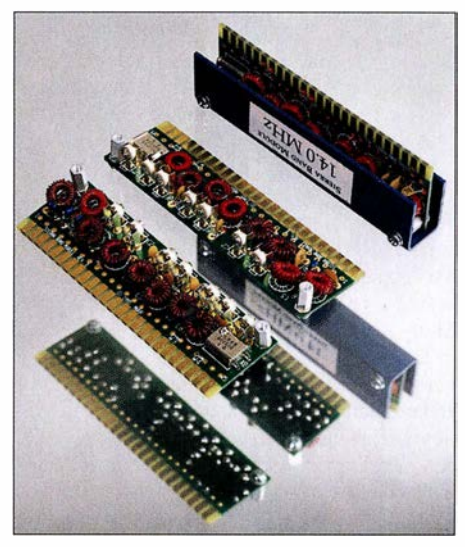

Bild 4: Markenzeichen des Sierra sind die Steckmodule für die einzelnen Amateurbänder. Sie enthalten Ein- und Ausgangsfilter sowie einen Quarz. Fotos: DK80K

Messungen

Um es vorweg zu sagen: Meiner Meinung nach sind die meisten Messungen eher von akademischer Bedeutung, denn gerade bei QRP-Geräten für Portabelbetrieb müssen die Schwerpunkte oft ganz woanders gesetzt werden, als sie messtechnisch zu erfassen sind. Aber einige Werte sind auch bei ihnen ernst zu nehmen. Sender: Leistung auf 20 m, 30 m und 80 m 2,4 W, auf 40 m 2 ,8 W; Stromaufnahme 330 mA bis 350 mA, Nebenwellen/Oberweilen sämtlich unter -50 dB; Stabilität nach 15 min unter 100 Hz/h Drift, Drücken aufs Gehäuse und Bewegen des Geräts verändern die Tonlage im Kontrollempfänger nur kaum wahrnehmbar. Empfänger: Empfindlichkeit besser als  $0.2 \mu$ V; IP3 übel, aber hier unwichtig, da zu sehr abhängig von der Handeinstellung; Regelumfang etwa 80 dB , unter Nutzung der Handeinstellung über 100 dB.

Anmerkung der Redaktion: Die im ARRL-Handbuch 1996 veröffentliche Schaltung ist samt der Bauelementewerte für die Steckmodule auf www.arrl.org/files/file/Technology/tis/info/ pdf/96hb 1 789.pdf verfügbar.

Peter Zenker, DL2FI

### **11. Gießener Amateurfunktreffen**

Am 3. und 4. März 2018 findet das Gießener Amateurfunktreffen im Bürgerhaus Gießen Klein-Linden (35398 Gießen, Zum Weiher 33) statt. Für QRP-Freunde dürfte besonders das Treffen der DL-QRP-AG von Interesse sein, das am Samstag um 13 Uhr beginnt. Jeder Bastler, der sich unter ovgiessen@aol.com anmeldet, erhält kostenlos einen Tisch zur Vorstellung seiner Projekte.

Der Flohmarkt öffnet am Sonntag 9 Uhr für Besucher. Tischbestellungen bitte ebenfalls via E-Mail. An Vorträgen sind für Sonntag bisher vorgesehen:

- Emil Bergmann, DL8JJ: TU5MH Elfenbeinküste – DXpedition des Ham Spirits,
- Reiner Will, DH9FAX: Digitaler Sprechfunk D-Star, TETRA, DMR und C4FM-Fusion.

Außerdem findet ab 10 Uhr die US-amerikanische Lizenzprüfung statt. Reinhard Blaschke, DG4FDQ, wird mit einem Ausstellungsstand dabei sein.

Ergänzende Informationen sind aufwww.darc.de/ f07/amateurfunktreffen verfügbar.

Michael Pimeisl, DL2FDL

### **QRP-Fieldday**

Der russische QRP-Klub RU-QRP (www.qrp.ru) lädt am 24. und 25. März 2018 zum ORP-Fieldday ein. Alle Funkamateure sind aufgefordert, jeweils von 0700 UTC bis 0900 UTC mit maximal 5 W in CW/Digimodes oder 10 W SSB auf allen KW-Bändern in der Nähe der QRP-Frequenzen teilzunehmen. Es ist möglich, den Fieldday in zwei Klassen zu absolvieren: im Feld oder zu Hause . Kontakte mit gleichen Stationen lassen sich für unterschiedliche Bänder, Sendearten oder Tage anrechnen . Es werden keine Multiplikatoren vergeben . Lediglich die Anzahl der an beiden Tagen erreichten QSOs ist innerhalb von sieben Tagen nach Contestende per E-Mail an contest@qrp.ru dem Veranstalter mitzuteilen . Alle Teilnehmer erhalten ein elektronisches Zertifikat.

# UKW-QTC

Aktuelles, Aurora, MS, EME: Dipl.-lng. Bernd J. Mischlewski, DF2ZC Auf dem Scheid 36, 53547 Breitscheid E-Mail: BerndDF2ZC@gmail.com

Magie Band, Topliste, Conteste: Dipl.-lng. Peter John, DL7YS Am Fort 6, 13591 Berlin E-Mail: dl7yspeter@posteo.de

### **DX7EME - Erde-Mond-Erde** von den Philippinen

Anders als noch vor 20 Jahren stellt - den WSJT-Modes sei Dank - Erde-Mond-Erde mittlerweile eine Standard-Ausbreitung auf UKW dar. Im 2-m-Band kann man mit einer Langyagi und einem halben Kilowatt innerhalb weniger Tage problemlos 200 verschiedene Stationen erreichen; vorausgesetzt, die Ausbreitungsbedingungen (Polarisationsdrehungen, Streckendämpfung usw.) spielen mit.

Gemeinsam mit der Miniaturisierung wesentlicher Stationskomponenten (Transceiver, LDMOS-PAs) bedeutet dies , dass auch DXpeditionen mit sehr viel geringerem Materialeinsatz möglich geworden sind oder sogar Urlaubsaktivierungen. Nicht von ungefähr haben mittlerweile ein gutes Dutzend OMs auf 2 m mehr als 200 DXCC-Gebiete gearbeitet. Viele der seltenen Länder waren "nur" durch eine solche Ein- oder Zwei-Yagi-DXpedition aktiviert worden.

man vor Ort von tropischen 30 °C bei fast 1 00 % Luftfeuchtigkeit.

Gleich am folgenden Tag ging es an den Stationsaufbau, der angesichts der feuchten Hitze langsamer als gedacht vor sich ging. Die Antennen waren auf einem 16 m hohen Turm montiert. Wie oft man hier treppauf und treppab gegangen ist - gezählt hat das niemand mehr.

Am 1. 11 . abends war dann zwar alles betriebsbereit, doch Gewitter in unmittelbarer Nähe führten dazu, dass man immer wieder einmal QRT machen musste. Einerseits waren die Empfangsstörungen zu stark, andererseits fühlte man sich im Shack in der obersten Turmetage wie auf einem Präsentierteller, wenn links und rechts die Blitze aufleuchteten. Die Gewitter sollten dann ständiger Begleiter während der gesamten Dauer der DXpedition bleiben, sodass je nach deren Nähe immer wieder einmal alles abgeschraubt werden und die OPs sich in Sicherheit bringen mussten.

Mit Unterbrechungen glückten am ersten Tag 30 QSOs; erste Station im Log war um 0932 UTC VK3AXH, erster DL um 1537 UTC DF<sub>2</sub>ZC.

Besser lief es dann beim folgenden Monddurchgang, der jedoch wieder durch Gewitter beeinträchtigt wurde: Beachtliche 70 weitere QSOs kamen ins 2-m-Log. Zum Gewitterprasseln gesellte sich aber nun eine weitere Störung hinzu: gepulstes Rauschen fast durchgängig von 144,100 bis 144,150 MHz , also gerade im Frequenzbereich für EME-QSOs . Jenseits von 144 ,250 MHz war es hingegen gar nicht mehr

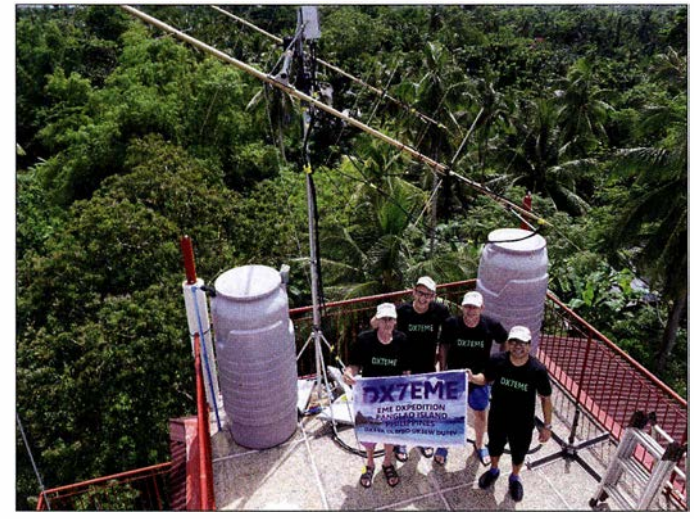

Während der ersten Novemberhälfte 20 17 waren Udo, DK5YA, Erwin, DK5EW, und Geraid, DL8FBD, unter dem Rufzeichen DX7EME südlich von Cebu auf der Insel Panglao, Philippinen (Locator PJ19VN) auf 2 m und 70 cm per Mond QRV. Das gesamte umfangreiche Equipment hatten die OMs bereits Anfang Oktober per UPS auf die Reise zu den Philippinen geschickt. Tatsächlich kam es am 11.10. beim Kontaktmann Eduardo, DU1EV, vor Ort an. Vor allem war es unversehrt: Hier können manche DXpeditionen ja regelrechte Horrorerlebnisse bis hin zu starken Beschädigungen bei der Zollkontrolle berichten.

Ende Oktober machte sich dann das Team auf die 26 Stunden lange Anreise: Frankfurt -Hongkong - Manila - Panglao. Begrüßt wurde Das DX7EME-Team (v. l. n. r.): DL8FBD, DK5YA, DK5EW und DU1EV: auf 2 m war man mit zwei 8/8-Eiement-Kreuzyagis (IOJXX) QRV. Das Funk-QTH befand sich zwar mitten im dichten Regenwald, war aber trotzdem nicht frei von man-made Noise.

festzustellen. Tagelang wurde die Quelle dieser Erscheinung gesucht und dann tatsächlich gefunden: Es lag an der seltsamen lokalen 230-V-Verkabelung. Auf der Insel wird ohne Erdverbindung verkabelt, weshalb an praktisch jeder Stelle des Setups irgendeine Spannung anlag. Wenn man beispielsweise die Stecker um 180° gedreht in die Dosen steckte, ging das Rauschen mitunter um 6 dB zurück.

### **Beständige Störungen**

Trotz dieser Widrigkeiten, die den Funkspaß deutlich reduzierten, glückten dem Team bei jedem weiteren Monddurchgang im Schnitt zwischen 20 und 30 QSOs . Am 4. 11. waren lokales Rauschen und Gewitterstörungen merklich geringer als sonst, was sich dann sofort

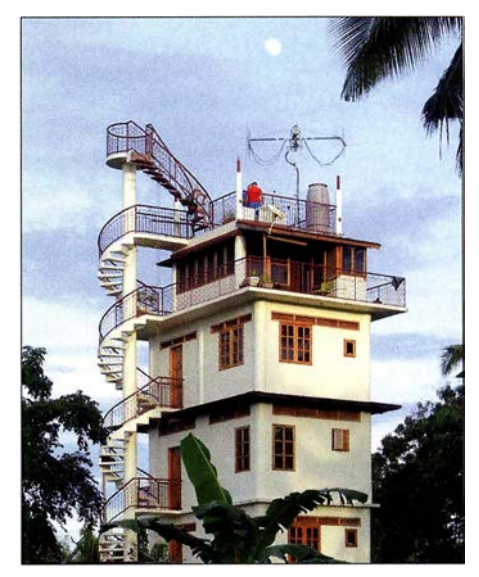

Oben im Turmzimmer befand sich das DX7EME-Shack. Die Antennen hatten freie Sicht über die gesamte Insel - und zu den beständig präsenten tropischen Gewittern.

wieder in 70 QSOs niederschlug. Dafür wurden am folgenden Tag die bis dato stärksten Störungen gemessen; 10 dB in der Horizontalen und sogar 14 dB in der Vertikalen. Dem Vernehmen nach leiten Einheimische auf 144 MHz TV-Signale weiter; in der Tat sahen die Störungen spektral wie digitale Sprache aus. Manchmal kam auch noch ein tropischer Regen hinzu, was sich ebenso negativ auf die Empfangslage auswirkte. Nur die Millionen von Moskitos beeinträchtigten lediglich das Wohlempfinden der OPs .

Am 7. 11. wurden dann die 2-m-Antennen heruntergenommen und die zwei 32-Element-Yagi-Antennen für 70 cm aufgebaut. Auch auf diesem Band lief jedoch nicht alles wie geplant: Das Antennenrelais brannte mitten in der Nacht ab, ohne dass man einen Grund dafür ermitteln konnte. Also standen nach Sonnenaufgang Reparaturarbeiten an. Auch fehlten im Empfangspfad gefühlt etwa 10 bis 12 dB Pegel. Wahrscheinlich hatten die Gewitter beim Transvertereingang einen Schaden verursacht. Gleichwohl glückten vom 7. bis 9. 11. aber 13 QSOs auf 432 MHz. Aus DL kamen DL7APV, DK3WG, DL9KR in CW(!) und DF3RU zum Zuge.

Am 10. 11. stand schließlich der Abbau der Station an, sodass die folgenden Tage mit schlechten Mondbedingungen noch ein wenig zur Erholung genutzt werden konnten, bevor es am 15. 11. auf die lange Heimreise ging. Wie fast immer nach solchen Unternehmungen gibt es aber schon konkrete Pläne für die nächste DXpeditions-Aktivität.

### DARC-VHF/UHF-Wettbewerb am 3. und 4. 3. 2018

Die jährliche UKW-Contest-Saison beginnt traditionell mit dem überregionalen UKW-Wettbewerb am ersten März-Wochenende lässt man einmal Kurzconteste wie den Happy-New-Year-Contest der AGCW, den DARC-Winterfieldday oder den Winter-BBT außen vor. Während der 24 Stunden zwischen 1400 UTC am Samstag und 1400 UTC am Sonntag sind wie immer viele Contestgruppen mit gut

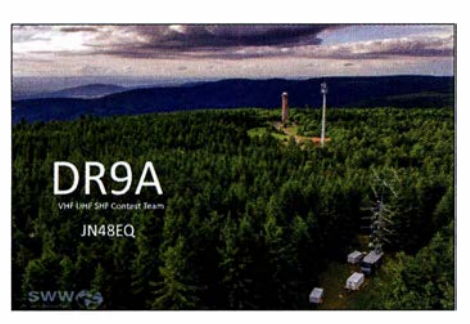

Das Team von DR9A ist seit Jahren schon äußerst erfolgreich vom 988 m hohen Hohloh (JN48EQ) bei Kaltenbronn bei allen überregionalen UKW-Con-Foto: Alexander Schäfer

ausgerüsteten Stationen von sehr exponierten Standorten QRV.

Während der Winterpause wurde hier sicher die eine oder andere Stationskomponente optimiert. Wie jedes Mal bei diesen "großen" Wettbewerben bietet sich auch durchschnittlich ausgerüsteten Stationen die Möglichkeit, auf 2 m oder höher ein paar DX -QSOs ins Log zu bringen.

Vor allem während der ruhigeren Zeiten spätabends und nachts kommt man auch mit durchschnittlicher Stationsausrüstung zum Zuge. Wenn man dann noch CW beherrscht, steigen die Chancen noch weiter an, die eine oder andere Station um die 700 km Entfernung zu arbeiten.

Im März stellt allerdings das Wetter ein gewisses Risiko dar. Bei starkem Schneefall kam es mitunter schon einmal vor, dass die Contestgruppen ihren Funkberg nicht erreichen konnten.

### ■ DXpedition of the Year 2017

Auch für das vergangene Jahr hat das UKW-Portal Make More Miles on VHF (www.mmm onvhf.de) wieder die Wahl der DXpedition of the Year durchgeführt. Alle dort registrierten UKW-Interessenten durften getrennt nach Meteorscatter und EME die beste DXpedition auswählen. Damit sollen die aufwendigen Unternehmungen gewürdigt werden, die viele OMs auf sich nehmen, um anderen DXern zu neuen DXCCs und neuen Feldern zu verhelfen. Hier spielen zweifelsohne die Anzahl der gemachten QSOs , aber auch die Schwierigkeit, den Standort überhaupt zu befunken, in die Bewertung hinein.

In der Meteorscatter-Sektion wurde der begehrte Titel an Chris, PA2CHR, verliehen. Er war mit seinem SUV im Mai und Juni von verschiedenen seltenen Feldern in Süditalien QRV. Im EME-Bereich ging die Auszeichnung an 3DA0MB: PA3CMC, PA2CHR, HB9CRO,

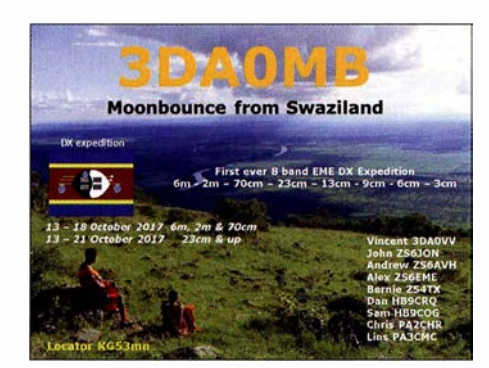

HB9COG, ZS6JON, ZS6AVH, ZS6EME und ZS4TX funkten unter diesem Rufzeichen im Oktober 2017 gleich auf acht Bändern via Mond, von 6 m bis 3 cm.

### **E** FMF von den Azoren

In der Zeit vom 24. bis 30. März wollen Frank DH7FB , und Bernd, DF2ZC , unter dem Rufzeichen CR2EME auf den Azoren QRV sein. Aus dem Locator HM77FT im Norden der Hauptinsel Säo Miguel werden die beiden OMs mit zwei 8/8-Element-Kreuzyagis auf 1 44 MHz und zwei 17-Element-Yagi-Antennen auf 432 MHz funken. Beide Antennen basieren auf einem DK7ZB-Design.

Für 70 cm hat Antennenentwickler Martin für die bestehende Boomlänge eine entsprechende Elementezahl und Antennengewinn optimiert. Deshalb müssen DH7FB und DF2ZC beim Frequenzwechsel nur die 2-m-Elemente herunternehmen, die 70-cm-Eiemente aufstecken und beide Yagis auf den korrekten Stockungsabstand zusammenschieben. Das ist innerhalb einer halben Stunde erledigt.

Auf 1 44 MHz sorgt eine Tajfun-SSPA für den nötigen Sendedruck, auf 70 cm eine direkt unter den Antennen aufgebaute Horne-made-Transistor-PA (OKIDFC) mit etwa 200 W Ausgangsleistung.

### **40. Nordisches VUSHF-Meeting** in Kalundborg

Zum nunmehr 40. Mal findet in diesem Jahr das traditionelle nordische VHFIUHF/SHF-Treffen (http://vushf.dk/nordic-vushf-meeting -2018/) statt. In der Zeit vom 8. bis 11. 6. treffen sich im dänischen Kaiundborg (J055MQ) viele am Amateurfunk jenseits der 50 MHz interessierte OMs zum gegenseitigen Erfahrungsaustausch.

Bereits bestätigt sind Vorträge von Peter, OZ1LPR, zu EME auf 10 GHz unter besonderer Berücksichtigung von Remote-Betrieb sowie von Wolf-Henning, DF9IC, ebenfalls zu einem Thema aus dem Millimeterwellen-Bereich.

Daneben wird ein HF-Messlabor vor Ort aufgebaut sein, sodass man beispielsweise seinen Vorverstärker durchmessen lassen kann.

Außerdem kann ein Flohmarkt besucht und an einem Ausflugsprogramm teilgenommen werden. Damit kommen wir zu einem besonderen Vorteil des Nordischen VUSHF-Meetings: Es lässt sich gut mit einem Sommerurlaub in Dänemark verbinden, an dem die ganze Familie Freude hat.

### **FA-Topliste**

Der Einsendeschluß für die nächste UKW-Topliste ist der 28.3. Bitte melden Sie die Anzahl der auf den Bändern oberhalb 30 MHz gearbeiteten Großfelder, DXCCs mit dem jeweiligen ODX an die Adresse des Sachbearbeiters , DL7YS (dl7yspeter@posteo.de).

### **UKW-Conteste-Auswertesoftware**

Aktueller Status UKW-Contestauswertung: Pit, DK3WE, hat Anfang letzten Jahres die Auswertung der UKW-Conteste übernommen. Im Laufe des Jahres wurde ein Auswerteprozess etabliert, der es ermöglicht, binnen Wochenfrist nach Einsendeschluss ein Ergebnis mit hoher Qualität zu generieren. Dieses wird in Listenform zusammen mit den UBN-Berichten für alle Teilnehmer einsehbar veröffentlicht. Dazu wurde ein auf einer SQL-Datenbank basierendes Softwarepaket entwickelt, das viele Arbeitsschritte automatisiert. Nichtsdestotrotz fällt immer noch ein nicht unerheblicher Aufwand für nicht automatisierbare Tätigkeiten in der Größenordnung von etwa 20 h pro Contest an.

Für die Zukunft sind folgende Erweiterungen geplant:

- neuer Logroboter, der fehlerhafte Logs bei der Eingabe beanstandet,
- verbesserter optischer Eindruck des Webauftritts UKW-Contestresultate ,
- Erweiterung der UBN-Reports der einzelnen Stationen um mehr Statistik,
- Veröffentlichung der Logs aller teilnehmenden Stationen,
- proaktive Information der Contestteilnehmer über erfolgte Auswertung per E-Mail.

Momentan ist Pit aber in die Entwicklung der Auswertesoftware für die WRTC eingebunden, sodass diese Themen leider nicht mit höchster Priorität verfolgt werden können.

Folgende Bitte noch: Es wäre schön, wenn sich jeder der Teilnehmer an den REG1TEST-Standard (EDI) für die Logs hält. Entsprechende Hinweise zur korrekten Angabe von Rufzeichen, Wertungsgruppe, DOK etc. finden sich auf der DARC-Website . Im Moment müssen leider immer noch etwa 25 % der eingehenden Logs händisch nachgebessert werden.

### AGCW - HNY-Contest 2018

Danke an Manfred, DK7ZH, für die schnelle Auswertung. Der nächste AGCW-VHF-UHF-Contest findet am 17. 3. statt. Die AGCW hofft wie immer auf viele Teilnehmer und zahlreiche Logeinsender!

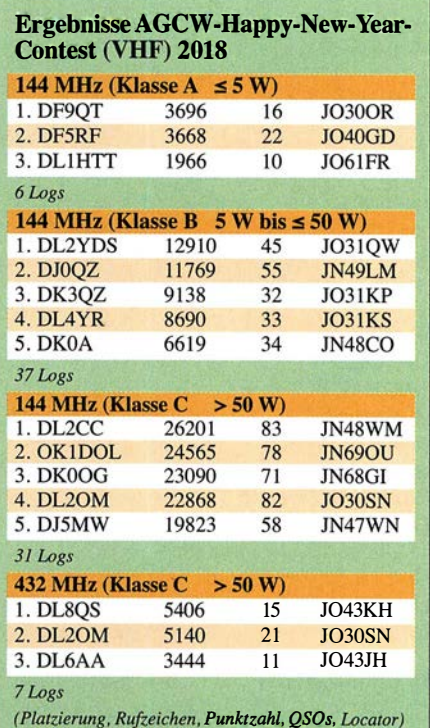

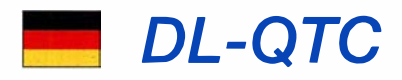

### $\blacksquare$  **Umfrage zum Elektrosmog**

Derzeit läuft auf der Website des DARC e.V. eine Umfrage zum Grundrauschen - gleichbedeutend mit dem durch die Antenne aufgenommenen Maß an Man-made Noise - auf den Bändern von 1 ,8 MHz bis 145 MHz. Zur Teilnahme sind alle Funkamateure und SWLs aufgerufen, unabhängig von einer Mitgliedschaft.

Diese Umfrage zur elektromagnetischen Umgebung soll dem DARC-EMY-Referat wichtige Informationen zur derzeitigen Störsituation auf unseren Bändern geben. Dies wird für die weitere Lobbyarbeit des RTA und die Vertretung unserer Interessen gegenüber der BNetzA bzw. dem BMVI dringend benötigt. Die Umfrage erhebt nicht den Anspruch einer wissenschaftlichen Forschungsarbeit, sondern dient dazu, eine Übersicht zu erhalten, wem wo auf welchem Band der Funkverkehr durch nicht naturgegebene Störungen verleidet wird.

Dazu sind zu einer Zeit, wo das Grundrauschen möglichst stark ausgeprägt ist, die abgelesenen S-Meter-Werte oder (etwa bei einem SDR) die Pegelwerte in dBm in ein Internetformular einzutragen. Ein SDR mit kalibriertem S-Meter ist ggf. einem konventionellen Transceiver vorzuziehen. Auf allen Bändern ist dieselbe Bandbreite zu wählen, vorzugsweise in Stellung SSB. Vorverstärker, Dämpfungsglied, Rauschminderung usw. sind auszuschalten.

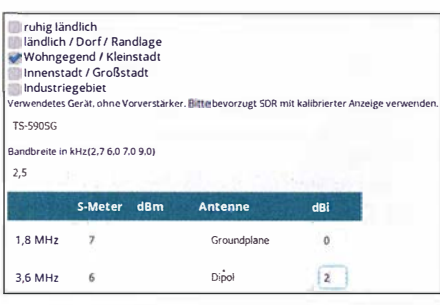

Eingabemaske zur EMV-Umfrage

Die Eintragung erfolgt anonym, um Angabe des sechsstelligen Locators und des Ortsnamens wird jedoch gebeten, weil die Daten sonst wertlos sind. Weitere detaillierte Hinweise, die beim Eintragen zu beachten sind, lassen sich der Website entnehmen: www.darc.de/der-clublreferatel emvlemv-umfrage-grundrauschen

Tnx Info Kurt Röhlig, DL3UXI

### $\blacksquare$  **Amateurfunktagung München**

Die Amateurfunktagung in München ist für den 10./1 1 . März 20 18 terminiert. Tagungsort ist die Hochschule für angewandte Wissenschaften München, Lothstr. 34, 80335 München, Ortslage unter: http://k7fry.com/grid/?qth=JN58SD 67qe

Die Vorträge laufen am Samstag von 9 Uhr bis 18 Uhr und am Sonntag von 9 .30 Uhr bis 15 .30 Uhr, nähere Informationen in einem Flyer, der als PDF-Datei von www.amateurfunktagung.de herunterladbar ist. Alfred Fröschl, DL8FA

### • Jubiläum bei DLOSDR

Der von Klaus Lohmann, DK7XL, und Hans Elberskirch, DJ4PZ, betreute bzw. moderierte

SDR-Rundspruch - immer am ersten Mittwoch jedes Monats - läuft nun seit nunmehr zehn Jahren unter dem Rufzeichen DLOSDR, das auch bei den wöchentlichen SDR-Runden benutzt wird. Mitschnitte der jüngsten Rundspruchsendungen und Runden stehen unter http://forum. cq-nrw. de/viewtopic.php?f= 75&t=290&p= 1916# p 1916 zum Download bereit. Der Jubiläums-Rundspruch vom 7. Februar lässt sich zudem bei www.youtube.com unter  $watch?v=smox8t0xuv8$ anhören. Weitere Informationen: www.d/Osdr.de

### **U** Verbesserte Nutzungsbestimmungen

Veränderungen der Nutzungsbestimmungen, die langfristig in der Amateurfunk-Verordnung (AFuV) zum Amateurfunkgesetz festgelegt sind, können kurzfristig, ggf. befristet, durch eine Verfügung oder Mitteilung im Amtsblatt der Bundesnetzagentur wirksam werden:

Das 6-m-Band (50,03 MHz bis 51 MHz) kann bis zu einer neuen Fassung der Amateurfunk-Verordnung mit 25 W PEP-Sendeleistung in allen Sendearten mit einer maximalen Bandbreite von 12 kHz und horizontaler Antennenpolarisation benutzt werden (Mitt. 20/2018). Ab sofort bis zum 30. Juni 2019 wird im sekundären Frequenzbereich 1850 kHz bis 1890 kHz eine Sendeleistung von 100 W PEP geduldet. Im gesamten sekundären Frequenzbereich 1 850 kHz bis 2000 kHz ist an Wochenenden Contestbetrieb geduldet. Die beiden obenstehenden Regelungen zum 1 60-m-Band gelten für die Zulassungsklassen A und E (Mitt. 694/2017).

Um Funkamateuren mit der Zulassungs-Klasse E eine Teilnahme am Funkbetrieb im HAMNET zu ermöglichen, ist für diese bis zum 31. 12. 2018 die Nutzung der Frequenzbereiche 2320 MHz bis 2450 MHz und 5650 MHz bis 5850 MHz geduldet. Die maximale Sendeleistung ist 5 W PEP (Mitt. 695/2017).

Die vollständigen Texte sind auf www.bnetza.de/ amateurfunk unter Verfügungen und Mitteilungen zu finden.

Tnx Info Ulrich Müller, DK4VW

### **• Begeisterung ist der Anfang aller** Wunder und der Atem der Seele ...

Laura Bergmann, gerade elf Jahre alt geworden, hat am 30 .1. 20 18 ihre A-Klasse-Prüfung bei der BNetzA in Eschbom erfolgreich bestanden. Wir haben fleißig gelernt und geübt. Es war nicht leicht, aber mit viel Elan, Spaß, gegenseitiger Motivation und Zielstrebigkeit haben wir es geschafft. Das nächste Ziel: Morsetelegrafie.

> Verginia und Emil Bergmann, DL9JJ und DL8JJ

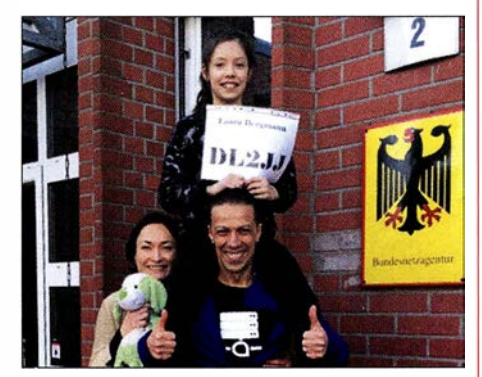

Laura Bergmann, DL2JJ, mit ihren Eltern nach bestandener Prüfung

# Afu-Welt

### 3Z9DX plant 3Y0I

Dom Grzyb, 3Z9DX, lässt nach dem Abbruch von 3YOZ seine Pläne für eine Bouvet-Aktivierung mit einem fünfköpfigen Team im Februar 2019 wieder aufleben. Quelle: dx-world.net

### **FT8-Diplome**

Der im Juli 2017 von Jo Engelbrecht, OE4VIE, und Hannes Grünsteidl, OE3SGU, gegründete FT8 Digital Mode Club gibt eine Reihe von Diplomen heraus, bei der ausschließlich Verbindungen im Digimode FT8 zählen. Dazu gehören DXCC , WAC, WAS, WAZ und WAA (Worked All Austria).

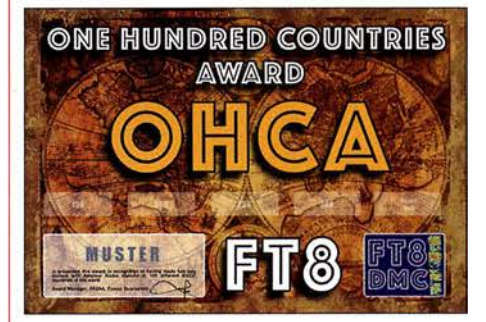

Die Bedingungen sind auf www.ftBdmc.eu unter Awards nachzulesen. Zur Beantragung ist eine Software UltimateAAC von www.epc-mc. eu herunterzuladen. Diese läuft auf Linux-, Macund Windows-Rechnern; ein Video-Tutorial hilft bei der Einrichtung und Handhabung. Die QSO-Daten können u.a. als ADIF-Datei hochgeladen werden, Papier-QSLs sind nicht erforderlich. Die Diplome sind kostenlos und vom Empfänger selbst auszudrucken. Red. FA

### • Niederländischer Radio-Flohmarkt

Die VER ON, Vereinigung der niederländischen Funkamateure, organisiert den 43 . Nationalen Radio Flohmarkt am 17. März wieder im Autotron, an der Autobahn A59, in Rosmalen, einem Vorort der Stadt 's-Hertogenbosch. 2017 gab es 4500 Besucher und mehr als 330 Aussteller. Ziel der Veranstaltung ist die Stimulierung des Selbstbaus für Funkamateure und Elektroniker. Das Autotron (www.autotron.nl) ist geheizt und mit einem über Fahrstuhl und Treppen erreichbaren Rundgang (Vide) versehen. Am Rundgang gibt es Restaurants und Sitzmöglichkeiten.

Auf dem Flohmarkt dürfen auch neue Geräte und Zubehör wie Antennen, Bauteile, Messgeräte usw. angeboten werden.

Öffnungszeit ist von 9 Uhr bis 15.30 Uhr, auch für diverse Restaurants. Pro Person sind 8  $\epsilon$ Eintritt an der ab 8 Uhr geöffneten Kasse zu entrichten. Es gibt ausreichende Parkmöglichkeiten, wobei die Gebühr im Laufe des Tages in der Eintrittshalle zahlbar ist. Das Autotron ist gut über die A2 oder A59 erreichbar, folgen Sie den Schildern "Autotron".

Alternativ fährt ab Bahnhof Den Bosch der Linienbus 90 in Richtung Heesch. Überprüfen Sie auf http://9292.nf bitte Ankunfts- und Abfahrtszeiten. Eine mögliche Alternative ist: www.regio taxi-shertogenbosch.nl Alle weiteren Informationen finden Sie im Internet unter: www.radio vlooienmarkt.nl Rens Schoones, PA3FGA

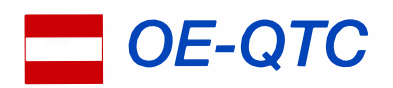

### Bearbeiter:

lng. Claus Stehlik, OE6CLD Murfeldsiedlung 39, 8111 Judendorf E-Mail: oe6cld@oevsv.at

### $\blacksquare$  Internationaler Weltfrauentag

Am Donnerstag, dem 8.3., findet zwischen 19 und 23 Uhr bereits zum 5. Mal diese YL-Aktivität statt. An diesem Tag sollen vornehmlich Funkverbindungen mit europäischen YLs auf den Bändern 80 m, 40 m und 20 m in SSB und

CW hergestellt werden. Die Punktewertung erfolgt nach folgendem Schema: YL - OM: 1 Punkt YL - YL: 3 Punkte OM- OM: 0 Punkte Die Logs müssen diese Angaben enthalten: Datum, Uhrzeit, Band, Mode, Call der Gegen-

station, Name der YL, Rapport und PunktezahL Weitere Informationen dazu unter www.darc.de/fileadmin/filemounts/ referate/yl/PDF/Ausschreibung\_YL\_Frauentags contest\_2018.pdf. Bitte die Logs mit eigenem Namen, Rufzeichen und E-Mail-Adresse an

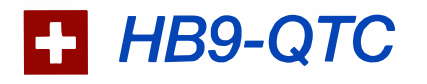

### Bearbeiter: Redaktion FUNKAMATEUR Majakowskiring 38, 13156 Berlin E-Mail: redaktion@funkamateur.de

### **E** Keine Schweizer Teilnahme an der WRTC 2018

Vom 14. bis 15.7. findet  $-$  im Rahmen der IARU HF Championship - die Weltmeisterschaft World Radio Team Championship, WRTC, in Deutschland statt. Diese Weltmeisterschaft wird alle vier Jahre ausgetragen. Aus der Schweiz hat sich dazu kein Team qualifiziert. Jetzt werden noch freiwillige Helfer für den Anlass gesucht.

### **B** Schweizer Xmas-Contest 2017: Ergebnisse

Im Dezember findet jeweils an zwei Samstagen der USKA-Xmas-Contest statt, getrennt nach SSB , Telegrafie und PSK3 1. Die Verbindungen auf 40 m am Samstagmorgen waren sehr schwierig, die MUF lag deutlich tiefer als das 40-m-Band .

Andy Thiemann, HB9JOE, hat den Wettbewerb 2017 in SSB gewonnen. In Telegrafie belegte Hans-Peter Blättler, HB9BXE, den ersten Platz. Zu einem Doppelsieg von Hans-Peter Blättler und Christian Willy, HB9DVH, kam es in der Wertungsklasse PSK31.

In der QRP-Klasse siegten Peter Sidler, HB9PJT, in SSB und Dominique Bugmann, HB9CZF, in Telegrafie. Die Gesamtranglisten einschließlich Statistik und Kommentare im

f4dhq@orange.fr. DL-Stationen schicken ihre Logs an d/3hd@darc.de. ADIF-Dateien können leider nicht angenommen werden. Alle Teilnehmer erhalten eine Teilnehmerurkunde kostenlos als PDF-Datei zugeschickt. Besonders die YLs sind herzlich dazu eingeladen, hier mitzumachen! Auch aus Österreich wird es zahlreiche Aktivitäten geben.

### ■ AMRS-Klubabend

Am nächsten AMRS-Klubabend am 6. 3. wird Michael, OE1MNW, ab 18 Uhr einen Vortrag über seine 600-km-Rucksackreise am South West Coast Path – ein Fernwanderweg an der Küste Englands - halten. Gäste sind wie immer herzlich willkommen. Sie müssen sich bitte rechtzeitig mit Robert, OE4RGC, in Verbindung setzen (oe4rgc@amrs.at) , damit der Zutritt zur Kaserne organisiert werden kann.

### **• Amateurfunkkurs in Graz**

Der nächste Amateurfunkkurs in Graz beginnt am 5. 5. und wird wie in den vorherigen Jahren am Institut für Kommunikationsnetze und Satellitenkommunikation, Infeldgasse 12, in Graz abgehalten.

Für komplette Neueinsteiger gibt es zur Vorbereitung am 21.4. eine Technikeinführung. Erfahrene Funkamateure vermitteln das notwendige Wissen für die Amateurfunkprüfung bei der Fernmeldebehörde anschaulich, praxisnah

PDF-Format sind hier einsehbar: www.uska.ch/ wp-content/uploads/2017/12/XMAS\_2017\_ Results\_201 71219.pdf

### ■ C4FM-Fusion macht in der Schweiz Fortschritte

Die neue digitale Sprechfunktechnik C4FM Fusion von Yaesu macht in der Schweiz deutliche Fortschritte. Das Weissfluhjoch in Davos ist durch die Lawinenforschung international bekannt. Auf dem zugehörigen Weissfluhgipfel mit 2806 m ü. NN ist jetzt ein C4FM-Fusion-Repeater in Betrieb gegangen. Dies berichtet Nick Devos, HB9DRX, vom Digital Radio Club Zürichsee, HB9DC .

Auf dem Berg hat Thomas Siegler, HB9HAR, von der Trägerschaft Relaisgruppe Davos Parsenn, HB9HAI, mitgearbeitet. Der Repeater arbeitet auf der Frequenz 145,6625 MHz  $(-0,6)$ MHz) und kann auch mit FM (CTCSS 141,3 Hz) angesteuert werden.

Die Versorgung erstreckt sich bis in den süddeutschen Raum sowie ohnehin auf Graubünden und die Bodensee-Region.

Neu gibt es für die Benutzer von C4FM-Fusion einen eigenen Webauftritt unter www.c4fm.ch . Die Informationen sind auf technische Klarheit und Zuverlässigkeit ausgerichtet. Nicht jeder (noch) unzuverlässige oder unbekannte Repeater und Node wird aufgenommen.

### **• Dr. Hans-Rudolf Lauber, HB9RG.** silent key

Am 26. 12.2017 ist Dr. Hans-Rudolf Lauber, HB9RG, verstorben. Er war Funkamateur der ersten Stunde und Präsident der USKA. Ihm gelang mit der Hedingergruppe die erste Erde-Mond-Erde-Verbindung von Hedingen, ZH, nach Puerto Rico.

und spannend. Nach sieben Samstagen ist man prüfungsfit. Weitere Details zum Kurs und zur Anmeldung findet man unter https://oe6.oevsv. at/aktivitaeten/kurs. Die Anmeldung selbst erfolgt dann unter http://afukurs.oevsv.at.

### ■ Maker Faire Vienna

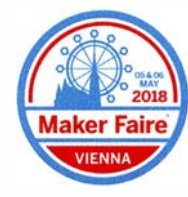

Die Maker Faire Vienna 20 18 - die größte Erfindermesse Österreichs findet dieses Jahr am 5. und 6.5. in der META-Stadt auf dem Gelände einer ehemaligen Dampfturbinen- und Dynamo-

fabrik statt. Auf 4800 m2 bietet die METAStadt genügend Platz für ein abwechslungsreiches Programm.

Hier kommen Maker zusammen, um ihre Projekte einer breiten Öffentlichkeit zu präsentieren. Maker sind experimentierfreudige Selbermacher mit Spaß an der Sache, Kreativköpfe, Querdenker und Technikenthusiasten.

"Anfassen und Ausprobieren" wird hier großgeschrieben. Auf jeder Maker Faire gibt es viele interessante Mitmachstationen, ergänzt um spannende Vorträge und Workshops.

Vor allem Kinder und Schüler werden so auf eine kreative und spielerische Weise für Wissenschaft, Technik und den lustvollen Umgang mit Materialen und Werkzeugen begeistert.

### • Keine Änderung am H26-Wettbewerbsreglement

Vor Jahresfrist hat die USKA das Reglement des beliebten Schweizer H26-Wettbewerbes geändert. Jetzt ist auch der Any-to-any-Traffic zulässig und die Laufnummern der Verbindungen fallen weg.

Als einzige wesentliche Änderung sollen Beginner-Funkamateure mit einer eigenen HB3- Kategorie in den Wettbewerben separat ausgezählt werden.

### **US-Lizenzprüfungen 2018** in der Schweiz

Das Swiss VE-Team führt im laufenden Jahr zwei Prüfungen zur Erlangung der US-Amateurfunklizenz durch. Geprüft werden jeweils alle drei Klassen; Technician Class, General Class sowie Amateur Extra Class. Da es sich um sogenannte Walk-in-Prüfungen handelt, ist keine vorherige Anmeldung nötig. Zwecks Planung wird dennoch vorher um eine kurze I E-Mail gebeten.

Die erste Prüfung findet am Samstag, dem 14.4. , von 10 Uhr bis 13 Uhr an der FH Nordwestschweiz in der Bahnhofstr. 6, 5210 Brugg-Windisch/ AG, und die zweite anlässlich des USKA-Harnfests am Samstag, dem 18. 8 . , ebenfalls von 10 Uhr bis 13 Uhr in der Neugasse 55 (Waldmannhalle), 6340 Baar/ ZG, statt. Weitere Informationen können dazu nachgelesen werden unter https://us-lizenz-hb9.jimdo.com. Wir wünschen allen Prüfungskandidaten good luck.

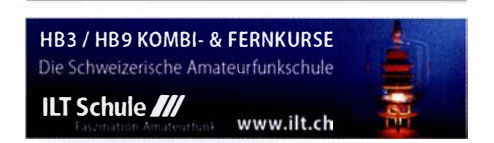

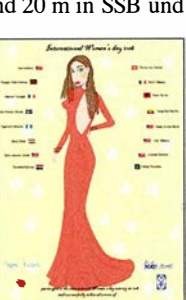

### **Termine**

# **März 2018**

**N. O.**<br>NAC u. v. a. [28 MHz] (CW/SSB/FM) 1800/2200 Military on the Air Aktivität (CW/SSB/FM) 1 700/2000

### $3.3.$

Wake-up! QRP-Sprint-Contest [7/14 MHz] (CW) 0600/ 0800

### $3. -4.3.$

11. Gießener Amateurfunktreffen und Treffen der DL-ORP-AG, 13-18 Uhr bzw. 9-16 Uhr, Bürgerhaus Gießen/Kieinlinden; mit Flohmarkt, Vorträgen und Vorführungen. Siehe auch S. 293 und www.darc.de/f07 ARRL International DX Contest (SSB) 0000/2359 DARC VHF-, UHF-, Mikrow.-Wettb. (All) 1400/1400 Open Ukraine Championship (RTIY) 1 800/1 400

**0. 3.**<br>NAC u. v. a. [144 MHz] (CW/SSB/FM) 1800/2200 AGCW-YL-CW-Party (CW) 1900/2100

8. 3. Intern. YL-Aktivität Weltfrauentag (SSB) 0700/1 1 00 NAC u. v. a. [50 MHz] (CW/SSB/FM) 1 800/2200

### $9, -11, 3$

33. Bundeskongress des Arbeitskreises Amateurfunk und Telekommunikation in der Schule (AATiS e. V.) in Goslar. Mit diversen Workshops und Fachvorträgen. Weitere Informationen unter www.aatis.de

37. Bergheimer Amateurfunk-Fiohmarkt 0800/1 300 AGCW-DL QRP-Contest [KW] (CW) 1 400/2000

### $10, -11, 3$

Amateurfunktagung München von 9-16.30 Uhr mit Vorträgen, Präsentationen von Firmen und anderen Gruppen. Weiteres auf www.amateurfunktagung.de **DIG QSO Party [KW] (SSB) 1200/1700** 

EA PSK63 Contest (PSK63) 1600/1600

**FIRAC-Contest (CW) 1200/1200** 

ldaho-QSO-Party 1900/1900

Tesla Memorial HF Contest (CW) 1 800/0600

### $11.3.$

DIG QSO Party (SSB) 0700/1100

### $13.3$

NAC u. v. a. [432 MHz] (CW/SSB/FM) 1 800/2200

### **14.3**

YL-Aktivitäts-Party [KW] (SSB) 1900/2100

### $15.3.$

YL-Aktivitäts-Party [UKW] (SSB/FM) 1 900/2100

17.3.<br>43. Nationaler Radio-Flohmarkt der VERON, Vereinigung der niederländischen Funkamateure, von 9-1 5.30 Uhr im Autotron an der A59 in Rosmalen. Weitere Informationen auf www.radiovlooienmarkt.nl

26. Funk- und Computerbörse (FuCo) mit Ham-Meeting des OV Freising (C04) von 9-14 Uhr in der Sportgaststätte in Freising-Attaching. Mehr auf www.darc. de/distrikte/c/04/funk-und-computerboerse-attaching

Flohmarkt des OV POS im Athletenhäusle in Ludwigsburg-Ossweil ab 9 Uhr. Ausführlich www.darc.de/p06

32. Funkbörse von 9-14 Uhr bei K33 in 55276 Oppenheim, Emondshalle. Eintritt für Besucher und Tische für Anbieter sind frei. Weitere Infos bei DL3WA (d/3wa@ darc.de) oder auf der Website von K33 (darc.de/k33).

Mecki.-Vorpommern-Cont. [KW, UKW] (All) 1 300/1 830 AGCW-DL VHF/UHF Contest (CW) 1400/1800

### $17, -18, 3$

Russian DX Contest (CW/SSB) 1200/1200

### $17, -19, 3.$

BARTG RTTY-Contest 0200/0200

### $18.3.$

9A Activity Contest [144 MHz...1,3 GHz] (CW/SSB/<br>FM) 0700/1200

DUR-Aktivitätscant [> 1 GHz] (CW/SSB/FM) 0800/1 1 00 OE VHF/UHF/Mikrowellen Aktivitätscontest [144 MHz ... 241 GHz] (CW/SSB/FM) 0700/1300

OK VHF/UHF/SHF Activity Contest [144 MHz... 10 GHz] (CW/SSB/FM) 0800/1100

### $19.3.$

Bukarest Contest (CW/SSB/PSK) 1800/2100

### $20.3.$

NAC u. v. a. [1 ,3 GHz] (CW/SSB) 1 800/2200

### $24.3.$

5. Funk- und Elektronikflohmarkt des OV C16 von 9-14 Uhr in Traunstein-Hochberg. Infos unter www. c 16-ts.de

### $24, -25, 3$

CQ WW WPX Contest (SSB) 0000/2359 DUBUS-EME-Contest 2,3 GHz 0000/2359

Frühlings-QRP-Fieldday [KW] (CW/Digimode/SSB/FM) je 0700/0900

### $26.3.$

DIG-PA Contest [KW, UKW] (All) 1 800/2030

 $27.3.$ NAC Mikrowellen (CW/SSB) 1800/2200

 $31.3.$ 

Baden-Württ.-Aktivität (Distrikte A, P) 0700-1200

Quellen: ARRL Gontest Calendar, DARC-Contestkalender, IARU-Reg. 1-Gontest Galendar, WA7BNM Gontest Galendar. Angaben ohne Gewähr! Alle Gontest-Zeiten in UTG!

### Vorschau auf Heft 4/18

### Guinea-Bissau, J5T:

DX-Betrieb von der Insel Bubaque Dass eine DXpedition von ihren Teilnehmern mitunter Flexibilität und Einfallsreichtum verlangt, um trotz aller Probleme mit Verwaltung und Technik einen effektiven Funkbetrieb durchzuführen, erlebte im November 2017 das J5T-Team. Stefano, IK2HKT, lässt uns in seinem Bericht an den Erlebnissen auf der<br>Insel Bubaque teilbaben Foto: Team J5T Insel Bubaque teilhaben.

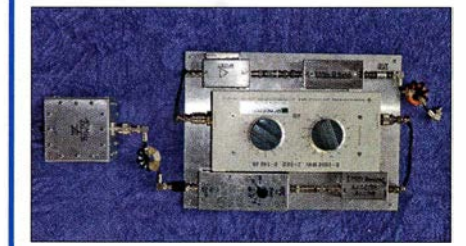

### 70-cm-Yagi selbst gebaut

Schon der Einsteiger weiß, dass eine Richtantenne sehr von Nutzen sein kann. Eine solche für das 70-cm-Band und in guter Qualität aus leicht erhältlichem Material selbst herzustellen ist gar nicht so schwierig, wenn man einige wichtige Tipps dabei berücksichtigt. Foto: DL5ABF

### ... und außerdem:

- Funkbetrieb aus dem Zeppelin
- **Entwurf von FIR-Filtern**
- Drahtantenne Aerial-51 807 -L für 80 m bis 6 m
- Untersuchungen an C-Poi-Antennen
- Online-Tool zur HF-Ausbreitungsprognose

### Inserentenverzeichnis

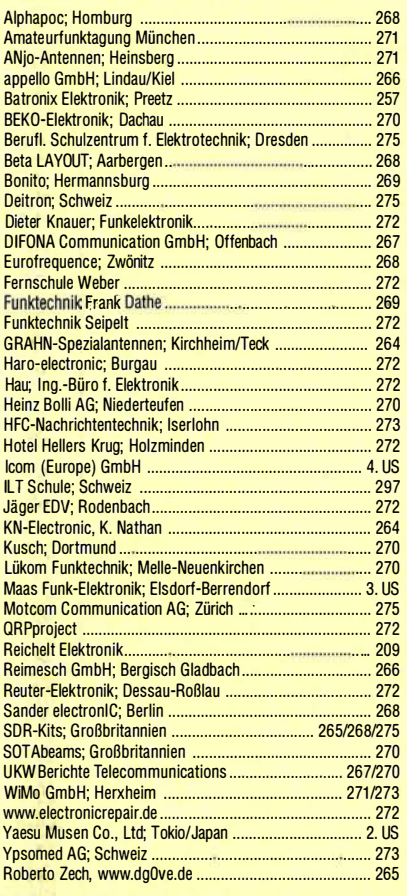

Teilen der Inland-Abonnement-Auflage dieser Ausgabe liegt ein Flyer mit dem Veranstaltungsprogramm<br>der Amateurfunktagung München 2018 bei.<br>Wir bitten um Ihre freundliche Beachtung.

### erscheint am 28. 3. 2018

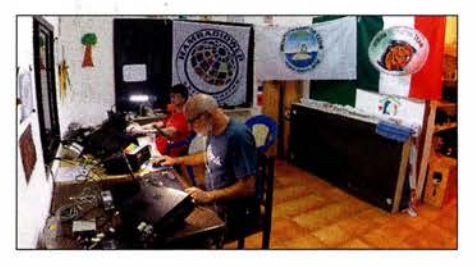

### lntermodulationsmessplatz für KW-Empfänger

Der vorgestellte Messplatz arbeitet mit Breitbandirnpulsen und liefert daher ein Signalgemisch, das dem einer sehr leistungsfähigen Antenne entspricht. Er ermöglicht somit sehr realitätsnahe und reproduzierbare Ergebnisse beim Vergleich unterschiedlicher Empfänger hinsichtlich ihrer Intermodulationsfestigkeit Foto: OE3HKL

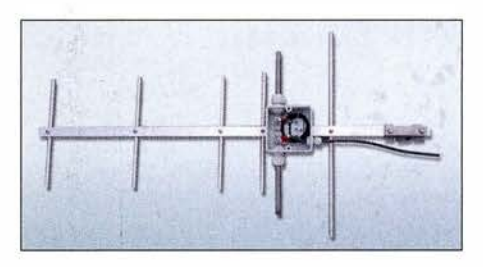

Redaktionsschluss FA 4/18: 8.3.2018 Vorankündigungen ohne Gewähr

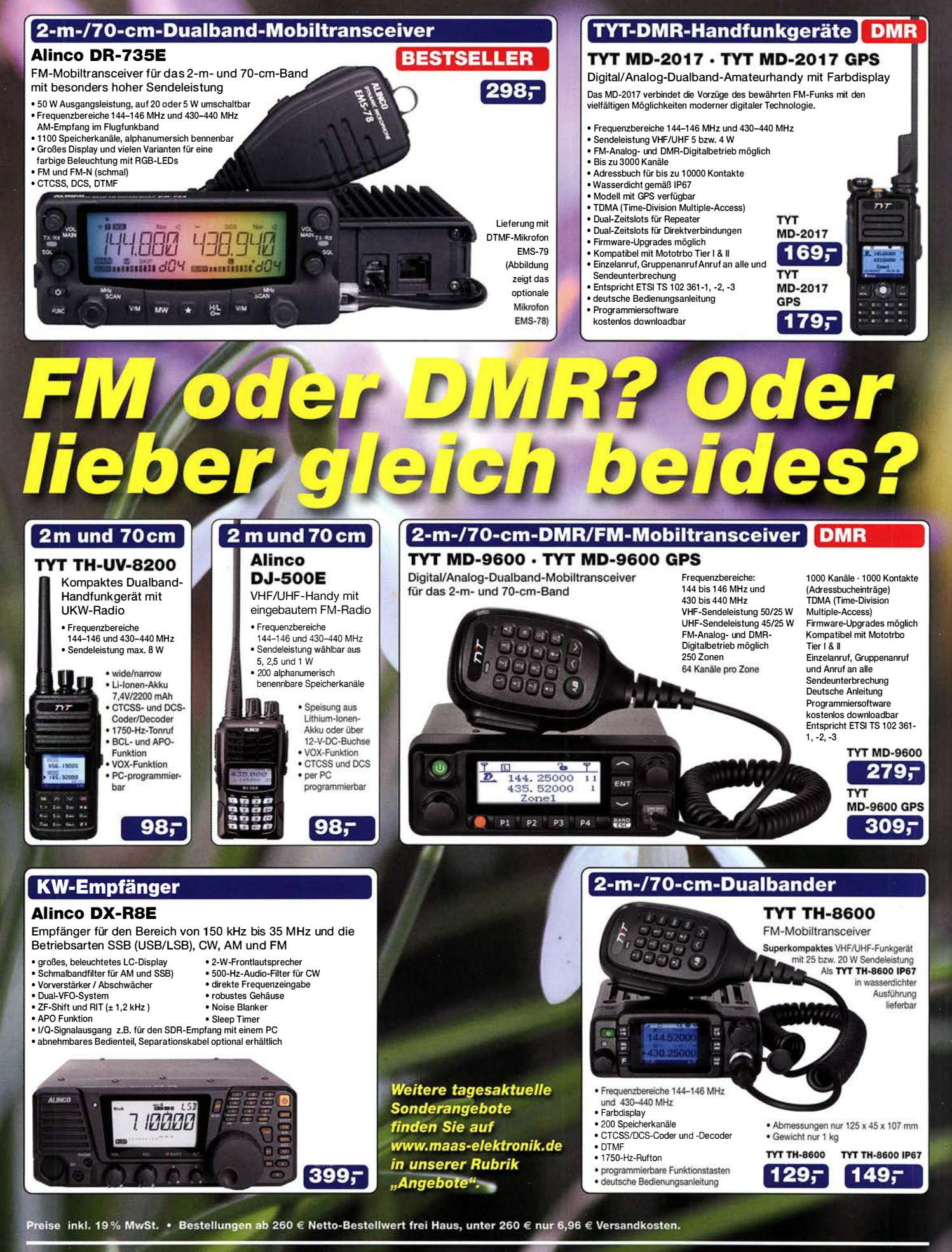

### **Maas Funk-Elektronik · Inh. Peter Maas**

Heppendorfer Straße 23 · 50189 Elsdorf · Tel. (02274) 93 87-0 · Fax (02274) 93 87-31 Öffnungszeiten Montag - Donnerstag 8 - 16.30 Uhr · Freitag 8 - 14 Uhr info@maas-elektronik.com · www.maas-elektronik.com

maas

# $\overline{\phantom{0}}$ ICOM

KW/50-MHz-TRANSCEIVER

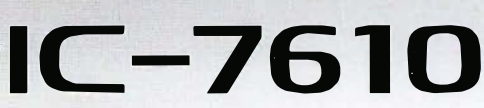

# Klassenbeste RMDR-Performance und schnelleres Echtzeit-Spektrumskop mit noch höherer Auflösung

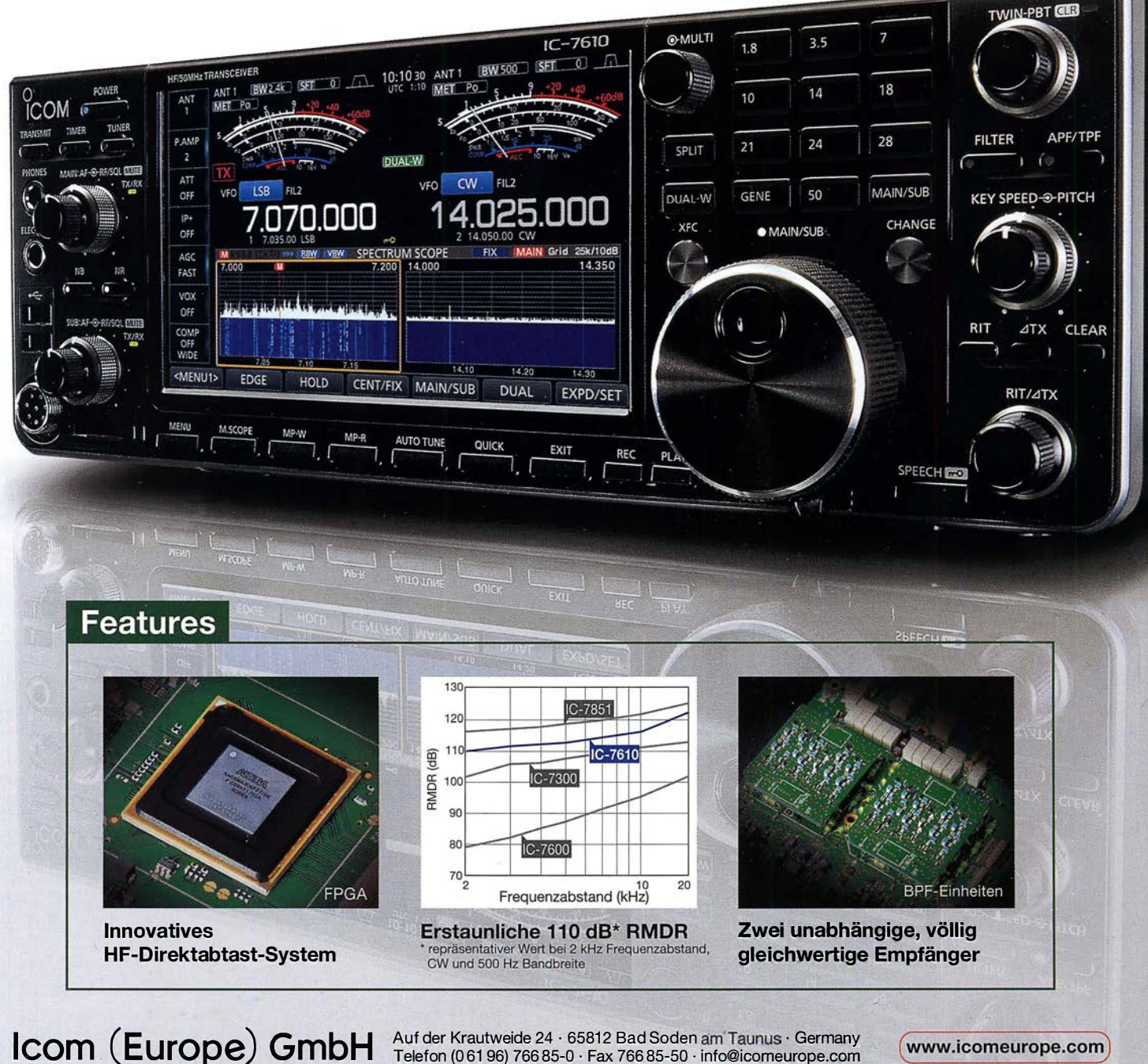

Auf der Krautweide 24 · 65812 Bad Soden am Taunus · Germany Telefon (0 61 96) 766 85-0 · Fax 766 85-50 · info@icomeurope.com

( www.icomeurope.com)